# **PEMBANGUNAN SISTEM INFORMASI PENGELOLAAN DATA PEGAWAI UNIVERSITAS ANDALAS BERBASIS** *WEB* **DENGAN FASILITAS** *WEB SERVICE*

# **TUGAS AKHIR**

Diajukan Sebagai Salah Satu Syarat Untuk Menyelesaikan Studi Strata-1 pada Departemen Sistem Informasi Fakultas Teknologi Informasi Universitas Andalas

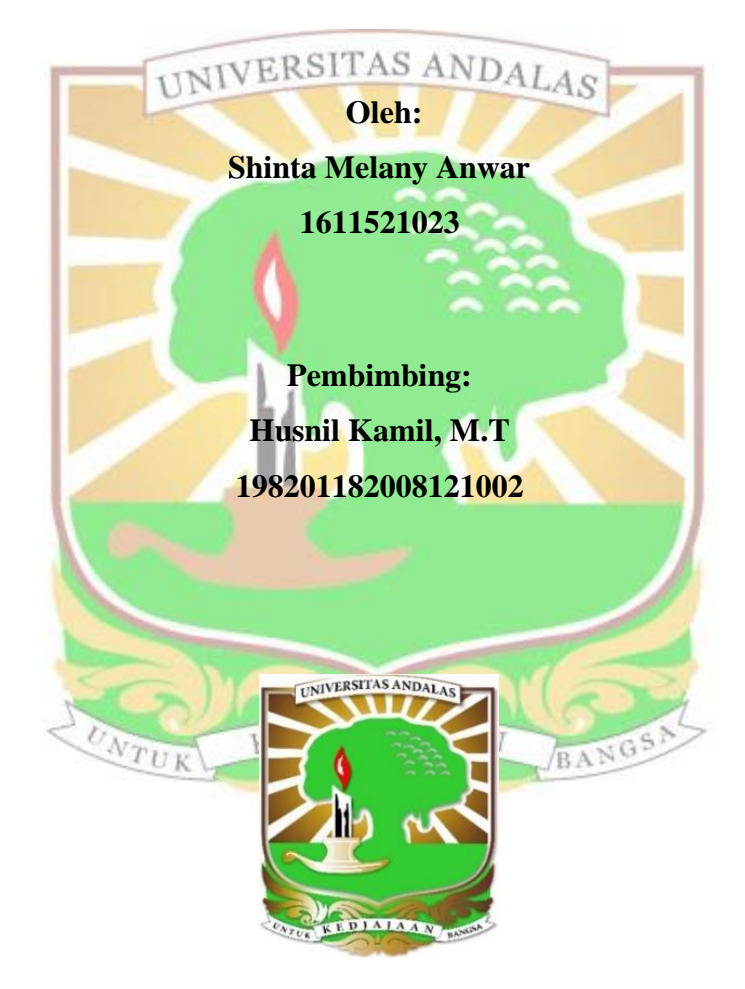

**DEPARTEMEN SISTEM INFORMASI FAKULTAS TEKNOLOGI INFORMASI UNIVERSITAS ANDALAS 2023**

## **LEMBAR PENGESAHAN**

# <span id="page-1-0"></span>PEMBANGUNAN SISTEM INFORMASI PENGELOLAAN DATA PEGAWAI UNIVERSITAS ANDALAS BERBASIS WEB DENGAN FASILITAS WEB SERVICE

Oleh: Shinta Melany Anwar 1611521023

LULUS SIDANG TUGAS AKHIR 13 Juni 2023

> Padang, 18 Juli 2023 Telah diperiksa dan disetujui oleh Pembimbing Tugas Akhir

**Pembimbing Tugas Akhir** Husnil Kamil, M.T. NIP. 198201182008121002

Mengetahui,

Ketua Departemen Sistem Informasi

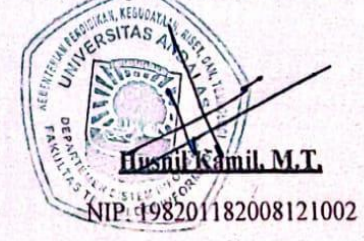

#### **PERNYATAAN**

<span id="page-2-0"></span>Saya menyatakan bahwa laporan tugas akhir saya yang berjudul "Pembangunan Sistem Informasi Pengelolaan Data Pegawai Universitas Andalas Berbasis Web dengan Fasilitas Web Service" ini tidak pernah diajukan sebagai salah satu syarat menyelesaikan mata kuliah tugas akhir di suatu perguruan tinggi dan sepengetahuan saya juga tidak terdapat karya atau pendapat yang pernah ditulis atau diterbitkan oleh orang lain kecuali yang secara tertulis dirujuk dalam naskah ini dan disebutkan dalam daftar pustaka.

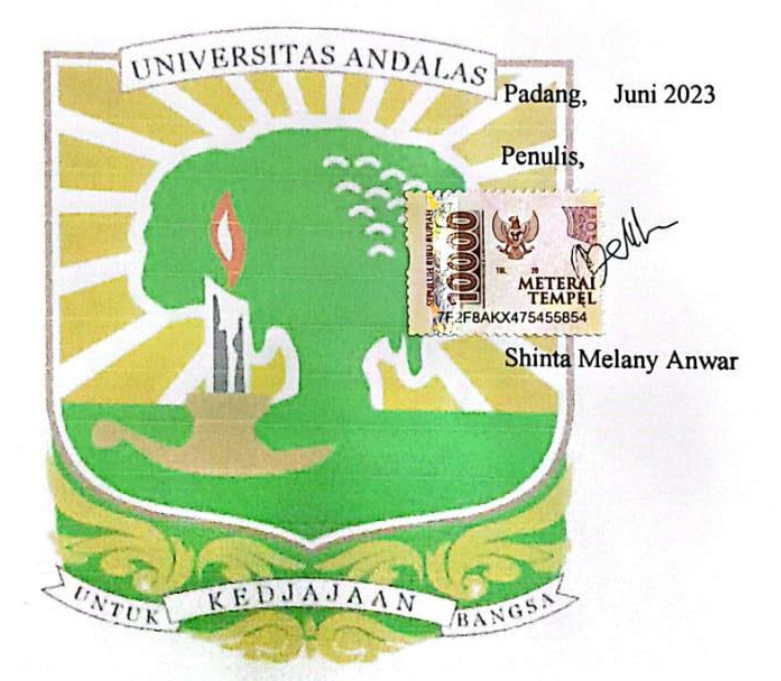

iii

## **KATA PENGANTAR**

<span id="page-3-0"></span>Puji dan syukur penulis ucapkan kehadirat Allah SWT, atas segala rahmat dan karunia-Nya sehingga penulis dapat menyelesaikan tugas akhir ini yang berjudul "Pembangunan Sistem Informasi Pengelolaan Data Pegawai Universitas Andalas Berbasis *Web* dengan Fasilitas *Web Service*". Tugas akhir ini disusun sebagai salah satu syarat untuk memenuhi salah satu syarat dalam penyelesaian mata kuliah Tugas Akhir pada Departemen Sistem Informasi Fakultas Teknologi Informasi Universitas Andalas.

Dalam penyusunan tugas akhir ini penulis banyak mendapatkan bantuan dari berbagai pihak. Oleh sebab itu, penulis mengucapkan terima kasih atas bimbingan dan bantuan kepada:

- 1. Bapak Husnil Kamil, M.T. sebagai Kepala Departemen Sistem Informasi Fakultas Teknologi Informasi Universitas Andalas dan sebagai dosen pembimbing dalam tugas akhir ini.
- 2. Seluruh pihak yang terlibat dan yang telah membantu dan memberikan dukungan kepada penulis baik secara moril maupun materil dalam pembuatan tugas akhir ini.

Penulis menyadari bahwa dalam penyusunan tugas akhir ini masih terdapat banyak kekurangan. Untuk itu penulis sangat mengharapkan kritik dan saran yang bersifat membangun dari pembaca melalui *email* [shintamelanyanwar@gmail.com](mailto:shintamelanyanwar@gmail.com) agar penelitian selanjutnya dapat dillakukan lebih baik lagi. KEDJAJAAN

UNTUK

Padang, Juni 2023 Penulis,

BANGS

Shinta Melany Anwar

<span id="page-4-0"></span>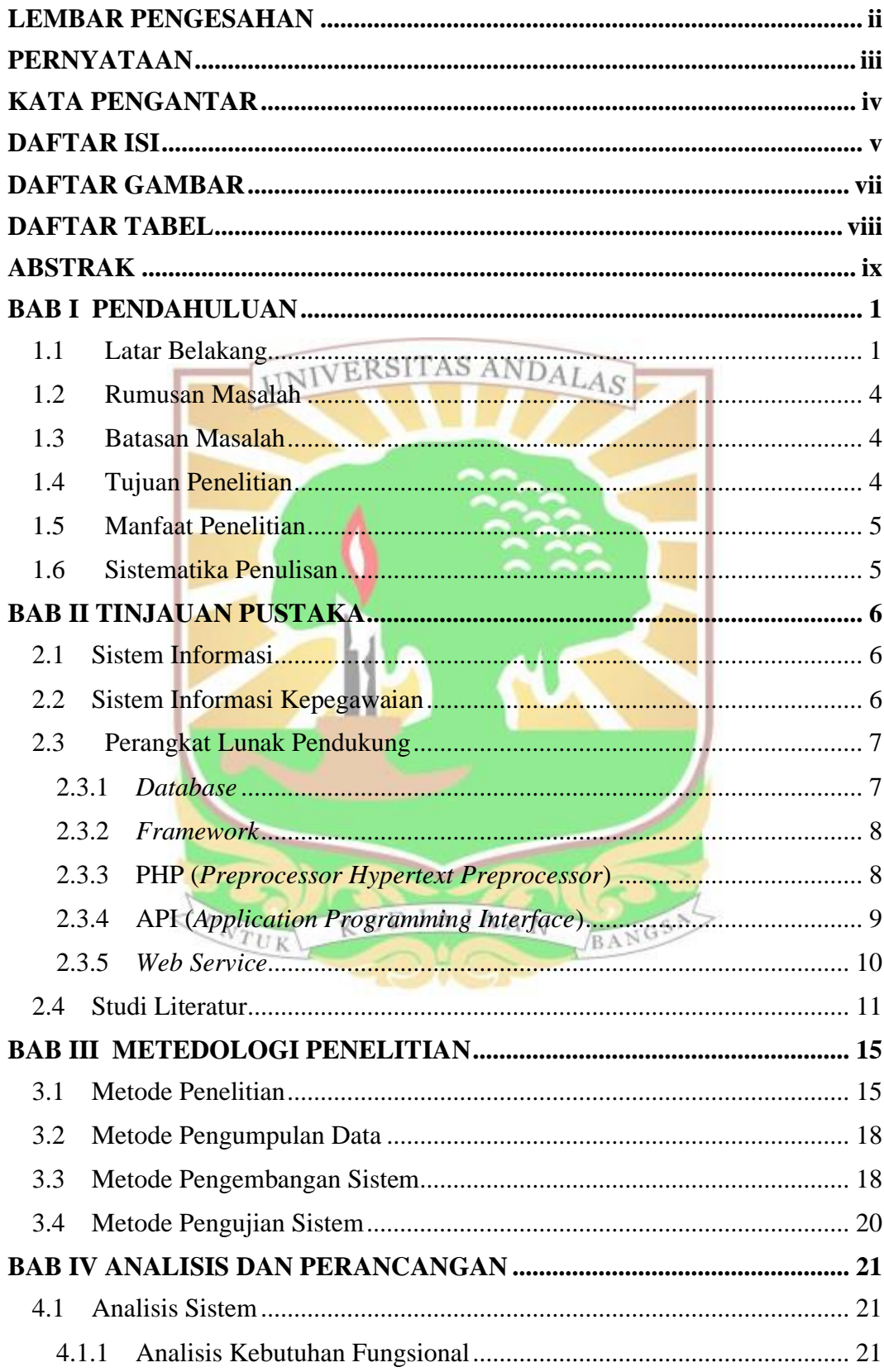

# **DAFTAR ISI**

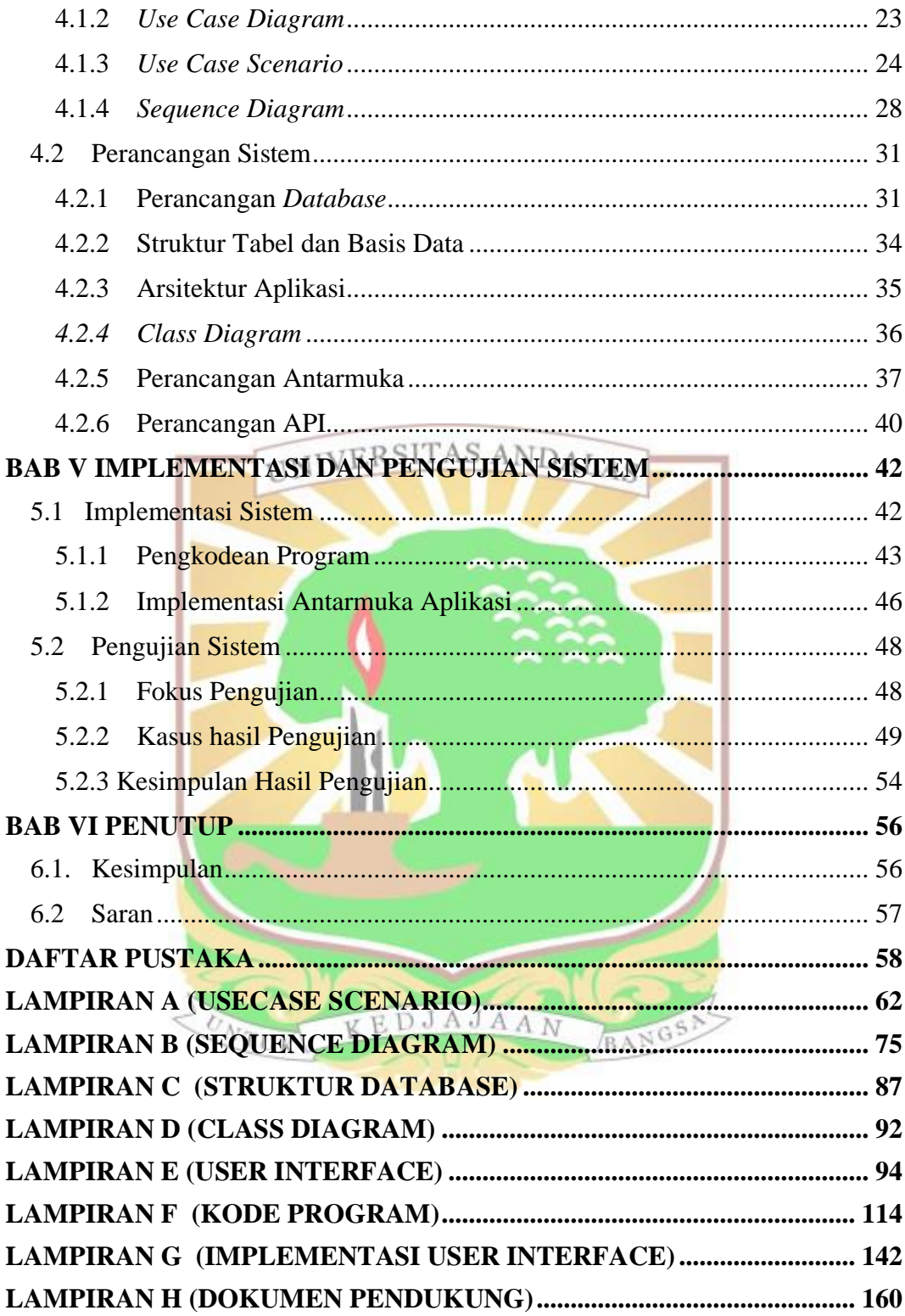

# **DAFTAR GAMBAR**

<span id="page-6-0"></span>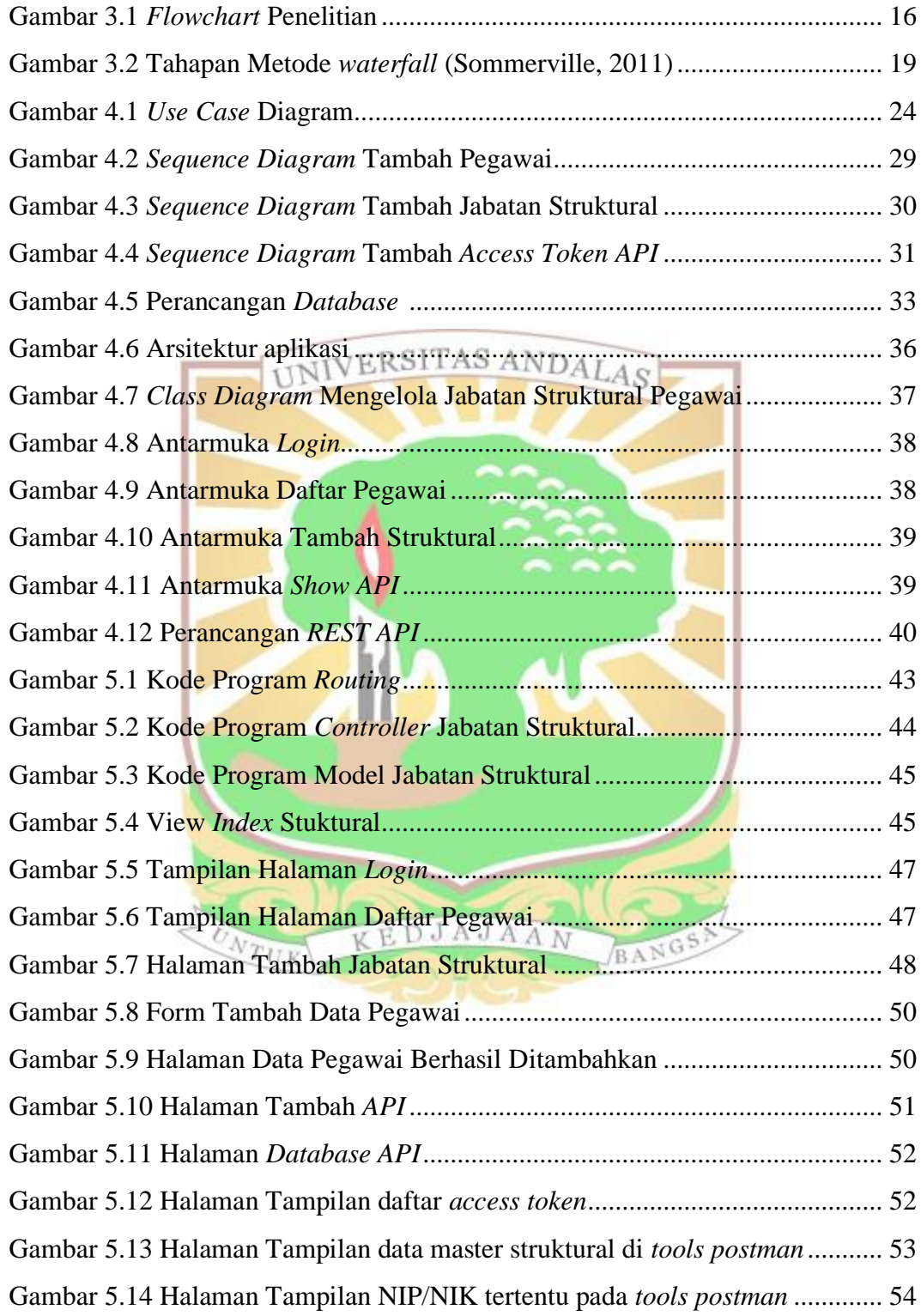

# **DAFTAR TABEL**

<span id="page-7-0"></span>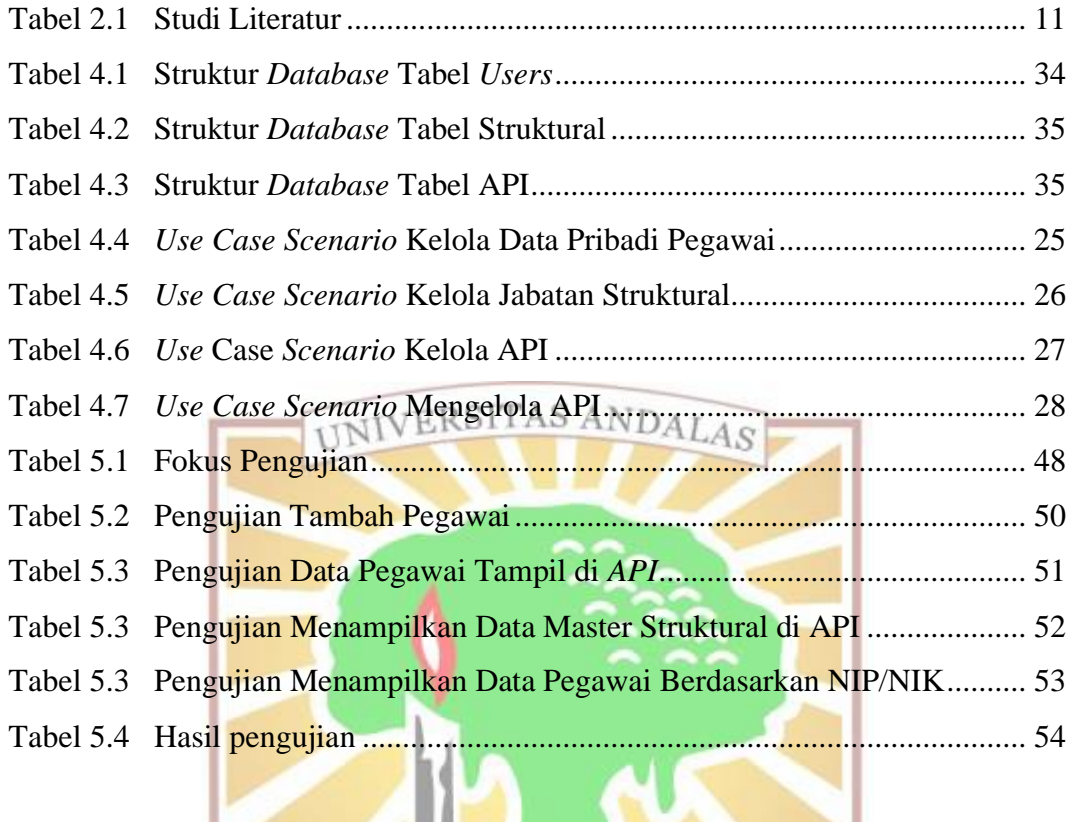

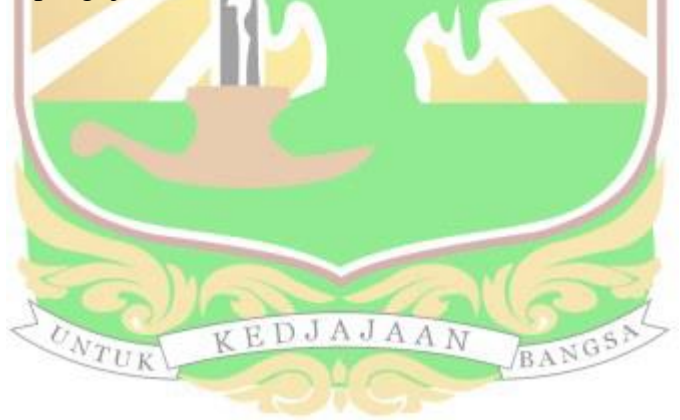

### **ABSTRAK**

<span id="page-8-0"></span>*Sistem informasi kepegawaian Universitas Andalas adalah suatu sistem yang mengelola data seluruh pegawai di lingkungan Universitas Andalas. Saat ini sistem yang berjalan di Universitas Andalas tidak efisien karena data pada sistem kepegawaian yang ada saat ini tidak terintegrasi dengan sistem lainnya. Hal ini mengakibatkan redudansi data. Selain itu setiap database dari sistem memiliki perbedaan update data. Oleh karena itu dibuatlah sistem informasi pengelolaan data pegawai yang terintegrasi sehingga memudahkan pihak yang berkepentingan mempergunakan aplikasi ini untuk memanajemen kepegawaian pada instansi yang membutuhkannya. Web service merupakan teknologi yang dapat digunakan untuk melakukan integrasi data. Web service dibangun menggunakan arsitektur REST dengan menggunakan framework Laravel. Metode penelitian yang digunakan adalah identifikasi masalah, studi literatur, pengumpulan data untuk memperoleh informasi yang dibutuhkan, analisis sistem, perancangan sistem, pengkodean dan pengujian aplikasi menggunakan blackbox testing. Aplikasi ini dibangun menggunakan metode pengembangan waterfall dan menggunakan bahasa pemograman PHP. Penelitian ini menghasilkan sistem informasi pengelolaan data pegawai Universitas Andalas berbasis web yang dilengkapi web service. Hasil dari dibangunnya sistem informasi ini dapat menjadi solusi yang ditawarkan dengan harapan mengatasi segala kendala serta mempermudah pengelolaan data pegawai di Universitas Andalas.* 

*Kata kunci: Pengelolaan data, integrasi, web service, pegawai, Universitas Andalas.*

KEDJAJAAN

#### **BAB I**

#### **PENDAHULUAN**

<span id="page-9-0"></span>Bab ini menjelaskan latar belakang masalah rumusan masalah, batasan masalah, tujuan penelitian, manfaat penelitian serta sistematika penulisan pada tugas akhir ini.

#### <span id="page-9-1"></span>**1.1 Latar Belakang**

Perguruan tinggi sebagai suatu lembaga pendidikan jenjang terakhir dalam hierarki pendidikan formal mempunyai tiga misi yang diemban yang dikenal dengan Tri Dharma Perguruan Tinggi. Dalam undang-undang pasal 39 UU No.20 tahun 2003 tentang sistem pendidikan nasional, yang menyatakan bahwa (1) Tenaga kependidikan bertugas melaksanakan administrasi, pengelolaan, pengembangan, pengawasan, dan pelayanan teknis untuk menunjang proses pendidikan pada satuan pendidikan, dan (2) Pendidik merupakan tenaga profesional yang bertugas merencanakan dan melaksanakan proses pembelajaran, menilai hasil pembelajaran, melakukan pembimbingan dan pelatihan, serta melakukan penelitian dan pengabdian kepada masyarakat, terutama bagi pendidik pada perguruan tinggi. Oleh karena itu, dalam mewujudkan Tri Dharma Perguruan tinggi di Universitas Andalas, maka diharuskan adanya pelaksanaan tugas yang baik dalam pengelolaan administrasi kepegawaian di Universitas Andalas. Pengelolaan administrasi tersebut terdiri dari rangkaian pengelolaan data pribadi pegawai, mutasi, dan riwayat pegawai. Besarnya data kepegawaian yang dikelola menimbulkan berbagai kendala baik itu dari segi efektivitas maupun efisiensi waktu dan sumber daya.

Untuk meningkatkan pelayanan dalam administrasi kepegawaian maka dibutuhkan sistem yang bisa menyediakan layanan integrasi bagi aplikasi lain yang membutuhkan data kepegawaian tersebut, sehingga memudahkan pengelolaan data dan administrasi secara efektif, efisien. Kelebihan dari aplikasi berbasis web ini adalah pengolahan informasi dan data lebih mudah dan tidak memakan waktu lama, pendataan lebih akurat dan mudah sehingga dapat menghindari kesalahan data pegawai, pengelolaan data lebih cepat dan berimbang dengan biaya yang dikeluarkan, dan tidak ada perlu mencari informasi secara manual. (Heldiansyah *et al.*, 2016).

Saat ini di Universitas Andalas sudah memiliki sistem informasi kepegawaian yang digunakan untuk proses penyimpanan dan pengolahan data-data kepegawaian. Sistem informasi kepegawaian digunakan untuk mempercepat proses pencatatan dan pengolahan data dan mampu menyajikan informasi kepegawaian kapan saja, sehingga informasi yang diminta dapat tepat waktu, tepat sasaran, dan akurat. Sistem ini digunakan untuk mendukung operasional bagian kepegawaian dimana dengan sistem ini dapat menghasilkan berbagai laporan tentang kepegawaian dengan cepat. Berdasarkan Keputusan Menteri Dalam Negeri Nomor 17 Tahun 2000 tentang Sistem Informasi Manajemen Kepegawaian Departemen Dalam Negeri dan Pemerintah Daerah menjelaskan bahwa sistem informasi kepegawaian adalah gabungan yang terpadu yang terdiri dari perangkat pengolah, yaitu pengumpul, prosedur, tenaga pengolah, dan perangkat lunak. Perangkat penyimpan, yaitu pusat data dan bank data serta perangkat komunikasi yang saling menghubungkan, ketergantungan, dan penentu yang digunakan untuk menyediakan informasi di bidang kepegawaian. Sistem informasi kepegawaian berisi data seperti data pokok pegawai, biodata pegawai, jabatan, pangkat, hubungan keluarga, dan unit kerja. Dengan tersedianya data kepegawaian pada sistem ini, maka pihak yang berkepentingan dapat mempergunakan data tersebut pada instansi yang membutuhkannya. Seperti portal unand, sistem informasi akademik, SIPPMI, remunerasi, MyFMIPA pada Fakultas MIPA dan SIMFONI pada Fakultas Kedokteran.

Terkait pengelolaan data kepegawaian Sofika Enggari sebelumnya telah melakukan penelitian pada tahun 2017 dengan judul Pengembangan Sistem Informasi Administrasi Kepegawaian pada Fakultas Ilmu Sosial Ilmu Politik Universitas Andalas Padang Berbasis *Web*. Penelitian menunjukkan bahwa sistem informasi dapat meningkatkan proses pengelolaan data pegawai. Ini ditunjukkan oleh kecepatan dan ketepatan waktu dalam memproses data, serta akurasi dan kebenaran informasi. Dengan demikian, pembuatan sistem informasi administrasi memungkinkan pengiriman dan pencarian data dengan cepat, sehingga dapat membantu karyawan mengakses informasi administrasi pada Fakultas Ilmu Politik Fakultas Ilmu Sosial. Permasalahan pada Sistem Informasi Kepegawaian Universitas Andalas saat ini yaitu aplikasi tidak berjalan secara efisien karena data pada sistem informasi kepegawaian yang ada saat ini tidak terintegrasi dengan sistem lainnya. Hal ini mengakibatkan banyaknya *database* dari tiap sistem yang ada di Universitas Andalas, sehingga tiap-tiap *database* pada masing-masing sistem yang dikembangkan memiliki perbedaan *update* data. Selain itu, pengisian data pegawai untuk sistem yang ada saat ini dilakukan dengan pengumpulan data dari *excel* di tiap fakultas, dan admin pada universitas yang melakukan pengisian data. Hal ini mengakibatkan adanya redudansi data sehingga menyulitkan *user* yang memerlukan data yang akurat dan tepat. Sistem ini lebih baik dari sistem sebelumnya karena konsep integrasi data yang ada digunakan. Sistem sebelumnya menggunakan penginputan data manual ke Microsoft Office Excel, yang memperlambat pengolahan data dan menyebabkan ketidaksamaan data antara pusat dan cabang di berbagai bidang bisnis (Nurfaizah, 2017).

Untuk mengatasi hal tersebut perlu dilakukan pembaruan aplikasi sistem informasi kepegawaian yang dilengkapi dengan integrasi data memanfaatkan API (*Application Programming Interface*) agar data pada sistem informasi kepegawaian menjadi satu-satunya pusat data kepegawaian dan dapat digunakan di aplikasi lain yang dikembangakan secara tersendiri oleh lembaga-lembaga yang ada di Universitas Andalas. Integrasi data adalah menyatukan atau menggabungkan data dari berbagai sumber database ke dalam gudang data untuk membantu manajemen data dan memudahkan pengguna melihat kesatuan data. Ini dapat mempermudah proses analisis untuk pengambilan keputusan, penyebaran data di lingkungan kerja, dan mencegah duplikat data (Siti, 2018). Diharapkan bahwa penggunaan teknologi untuk mengintegrasikan kedua sistem tersebut akan mengurangi kesalahan manusia dan mempersingkat waktu pengelolaan (Sutanto, 2017).

Oleh karena itu maka dirasa perlu dilakukan penelitian untuk membangun ulang sistem informasi pengelolaan data pegawai sebagai solusi yang ditawarkan dengan harapan dapat mengatasi kendala yang telah dijelaskan sebelumnya serta mempermudah pengelolaan sistem informasi kepegawaian di Universitas Andalas. Dalam pembangunan sistem ini menggunakan metode *waterfall* dan menggunakan *framework* Laravel. Dengan menggunakan arsitektur MVC, Laravel memungkinkan eksekusi yang lebih cepat, yang memudahkan proses pembangunan sistem. *Framework* Laravel juga dapat meningkatkan produktivitas pengembangan *website* dan membuat proses pengerjaan menjadi lebih terstruktur (Valarezo & Guarda, 2018). Dengan Laravel, pengembang dapat mengaktifkan RESTful Controllers untuk membuat REST APIs tanpa harus menulis baris kode lagi. Sebaliknya, framework CodeIgniter tidak memiliki fitur untuk mengembangkan REST APIs, jadi pengembang harus menulis baris kode secara manual untuk membuat REST APIs yang unik (Eko, 2021). Bahasa pemrograman yang digunakan adalah *hypertext prepossesor* dan menggunakan *database* MySQL. Penelitian ini diberi judul "Pembangunan Sistem Informasi Pengelolaan Data Pegawai Universitas Andalas berbasis *web* dengan Fasilitas *Web Service*".

# <span id="page-12-0"></span>**1.2 Rumusan Masalah**

Berdasarkan latar belakang yang telah diuraikan tersebut, maka rumusan masalahnya adalah bagaimana membangun sistem informasi pengelolaan data kepegawaian berbasis *web* dilengkapi fasilitas *web service* yang dapat memenuhi kebutuhan informasi tentang pegawai di Universitas Andalas.

#### <span id="page-12-1"></span>**1.3 Batasan Masalah**

Agar penelitian tidak menyimpang terlalu jauh dan ruang lingkup sistem yang akan dibangun tidak terlalu luas, maka dari masalah yang ada ditentukan batasanbatasan masalah sebagai berikut.

- 1. Sistem informasi yang dibangun hanya mencakup pengelolaan data pegawai Universitas Andalas.
- 2. Sistem informasi pengelolaan data pegawai yang dibangun hanya sampai proses pengujian sistem. EDJAJAAN
- 3. Sistem yang dibangun menggunakan *framework* Laravel dan *database*  MySQL.
- <span id="page-12-2"></span>4. Pengujian sistem menggunakan metode *black box testing.*

### **1.4 Tujuan Penelitian**

Tujuan dari penelitian ini adalah membangun aplikasi pengelolaan data pegawai Universitas Andalas berbasis *web* dengan fasilitas *web service* untuk mengatasi segala kendala serta mempermudah pengelolaan data kepegawaian di Universitas Andalas.

## <span id="page-13-0"></span>**1.5 Manfaat Penelitian**

 Manfaat penelitian ini adalah sebagai solusi yang ditawarkan dalam pengembangan sistem informasi terhadap masalah yang ditemukan yaitu kemudahan pengelolaan data pegawai pada sistem informasi kepegawaian Universitas Andalas yang berbasis *web* agar lebih optimal.

## **1.6 Sistematika Penulisan**

<span id="page-13-1"></span>Sistematika penulisan tugas akhir ini dibagi menjadi enam bab, yaitu:

## **BAB I PENDAHULUAN**

Bab ini berisi tentang latar belakang masalah, rumusan masalah, ba<mark>tasan</mark> masalah, tujuan penelitian, manfaat penelitian, serta sistematika penulisan laporan.

# **BAB II TINJAUAN PUSTAKA**

Bab ini berisi teori-teori dan informasi pendukung yang relevan berkaitan dengan penelitian ini.

# **BAB III METODOLOGI PENELITIAN**

Bab ini menjelaskan tentang objek penelitian dan metode pengumpulan data yang digunakan.

# **BAB IV ANALISIS DAN PERANCANGAN**

Bab ini menjelaskan analisis dan perancangan sistem yang dilakukan menggunakan *ucase diagram, use case scenario*, dan *sequence diagram*, perancangan *database*, arsitektur aplikasi, *class diagram*, dan *user interface.* BANGS

# **BAB V IMPLEMENTASI DAN PENGUJIAN SISTEM**

Bab ini berisi tentang pengimplementasian aplikasi ke dalam Bahasa pemrograman berdasarkan analisis dan perancangan, serta pengujian terhadap hasil implementasi sistem**.**

# **BAB VI KESIMPULAN DAN SARAN**

Bab ini menjelaskan menjelaskan kesimpulan dan saran dari seluruh pembahasan.

## **BAB II**

#### **TINJAUAN PUSTAKA**

<span id="page-14-0"></span>Bab ini menjelaskan teori-teori yang digunakan untuk mendukung penelitian tugas akhir. Pada bab ini beberapa hal yang menjadi tinjauan pustaka mengenai sistem pengelolaan pegawai serta perangkat lunak pendukung yang digunakan untuk membangun sistem informasi pengelolaan data kepegawaian Universitas Andalas.

## <span id="page-14-1"></span>**2.1 Sistem Informasi**

 Sistem adalah kumpulan komponen yang saling berhubungan yang bekerja sama untuk mencapai suatu tujuan. Subsistem yang lebih kecil membentuk sistem yang lebih besar dan saling bergantung satu sama lain (Romney *et al.*, 2015). Sistem juga dapat didefinisikan sebagai sekumpulan komponen yang saling berhubungan dan mempengaruhi satu sama lain dalam melakukan tugas bersama untuk mencapai tujuan tertentu (Suprihadi dan Rini, 2013). Informasi yaitu kumpulan fakta dari suatu peristiwa atau kejadian yang tidak ada artinya, digunakan untuk menggambarkan data yang diolah menjadi lebih bermanfaat dan bermakna bagi orang yang menerimanya (Miyanto, 2015).

 Sistem informasi adalah kombinasi yang teratur antara orang-orang, perangkat keras, perangkat lunak, jaringan komunikasi, dan sumber data yang mengumpulkan, mengubah, dan mendistribusikan informasi dalam suatu organisasi. Sistem informasi juga merupakan kumpulan komponen yang saling berhubungan satu sama lain yang berguna untuk mengintegrasikan, mengolah, menyimpan, dan menyebarkan informasi (Cahyanti dan Purnama, 2012).

#### <span id="page-14-2"></span>**2.2 Sistem Informasi Kepegawaian**

 Sistem informasi manajemen kepegawaian didefinisikan sebagai sistem informasi terpadu, yang meliputi pendataan pegawai, pengolahan data, prosedur, tata kerja, sumber daya manusia dan teknologi informasi untuk menghasilkan informasi yang cepat, lengkap dan akurat untuk membantu proses administrasi kepegawaian (Amalia *et al.,* 2012).

 Berdasarkan Keputusan Menteri Dalam Negeri Nomor 17 Tahun 2000 tentang Sistem Informasi Manajemen Kepegawaian Depdagri dan Pemda menyebutkan bahwa Sistem Manajemen Kepegawaian adalah kumpulan yang terpadu dari perangkat lunak dan perangkat pengolahan, yang mencakup pengumpulan, prosedur, tenaga pengolah, dan perangkat lunak. Perangkat penyimpanan, yang mencakup bank data dan pusat data, serta perangkat komunikasi, yang saling berkaitan, bergantung, dan menentukan untuk menyediakan informasi di bidang kepegawaian Tujuan dari program pengelolaan data pegawai ini adalah untuk mendukung sistem manajemen pegawai yang rasional dan pengembangan sumber daya manusia pemerintah; menciptakan data kepegawaian yang mutakhir dan terintegrasi; memberikan informasi yang akurat tentang keperluan perencanaan, pengembangan, kesejahteraan, dan pengendalian pegawai; dan membantu proses pekerjaan yang lebih lancar di bidang kepegawaian, terutama dalam pembuatan laporan kerja.

 Bagian kepegawaian memanfaatkan sistem ini untuk menghasilkan berbagai laporan dengan cepat. Selain itu, sistem informasi manajemen kepegawaian ini dapat digunakan oleh eksekutif untuk membuat keputusan tentang data kepegawaian, seperti riwayat karier pegawai yang dipromosikan untuk jabatan tertentu.

 Sistem informasi kepegawaian digunakan untuk mempercepat proses pencatatan dan pengolahan data serta mampu menyajikan informasi kepegawaian setiap saat, sehingga informasi yang diminta dapat tepat waktu, tepat sasaran, dan akurat. Selain itu, peran penting operator dalam menyortir dan menginput data, serta menggunakan perangkat dengan baik membutuhkan ketelitian.

# <span id="page-15-0"></span>**2.3 Perangkat Lunak Pendukung**

Bagian ini menjelaskan tentang perangkat lunak pendukung yang digunakan dalam pengembangan sistem informasi.

BANGS

## <span id="page-15-1"></span>**2.3.1** *Database*

Basis data, juga disebut database, adalah kumpulan data yang saling terhubung, disimpan secara bersama-sama pada media, diorganisasikan menurut skema atau struktur tertentu, dan dapat dimanipulasi dengan software untuk tujuan tertentu. Basis data juga dapat didefinisikan sebagai kumpulan data yang disusun dalam bentuk beberapa tabel yang berdiri sendiri dan berhubungan satu sama lain. (Pamungkas, 2017). Dengan demikian, database dapat didefinisikan sebagai kumpulan beberapa file yang saling berhubungan yang membentuk data baru dengan nilai informasi yang bermanfaat.

Dalam penelitian ini penulis akan menggunakan *database* MySQL. MySQL adalah perangkat lunak *database* dan merupakan jenis data relasional, artinya MySQL menyimpan datanya dalam tabel yang saling berhubungan. Kelebihan penyimpanan data dalam *database* adalah mudah untuk menyimpan dan menampilkan data karena sudah dalam bentuk tabel (Winarno, 2014).

## <span id="page-16-0"></span>**2.3.2** *Framework*

*Framework* adalah kerangka kerja yang memudahkan *programmer* untuk membuat sebuah aplikasi sehingga *programmer* akan lebih mudah melakukan perubahan (*customize*) terhadap aplikasinya dan dapat memakainya kembali untuk aplikasi lain yang sejenis (Rosa dan Shalahuddin, 2015). *Framework* adalah kumpulan fungsi atau perintah dasar yang saling berhubungan dan membentuk aturan tertentu. Oleh karena itu, aplikasi web harus mengikuti aturan framework tersebut. Dengan menggunakan *framework* tidak perlu memikirkan kode perintah dan fungsi dasar aplikasi *web* (Wardana, 2010).

Pada penelitian ini digunakan *framework* Laravel. Laravel adalah salah satu *framework* yang menggunakan prinsip MVC (*model*, *view*, dan *controller*) yang digunakan untuk membangun dan mengembangkan aplikasi berbasis *web* yang ditulis menggunakan bahasa pemrograman PHP. Laravel awalnya dirancang karena keinginan terhadap *framework* PHP yang lebih baik dari *codeigniter*. Kelebihan menggunakan laravel adalah berupa *syntax* yang digunakan simpel dan mudah dibaca. Laravel dirancang untuk mempermudah perancangan *web*. Dengan menggunakan laravel kodingan akan jauh lebih sedikit. Laravel cukup fleksibel untuk bekerja dengan berbagai macam sistem tidak peduli seberapa unik sistem tersebut. Dibandingkan dengan *framework* lain, Laravel menawarkan fitur canggih seperti artisan (*Command Line Tools), blade template, routing, eloquent relational mapping (ORM), migration, seeder,* dan banyak lagi (McCool, 2012).

## <span id="page-16-1"></span>**2.3.3 PHP (***Preprocessor Hypertext Preprocessor***)**

PHP merupakan bahasa pemrograman yang mudah dipelajari dan diimplementasikan. PHP adalah bahasa pemrograman *scripting* yang ditempatkan di *server* yang umumnya digunakan untuk membuat aplikasi *web* dinamis. Tujuan *web* dinamis adalah untuk menampilkan isi *database* pada halaman *web* untuk memenuhi permintaan saat ini. PHP juga dapat digunakan dalam baris perintah, yang berarti bahwa skrip dapat dijalankan tanpa menggunakan server web atau browser (Kadir, 2008). PHP adalah bahasa pemrograman berbasis web yang digunakan untuk membuat aplikasi berbasis web. Ini termasuk bahasa pemrograman yang dapat berjalan di sisi server, atau bahasa sisi server. Dengan demikian, program yang dibuat dengan kode PHP tidak dapat berjalan kecuali dijalankan di server web, tanpa server web yang terus berjalan, program tersebut tidak akan dapat dijalankan (Nugroho, 2013).

Selain menjadi salah satu dari sembilan bahasa pemograman web paling populer saat ini, PHP telah berkembang sedemikian rupa sehingga banyak framework yang menggunakannya, salah satunya Laravel. PHP memiliki beberapa kelebihan, yaitu (Andi, 2007):

- 1. Mudah dibuat dan dijalankan.
- 2. Mampu berjalan pada berbagai sistem operasi dan web server.
- 3. PHP bersifat *open source.*
- 4. Dapat diletakkan dalam tag HTML.

#### <span id="page-17-0"></span>**2.3.4 API (***Application Programming Interface***)**

API adalah singkatan dari *Application Programming Interface* yaitu sebuah *software* yang memungkinkan para *developer* untk mengintegrasikan dan mengizinkan dua aplikasi terhubung satu sama lain secara bersamaan. Salah satu cara API digunakan adalah sebagai penghubung antara suatu aplikasi dan aplikasi lainnya, yang memungkinkan programmer menggunakan sistem fungsional. Sistem operasi mengelola proses ini. Kelebihan API ini adalah memungkinkan aplikasi lain berinteraksi dan berhubungan satu sama lain (Ramadhani, 2015).

API dapat digunakan untuk mengintegrasikan aplikasi dengan aplikasi lain dengan tujuan memungkinkan aplikasi yang sudah dibangun untuk berbagi data satu sama lain. API juga berfungsi sebagai alat untuk berkomunikasi dengan pengembang yang menggunakan berbagai bahasa pemograman. Pengembang tidak perlu menyediakan data sendiri, mereka cukup mengambil data dan informasi dari *platform* melalui API, dan kemudian API dapat membuat *website* dengan berbagai fitur yang mudah digunakan (Zulfian, 2022).

API adalah kumpulan instruksi yang disimpan dalam library dan menunjukkan bagaimana program dapat berinteraksi dengan program lain. Dalam contoh ini, suatu rumah dapat digambarkan sebagai *software* yang akan dibuat. Dengan menyewa kontraktor yang memiliki kemampuan untuk menangani berbagai bagian, pemilik rumah dapat memberi mereka tugas yang harus diselesaikan oleh kontraktor tanpa mengetahui bagaimana cara kontraktor menyelesaikan tugas tersebut. Dalam hal ini, kontraktor berfungsi sebagai API dari *software* tersebut, yang dapat mengerjakan bagian tertentu dari *software* tersebut tanpa harus diketahui bagaimana prosedur dalam melakukan pekerjaan tersebut (Reddy, 2011). UNIVERSITAS ANDALAS

## <span id="page-18-0"></span>**2.3.5** *Web Service*

*Web service* adalah suatu sistem yang memungkinkan sistem berinteraksi satu sama lain dan berinteraksi dalam jaringan. Teknologi *web service* memungkinkan menjembatani semua data tanpa mempermasalahkan teknologi yang digunakan oleh masing-masing sumber (Siswoutomo, 2004). *Web Service* adalah suatu sistem perangkat lunak yang dirancang untuk mendukung interaksi antar sistem pada suatu jaringan. *Web service* berfungsi sebagai fasilitas yang menyediakan layanan (data atau informasi) kepada sistem lain, memungkinkan sistem lain untuk berinteraksi dengannya melalui layanan yang disediakan oleh *web service. Web service* adalah sistem perangkat lunak yang dirancang untuk mendukung interaksi antar sistem di jaringan. Data informasi disimpan oleh *web service* dalam format JSON atau XML, sehingga sistem yang berbeda dapat mengaksesnya, terlepas dari berbagai platform, sistem operasi, dan bahasa pemrograman (Pardede *et al.,* 2013). Untuk melakukan pertukaran data, *web service* menggunakan format XML, yang memungkinkan sistem dari berbagai platform, sistem operasi, dan bahasa pemrograman untuk diakses.

 Dalam membangun sistem pengelolaan data pegawai ini *web service* yang digunakan adalah *rest web service*. Data dan fungsi dianggap sebagai sumber daya dalam arsitektur REST dan dapat diakses melalui Uniform Resource Identifier (URI), yang biasanya berupa tautan web. (Kurniawan, 2014). REST API, juga dikenal sebagai RESTful API, adalah implementasi dari API (*Application Programming Interface*). REST (*Representational State Transfer*) adalah arsitektur metode komunikasi yang menggunakan protokol HTTP REST untuk melakukan proses transaksi data. Tujuan dari REST API adalah untuk membuat sistem lebih cepat, cepat, dan mudah untuk dikembangkan, terutama dalam hal komunikasi dan transaksi data. API RESTful terdiri dari empat komponen penting yaitu URL *Design*, HTTP *Verbs*, HTTP *Response Code*, *Format Response* (Haryadi, 2016).

REST menggunakan metode perintah HTTP yang disebut verb untuk mengirimkan perintah ke server. Ada delapan metode perintah HTTP yaitu *GET, POST, PUT, DELETE, OPTIONS, HEAD, TRACE*, dan *CONNECT*. Namun, API REST hanya menggunakan empat metode ini: *GET, POST, PUT*, dan *DELETE.* (Rahman, 2013). *Resource* dapat ditambah dengan *Request method POST, Request method GET untuk mendapatkan daftar anggota dan detail anggota, Request method* PUT *untuk mengubah resource, dan Request method DELETE* untuk menghapus *resource* (Beni, 2018)*.*

# <span id="page-19-0"></span>**2.4 Studi Literatur**

Pada sub bab ini dijelaskan beberapa penelitian terdahulu yang terkait dengan sistem informasi pengelolaan data pegawai. Untuk studi literatur dapat dilihat pada tabel 2.1. u I

<span id="page-19-1"></span>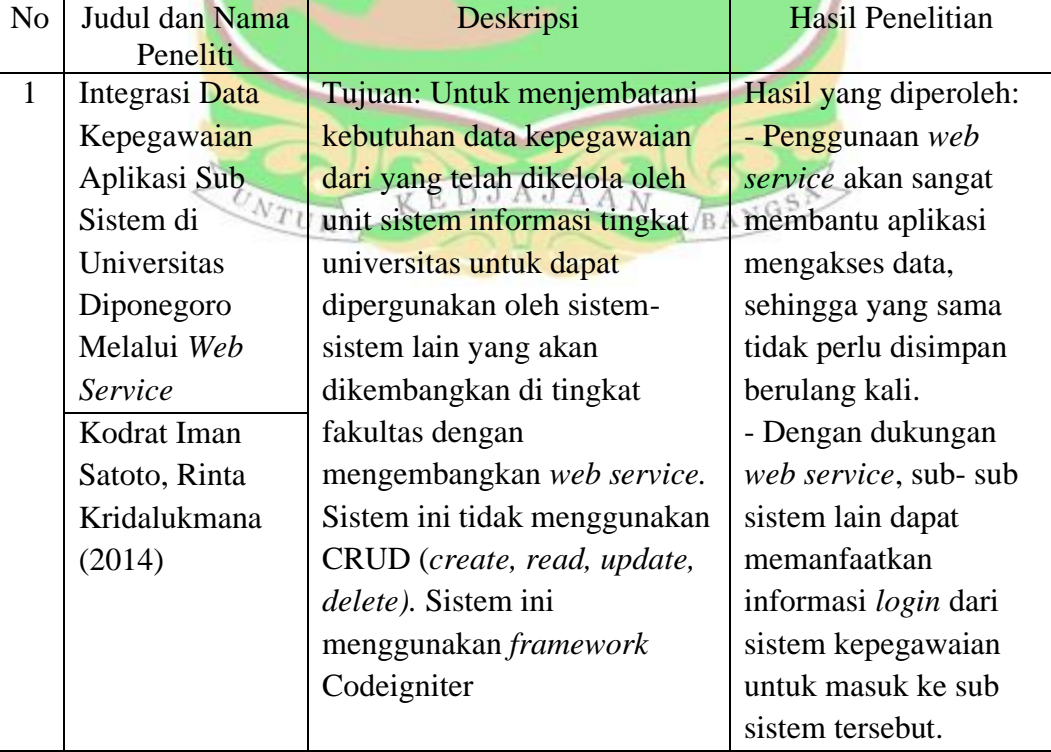

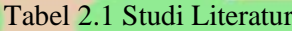

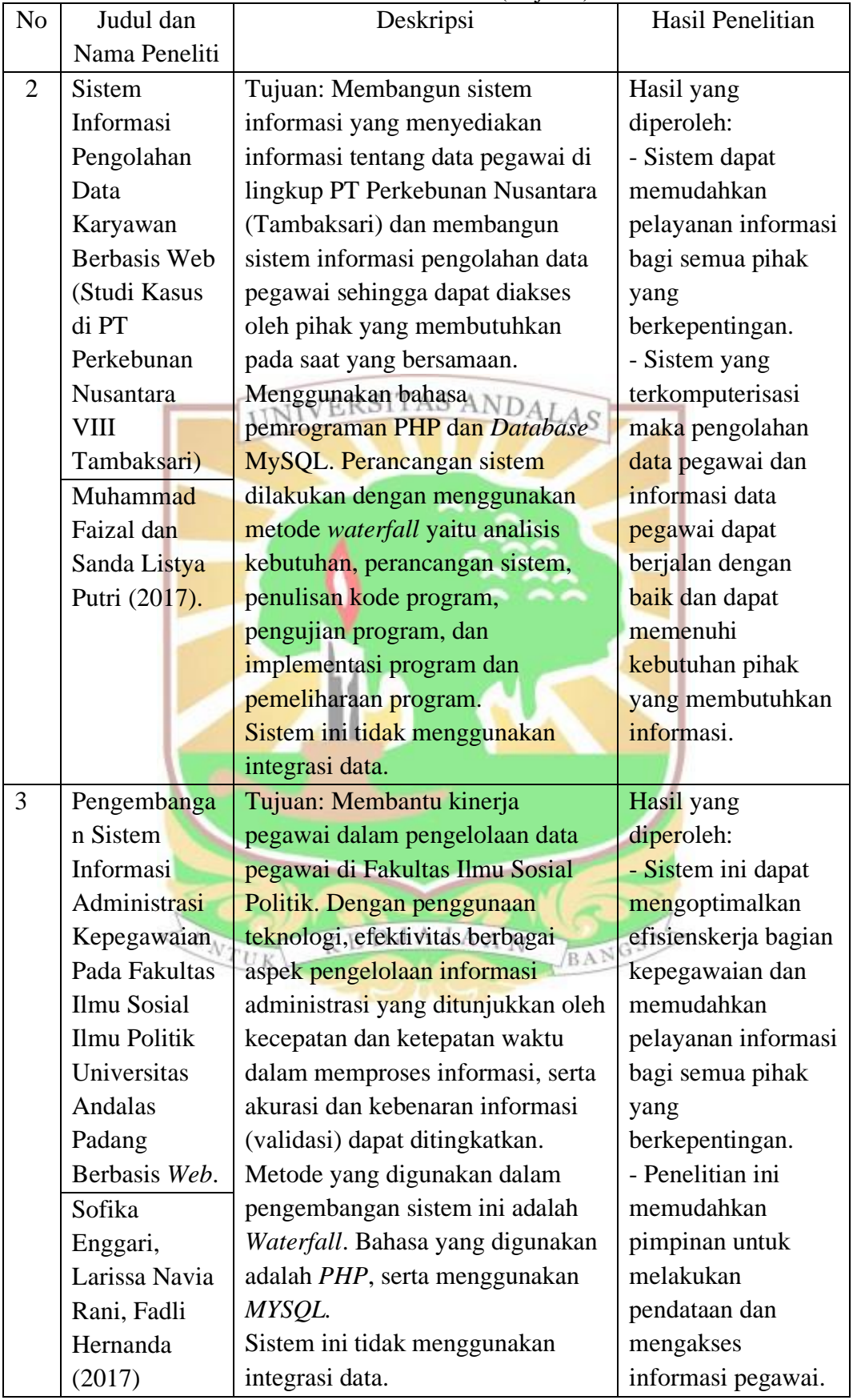

# Tabel 2.1 Studi Literatur (lanjutan)

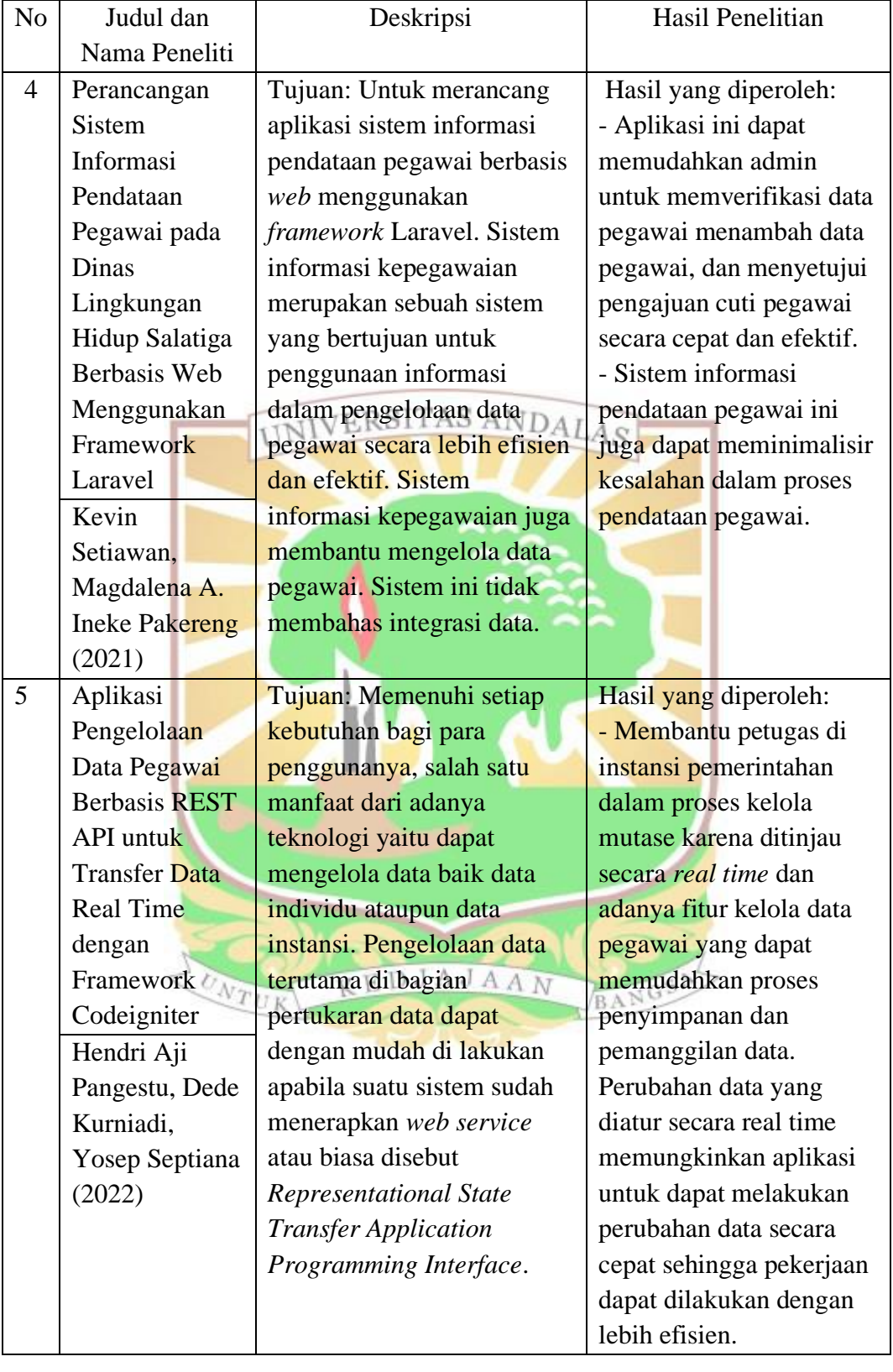

# Tabel 2.1 Studi Literatur (lanjutan)

Berdasarkan penelitian-penelitian yang telah ada dapat disimpulkan bahwa peranan sistem informasi dalam pengelolaan sistem informasi kepegawaian dapat membuat proses pengelolaan menjadi lebih optimal. Namun pada penelitian sebelumnya sistem hanya terbatas pada pengelolaan data pegawai, padahal seharusnya diperlukan integrasi antar aplikasi data pegawai dengan apikasi lainnya yang membutuhkan data pegawai sehingga memudahkan pengelolaan data pegawai yang ditunjukkan oleh kecepatan dan ketepatan waktu dalam memproses informasi, serta akurasi dan kebenaran informasi dapat ditingkatkan. Oleh karena itu, pada penelitian ini penulis akan melakukan pembaruan aplikasi sistem informasi kepegawaian yang dilengkapi dengan *web service* menggunakan *framework waterfall* agar data pada sistem informasi kepegawaian menjadi satu-satunya pusat data kepegawaian dan dapat digunakan di aplikasi lain yang ada di Universitas Andalas.

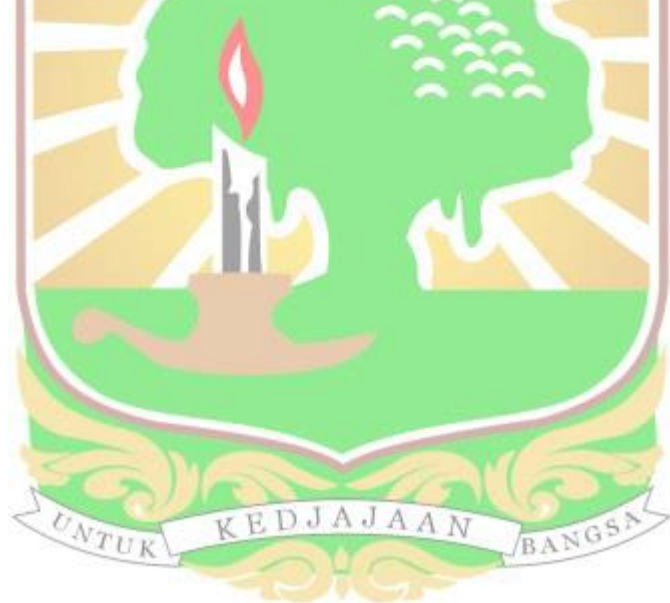

#### **BAB III**

#### **METEDOLOGI PENELITIAN**

<span id="page-23-0"></span> Bab ini menjelaskan tentang objek penelitian, metode penelitian, metode pengumpulan data, metode pengembangan sistem dan metode pengujian sistem yang digunakan dalam pembangunan sistem informasi pengelolaan data kepegawaian Universitas Andalas berbasis *web* dilengkapi fasilitas integrasi*.*

### <span id="page-23-1"></span>**3.1 Metode Penelitian**

 Penelitian ini menggunakan studi pendahuluan dan studi literatur. Studi pendahuluan melibatkan pengamatan dan analisis proses pengelolaan data karyawan di Universitas Andalas, dan studi literatur melibatkan mempelajari penelitian sebelumnya tentang topik penelitian. Selanjutnya, pengumpulan data yang berkaitan dengan penelitian yang akan dilakukan.

 Tahapan selanjutnya adalah analisis sistem dan pengumpulan kebutuhan sistem, dilakukan dengan menganalisis kebutuhan pengguna dan pemodelan sistem baru yang diusulkan. Hasil dari tahapan ini adalah analisis proses bisnis menggunakan diagram *use case*, skenario *use case* dan diagram *sequence*. Tahap selanjutnya adalah mendesain sistem. Perancangan sistem terdiri dari beberapa tahapan yaitu perancangan *database* (ERD), *class diagram*, desain *user interface*, dan perancangan arsitektur aplikasi.

 Langkah berikutnya adalah memasukkan kebutuhan tersebut ke dalam pengkodean dengan menggunakan bahasa pemrograman PHP dengan *framework* Laravel dan *database* MySQL. Hasil dari tahapan ini adalah aplikasi pengelolaan data pegawai yang siap digunakan sesuai dengan rancangan sistem yang diusulkan. Setelah implementasi dan pengkodean selesai, pengujian sistem dilakukan pada tahap analisis. Jika penerapan yang dibuat memenuhi tujuannya, penelitian akan dilanjutkan ke tahap kesimpulan dan rekomendasi. Jika tidak, akan kembali ke tahap perancangan. Tahapan penelitian ini digambarkan pada *flowchart* pada gambar 3.1

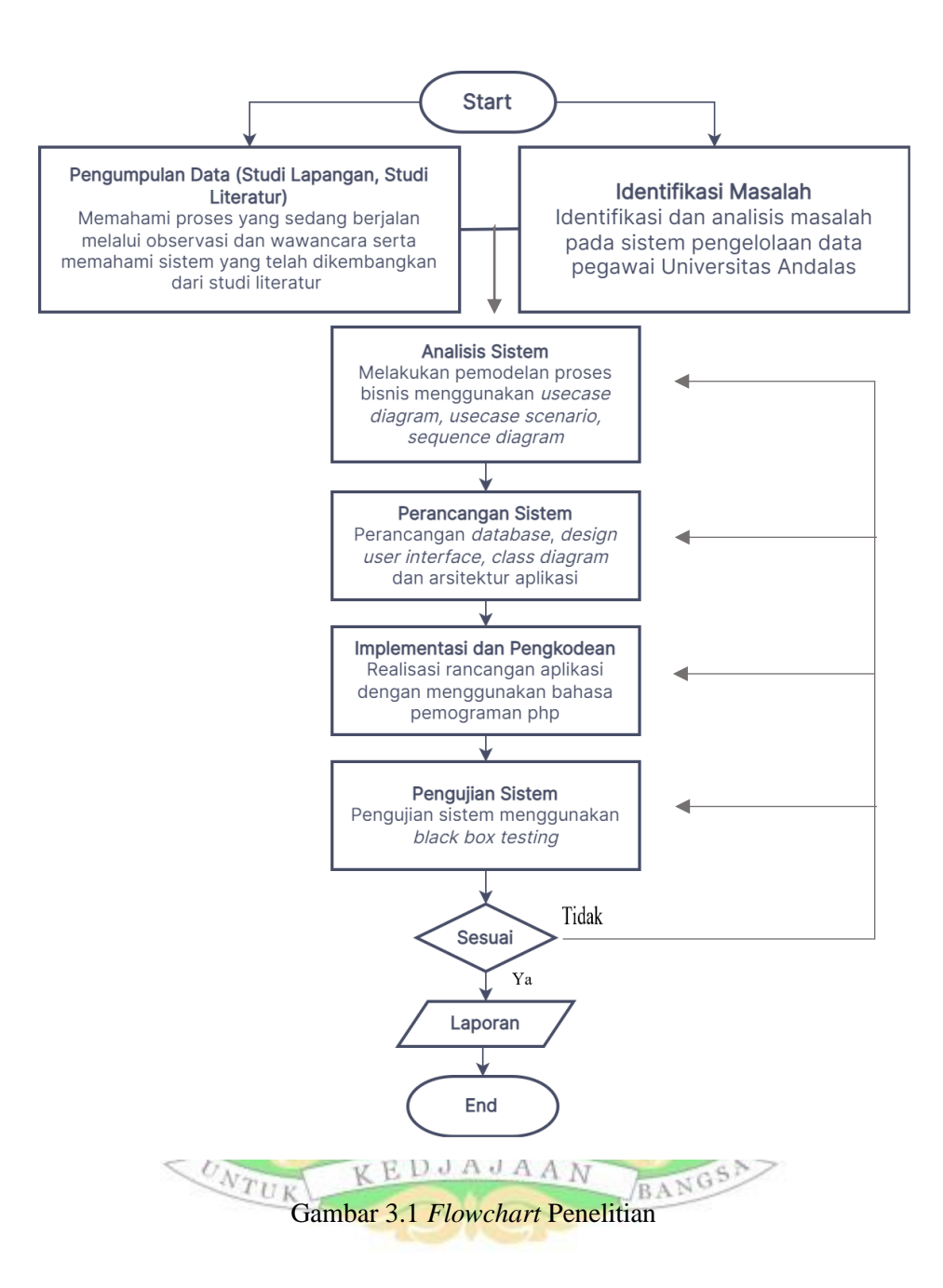

<span id="page-24-0"></span>Penjelasan *flow chart* penelitian yang dilakukan pada Gambar 3.1 sebagai berikut:

1. Identifikasi masalah

Identifikasi masalah berupa penetapan dan analisis masalah yang terjadi pada pengelolaan data pegawai Universitas Andalas. Dalam tahapan ini juga dilakukan penentuan objek penelitian. Objek penelitian yang dikaji pada penelitian ini adalah Sistem Informasi Kepegawaian Universitas Andalas.

## 2. Studi literatur

Studi literatur menggunakan informasi dari penelitian sebelumnya sebagai data acuan saat melakukan penelitian.

3. Pengumpulan data

Untuk mendukung penelitian ini, wawancara dan pengumpulan dokumen digunakan untuk mengumpulkan data dan informasi tentang pengelolaan data pegawai. Informasi yang dikumpulkan meliputi pengelolaan data pegawai, proses yang sedang berlangsung, kelebihan dan kekurangan sistem saat ini, dan kebutuhan sistem yang lebih baik dengan memanfaatkan teknologi informasi.

4. Analisis sistem **INIVERSITAS ANDALAS** 

Tahapan analisis sistem dilakukan dengan menganalisis sistem yang sedang berjalan dan kebutuhan sistem. Tahapan ini juga menghasilkan gambaran tentang kelebihan dan kekurangan sistem yang dibangun. Pada tahapan analisis proses bisnis ini dijabarkan kedalam *use case diagram*, *use case scenario*, dan *sequence diagram.*

5. Perancangan sistem

Pembuatan alur user dalam aplikasi, perancangan basis data (*database*), dan perancangan antarmuka pengguna aplikasi dilakukan dalam tahapan perancangan sistem. Tahapan ini menghasilkan *class diagram,* pembangunan *database* menggunakan ERD, struktur tabel, arsitektur aplikasi *web*, dan perancangan aplikasi.

6. Pengkodean

Dalam proses perancangan sistem, tahap pengkodean adalah tahap yang paling penting. Pada tahap ini, kode program dibuat untuk membangun sistem informasi yang berfungsi untuk mengelola data pegawai. Program komputer yang dibangun membuat aplikasi berbasis *web* dengan bahasa pemrograman PHP dan *framework*Laravel.

**VEDJAJAAN** 

7. Pengujian sistem

Proses pengujian sistem mencakup membangun lingkungan sistem, memasang komponen pendukung, dan menguji aplikasi yang telah dibangun. Pemberian gambaran tentang aktor yang dapat menggunakan sistem dan teknis kerja sistem yang dibangun adalah bagian dari lingkungan sistem yang dibangun. Instalasi aplikasi dan komponen pendukung lainnya dilakukan pada PC yang digunakan untuk mengelola data pegawai. Metode *blackbox testing*  digunakan untuk menguji aplikasi. Tahapan ini menghasilkan data yang menunjukkan apakah aplikasi sesuai dengan fungsional yang dibangun.

8. Laporan

Laporan dibuat setelah analisis, perancangan, dan pengujian sistem yang dibangun. Tahapan ini menghasilkan data dan informasi dari analisis, pengembangan, dan implementasi sistem. Laporan ini dapat digunakan sebagai referensi untuk penelitian selanjutnya.

# <span id="page-26-0"></span>3.2 Metode Pengumpulan Data SITAS ANDALAS

 Metode pengumpulan data yang diterapkan pada penelitian ini adalah dengan studi lapangan dan studi literatur. Studi lapangan terdiri dari wawancara dan analisis dokumen.

1. Wawancara

Wawancara dilakukan untuk melengkapi informasi yang dibutuhkan secara lebih detail dan pasti tentang penelitian yang dilakukan. Wawancara dilakukan dengan ketua program studi sistem informasi Bapak Husnil Kamil, M.T. selaku *user* Sistem Informasi Kepegawaian Universitas Andalas, dan Bapak Irzon, S.Kom, M.Kom selaku staf kepegawaian Universitas Andalas.

2. Analisis dokumen

Dalam analisis dokumen, dokumen yang terkait dengan sistem yang akan dibangun dipelajari, seperti data pegawai Universitas Andalas.

3. Studi literatur

Jurnal atau buku lain yang relevan dengan aplikasi yang akan dibangun dapat digunakan untuk mencari data melalui studi pustaka.

## <span id="page-26-1"></span>**3.3 Metode Pengembangan Sistem**

 Metode pengembangan sistem yang digunakan dalam penelitian ini adalah metode *Waterfall*. Metode *Waterfall* ini adalah salah satu model yang sering digunakan dari konsep *System Development Life Cycle* (SDLC). Metode ini digunakan untuk menyelesaikan masalah kompleks yang muncul selama proyek pengembangan perangkat lunak. Analisis, desain sistem, implementasi, pengujian

operasional, dan pemeliharaan adalah semua bagian dari metode pengembangan *waterfall*. Misi pengembangan yang kompleks dapat dipecahkan menggunakan model ini menjadi beberapa langkah logis (desain, kode, dan pengujian), yang pada akhirnya menghasilkan produk yang siap digunakan. Menggunakan metode *waterfall* karena fokus teknisnya (Simarmata, 2010). Metode waterfall adalah model penelitian yang sistematis dan sekuensial yang dimulai dari tahap pertama dan berakhir pada tahap terakhir. Tahapan tidak dapat diulang dan jika tahapan sebelumnya telah selesai, tahapan berikutnya akan dilakukan. (R. Choirudin and A. Adil, 2019).

Berdasarkan tahapan metode *waterfall* diatas penelitian ini hanya dilakukan dari tahap analisis hingga tahap pengintegrasian dan testing aplikasi yang dibangun.Tahapan metode *waterfall* dapat dilihat pada gambar 3.2.

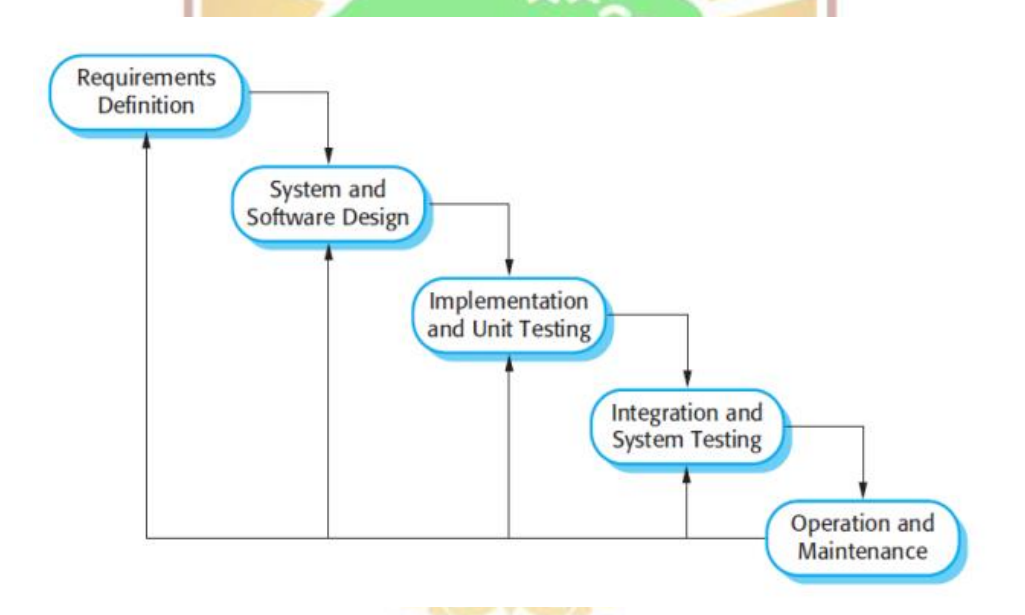

Gambar 3.2 Tahapan metode *waterfall* (Sommerville, 2011)

<span id="page-27-0"></span>Adapun penjelasan dari gambar tersebut adalah sebagai berikut:

1. Mendefenisikan dan Menganalisis Kebutuhan

Proses ini mendefinisikan apa yang dapat dilakukan sistem, menganalisis hambatan yang ada, dan menentukan tujuan sistem yang akan dibangun. Hasil diskusi dengan pengguna kemudian diatur secara menyeluruh untuk mencapai spesifikasi sistem manajemen kurikulum yang diinginkan. Selain itu, tahapan ini menentukan output yang akan dihasilkan, fitur apa saja yang akan dimiliki aplikasi, dan fungsi yang akan dimilikinya.

2. Perancangan Sistem dan Perangkat Lunak

Pada tahap ini, perangkat lunak dan perangkat keras yang diperlukan untuk sistem dialokasikan untuk membentuk arsitektur sistem yang dibutuhkan secara keseluruhan. Identifikasi dan deskripsi sistem perangkat lunak dasar serta hubungannya adalah bagian dari desain perangkat lunak. Hasil dari tahap perancangan termasuk membangun proses sistem, membuat database aplikasi, dan membuat antarmuka pengguna

3. Implementasi dan pengujian sistem

Pada tahap ini, *system requirements* direalisasikan dan perancangan desain sebelumnya ditulis dalam bahasa pemrograman. Pada tahap ini, hanya implementasi yang dilakukan, dan pengujian sistem tidak dilakukan untuk setiap sistem.

4. Integrasi dan sistem *testing*

Proses ini mengintegrasikan seluruh program dan diuji sebagai sistem yang lengkap dan sesuai dengan kebutuhan sistem.

5. Pengoperasian dan pemeliharaan

Merupakan tahap terakhir dalam membangun sistem. Di sini, sistem dapat digunakan secara nyata dan diperbaiki jika ada kesalahan yang tidak ditemukan pada tahap sebelumnya.

## <span id="page-28-0"></span>**3.4 Metode Pengujian Sistem**

 Metode yang digunakan dalam pengujian sistem ini dilakukan dengan metode pengujian *black box*. Pengujian *black box* adalah pengujian yang didasarkan pada apakah aplikasi, seperti antarmuka dan kesesuaian fungsionalnya, memenuhi persyaratan pengguna. Pengujian *black box* adalah metode pengujian perangkat lunak yang berfokus pada domain informasi perangkat lunak. Metode ini menguji fungsionalitas sistem dengan tujuan memastikan apakah perangkat lunak beroperasi dengan baik dengan berbagai masukan. (Indriasari, 2012).

 Pengujian black box dilakukan untuk memastikan bahwa aplikasi yang diinginkan tidak memiliki kesalahan saat digunakan. Jika hasilnya tidak sesuai dengan kebutuhan pengguna, kesalahan atau ketidaksesuaian tersebut dicatat dalam tabel uji dan digunakan sebagai patokan untuk pengembangan sistem yang sedang dibangun.

### **BAB IV**

#### **ANALISIS DAN PERANCANGAN**

<span id="page-29-0"></span> Bab ini menjelaskan tentang analisis kebutuhan dan perancangan yang dilakukan untuk membangun sistem informasi pengelolaan data kepegawaian pada Sistem Informasi Kepegawaian Universitas Andalas. Pada tahapan analisis digambarkan menggunakan analisis kebutuhan fungsional, *usecase diagram, usecase scenario, sequence diagram,* dan *class analysis.* Untuk tahap perancangan sistem digambarkan dengan *entity relationship diagram, class diagram*, arsitektur aplikasi dan *user interface.*

<span id="page-29-1"></span>**4.1 Analisis Sistem UNIVERSITAS ANDALAS** 

Tahapan analisis sistem menjelaskan tentang kedudukan sistem saat ini, sistem yang diusulkan, serta analisis sistem yang dimodelkan melalui UML (*unified modeling language*). UML yang digunakan dalam analisis sistem ini adalah *use case diagram, sequence diagram,* dan *class diagram*.

#### <span id="page-29-2"></span>**4.1.1 Analisis Kebutuhan Fungsional**

Kebutuhan fungsional dibuat berdasarkan analisis sistem informasi terkait dan kebutuhan dari objek penelitian setelah dilakukan proses pengumpulan data. Kebutuhan fungsional hanya dua pengguna yaitu admin dan pegawai. Dalam penelitian ini yang bertugas sebagai admin merupakan bagian dari pegawai juga. Berikut ini adalah kebutuhan fungsional pengguna pada sistem informasi pengelolaan data pegawai: KEDJAJAAN BANGS

- 1. Autentikasi  $TUR$ Semua aktor (admin dan pegawai) dapat melakukan *login* dan *logout*.
- 2. Kebutuhan fungsional admin terhadap sistem

Adapun kebutuhan fungsional admin terhadap sistem ini adalah sebagai berikut:

- a. Fungsi untuk mengelola data pribadi pegawai seperti menambah, mengedit, menghapus, dan melihat informasi.
- b. Fungsi untuk mengelola pangkat golongan seperti menambah, mengedit, menghapus, dan melihat informasi.
- c. Fungsi untuk mengelola mutasi pegawai seperti menambah, mengedit, menghapus, dan melihat informasi.
- d. Fungsi untuk mengelola jabatan fungsional seperti menambah, mengedit, menghapus, dan melihat informasi.
- e. Fungsi untuk mengelola jabatan struktural seperti menambah, mengedit, menghapus, dan melihat informasi.
- f. Fungsi untuk mengelola data keluarga pegawai seperti menambah, mengedit, menghapus, dan melihat informasi.
- g. Fungsi untuk mengelola riwayat pendidikan seperti menambah, mengedit, menghapus, dan melihat informasi.
- h. Fungsi untuk mengelola unit kerja seperti menambah, mengedit, menghapus, dan melihat Fungsi untuk mengelola diklat seperti menambah, mengedit, menghapus, dan melihat informasi.
- i. Fungsi untuk mengelola *access token* API seperti menambah, mengedit, menghapus, dan melihat informasi.
- *3.* Kebutuhan fungsional pegawai terhadap sistem

Adapun kebutuhan fungsional pegawai terhadap sistem ini adalah sebagai berikut:

- a. Fungsi untuk mengelola data pribadi pegawai seperti menambah, mengedit, menghapus, dan melihat informasi.
- b. Fungsi untuk mengelola data keluarga pegawai seperti menambah, mengedit, menghapus, dan melihat informasi.
- c. Fungsi untuk mengelola riwayat pendidikan seperti menambah, mengedit, menghapus, dan melihat informasi.
- d. Fungsi untuk mengelola diklat seperti menambah, mengedit, menghapus, dan melihat informasi.
- e. Fungsi untuk mengelola pangkat golongan seperti menambah, mengedit, menghapus, dan melihat informasi.
- f. Fungsi untuk mengelola mutasi pegawai seperti menambah, mengedit, menghapus, dan melihat informasi.
- g. Fungsi untuk mengelola jabatan fungsional seperti menambah, mengedit, menghapus, dan melihat informasi.
- h. Fungsi untuk mengelola jabatan struktural seperti menambah, mengedit, menghapus, dan melihat informasi.
- i. Fungsi untuk melihat unit kerja
- 4. Kebutuhan fungsional sistem terhadap API
	- a. Fungsi untuk melihat semua data pegawai
	- b. Fungsi untuk melihat data pegawai berdasarkan NIK/NIP
	- c. Fungsi untuk melihat data master jabatan structural
	- d. Fungsi untuk melihat data master jabatan fungsional
	- e. Fungsi untuk melihat data master unit kerja

# <span id="page-31-0"></span>**4.1.2** *Use Case Diagram*

Berdasarkan kebutuhan fungsional yang telah dianalisis, dapat digambarkan menggunakan usecase diagram. Proses yang dilakukan oleh aktor yang ada dalam sistem disebut fungsional-fungsional yang ada. Ada tiga pihak yang terlibat dalam pembuatan sistem informasi pengelolaan data karyawan di Universitas Andalas, yaitu admin, karyawan, dan eksternal sistem. Aplikasi eksternal sistem akan menggunakan data karyawan yang dihubungkan ke web service. Antara aktor dan fungsional memiliki hubungan yang digambarkan dalam bentuk *usecase* diagram dapat dilihat pada gambar 4.1.

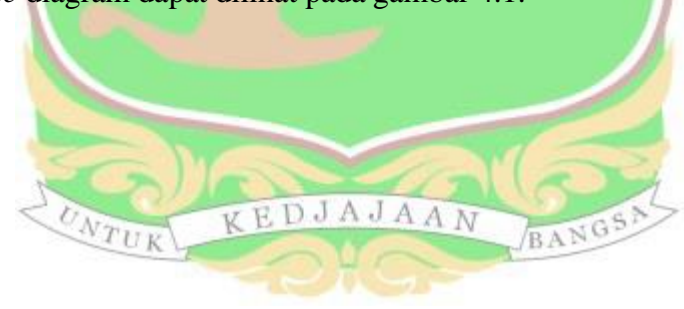

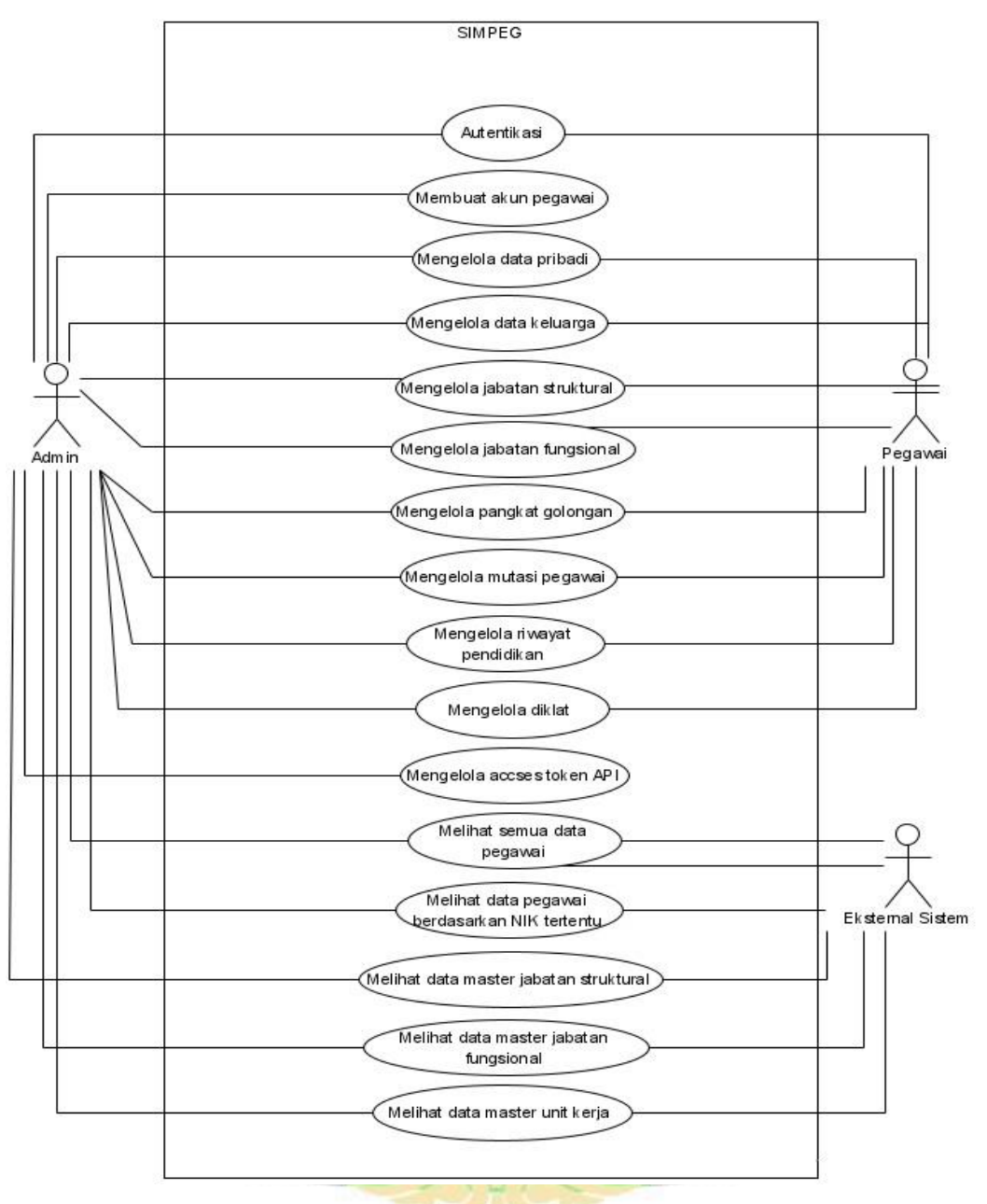

Gambar 4.1 *Use Case* Diagram

# <span id="page-32-1"></span><span id="page-32-0"></span>**4.1.3** *Use Case Scenario*

*Use case scenario* menjelaskan bagaimana aktor berinteraksi dengan sistem. *Use case Scenario* memungkinkan untuk menjelaskan siapa yang berinteraksi dengan sistem dan apa yang harus dilakukan sistem. Berikut beberapa contoh dari *use case scenario* seperti admin mengelola data pegawai, mengelola jabatan pegawai dan mencetak data pegawai. Skenario dari *use case* lainnya dapat dilihat pada lampiran E.

# **4.1.3.1** *Use Case Scenario* **Menambah Data Pribadi Pegawai**

 Proses mengelola data pribadi pegawai dilakukan oleh admin. Admin tersebut diharuskan *login* terlebih dahulu ke aplikasi. Skenario *use case* kelola data pribadi pegawai dapat dilihat pada tabel 4.4.

<span id="page-33-0"></span>

| Use Case               | Menambah data pribadi pegawai                             |
|------------------------|-----------------------------------------------------------|
| Actor                  | Admin                                                     |
| <b>Entry Condition</b> | Aktor telah login                                         |
| Flow of Event          | 1. Aktor memilih menu daftar pegawai                      |
|                        | Sistem menampilkan halaman daftar pegawai                 |
|                        | 3. Aktor mengklik tombol tambah pegawai yang berada       |
|                        | pada sudut kiri atas tabel                                |
|                        | 4. Sistem menampilkan form tambah pegawai                 |
|                        | 5. Aktor mengisi <i>form</i> tambah pegawai               |
|                        | 6. Aktor mengklik tombol simpan                           |
|                        | Sistem menampilkan pemberitahuan berhasil<br>7.           |
|                        | Sistem menampilkan halaman daftar pegawai<br>8.           |
| <b>Exit Condition</b>  | Aktor berhasil menambahkan menu daftar pegawai            |
| Alternative            | 1. Aktor memilih menu daftar pegawai                      |
| course                 | Sistem menampilkan halaman daftar pegawai<br>2.           |
|                        | 3. Aktor mengklik tombol tambah pegawai                   |
|                        | 4.<br>Sistem menampilkan form pengisian                   |
|                        | 5. Aktor mengisi form tambah pegawai                      |
|                        | Aktor mengklik tombol simpan<br>6.                        |
|                        | Sistem memvalidasi dan menyimpan data jika validasi<br>7. |
|                        | gagal sistem menampilkan form tambah pegawai dan          |
|                        | notifikasi gagal                                          |

Tabel 4.4 *Use Case Scenario* Menambah Data Pribadi Pegawai

# *4.1.3.2 Use Case Scenario* **Menambah Jabatan Struktural**

 Proses menambah jabatan struktural dilakukan oleh admin. Admin tersebut diharuskan *login* terlebih dahulu ke aplikasi. Skenario *use case* kelola jabatan struktural dapat dilihat pada tabel 4.5.

<span id="page-34-0"></span>

| Use Case                     | Menambah Jabatan Struktural Pegawai                           |
|------------------------------|---------------------------------------------------------------|
| Actor                        | Admin                                                         |
| <b>Entry Condition</b>       | Aktor telah login                                             |
| Flow of Event                | 1. Aktor memilih menu daftar pegawai                          |
|                              | 2. Sistem menampilkan halaman daftar pegawai                  |
|                              | 3. Aktor mengklik tombol show user yang berada                |
|                              | pada kolom aksi pada tabel daftar pegawai                     |
|                              | 4. Sistem menampilkan daftar jabatan struktural               |
|                              | pegawai<br>5. Aktor mengklik tombol tambah jabatan struktural |
|                              | yang berada pada sudut kiri atas tabel                        |
|                              | Sistem menampilkan form tambah jabatan<br>6.                  |
|                              | struktural                                                    |
|                              | Aktor mengisi form yang telah disediakan<br>7.                |
|                              | 8. Aktor mengklik tombol simpan                               |
|                              | Sistem menampilkan pemberitahuan berhasil<br>9.               |
|                              | 10. Sistem menampilkan halaman daftar jabatan                 |
|                              | struktural pegawai                                            |
| <b>Exit Condition</b>        | Aktor berhasil menambahkan daftar jabatan struktural          |
|                              | pegawai                                                       |
| Alternative<br>$\Lambda_{T}$ | Aktor memilih menu daftar pegawai<br>1.                       |
| course                       | 2. Sistem menampilkan halaman daftar pegawai                  |
|                              | 3. Aktor mengklik tombol show user yang berada                |
|                              | pada kolom aksi pada tabel daftar pegawai                     |
|                              | 4. Sistem menampilkan daftar jabatan struktural               |
|                              | pegawai                                                       |
|                              | 5. Aktor mengklik tombol tambah jabatan struktural            |
|                              | yang berada pada sudut kiri atas tabel                        |
|                              | 6. Sistem menampilkan form tambah jabatan                     |
|                              | strukturaL                                                    |

Tabel 4.5 *Use Case Scenario* Menambah Jabatan Struktural

| Tabel 4.9 Ose Case Beenario Inchamban Jabaian Suukkulai (lahjutan) |                                                    |  |
|--------------------------------------------------------------------|----------------------------------------------------|--|
| Alternative                                                        | 7. Aktor mengisi <i>form</i> yang telah disediakan |  |
| course                                                             | Aktor mengklik tombol simpan<br>8.                 |  |
|                                                                    | Sistem memvalidasi dan menyimpan data jika<br>9.   |  |
|                                                                    | validasi gagal sistem menampilkan form             |  |
|                                                                    | tambah jabatan struktural dan notifikasi gagal     |  |

Tabel 4.5 *Use Case Scenario* Menambah Jabatan Struktural (lanjutan)

# **4.1.3.3** *Use Case Scenario* **Menambah** *Access Token*

 Proses menambah *access token* dilakukan oleh admin. Admin tersebut diharuskan *login* terlebih dahulu ke aplikasi. Skenario *use case* menambah *access*  token dapat dilihat pada tabel 4.6. RSITAS ANDALAS

<span id="page-35-0"></span>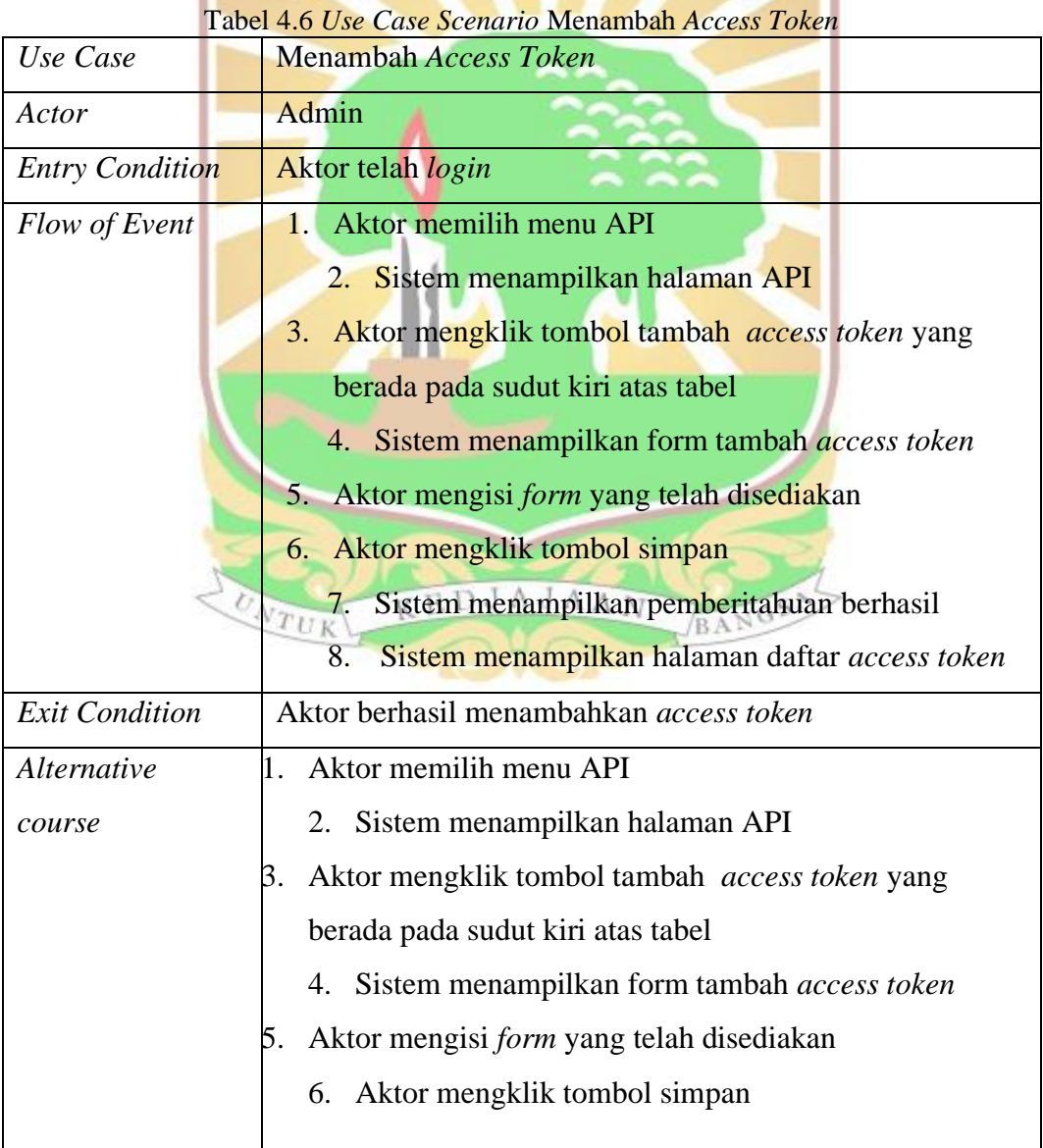
| 7. Sistem memvalidasi dan menyimpan data jika |
|-----------------------------------------------|
| validasi gagal sistem menampilkan form tambah |
| jabatan struktural dan notifikasi gagal.      |

*Tabel 4.6* Use Case Scenario *Menambah* Access Token *(lanjutan)*

#### **4.1.3.4** *Use Case Scenario* **Melihat Semua Data Pegawai**

 Proses melihat semua data pegawai dilakukan oleh eksternal sistem. Eksternal sistem telah memiliki *access token* terlebih dahulu. Skenario *use case*  melihat semua data pegawai dapat dilihat pada tabel 4.7.

| Use Case               | Melihat Semua Data Pegawai DALAS                    |
|------------------------|-----------------------------------------------------|
| Actor                  | <b>Eksternal sistem</b>                             |
| <b>Entry Condition</b> | Eksternal sistem telah mendapatkan Access Token API |
| Flow of Event          | 1. Ekstenal sistem membuka aplikasi Postman         |
|                        | Sistem menampilkan workspace Postman<br>2.          |
|                        | 3. Eksternal sistem menginputkan access token pada  |
|                        | <i>params</i> bagian <i>value</i> .                 |
|                        | 4. Eksternal sistem kemudian mengklik tombol send   |
|                        | yang berada pada sudut kanan atas tabel.            |
|                        | 5. Sistem menampilkan data seluruh pegawai          |
|                        | Universitas Andalas.                                |
| <b>Exit Condition</b>  | Sistem berhasil menampilkan data seluruh pegawai    |
|                        | Universitas Andalas A J A A N<br>BANGSA             |

Tabel 4.7 *Use Case Scenario* Melihat Semua Data Pegawai

#### **4.1.4** *Sequence Diagram*

*Sequence diagram* yang menjelaskan semua proses yang ada di dalam sistem. Diagram ini berasal dari proses analisis sistem dan kemudian diperluas hingga mencapai proses terkecil untuk setiap kasus. Pada sub bab ini hanya ditampilkan 3 *sequence diagram*, yaitu *sequence diagram* tambah data pegawai, *sequence diagram* tambah jabatan struktural dan *sequence diagram* mengelola *access token*. Untuk *sequence diagram* yang lainnya dipaparkan pada lampiran B.

#### **4.1.4.1** *Sequence Diagram* **Tambah Data Pribadi Pegawai**

 Proses menambah data pribadi pegawai dapat dilakukan oleh admin yang telah *login*. Pada prosesnya admin mengklik menu daftar pegawai. Sistem akan melakukan *request* ke *UserController* untuk menampilkan data pada halaman daftar pegawai. *UserController* menjalankan beberapa query select untuk meminta data yang dibutuhkan dari model *User*. *Model* tersebut akan mengambil data yang diperlukan dari *database, UserController* menjalankan beberapa *query* untuk mengirimkan data ke *database* melalui *model User. Sequence diagram* untuk kelola data pegawai dapat dilihat pada gambar 4.2.

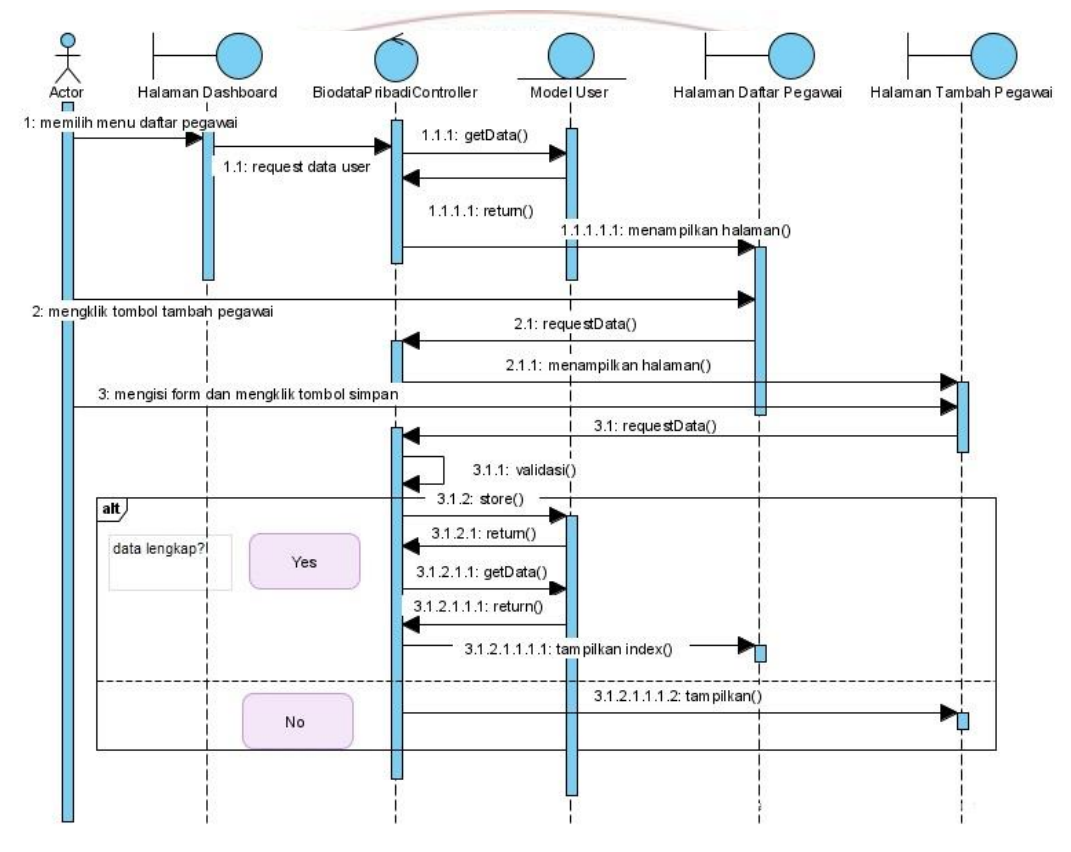

Gambar 3.2 *Sequence diagram* tambah pegawai

#### **4.1.4.2** *Sequence Diagram* **Tambah Jabatan Struktural**

 Proses menambah data jabatan struktural dapat dilakukan oleh *admin.*  Sebelum melakukan proses tersebut, *user* harus *login* terlebih dahulu. Pada prosesnya admin mengklik menu jabatan struktural. Sistem akan melakukan *request* ke *StructuralController* untuk menampilkan data pada halaman daftar jabatan struktural. *StructuralController* menjalankan beberapa *query select* untuk

meminta data yang dibutuhkan dari model *Structural*. Model tersebut akan mengambil data yang diperlukan dari *database, StructuralController* menjalankan beberapa *query* untuk mengirimkan data ke *database* melalui model *Structural. Sequence diagram* untuk kelola jabatan struktural dapat dilihat pada gambar 4.3

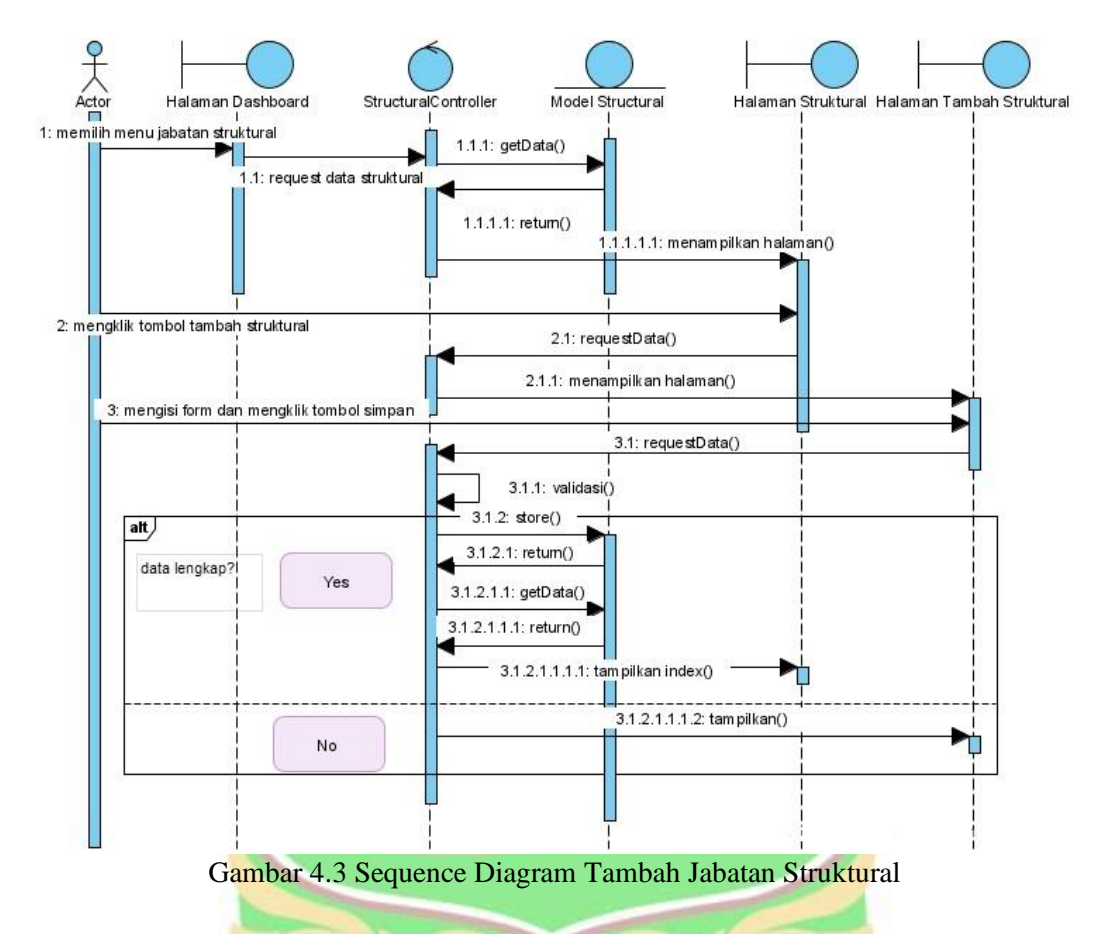

## **4.1.4.3** *Sequence Diagram* **Tambah** *Access Token* **API** *(Application Programming Interface)*

Proses menambah *access token* API dapat dilakukan oleh *admin.* Sebelum melakukan proses tersebut, admin harus *login* terlebih dahulu. Pada prosesnya admin mengklik menu API. Sistem akan melakukan *request* ke *ApiController* untuk menampilkan data pada halaman *access token* API. *ApiController* menjalankan beberapa *query select* untuk meminta data yang dibutuhkan dari model *API*. Model tersebut akan mengambil data yang diperlukan dari *database, ApiController* menjalankan beberapa *query* untuk mengirimkan data ke *database* melalui model *API. Sequence diagram* untuk kelola API dapat dilihat pada gambar 4.4.

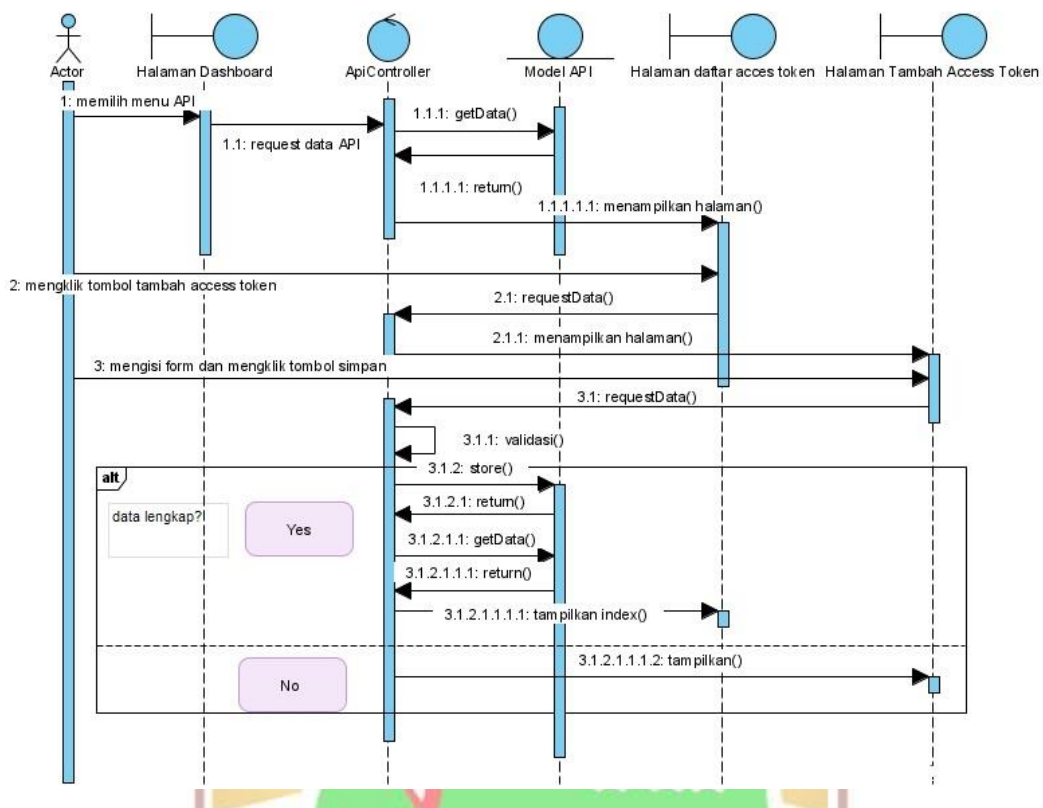

Gambar 4.4 *Sequence Diagram* tambah *access token* API

#### **4.2 Perancangan Sistem**

Setelah melakukan tahapan analisis sistem, diperoleh sebuah hasil yang menjadi dasar dan tolak ukur untuk melakukan perancangan. Perancangan yang dimaksud pada penelitian ini ialah perancangan *Entity Relationship Diagram* basis data aplikasi, arsitektur aplikasi, *class diagram* dan perancangan antarmuka.

#### **4.2.1 Perancangan** *Database*  EDJAJAAN

Aplikasi pengelolaan data pegawai ini menggunakan *database* sebagai media penyimpanan data. Perancangan *database* dilakukan dengan menentukan entitas serta relasinya satu dengan yang lain. Entitas beserta hubungannya tersebut digambarkan dalam sebuah *entity relationship diagram* (ERD). *Database* berikut terdiri dari 16 tabel. Tabel-tabel tersebut terdiri dari tabel master dan tabel transaksi yang saling memiliki relasi. Untuk lebih jelasnya rancangan relasi entitas dari sistem ini dapat dilihat pada gambar 4.5.

 Tabel *users* merupakan tabel yang menyimpan data pengguna. Tabel ini berelasi dengan *roles, structurals, functionals, family, rank\_groups, trainings*, *educations* dan *employee\_transfers*. Tabel training menyimpan data diklat pegawai,

tabel *employee\_transfer* dan *work*\_*unit* untuk menyimpan data mutasi pegawai. Tabel *structural\_detail* dan *structural* menyimpan data riwayat jabatan *structural* pegawai. Tabel *functional*\_*detail* dan *functional* untuk menyimpan data riwayat jabatan fungsional pegawai. Kemudian tabel *education* dan *education*\_*details* untuk menyimpan data riwayat pendidikan pegawai. Tabel *rank*\_*group* berguna untuk menyimpan data pangkat golongan pegawai. Sedangkan tabel *family* untuk menyimpan data keluarga pegawai yang bersangkutan.

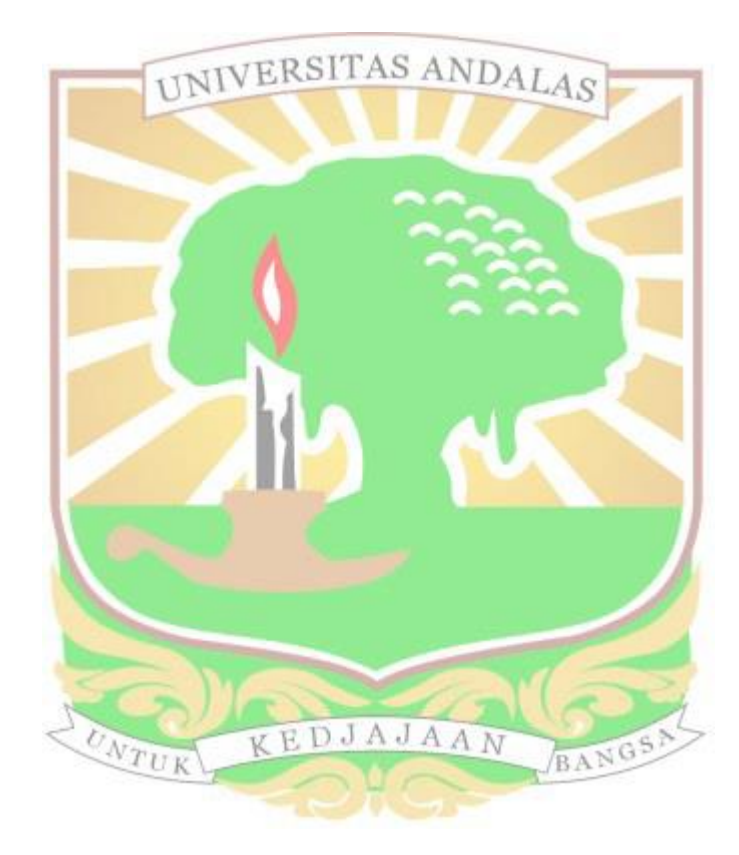

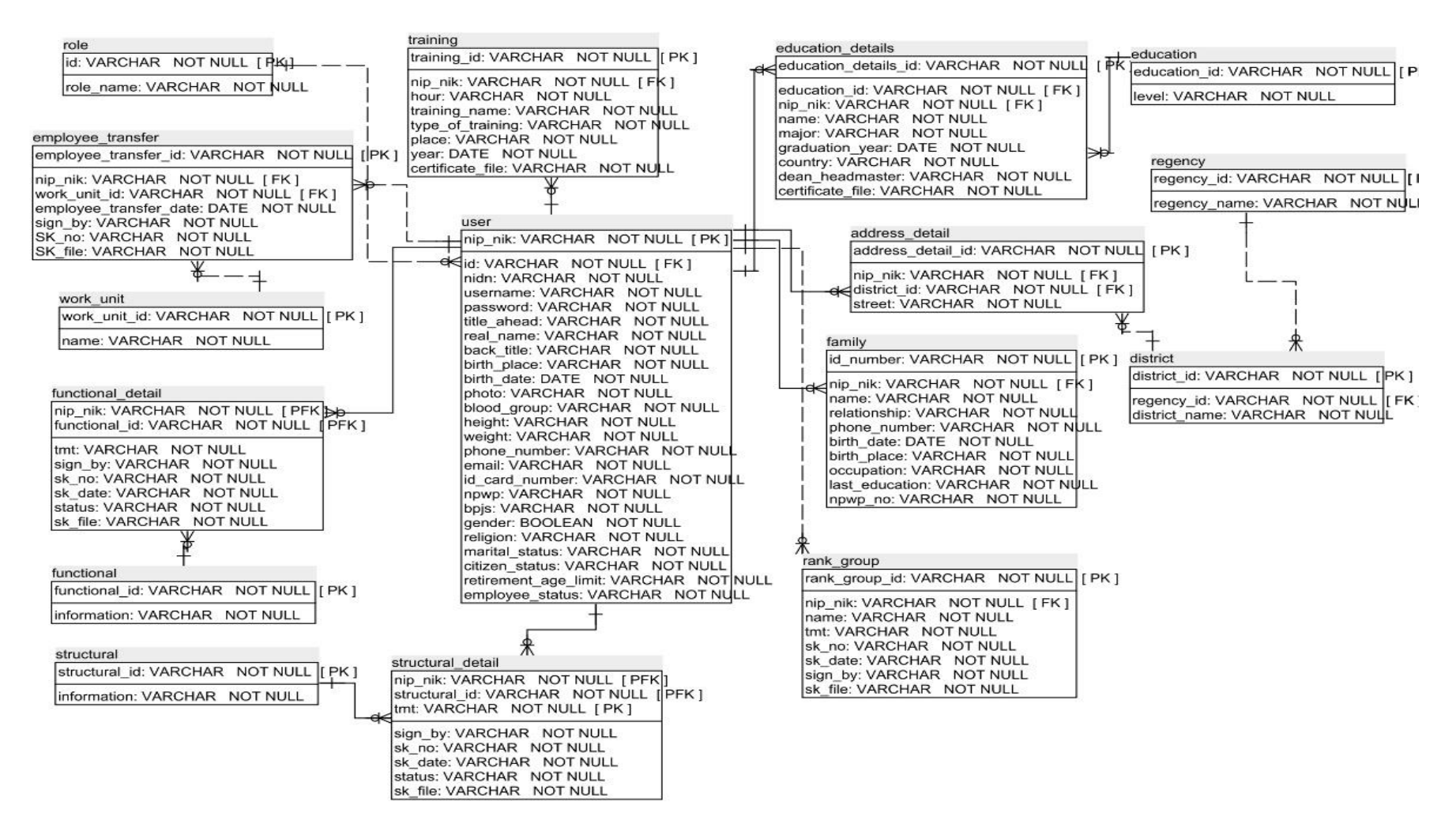

Gambar 4.5 Perancangan *Database*

#### **4.2.2 Struktur Tabel dan Basis Data**

Struktur basis data dan tabel merupakan representasi tabel dan relasinya beserta deskripsi dari seluruh atribut. Pada sub bab ini dijelaskan uraian dari tabel *structurals, employee\_transfers, rank\_groups, trainings.* Uraian tabel lain dapat dilihat pada bagian lampiran D.

#### **4.2.2.1 Struktur Basis Data dan Tabel** *Users*

 Tabel *Users* memiliki atribut nip\_nik sebagai *primary key* serta atribut role\_id sebagai *foreign key* yang menghubungkan tabel ini dengan tabel *user* dan *role*. Tabel ini berguna untuk menyimpan data priadi pegawai. Struktur dari tabel *user* dapat dilihat pada tabel 4.1ERSITAS ANDALAS

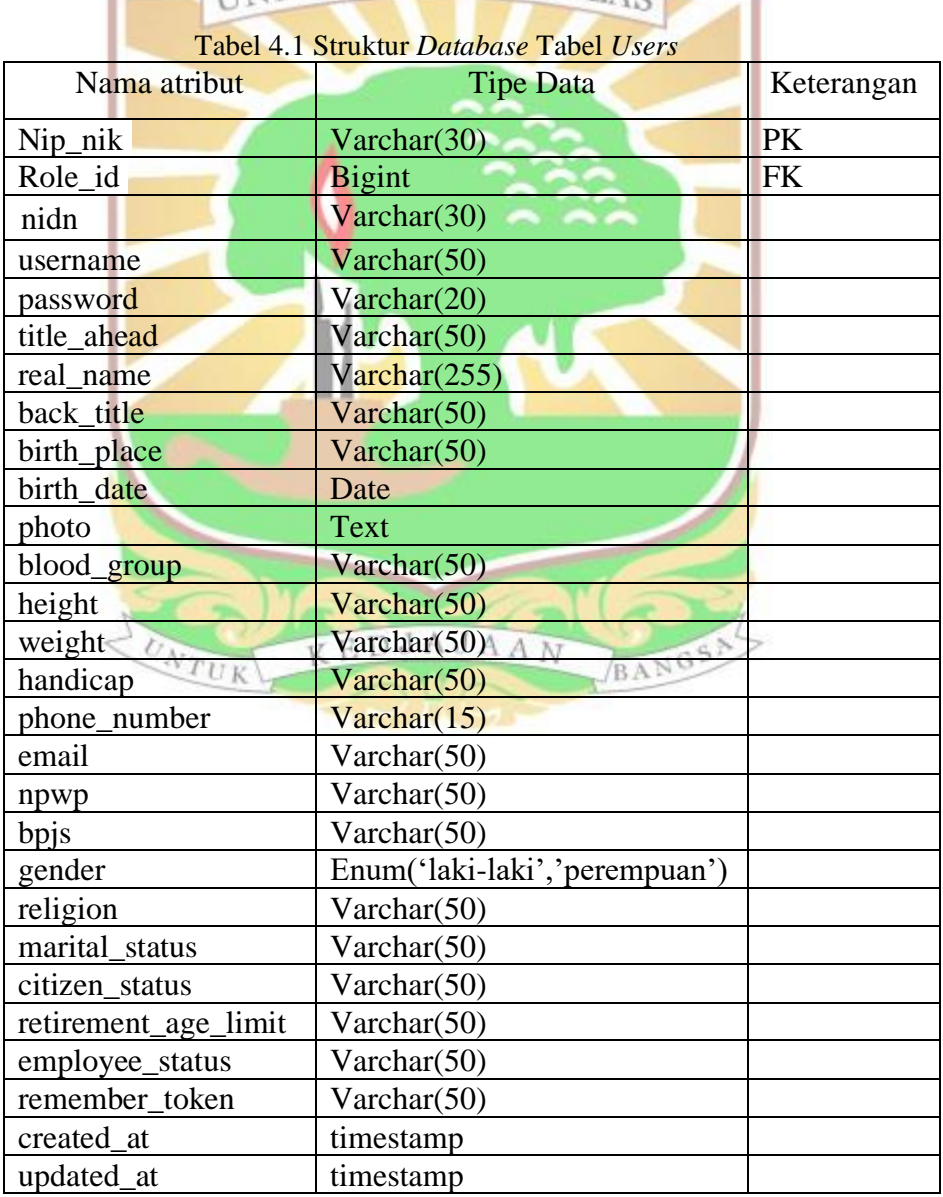

#### **4.2.2.2 Struktur Basis Data dan Tabel** *Structurals*

 Tabel *structurals* memiliki atribut *structural\_id* sebagai *primary key*, Tabel ini berguna untuk menyimpan data jabatan struktural pegawai. Struktur dari tabel *structurals* dapat dilihat pada tabel 4.2.

| Tabel 4.2 Suukui <i>Duldvase</i> Tabel Suukulal |                |            |  |  |
|-------------------------------------------------|----------------|------------|--|--|
| Nama atribut                                    | Tipe Data      | Keterangan |  |  |
| structural id                                   | varchar $(20)$ | PK.        |  |  |
| Information                                     | varchar $(50)$ |            |  |  |
| created_at                                      | Timestamp      |            |  |  |
| updated_at                                      | Timestamp      |            |  |  |
|                                                 |                |            |  |  |

Tabel 4.2 Struktur *Database* Tabel Struktural

## **4.2.2.3 Struktur Basis Data dan Tabel API** *(Application Programming Interface)*

Tabel API memiliki atribut *id* sebagai *primary key*, Tabel ini berguna untuk menyimpan data *access token* API. Struktur dari tabel API dapat dilihat pada tabel 4.3.

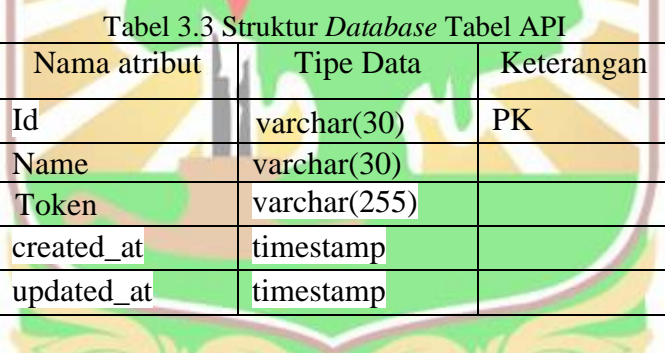

KEDJAJAAN

BANGS

#### **4.2.3 Arsitektur Aplikasi**

Arsitektur aplikasi yang digunakan dalam perancangan dan pembangunan aplikasi ini yaitu menggunakan arsitektur aplikasi MVC (*Model View Controller*) dengan metode Pemograman Berbasis Objek (PBO) dan menggunakan *framework* Laravel. Arsitektur ini terdiri dari empat komponen yaitu *controller, routing, model,* dan *view*. Ketika pengguna melakukan *request* kepada sistem, *routing* mengarahkan permintaan tersebut ke *controller* yang sesuai. Setelah itu, pengendali menjalankan prosedur atau fungsi tertentu untuk mengirimkan data ke model. Data ini kemudian dikirim ke *database* oleh model, yang kemudian dikirim kembali ke pengendali untuk ditampilkan pada halaman *user*. Rancangan arsitektur sistem informasi pengelolaan data pegawai dapat dilihat pada gambar 4.6.

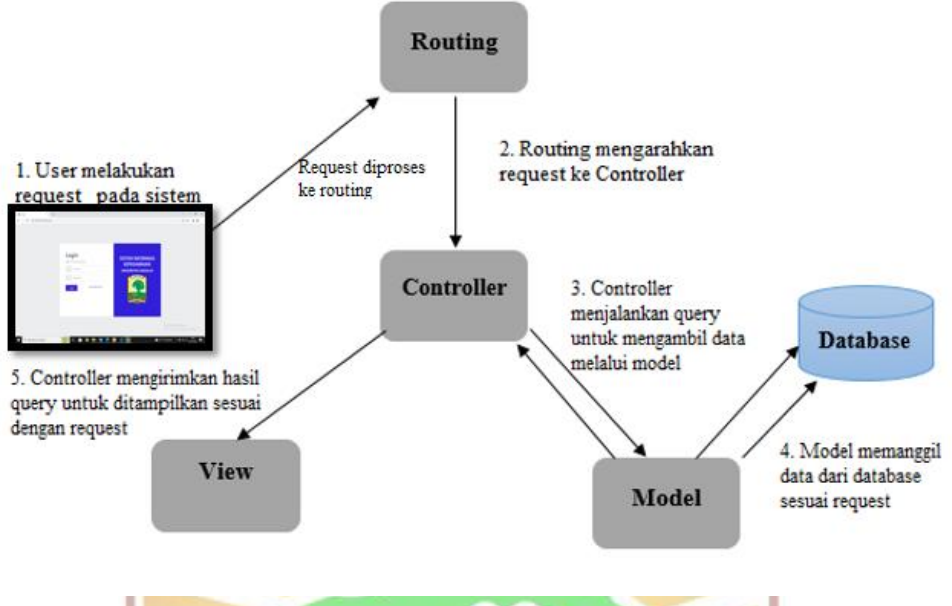

Gambar 4.6 Arsitektur aplikasi

#### *4.2.4 Class Diagram*

Gambaran struktur, deskripsi, dan hubungan antar kelas dalam suatu sistem digambarkan dalam *class diagram*. Tujuan dari perancangan class diagram ini adalah untuk membuat pengkodean program selama proses pembangunan sistem lebih mudah dan lebih terorganisir. Sebuah *class diagram*. akan menunjukkan bagaimana arsitektur sistem yang sedang dirancang (Kendal, 2009). *Class diagram* terdiri dari model dan *controller*, serta *class* yang berisi atribut dan method. Setiap *class* dihubungkan dengan sebuah garis yang disebut asosiasi. *Class diagram* juga menampilkan atribut dan fungsi setiap *class*. Masing-masing *class* memiliki fungsi yang memenuhi kebutuhan sistem.

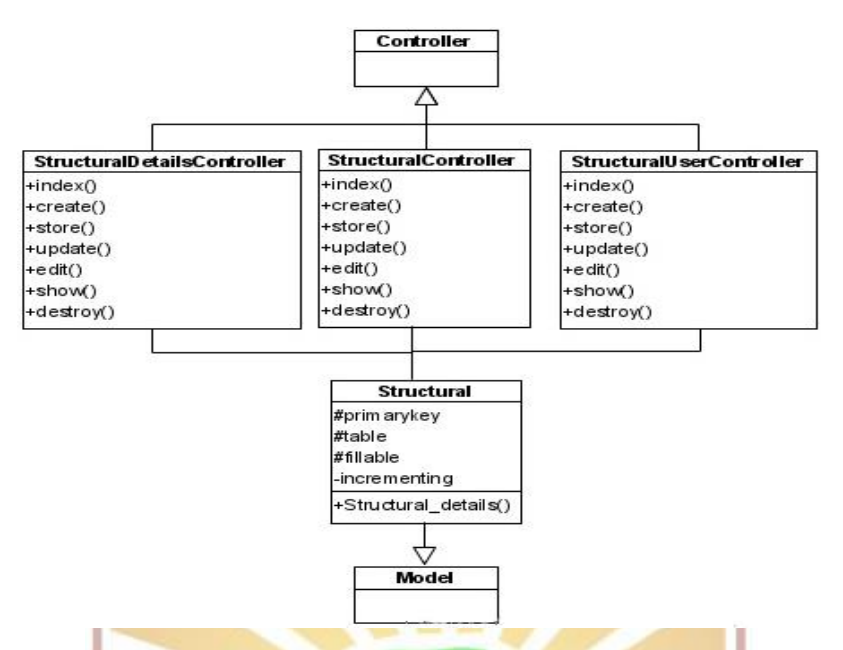

Gambar 4.7 *Class Diagram* Mengelola Jabatan Struktural Pegawai

Pada bagian ini dijelaskan *class diagram* proses mengelola data jabatan struktural pegawai. *Controller* yang digunakan yaitu *StructuralDetailsController*, *StructuralController* dan *StructuralUserController*. Pada proses ini terdapat kelas model dan *controller*. Dalam proses menambah data jabatan struktural fungsi yang dijalankan terlebih dahulu yaitu *create*()*,* selanjutnya fungsi store() akan dijalankan saat sistem memproses permintaan. *Query insert* dijalankan, model yang ada berinteraksi dengan *database* dan menyimpan data. *Class diagram* mengelola jabatan struktural pegawai dapat dilihat pada gambar 4.7. Untuk gambar *class diagram* lainnya dapat dilihat pada lampiran D. BANGS

EDJAJAAN

#### **4.2.5 Perancangan Antarmuka**

Perancangan antarmuka merupakan gambaran awal dari sistem yang akan dibuat untuk menjadi sarana komunikasi dari sistem ke pengguna. Pada bagian ini akan dijelaskan 4 perancangan antarmuka, yaitu antarmuka halaman login, antarmuka halaman daftar pegawai, antarmuka halaman tambah jabatan fungsional, dan antarmuka *show accesstoken* API. Perancangan antarmuka lainnya dijelaskan pada lampiran F.

#### **4.2.5.1 Perancangan Antarmuka** *Login*

 Perancangan antarmuka halaman *login* terdapat *username* dan *password* yang harus diinputkan oleh *user*. *Username* dan *password* yang diisikan harus

sesuai dengan yang data yang terdaftar. Setiap fitur yang ada pada aplikasi harus melakukan *login* terlebih dahulu pada halaman ini. Gambar perancangan antarmuka *login* dapat dilihat pada gambar 4.8.

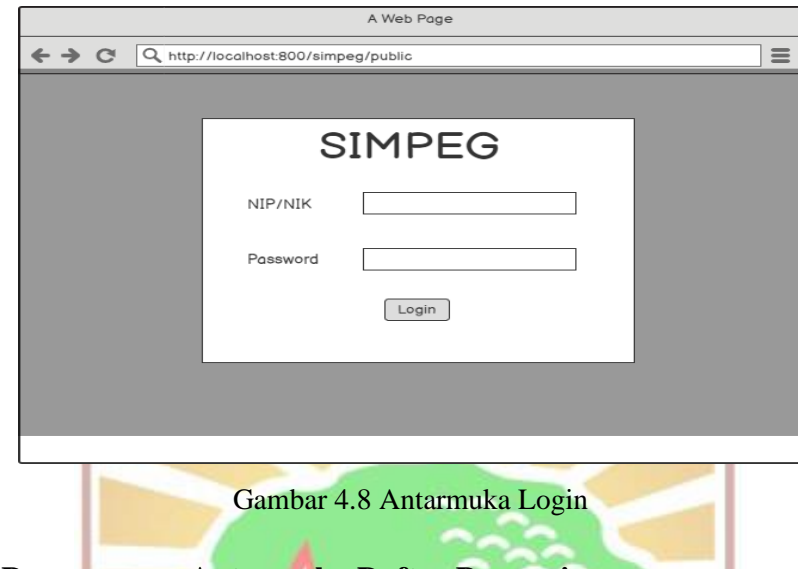

**4.2.5.2 Perancangan Antarmuka Daftar Pegawai**

| A Web Page                  |                                    |                                      |                     |            |   |
|-----------------------------|------------------------------------|--------------------------------------|---------------------|------------|---|
|                             |                                    | Q http://localhost:800/simpeg/public |                     |            | Ξ |
| $\overline{C}$ Core UI      | Dashboard<br>Users<br>Setting<br>≡ |                                      |                     |            |   |
| Dashboard                   |                                    | Tambah Data Pegawai                  |                     |            |   |
| Data Master<br>$\checkmark$ | No.                                | Nama                                 | Unit Kerja          | Aksi       |   |
| <b>Joboton Strukturol</b>   | 1                                  | Ipan Kiyowo                          | Agroekoteknologi    | 00î        |   |
| <b>Jabatan Fungsional</b>   | $\overline{2}$                     | <b>Bubu Uwo</b>                      | <b>Teknik Mesin</b> | <b>OØT</b> |   |
| Unit Kerja                  | 3                                  | Mochilia                             | Akuntansi           | 60T        |   |
| Pendidikan                  | $\overline{4}$                     | Beltring                             | Farmasi             | 60T        |   |
| Daftar Pegawai              | 5                                  | Ebolicious                           | Keperawatan         | 60T        |   |
| API                         |                                    |                                      |                     |            |   |
|                             |                                    |                                      |                     |            | ٠ |

Gambar 4.9 Antarmuka daftar pegawai

Perancangan antarmuka halaman daftar pegawai untuk menampilkan data pegawai yang telah ada. Pada halaman ini admin dapat menambahkan pegawai, melihat data pegawai, mengedit data pegawai dan menghapus data pegawai. Rancangan antrmuka daftar pegawai dapat dilihat pada gambar 4.9.

#### **4.2.5.3 Perancangan Antarmuka Tambah Struktural**

 Halaman tambah struktural dapat diakses oleh pegawai. Pada halaman ini pegawai memasukkan data nama, jabatan struktural, TMT, no SK, tanggal SK, pihak yang meresmikan jabatan, status, dan dan file SK dengan ekstensi pdf. Rancangan antarmuka tambah struktural dapat dilihat pada gambar 4.10.

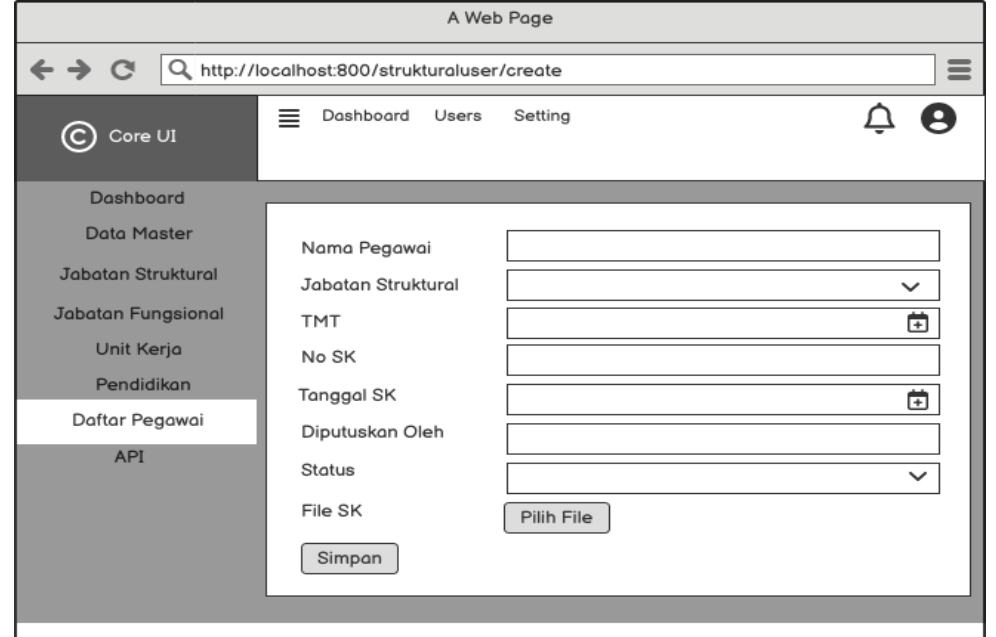

Gambar 4.10 Antarmuka tambah structural

*4.2.5.4* **Perancangan Antarmuka** *show* **API** *(Application Programming Interface)*

| <sup>1</sup> < X   Metp://localhost:800/api/create                                                                                             |                | A Web Page       |                                          | Q |
|----------------------------------------------------------------------------------------------------|----------------|------------------|------------------------------------------|---|
| $\odot$ Core UI                                                                                                    | Dashboard<br>≡ | Users<br>Setting |                                          |   |
| Dashboard<br><b>Data Master</b><br><b>Jabatan Struktural</b><br><b>Jabatan Fungsional</b><br>Unit Kerja<br>Pendidikan<br>Daftar Pegawai<br>API | API<br>Token   | Portal Unand     | W8RSDrfiRapkpis3jAvM9adAkQcVXcBN11fwddTY |   |
|                                                                                                    |                |                  |                                          |   |

Gambar 4.11 Antarmuka *Show* API

Halaman *show* API dapat diakses oleh pegawai. Pada halaman ini menampilkan nama API dan akses token. Rancangan antarmuka *show* API dapat dilihat pada gambar 4.11.

#### **4.2.6 Perancangan API**

Struktur perancangan *web service* REST API yang akan dibuat adalah mengintegrasikan sistem informasi pengelolaan data pegawai Universitas Andalas dengan sistem lain yang membutuhkan data peagwai tersebut. Dengan *website* agar saling berkomunikasi dengan hanya satu pusat data (*datacenter*) saja. Struktur *web service* REST API dapat dilihat pada gambar 4.12.

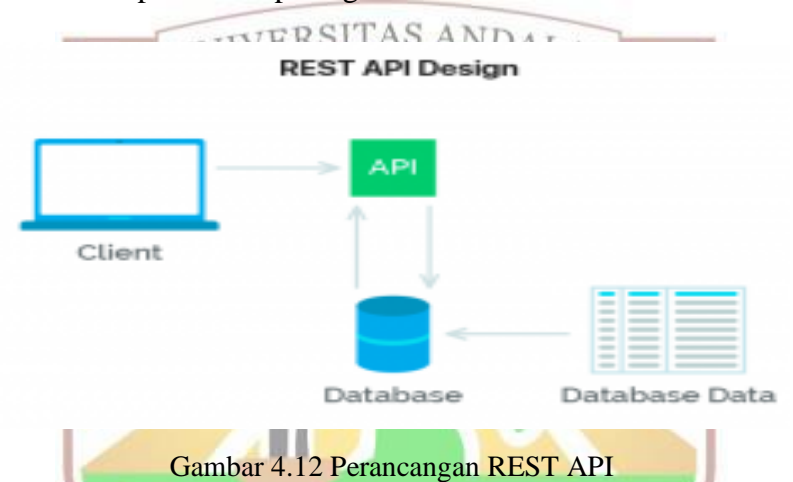

. Untuk administrasi data input, ubah, dan hapus, biasanya API tidak hanya menggunakan metode POST, PUT, dan DELETE, tetapi juga dapat menggunakan method GET. Kelemahan menggunakan method GET untuk proses administrasi adalah parameter data yang dikirimkan tidak bisa menggunakan data params, tetapi harus menggunakan url params. Perbedaan menggunakan url params dan data params adalah bahwa jika menggunakan url params, nama parameter dan data yang dikirimkan tidak akan sama. Jika menggunakan data params, nama parameter dan data yang dikirimkan akan tidak terlihat pada *URL*. Untuk proses administrasi data, metode GET memiliki kelemahan bahwa data dapat dilihat pada URL dan tidak aman. Sebaliknya, API method GET biasanya digunakan untuk proses lihat data. Untuk memutuskan apakah menggunakan method GET atau POST, perlu diketahui apakah ada perubahan data pada server; jika ada, maka gunakan POST, tetapi jika tidak ada, gunakan GET. Proses pertukaran data melalui API harus aman dan otentikasi. Oleh karena itu, header params diperlukan untuk setiap request. Fungsi

dari header params adalah untuk membedakan setiap request dari yang lain. Parameter kunci yang paling umum digunakan adalah "Content-Type" dan "Authorization". "Content-Type" menunjukkan jenis format respons yang akan diberikan, seperti JSON, XML, HTML, atau teks sederhana. "Authorization" memastikan bahwa permintaan berasal dari user atau asal yang sama, yang membantu menjaga API aman.

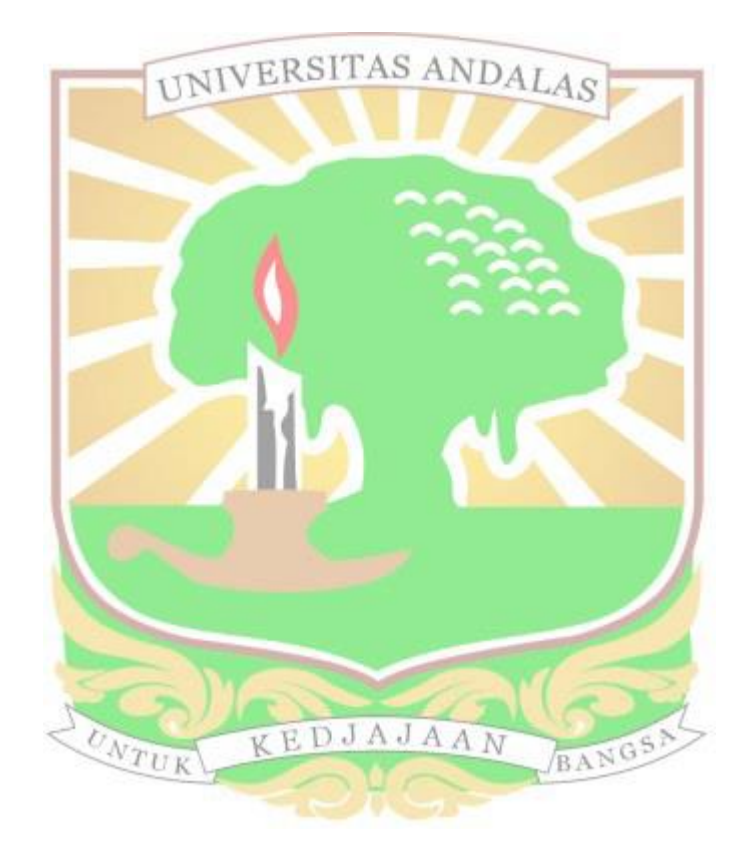

#### **BAB V**

#### **IMPLEMENTASI DAN PENGUJIAN SISTEM**

Bab ini menjelaskan implementasi sistem sesuai dengan perancangan yang dilakukan pada bab sebelumnya ke dalam bahasa pemrograman. Pengujian kesesuaian sistem yang dibangun dengan alur proses Sistem Informasi Pengelolaan Data Pegawai di Universitas Andalas.

#### **5.1 Implementasi Sistem**

 Aplikasi sistem informasi pengelolaan data pegawai berbasis *web* dengan fasilitas integrasi berfungsi sebagai sistem yang mengelola data pegawai dan dapat memberikan data pegawai kepada pihak yang membutuhkan *database* pegawai tersebut. Hal ini bertujuan agar memudahkan pihak yang akan menggunakan *database* pegawai sehingga data pegawai tersinkronisasi terhadap semua aplikasi di Universitas Andalas. Fungsional yang dijalankan pada aplikasi diharapkan mampu memberikan efisiensi dan efektifitas terhadap proses pada sistem informasi pengelolaan data pegawai di Universitas Andalas. Implementasi sistem ini dilakukan dengan menggunakan perangkat keras komputer dengan spesifikasi sebagai berikut:

- 1. Laptop dengan *Processor* Intel(R) Core(TM) i5-7200U CPU @ 2.50GHz 2.71 GHz.
- 2. Memori laptop (RAM) 4 GB
- 3. *Hardisk* berkapasitas 1TB **DJAJAAN**

Spesifikasi perangkat lunak yang digunakan dalam implementasi sistem adalah sebagai berikut.

- 1. Sistem operasi *Windows* 10 Pro
- 2. *Web browser* Google Chrome versi 105.0.5195.127
- 3. *Postman for Windows* versi 8.11.1

 Implementasi ini menggunakan bahasa pemograman PHP (*hypertext Preprocessor*) dengan memanfaatkan *Framework* Laravel versi 7.0. *Database* yang digunakan sebagai tempat penyimpanan data dari implementasi sistem ini adalah *database* MySQL*.*

#### **5.1.1 Pengkodean Program**

Pada bagian ini dijelaskan kode program yang dibuat berdasarkan arsitektur aplikasi yang digunakan. Berikut penjelasan terkait fungsi dan kegunaan masingmasing bagian sistem. Pada sub bab ini, kode program yang dijelaskan adalah kode program jabatan struktural dan jabatan fungsional. Penjelasan kode program secara keseluruhan terdapat pada lampiran F.

#### **5.1.1.1 Kode Program** *Routing*

 *Routing* menghubungkan *request* ke kontroler terkait *routing* dapat mempermudah pengembangan *website* dan meningkatkan performanya. *Routing* berperan sebagai penghubung antara *user* dengan keseluruhan *framework*.

 *Routing* merupakan bagian yang mengatur perpindahan permintaan (*request*) dari *user*. *Route* dapat mengatur semua perintah yang dideklarasikan dan mengirimkannya ke *controller* serta *method* yang akan digunakan untuk *request* tersebut. Kode program *routing* aplikasi dapat dilihat pada gambar 5.1

```
Route::get('/', 'ProfilDiriUserController@index')>name('profildiriuser.index')-
>middleware('auth');
Route::get('/profil', 'Profilcontroller@profil')- 
>name('profil')>middleware('auth');
Route::group(['middleware' => ['role:1']], function () {
// routing untuk role 1 yaitu admin
    Route::get('/profil', 'Profilcontroller@profil')->name('profil'); 
// route get fungsinya untuk mengarahkan sistem untuk menampilkan controller/fungsi
  Route::resource('pangkatgolongan', 'RankGroupController');
Route::resou<mark>rce('biodatapegawai', 'BiodataPribadiController');</mark>
   Route::resource('fungsional', 'FunctionalController');
  Route::resource('struktural', 'StructuralController');
//route resource untuk untuk membuat CRUD (Create, Read, Update, Destroy)
 Route::resource('education','EducationController');
  Route::resource('unitkerja', 'WorkUnitController');
 Route::resource('biodatakeluarga', 'FamilyController');
  Route::resource('training', 'TrainingController');
Route::resource('mutasi','EmployeeTransferController');
    Route::resource('datadiri', 'DataDiriController');
  Route::resource( 'fungsionaldetail','FunctionalDetailsController'); 
   Route::resource( 'strukturaldetail','StructuralDetailsController');
  Route::resource( 'educationdetail','EducationDetailsController');
    Route::resource( 'api','ApiController');
});
Route::group(['middleware' => ['role:2']], function () {
// routing untuk role 2 yaitu user
    Route::get('/profil', 'Profilcontroller@profil')->name('profil');
  Route::resource( 'profildiri','ProfilDiriUserController');
  Route::resource( 'strukturaluser','StructuralUserController');
 Route::resource( 'fungsionaluser','FunctionalUserController');
 Route::resource( 'unitkerjauser','WorkUnitUserController');
   Route::resource( 'educationuser','EducationUserController');
  Route::resource( 'traininguser', 'TrainingUserController');
 Route::resource( 'pangkatgolonganuser', 'RankGroupUserController');
 Route::resource( 'biodatakeluargauser','FamilyUserController');
    Route::resource( 'mutasiuser', 'EmployeeTransferUserController');
 }); });
```
Gambar 5.1 Kode Program *Routing*

#### **5.1.1.2 Kode program** *Controller* **Jabatan Struktural**

 *Controller* adalah bagian yang mengatur seluruh alur dan method pada aplikasi sistem informasi dengan menggunakan arsitektur *model-view-controller* (MVC). Salah satu *controller* yang dibangun adalah StructuralUserController. StructuralUserController berisi atribut dan method yang digunakan untuk memanggil model, mengolah data, dan menampilkan *view*. Kode program StructuralUserController dapat dilihat pada Gambar 5.2.

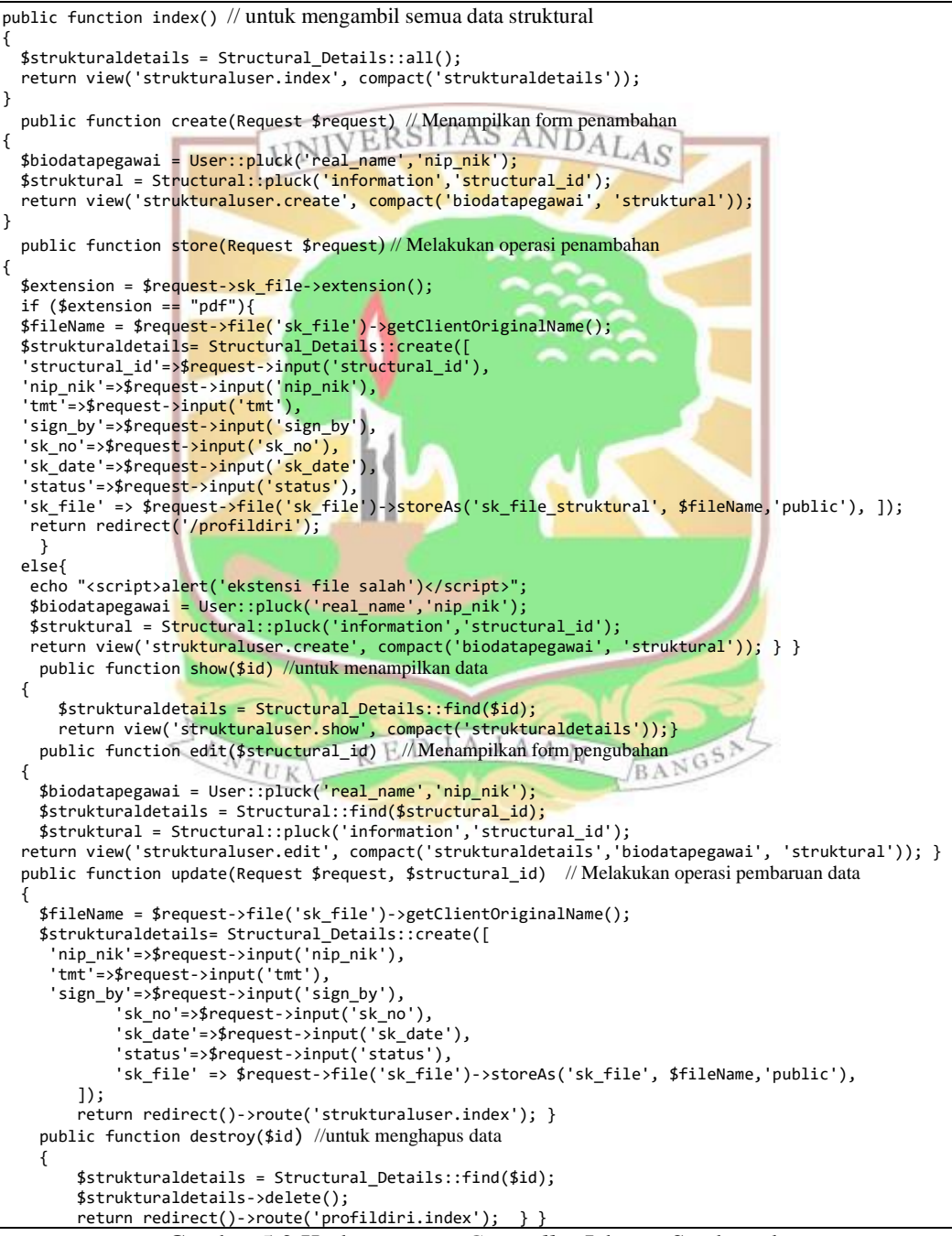

Gambar 5.2 Kode program *Controller* Jabatan Struktural

#### **5.1.1.3 Kode Program Model Jabatan Struktural**

 Model merupakan bagian yang memiliki fungsi untuk memanggil data dari *database* serta mengirimkannya ke *controller* dengan menggunakan *syntax* SQL (*Structured Query Language*). Salah satu model yang dibangun adalah model Structural\_Details untuk memanggil dan megirimkan entitas pada *database*. Pada model ini terdapat *class* Structural\_Details yang mewakili entitas *structural*. Didalamnya terdapat fungsi yang menggambarkan relasi antara class Structural\_Details dengan class yang lain. Kode program model Structural\_Details dapat dilihat pada Gambat 5.3.

```
class Structural_Details extends Model
{
protected $tabl<mark>e = 'st</mark>ructural_details';                                  //nama table yang di<mark>gu</mark>nakan
protected $prim<mark>aryKey = 'structural_id'; //nama id table yan</mark>g di<mark>guna</mark>kan
  public $incrementing = false;
  protected $fillable = ['nip_nik','structural_id','tmt', 'sign_by', 'sk_no', 'sk_date'
,'status','sk_file' ];
 public function structural(){
   return $this>belongsTo(Structural::class, 'structural_id','structural_id')}
   public function user(){
   return $this->belongsTo(User::class, 'nip_nik', 'nip_nik'); // belongs to digunakan 
di tabel penyambung (yang punya foreign key)
}
```
Gambar 5.3 Kode Program Model Jabatan Struktural

#### **5.1.1.4 Kode Program** *View* **Struktural**

 *View* merupakan antar muka aplikasi akan yang berinteraksi langsung dengan *user*. Data dari *database* dan perintah dari *controller* ditampilkan pada *view*. Pada *framework* laravel, *view* dibangun menggunakan *template engine* yaitu blade. Kelebihan menggunakan *blade* adalah menjadikan *layout* yang didesain dapat digunakan di tampilan lain sehingga menyediakan konsistensi desain dan struktur selama proses pengembangan sistem. Salah satu *view* yang dibangun adalah *view blade* yang berfungsi untuk menampilkan halaman Structural\_Details(). Kode program *view* dapat dilihat pada Gambar 5.4.

```
<div class="card-header">
  <div class="d-flex">
     <a href="{{ route('struktural.create') }}" class="btn btn-
primary">Tambah Struktural</a>
     </div> </div>
       <div class="card-body">
          <table class="table table-responsive-sm table-striped">
           <thead>
            <tr>
```
Gambar 5.4 View *Index Stuktural*

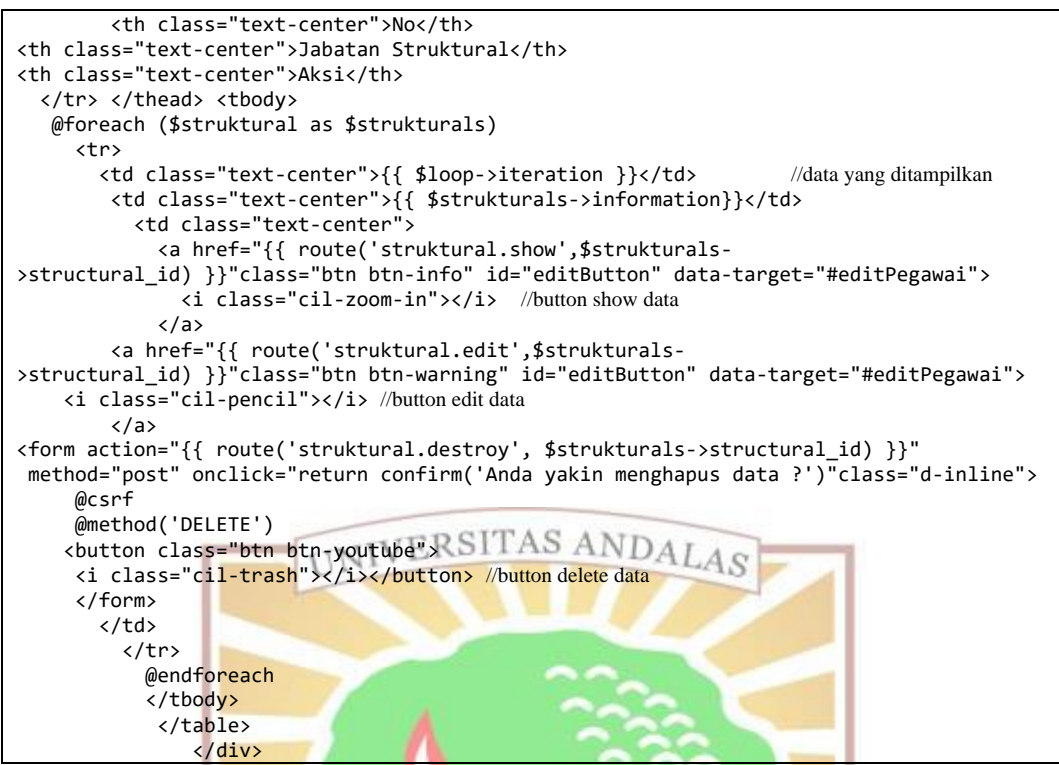

Gambar 5.4 View *Index Stuktural* (lanjutan)

#### **5.1.2 Implementasi Antarmuka Aplikasi**

Implementasi antarmuka aplikasi adalah tampilan dari aplikasi yang telah dibangun. Implementasi antarmuka aplikasi terdiri dari beberapa halaman yang ditampilkan sesuai dengan menu yang ada pada pengguna. Pada subbab ini hanya dijelaskan beberapa implementasi antarmuka aplikasi pada aplikasi yang telah dibangun. Untuk implementasi antarmuka lainnya dapat dilihat pada lampiran G.

KEDJAJAAN

#### **4.1.1.1 Halaman** *Login*

 Halaman *login* adalah halaman *web* pertama yang ditampilkan ketika pengguna membuka aplikasi *web*. Hal ini dimaksudkan agar aplikasi ini hanya dapat digunakan oleh pengguna yang terlibat dalam sistem informasi pengelolaan data pegawai dan memiliki hak akses Pengguna *login* dengan memasukkan NIP/NIK dan *password* yang telah terdaftar pada sistem lalu menekan tombol *Login.* Jika NIP/NIK atau *password* yang dimasukkan salah maka akan tampil pemberitahuan. Ketika pengguna berhasil masuk maka aplikasi akan mengarahkan pengguna ke halaman *home*. Antarmuka halaman *login* dapat dilihat pada Gambar 5.5.

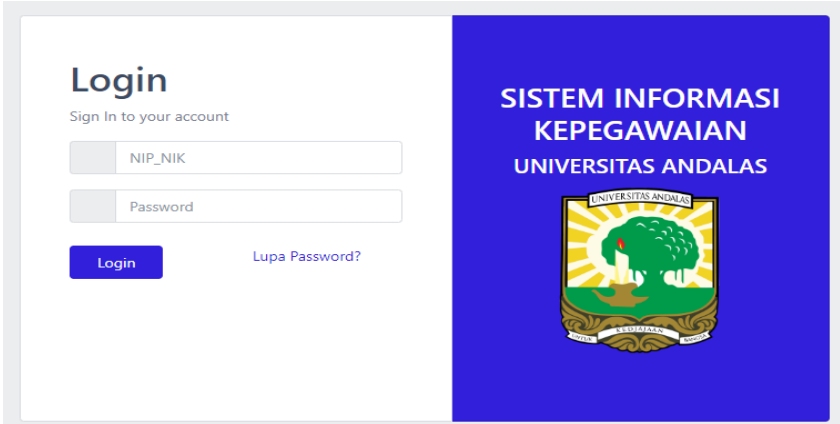

Gambar 5.5 Tampilan Halaman *Login*

# **4.1.1.2 Halaman Daftar Pegawai**

 Halaman kelola pegawai merupakan halaman yang bisa diakses oleh admin. Halaman ini memiliki fitur *create, read, update, delete* (CRUD) untuk kelola data pegawai. Pada halaman kelola data pegawai ini terdapat dua *field* tabel yaitu nomor, nama, unit kerja, dan aksi. Pada kolom aksi terdapat tiga tombol yaitu edit data, *show* data dan hapus data. Bagian kiri atas dari halaman kelola pegawai ini terdapat *button* tambah data pegawai yang berguna untuk menambah data mahasiswa. Tampilan halaman data pegawai dapat dilihat pada gambar 5.6.

| SIMPEG           | $\equiv$            |                                  |                          | $\bigcirc$                      |
|------------------|---------------------|----------------------------------|--------------------------|---------------------------------|
| Dashboard        | Home                |                                  |                          |                                 |
| ৺<br>Data Master |                     |                                  |                          |                                 |
| Daftar Pegawai   | Tambah data pegawai |                                  |                          |                                 |
| API              |                     |                                  |                          |                                 |
|                  | <b>No</b>           | <b>Nama</b>                      | <b>Unit Kerja</b>        | Aksi                            |
|                  | 1.                  | <b>IPAN KIYOWO</b><br>08080808   | <b>Teknik komputer</b>   | $\theta$ i<br>$\mathcal{R}$     |
|                  | 2.                  | Admin<br>12345678                | Teknik Industri          | $\mathscr O$<br>$\mathcal{R}$   |
|                  | 3.                  | Gabriel A. Putri<br>1611521005   | Sistem Informasi         | $\bullet$<br>0<br>$\mathcal{R}$ |
|                  | 4.                  | Nurul Inaya<br>1611521007        | <b>Teknik Lingkungan</b> | 音<br>$\mathbf{Q}$               |
|                  | 5.                  | <b>ISRA SAGITA</b><br>1611521012 | Proteksi Tanaman         | 音<br>$\mathbf{Q}$               |
|                  |                     |                                  |                          |                                 |

Gambar 5.6 Tampilan Halaman Daftar Pegawai

#### **4.1.1.3 Halaman Tambah Jabatan Struktural**

 Halaman tambah jabatan struktural diakses oleh pegawai setelah berhasil login ke sistem. Pegawai mengklik button tambah jabatan struktural. Pada halaman ini terdapat beberapa list yang harus diisioleh pegawai, setelah semuanya lengkap

pegawai kemudian mengklik tombol simpan. Halaman tambah jabatan strktural dapat dilihat pada gambar 5.7.

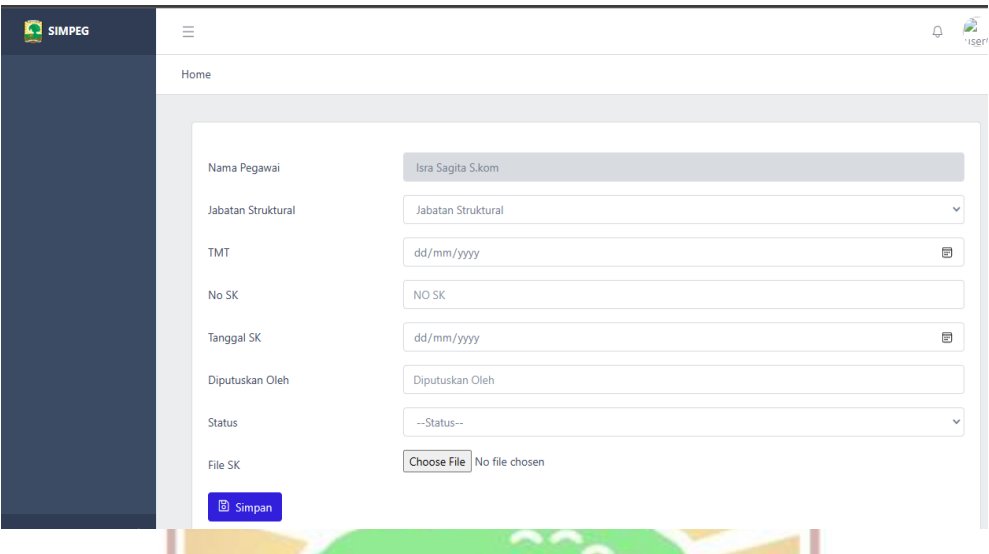

Gambar 5.7 Halaman Tambah Jabatan Struktural

#### **5.2 Pengujian Sistem**

 Pada tahap pengujian sistem ini, proses untuk memeriksa apakah aplikasi yang dibangun telah berjalan sesuai dengan perancangan sistem yang telah dibuat sebelumnya. Pengujian dilakukan dengan metode black box testing, yang berfokus pada melihat hasil eksekusi melalui data uji dan memeriksa fungsionalitas aplikasi. Pengujian ini dilakukan oleh admin, dan pegawai.

#### **5.2.1 Fokus Pengujian**

Fokus pengujian aplikasi ini menggunakan data uji berdasarkan data dan fungsional aplikasi yang telah dibangun. Fokus pengujian dapat dilihat pada tabel 5.1

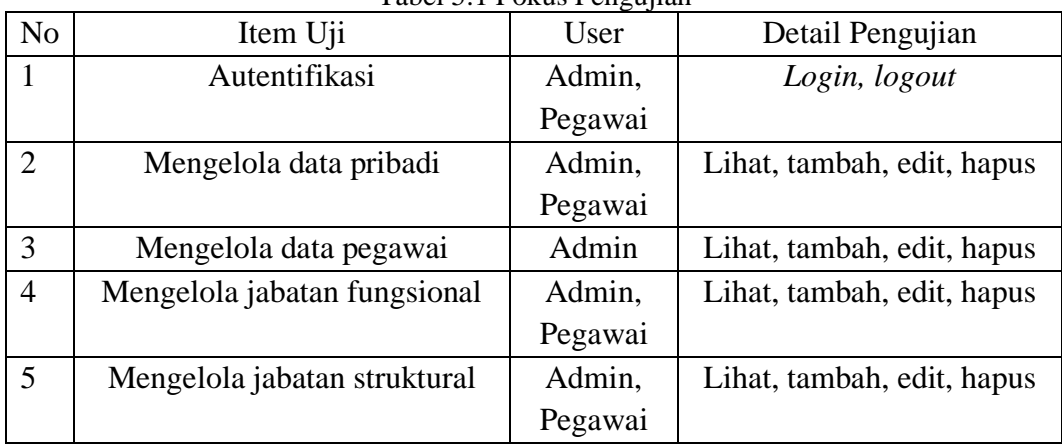

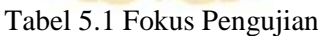

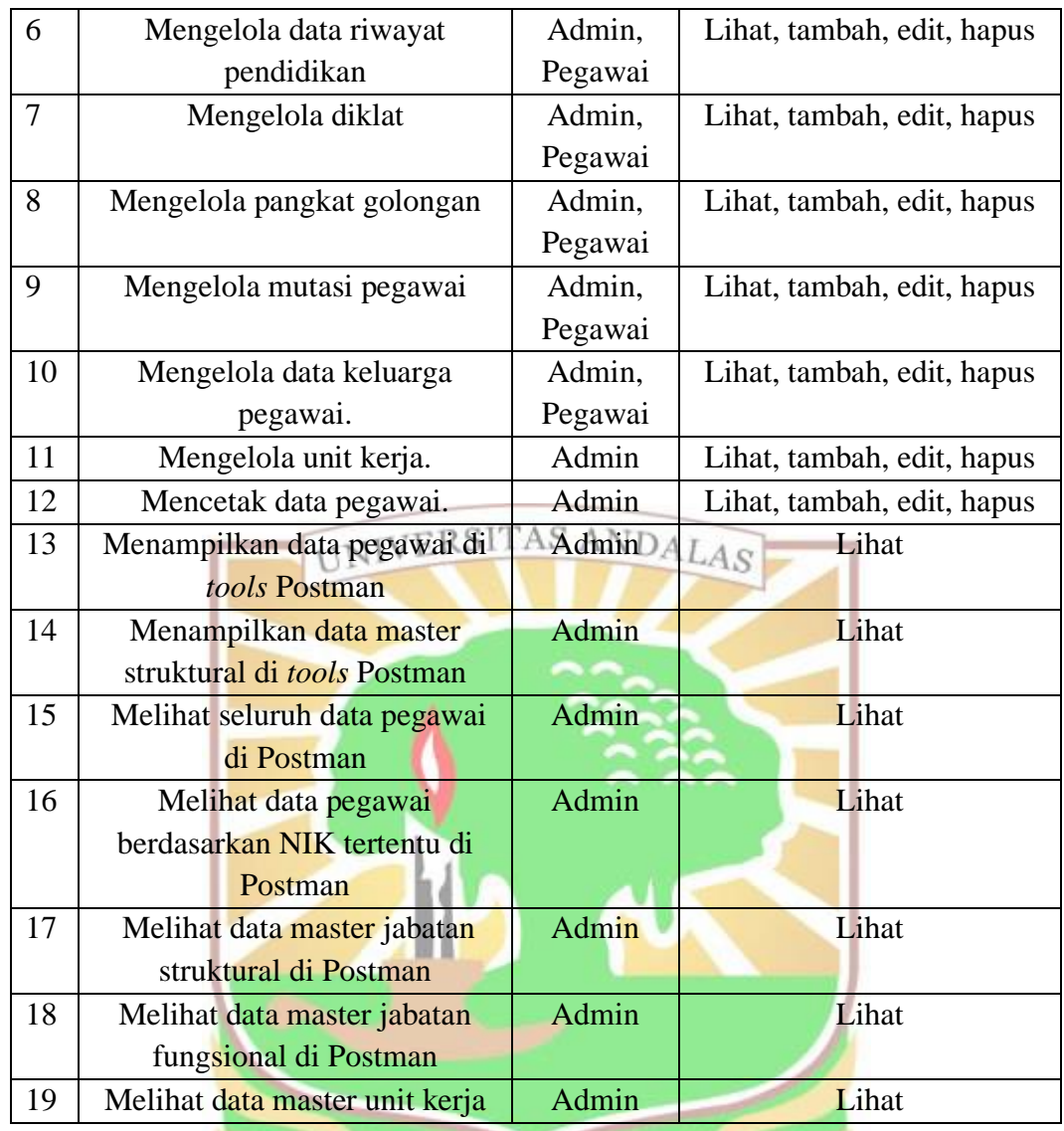

## 5.2.2 Kasus hasil Pengujian **EDJAJAA** N

Pada bagian membahas kasus dan hasil pengujian aplikasi. Pengujian ini didasarkan pada fokus pengujian yang telah ditentukan sebelumnya dan memeriksa fungsionalitas aplikasi dengan mempertimbangkan masukan ke dalam sistem dan outputnya. Pada sub bagian berikut dijabarkan beberapa kasus hasil pengujian.

#### **5.2.2.1 Pengujian tambah data pegawai**

Pada pengujian ini dilakukan tambah data pendidikan pegawai pada aplikasi. Hasil pengujian dapat dilihat pada Tabel 5.2.

|                       | Kasus dan hasil pengujian (sukses)                                                                     |  |  |  |
|-----------------------|----------------------------------------------------------------------------------------------------|--|--|--|
| Data masukan          | Data pribadi pegawai                                                                                   |  |  |  |
| Hasil yang diharapkan | Data tersimpan dan sistem menampilkan halaman data<br>pegawai                                          |  |  |  |
| Pengamatan            | Data tersimpan dan sistem menampilkan halaman<br>informasi data yang diisi sudah berhasil di-input-kan |  |  |  |
| Hasil                 | Sesuai dengan fungsional yang dibangun                                                                 |  |  |  |

Tabel 5.2 Pengujian Tambah Pegawai

Pengujian dilakukan setelah admin melakukan *login* dan masuk ke halaman sistem pengelolaan data pegawai. Kemudian admin mengklik tombol tambah pegawai, lalu sistem menampilkan *form* tambah pegawai yang akan diisi oleh admin. Jika berhasil maka sistem menampilkan kembali halaman daftar pegawai dengan notifikasi berhasil dan data pada tabel ter-*update*. Hasil dari pengujian aplikasi berupa tambah pendidikan pegawai dapat dilihat pada gambar 5.8 dan 5.9.

|                                                            |   | à                    |                         |              |                          |                 |
|------------------------------------------------------------|---|----------------------|-------------------------|--------------|--------------------------|-----------------|
| SIMPEG  <br>$\times$ +                                     |   |                      |                         | $\checkmark$ | $\overline{\phantom{m}}$ | - 6             |
| 127.0.0.1:8000/biodatapegawai/create<br>$ \rightarrow$ $C$ |   |                      |                         | ピ            | ☆                        | $\Box$          |
| SIMPEG                                                     | Ξ |                      |                         |              | $\ominus$                | $\frac{1}{156}$ |
| Dashboard                                                  |   | Home                 |                         |              |                          |                 |
| Data Master<br>$\overline{\phantom{a}}$                    |   |                      |                         |              |                          |                 |
| Daftar Pegawai                                             |   | Role                 | <b>Admin</b>            |              |                          | $\checkmark$    |
| <b>API</b>                                                 |   | NIP/NIK              | NIP/NIK                 |              |                          |                 |
|                                                            |   | <b>NIDN</b>          | <b>NIDN</b>             |              |                          |                 |
|                                                            |   | Gelar Depan          | Gelar Depan             |              |                          |                 |
|                                                            |   | Nama                 | Nama                    |              |                          |                 |
|                                                            |   | Gelar Belakang       | Gelar Belakang          |              |                          |                 |
|                                                            |   | <b>Tempat Lahir</b>  | <b>Tempat Lahir</b>     |              |                          |                 |
|                                                            |   | <b>Tanggal Lahir</b> | dd/mm/yyyy              |              | $\Box$                   |                 |
|                                                            |   | Jenis Kelamin        | ○ Laki Laki ○ Perempuan |              |                          |                 |
|                                                            |   | Agama                | --Agama--               |              |                          | $\checkmark$    |

Gambar 5.8 Form Tambah Data Pegawai

| No | <b>Nama</b>                | <b>Unit Kerja</b> | Aksi                    |
|----|----------------------------|-------------------|-------------------------|
| 1. | Nur Aisyah<br>08080808     | Teknik komputer   | Ô.<br>$\mathbb{Q}$<br>0 |
| 2. | <b>Diandra</b><br>12345678 | Teknik Industri   | 盲<br>$\mathbb{Q}$<br>0  |

Gambar 5.9 Halaman data pegawai berhasil ditambahkan

#### **5.2.2.2 Pengujian Menambahkan** *Access Token API*

Pada pengujian ini dilakukan proses menambahkan *access token API.* Hasil pengujian dapat dilihat pada tabel 5.3.

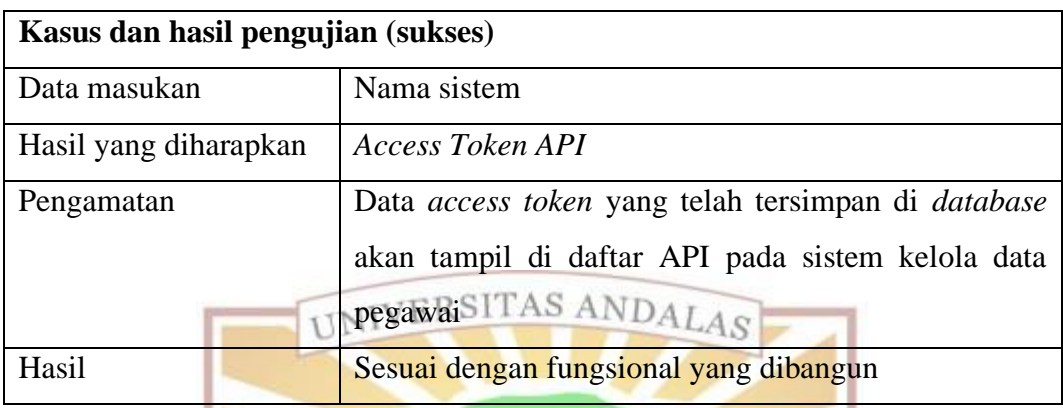

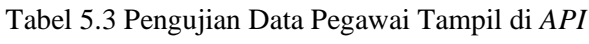

Pengujian dilakukan setelah admin melakukan *login* dan masuk ke halaman pengelolaan data *pegawai, admin mengklik tombol tambah API*. Maka akan muncul form tambah *acces token API* yang dibutuhkan. Lalu inputkan nama yang diinginkan untuk menyimpan token API. Kemudian *access token* tersebut akan tersimpan di *database.* Jika berhasil maka sistem kelola data pegawai akan menampilkan kode *access token API*. Hasil dari pengujian aplikasi berupa tampilan data pegawai di Postman dapat dilihat pada gambar 5.10 5.11 dan 5.12.

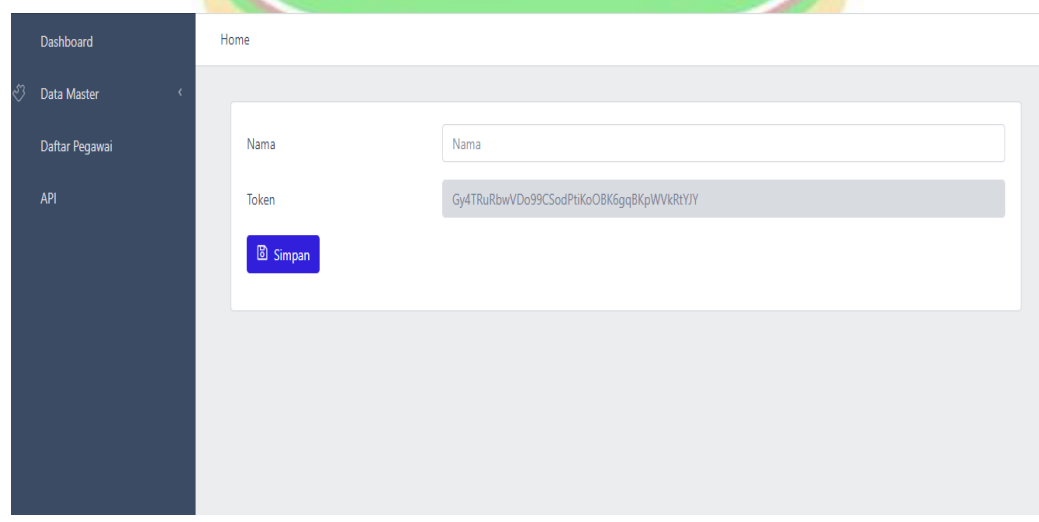

Gambar 5.10 Halaman tambah API

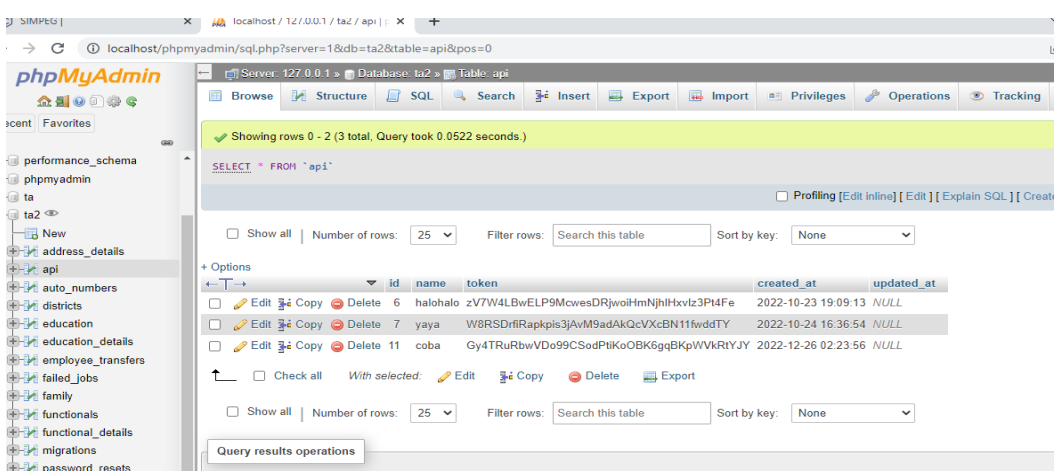

#### Gambar 5.11 Halaman Database API

UNIVERSITAS ANDALAS

#### Tambah API

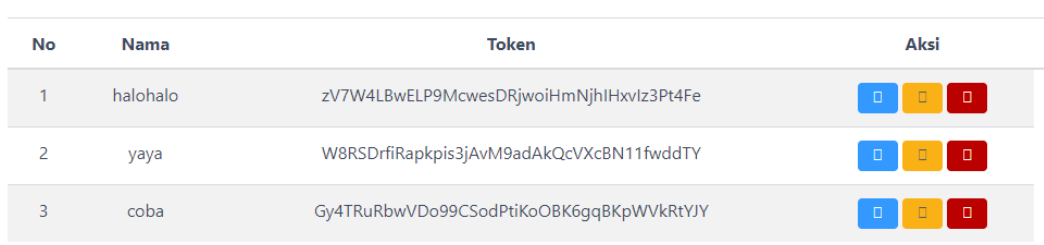

Gambar 5.12 Halaman tampilan daftar *access token*

#### **5.2.2.3 Pengujian Menampilkan Data Master Struktural Di API**

Pada pengujian ini dilakukan proses menampilkan data master struktural di API pada *tools postman*. Hasil pengujian dapat dilihat pada Tabel 5.3.

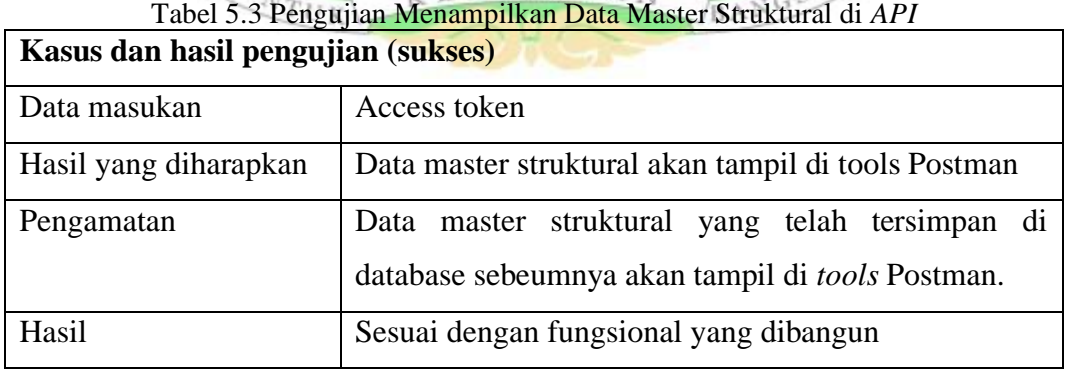

Pengujian dilakukan setelah admin memiliki *access token API l* dan menginputkan ke *params* bagian *value*. Kemudian admin mengklik tombol *send*  pada pojok kanan atas. Maka akan tampil hasil dari pengujian berikut yaitu data master struktural di *tools* Postman. Hasil dari pengujian aplikasi berupa tampilan data master struktural di Postman dapat dilihat pada gambar 5.13.

| Postman                                                                                   |                      |                                                                                                    |                                                                                                    |                                       |                                                    | $\Box$                                   |
|-------------------------------------------------------------------------------------------|----------------------|----------------------------------------------------------------------------------------------------|----------------------------------------------------------------------------------------------------|---------------------------------------|----------------------------------------------------|------------------------------------------|
| View Help<br>ile Edit                                                                     |                      |                                                                                                    |                                                                                                    |                                       |                                                    |                                          |
| Workspaces $\vee$<br>Reports<br>Home                                                      | <b>Explore</b>       |                                                                                                    | Q Search Postman                                                                                                    |                                       | for<br>$C_{\overline{y}}$<br>Δ<br>$\lambda$ Invite | Ö<br>Upgrade                             |
| A My Workspace                                                                            | Import<br><b>New</b> | [CONFLICT]<br>Overview                                                                                    | [CONFLICT] $\times$<br>GET 127.0                                                                                                    | [CONFLICT]<br>[CONFLICT]              | No Environment<br>000                              |                                          |
| $\equiv$<br>U<br>$+$<br>Collections<br>> Pusdapeg                                         |                      | 000<br>TA / struktural                                                                                    |                                                                                                    |                                       | $\Box$ Save $\vee$                                 | P<br>$=$<br>000                          |
| 8<br>$~\vee~$ TA                                                                          |                      | <b>GET</b><br>$\checkmark$                                                                                | 127.0.0.1:8000/api/struktural?api-key=W8RSDrfiRapkpis3jAvM9adAkQcVXcBN11fwddTY                                                                                                    |                                       |                                                    | <b>Send</b>                              |
| <b>APIs</b><br>GET pegawai                                                                |                      | Authorization<br>Params $\bullet$                                                                         | Headers (9)<br>Pre-request Script<br>Body $\bullet$                                                                                                    | Tests<br><b>Settings</b>              |                                                    | <b>Cookies</b>                           |
| GET struktural<br>$\boxed{0}$                                                             |                      | <b>Query Params</b>                                                                                       |                                                                                                    |                                       |                                                    |                                          |
| invironments<br>GET fungsional<br>GET education<br>$\Box$<br>fock Servers<br>GET workunit |                      | <b>KEY</b><br>$\overline{\mathbf{v}}$<br>api-key                                                          | <b>VALUE</b>                                                                                                    | W8RSDrfiRapkpis3jAvM9adAkQcVXcBN11fwd | <b>DESCRIPTION</b>                                 | <b>Bulk Edit</b><br>000                  |
| $\overline{\sim}$<br><b>Monitors</b>                                                      |                      | Cookies Headers (10) Test Results<br>Body<br>Pretty<br>Raw<br>Preview                                     | Visualize<br><b>JSON</b>                                                                                                    | $\oplus$                              | Status: 200 OK Time: 10.04 s Size: 12.19 KB        | Save Response $\vee$<br>Q                |
| $\Omega$<br>History                                                                       |                      | D<br>1<br>$\overline{a}$<br>Ŧ<br>3<br>4<br>6<br>6<br>7<br>з.<br>¥<br>8<br>9<br>10<br>11<br>12<br>13<br>ъ. | $\overline{z}$<br>"structural id": "STR-006",<br>"information": "Rektor",<br>"created at": "2021-07-06T15:56:36.0000002",<br>"updated at": "2022-01-21T02:00:49.0000002"<br>"structural_id": "STR-008",<br>"information": "Wakil Rektor II",<br>"created_at": "2021-07-06T15:57:10.0000002",<br>"updated at": "2021-07-06T15:57:10.0000002" |                                       | Activate Windows                                   | Ġ<br>Go to Settings to activate Windows. |

Gambar 5.13 Halaman tampilan data master struktural di *tools postman*

## **5.2.2.3 Pengujian Menampilkan Data Pegawai berdasarkan NIP/NIK tertentu**

Pada pengujian ini dilakukan proses menampilkan data master struktural di API pada *tools postman*. Hasil pengujian dapat dilihat pada Tabel 5.3.

| Kasus dan hasil pengujian (sukses) |                                                      |  |  |
|------------------------------------|------------------------------------------------------|--|--|
| Data masukan                       | Access token J A A N<br>70.91                        |  |  |
| Hasil yang diharapkan              | Data pegawai tertentu akan tampil di tools Postman   |  |  |
| Pengamatan                         | Data yang telah tersimpan di database sebeumnya akan |  |  |
|                                    | tampil di <i>tools</i> Postman.                      |  |  |
| Hasil                              | Sesuai dengan fungsional yang dibangun               |  |  |

Tabel 5.3 Pengujian Menampilkan Data Pegawai Berdasarkan NIP/NIK tertentu

Pengujian dilakukan setelah admin memiliki *access token API* dan menginputkan ke *params* bagian *value*. Kemudian admin menginputkan NIP/NIK yang akan ditampilkan ke bagian body. Lalu admin mengklik tombol *send* pada pojok kanan atas. Maka akan tampil hasil dari pengujian berikut yaitu data pegawai berdasarkan NIP/NIK yang diinputkan.pada *tools* Postman. Hasil dari pengujian

aplikasi berupa tampilan data master struktural di Postman dapat dilihat pada gambar 5.14.

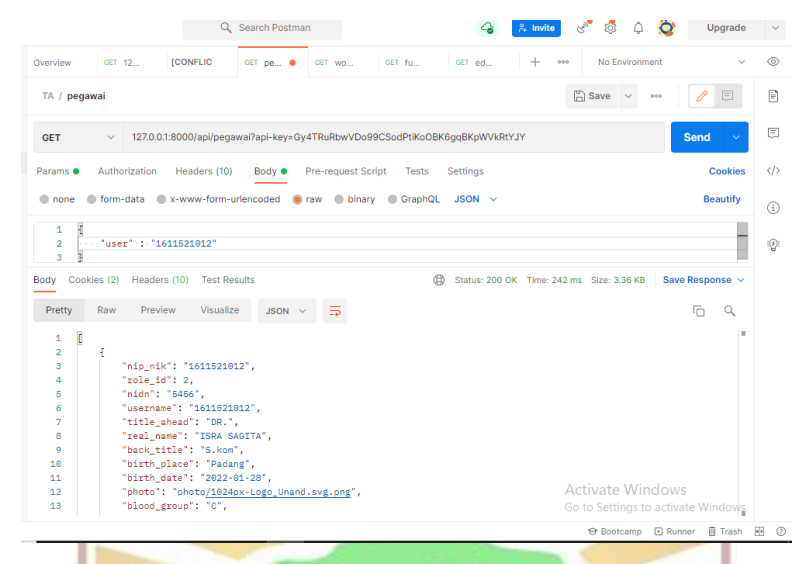

Gambar 5.14 Halaman tampilan NIP/NIK tertentu pada *tools postman*

#### **5.2.3 Kesimpulan Hasil Pengujian**

Berdasarkan pengujian yang telah dilakukan, diperoleh hasil antara perancangan dengan keluaran sistem. Selama pengujian tidak ditemukannya kegagalan dalam setiap proses pada masing-masing fungsional. Dapat disimpulkan bahwa sistem informasi pengelolaan data pegawai berbasis integrasi telah berjalan sesuai dengan fungsional yang dirancang. Hasil pengujian secara lengkap dijelaskan pada lampiran I. Kesimpulan dari hasil pengujian sistem dapat dilihat pada Tabel 5.4.

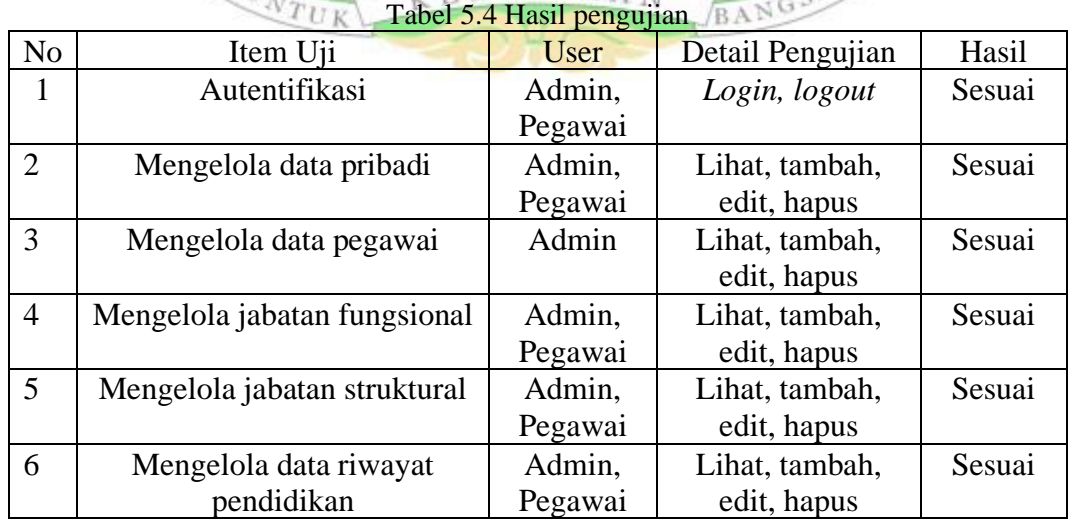

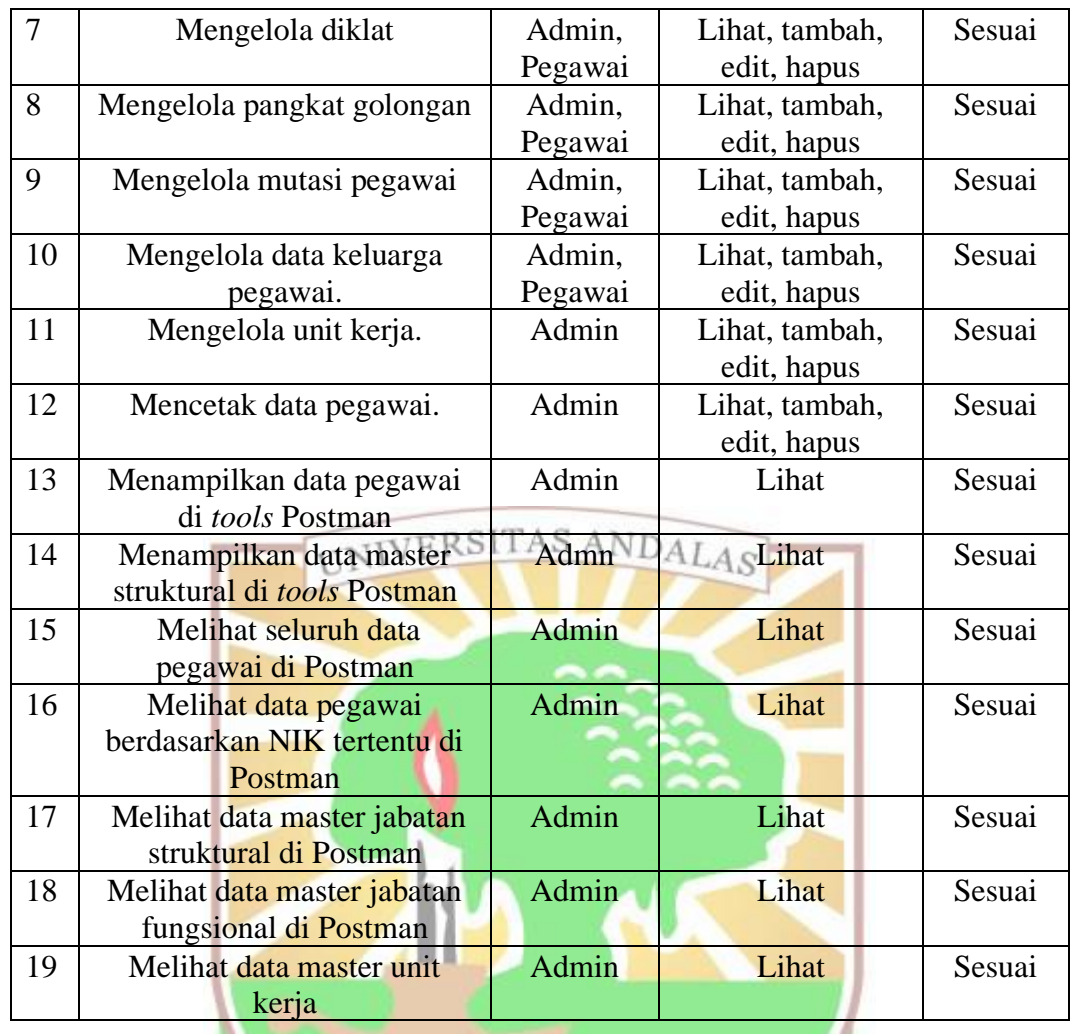

Dari tabel hasil pengujian aplikasi dapat diketahui bahwa semua fungsional yang ada sesuai dengan sistem yang dibangun dan dari analisis yang telah dilakukan maka aplikasi ini memiliki beberapa kelebihan yaitu.

- 1. Sistem informasi pengelolaan data pegawai berbasis *web* memudahkan pihak yang berkepentingan dapat mempergunakan aplikasi ini untuk memanajemen kepegawaian pada instansi yang membutuhkannya.
- 2. Memudahkan pihak Universitas Andalas dalam mensinkronkan *database* pegawai sehingga data yang digunakan oleh semua pihak Unand terintegrasi.
- 3. Data yang tersimpan merupakan data yang paling terbaru.

## **BAB VI PENUTUP**

Bab ini menjelaskan tentang kesimpulan dan saran pada laporan tugas akhir ini. Kesimpulan merupakan pencapaian dari tujuan yang telah ditetapkan pada penelitian, sedangkan saran adalah harapan berkaitan dengan penelitian kedepannya.

#### **6.1. Kesimpulan**

 Pembangunan sistem informasi pengelolaan data pegawai berbasis *web* yang terintegrasi telah selesai dibangun. Metode pegembangan sistem yang digunakan untuk membangun sistem ini menggunakan model waterfall yaitu pengumpulan dan analisis data, perancangan, implementasi dan pengujian sistem. Data dan informasi yang berhubungan dengan penelitian dikumpulkan kemudian dianalisis sehingga menghasilkan 20 fungsional sistem dan tiga aktor yaitu admin, pegawai, dan sistem yang memerlukan *database* tersebut. Sistem ini dibangun pada *platform web*  menggunakan bahasa pemrograman PHP*, database MySQL* dan *framework* Laravel. Pengujian dilakukan dengan metode *blackbox testing*. Pada pengujian ini didapatkan hasil bahwa fungsional yang terdapat pada sistem ini tersedia dan telah berjalan sesuai dengan kebutuhan dan hasil rancangan. Dengan demikian, permasalahan yang ada pada proses pengelolaan data pegawai ini telah berhasil diselesaikan.

 Dengan pembangunan sistem ini semua proses pengelolaan data pegawai memudahkan pegawai untuk mengelola data dari semua pegawai di Universitas Andalas. Pegawai tidak perlu lagi memindahkan data secara manual. Sistem ini juga bisa digunakan oleh sistem lain di Universitas Andalas yang membutuhkan *database* pegawai Universitas Andalas. Sistem ini sudah menyediakan API *(Application Programming Interface)* sehingga memudahkan integrasi data antar sistem tersebut. Integrasi diperlukan agar tidak terjadi redudansi data dari masing masing sistem di Unand yang menggunakan data pegawai. Sistem ini membuat pekerjaan pegawai lebih efektif dan efisien.

#### **6.2 Saran**

 Aplikasi sistem informasi pengelolaan data pegawai Universitas Andalas berbasis web yang terintegrasi ini masih membutuhkan pengembangan lebih lanjut yang sejalan dengan kebutuhan user fungsional kedepannya. Diharapkan aplikasi ini dapat dikembangkan dan terus diperbarui dengan menambah fungsional seperti mengelola SKP dan remun sehingga keseluruhan proses semakin mudah. Serta diharapkan agar sistem dikembangkan dalam bentuk mobile sehingga dapat dijalankan di berbagai *platform* (*multiplatform*) sehingga lebih memudahkan dalam pengelolaan data kedepannya.

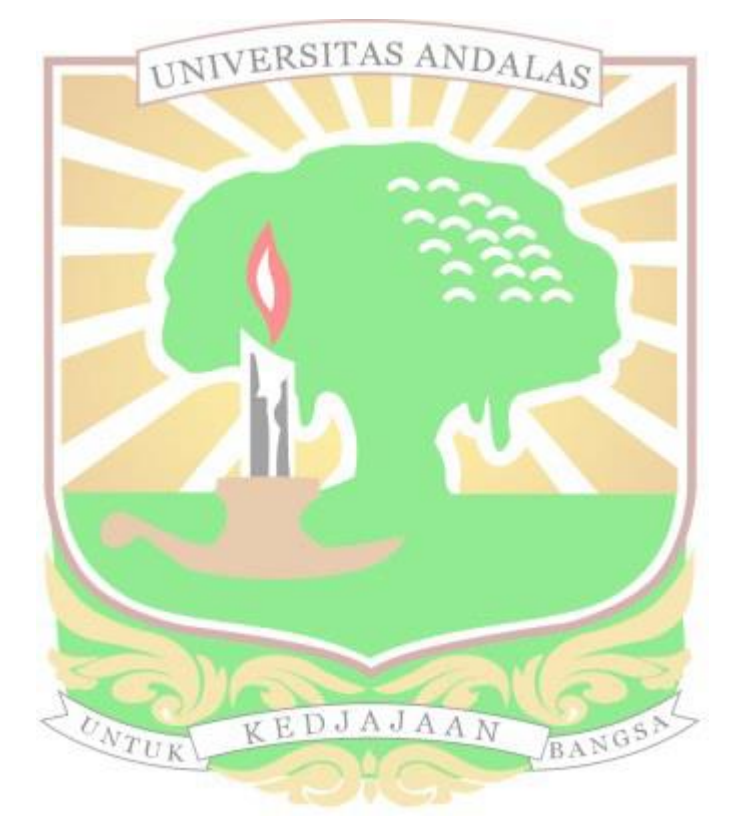

#### **DAFTAR PUSTAKA**

- Andi Sunyoto. 2007. Pemrograman Database dengan Visual Basic dan Microsoft SQL 2000. Yogyakarta: Andi Offset.
- Amalia, Santoso, Rihandoyo. (2012). Evaluasi Sistem Informasi Manajemen Kepegawaian Berbasis Electronic Government Di Badan Kepegawaian Daerah (Bkd) Kabupaten Wonosobo. *[Indonesian Journal of Public Policy](https://www.neliti.com/id/journals/indonesian-journal-of-public-policy-and-management-review)  [and Management Review.](https://www.neliti.com/id/journals/indonesian-journal-of-public-policy-and-management-review)*1.
- Aminudin. (2015). *Cara Efektif Belajar Framework Laravel*. Yogyakarta: Lokomedia.
- Beni A.P., Astria H., Akmal J. (2018). *Perancangan Application Programming Interface (API) Berbasis Web Menggunakan Gaya Arsitektur Representational State Transfer (REST) Untuk Pengembangan Sistem Informasi Administrasi Pasien Klinik Perawatan Kulit.* Ilmu Komputer. Universitas Lampung.
- Cahyanti, A. N., dan Purnama, B. E. (2012). *Pembangunan Sistem Informasi Manajemen Puskesmas Pakis Baru Nawangan*. Journal Speed, Vol 4 No 4.
- Eko, S. ["Laravel VS Code Igniter"](https://teknik-informatika-s1.stekom.ac.id/informasi/baca/Laravel-VS-Code-Igniter/66c4d1ec6dadbb7073bb7c5132e479ca4d2b59cf). Internet: [https://teknik-informatika](https://teknik-informatika/) s1.stekom.ac.id/informasi/baca/Laravel-VS-Code Igniter/66c4d1ec6dadbb7073bb7c5132e479ca4d2b59cf, [16 Mei 2023].
- Faizal, M. dan Putri, S. L. (2017). *Sistem Informasi Pengolahan Data Pegawai Berbasis Web (Studi Kasus di PT Perkebunan Nusantara VIII Tambaksari).* STMIK Subang. KEDJAJAAN BANGSA
- Haryadi. S, "Mengenal RESTful API," 2016.
- Hamidi, F., Meshkat, M., Rezaee, M., & Jafari, M. (2011). *Information Technology In Education. Procedia Computer Science*, 3, 369–373.
- Heldiansyah, Noor A., Syarifah S.A., Sistem Informasi Kepegawaian Pada Mtsn Mulawarman Banjarmasin Berbasis Web. Jurnal Positif, Volume 2, No.1, November 2016: 28 – 33.
- Hendri A.P, Dede K. Yosep S., Aplikasi Pengelolaan Data Pegawai Berbasis REST API untuk Transfer Data Real Time dengan Framework Codeigniter. Institut Teknologi Garut. Garut. 2022.
- Kadir, A. (2008). *Tuntunan Praktis Belajar Database Menggunakan MySQL.*

Yogyakarta: C.V Andi Offset.

- Kevin S, Magdalena A. Ineke P., Perancangan Sistem Informasi Pendataan Pegawai Pada Dinas Lingkungan Hidup Salatiga Berbasis Web Menggunakan Framework Laravel, Universitas Kristen Satya Wacana, Salatiga, 2021.
- Kodrat I.S, Rinta K, Integrasi Data Kepegawaian Aplikasi Sub Sistem di Universitas Diponegoro Melalui *Web Service.* Universitas Diponegoro, Semarang. 2014.
- Kurniawan. H, "Implementasi REST Web Service Untuk Sales Order Dan Sales Tracking Berbasis Mobile," Jurnal EKSIS, Vol.7 No.1, Mei 2014.
- M. Faizal dan Sanda L.P. Sistem Informasi Pengolahan Data Karyawan Berbasis Web (Studi Kasus di PT Perkebunan Nusantara VIII Tambaksari), STMIK Subang, Subang, 2017.
- Miyanto, Thoha. (2015). Analisis sistem reservasi hotel d'griya serang dan Perancangan Jurnal Pengembangan Riset dan Observasi Sistem Komputer vol.2, No.2 2015.
- McCool, S. (2012). *Laravel Starter*. Birmingham: Packt Publishing Ltd
- Nugroho, B., 2013. "*Dasar Pemograman Web PHP - MySQL dengan Dreamweaver*". Yogyakarta: Gava Media.
- Nurfaizah, Anugrah A.P, "Implementasi Sistem Terintegrasi pada Pengolahan Data Karyawan" Jurnal Telematika Vol.10 No.1 Februari 2017.
- Pamungkas, Canggih Ajika. (2017). Pengantar dan Implementasi Basis Data. Yogyakarta: Deepublish. EDJAJAAN
- Pardede J, Ungkawa, Uunk, Kurnia R, Adli, 2013, *Implementasi Web Service Composite* (Studi Kasus Aplikasi Pariwisata), ITENAS, Bandung.
- Priyatno, Dewi. 2008, Mandiri Belajar SPSS Bagi Mahasiswa dan Umum. Yogyakarta: MediaKom.
- Rahman, M.A., Kuswardayan, I. dan Hariadi, R.R.(2013*) Perancangan dan Implementasi RESTful Web Service untuk Game Sosial Food Merchant Saga pada Perangkat Android.* Teknik Informatika ITS, 1(2),
- Ramadhani, M.F. (2015). *Pembangunan Aplikasi Informasi, Pengaduan, Kritik dan Saran Seputar Kota Cimahi pada Platform Android.* Bandung: Universitas Komputer Indonesia.
- R. Choirudin and A. Adil. (2019). "*Implementasi Rest Api Web Service dalam Membangun Aplikasi Multiplatform untuk Usaha Jasa,"* MATRIK : Jurnal Manajemen Teknik Informatika dan Rekayasa Komputer, vol. 18, no. 2, pp. 284–293, May 2019, doi: 10.30812/matrik.v18i2.407
- [Reddy, Martin \(2011\).](https://www.amazon.in/API-Design-C-Martin-Reddy/dp/0123850037) *API Design for C++*. Elsevier
- Romney, Marshall B Dan Paul John Steinbart. 2015. *Sistem Informasi Akuntansi*. Jakarta: Salemba Empat.
- Rosa A.S dan M.Shalahuddin. 2011. *Modul Pembelajaran Rekayasa Perangkat Lunak (Terstruktur dan Berorientasi Objek.,* Bandung.
- Simarmata, J. (2010). *Rekaya Perangkat Lunak*. Yogyakarta: Andi.
- Siswoutomo Wiwit. (2004). *Membangun Web Service Open Source Menggunakan PHP*, PT Elexmedia Komputindo, Jakarta.
- Siti L.O, "Analisa Integrasi Data SINTA (Science and Technology Index) Menggunakan Website Internasional Dengan Manajamen Sistem Informasi EIS (Executive Information System)", Universitas Sriwijaya, Palembang, 2018.
- Sofika E., Larissa N.R, Fadli H. Pengembangan Sistem Informasi Administrasi Kepegawaian Pada Fakultas Ilmu Sosial Ilmu Politik Universitas Andalas Padang Berbasis *Web*. UPI YPTK, Padang, 2017.
- Sommerville. (2011). *Software Engineering 9th Edition.* Wesley: Addison.
- Somyat, R. dan Nathanael, T. (2017). *Pengembangan Sistem Informasi Pelatihan Berbasis Web Menggunakan Teknologi Web Service Dan Framework Laravel Teknologi Web Service.* Universitas Kristen Satya Wacana.
- Supono, dan Vidiandry, P. (2016). *Pemrograman Web dengan Menggunakan PHP* dan *Framework Codeigniter.* Yogyakarta: Deepublish.
- Suprihadi, Rini K.H, Lina S.W. (2013). *Rancang Bangun Sistem Jejaring Klaster Berbasis Web Menggunakan Metode Model View Controller*.
- Sutanto. Y. (2017).Integrasi Sistem Pelaporan Kerusakan Laboratorium dan SMS Gateway Untuk Realtime Notification Laporan Kerusakan Melalui SMS Dengan Pendekatan *Service Oriented Architecture*," Respati, vol. XIII, no. November, pp. 1-12.
- Valarezo, R., & Guarda, T. (2018). *Comparative Analysis of the Laravel and Codeigniter Frameworks*. 2018 13th Iberian Conference on Information Systems and Technologies (CISTI), 1–6.
- Wardana. (2010) *Menjadi Master PHP dengan Framework Codeigniter*. Jakarta: PT Elex Media Komputindo.
- Winarno, Edy; Ali Zaki, SmithDev. 2014. "Pemrograman Web Berbasis HTML5, PHP, dan JavaScript". Jakarta: PT Elex Media Komputindo.
- Zulfian F. R., (2022). *Aplikasi Monitoring Kesehatan Dengan Memanfaatkan Smartwatch Berbasis Android*. Thesis. Universitas Komputer Indonesia. Bandung.TAS ANDALAS

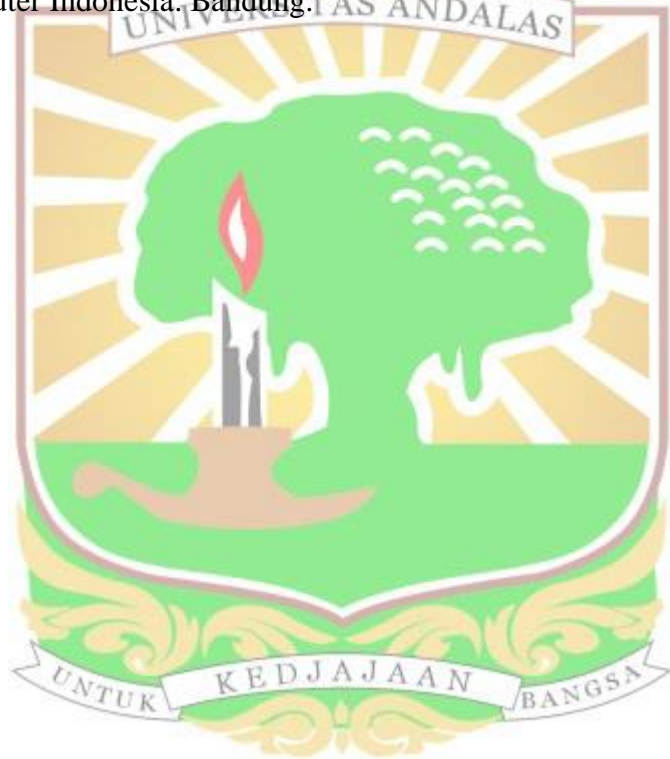

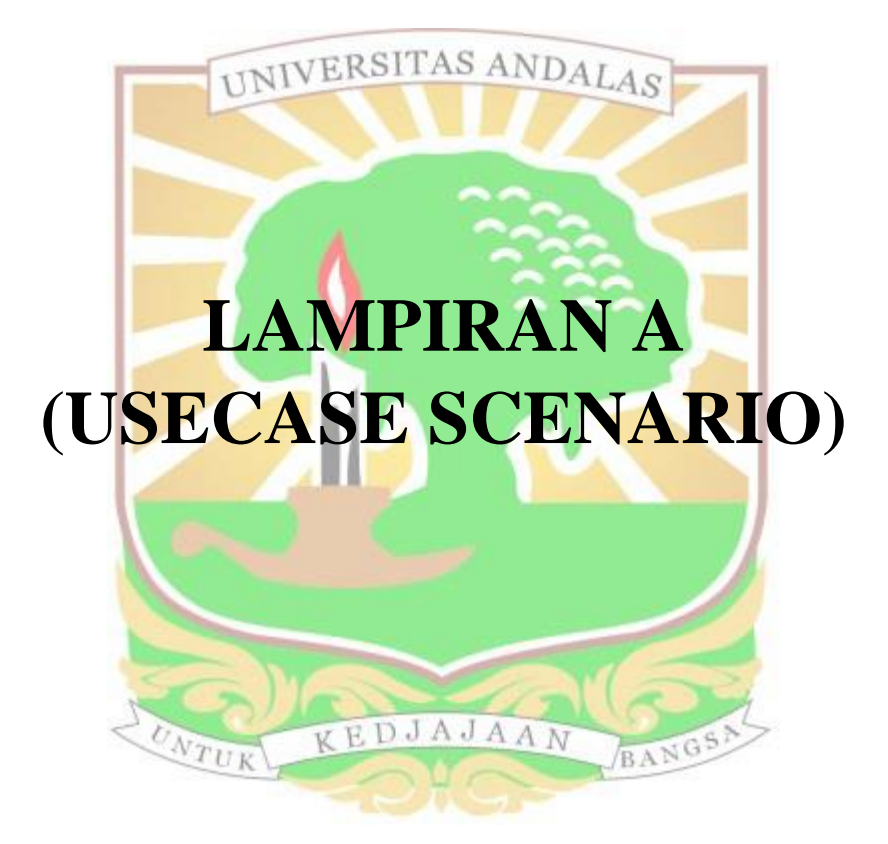

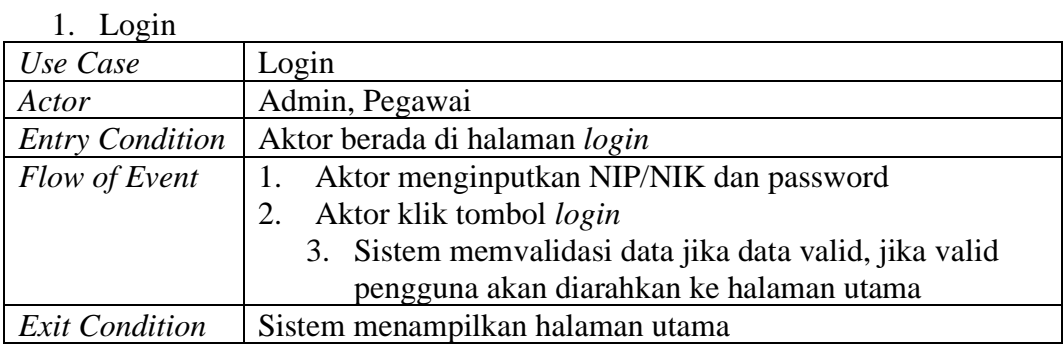

## 2. Mengelola data pribadi pegawai

a. Edit data pribadi pegawai

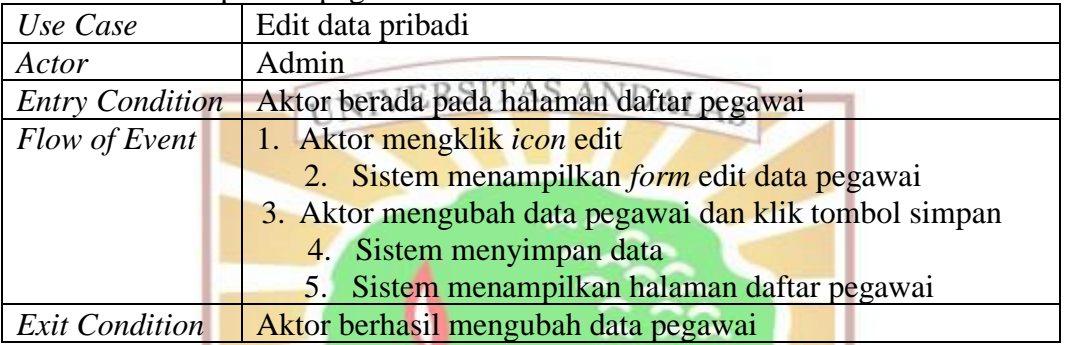

#### b. Lihat data pribadi pegawai

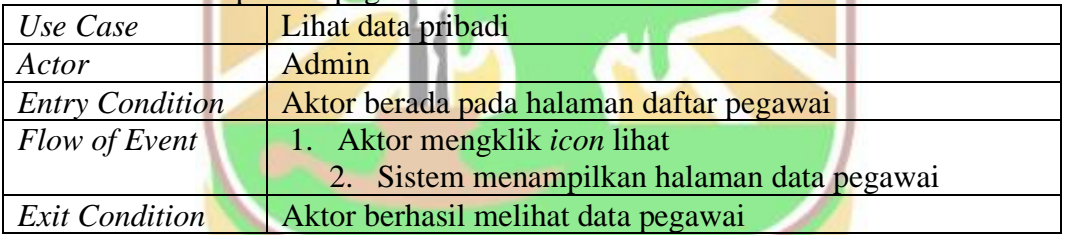

### c. Hapus data pribadi pegawai

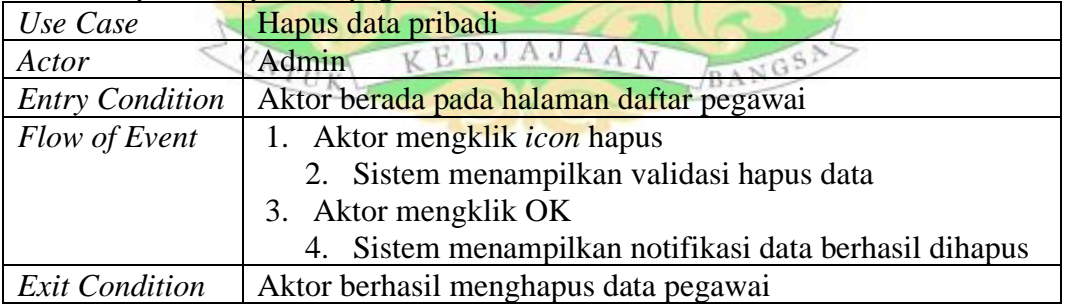

3. Mengelola data master jabatan struktural

### a. Tambah jabatan struktural

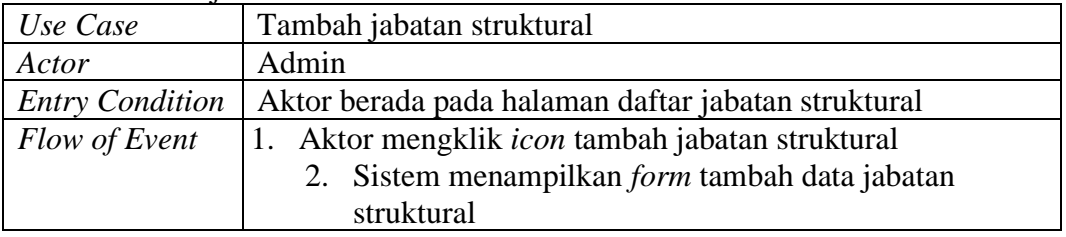
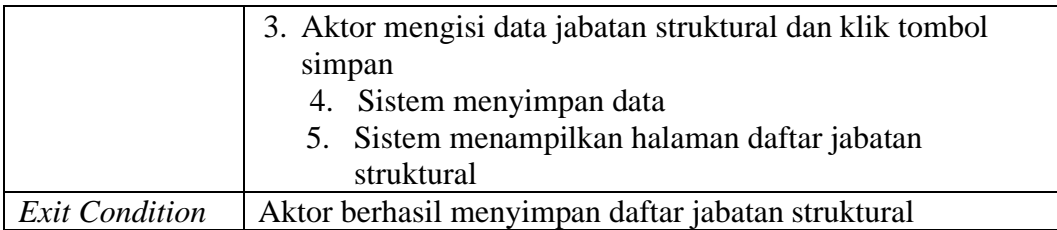

#### b. Edit jabatan struktural

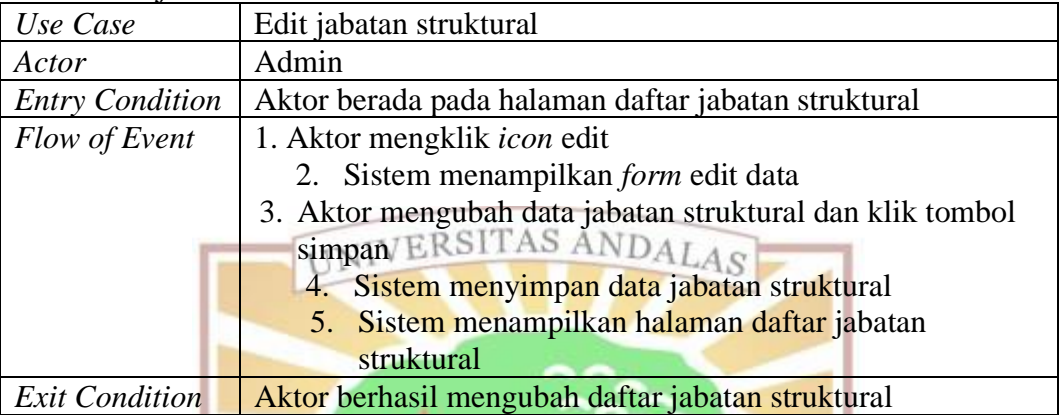

#### c. Lihat jabatan struktural

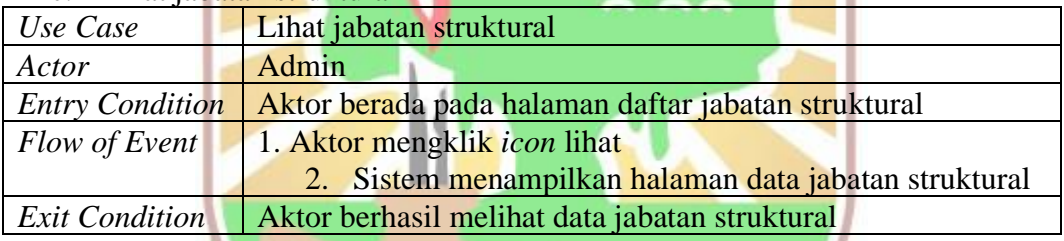

#### d. Hapus jabatan struktural

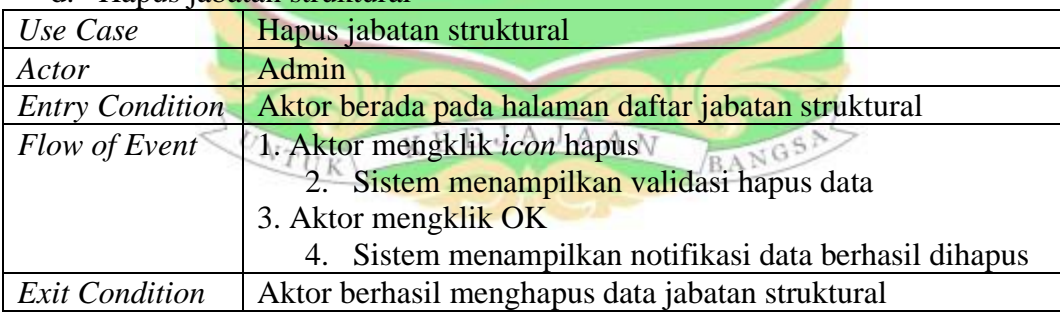

- 4. Mengelola data master jabatan fungsional
- a. Tambah jabatan fungsional

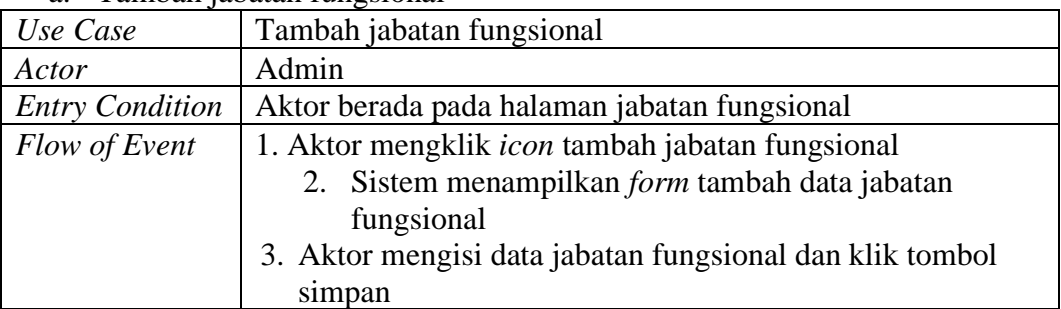

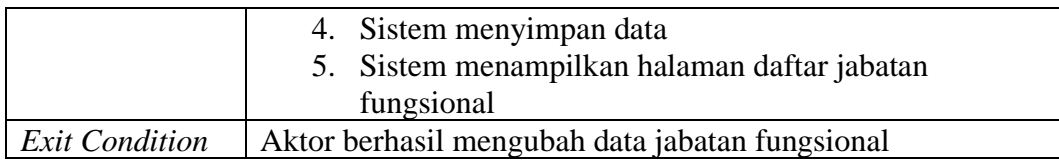

# b. Edit jabatan fungsional

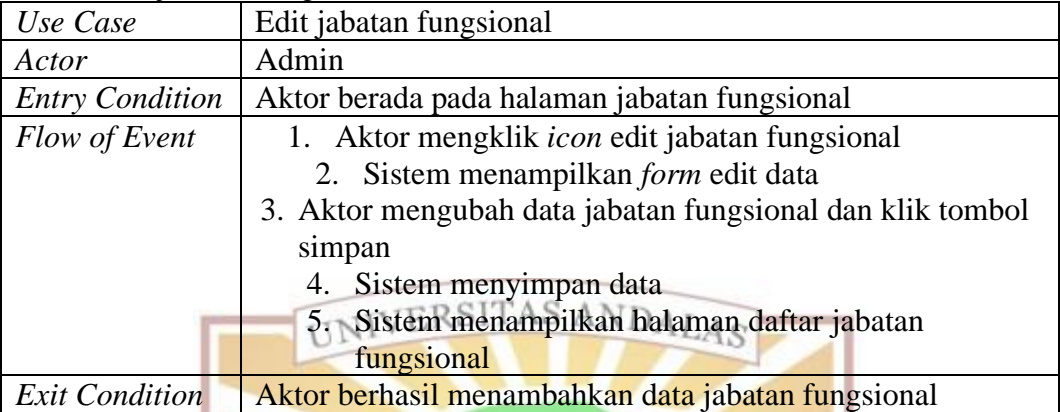

# c. Lihat jabatan fungsional

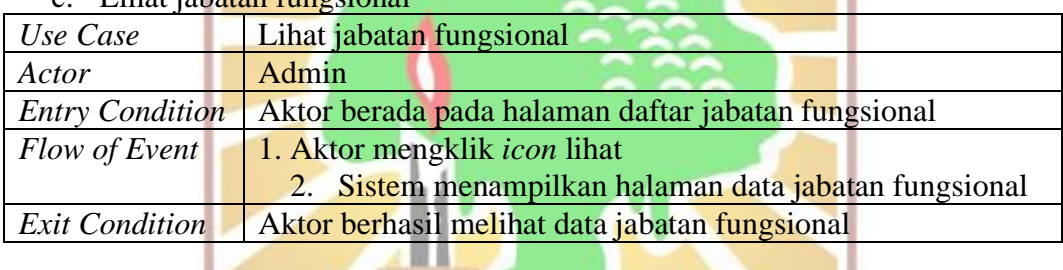

#### d. Hapus jabatan fungsional

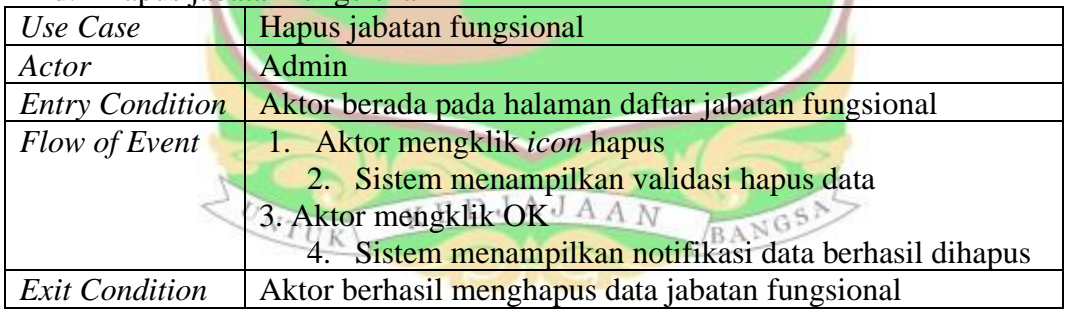

### 5. Mengelola unit kerja

a. Tambah unit kerja

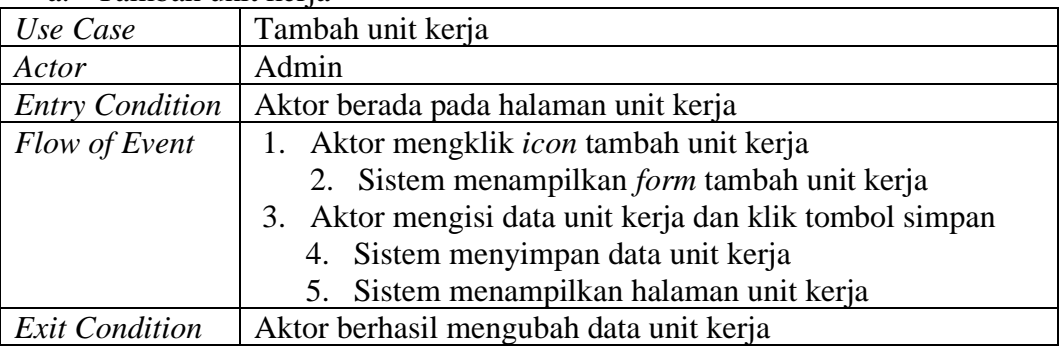

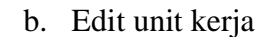

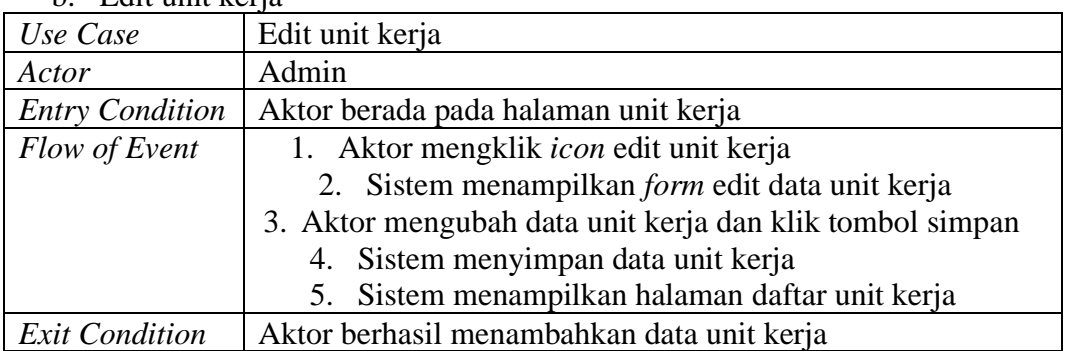

#### c. Lihat unit kerja

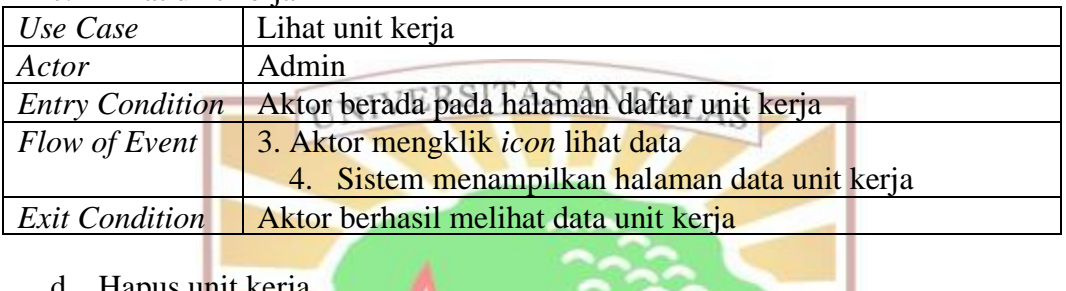

### d. Hapus unit kerja

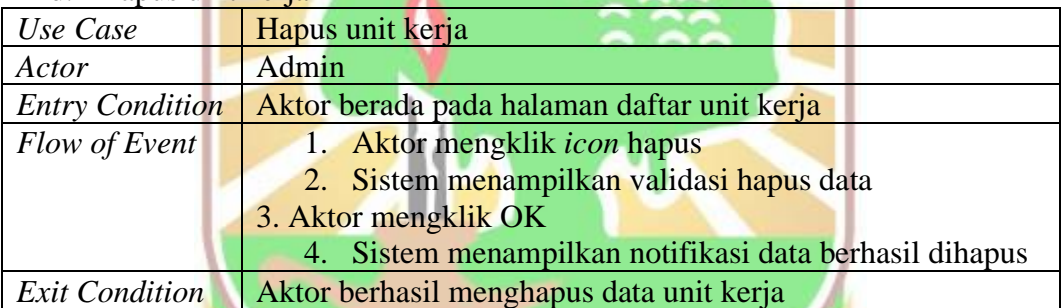

 $\overline{\phantom{a}}$ 

#### 6. Mengelola pendidikan

#### a. Tambah <mark>pendidikan</mark>

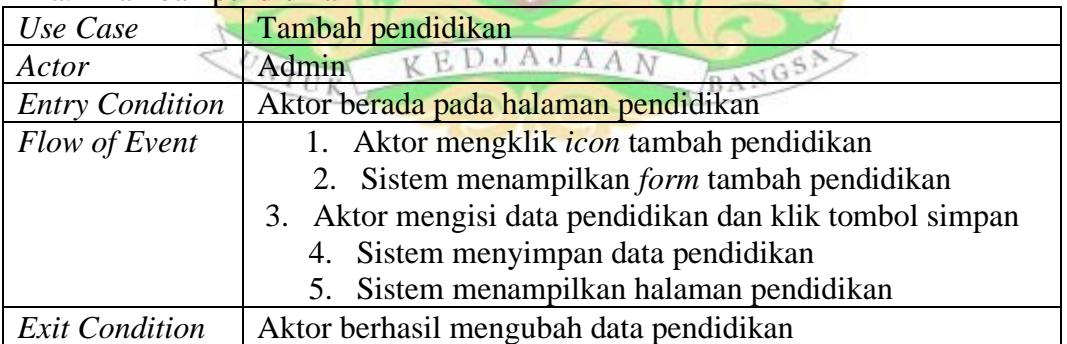

#### b. Edit pendidikan

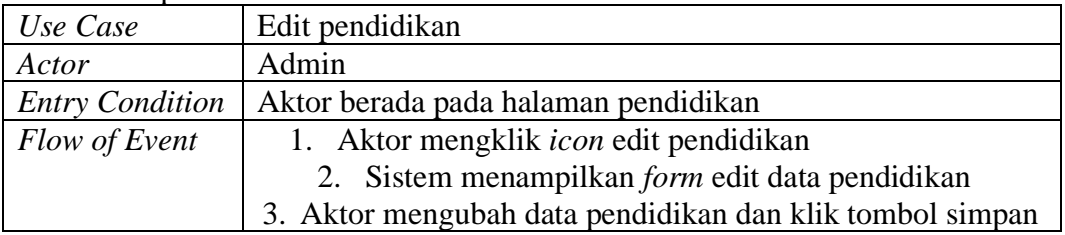

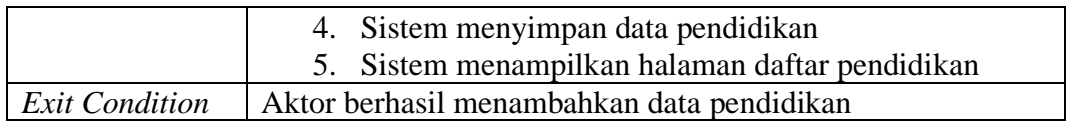

#### c. Lihat pendidikan

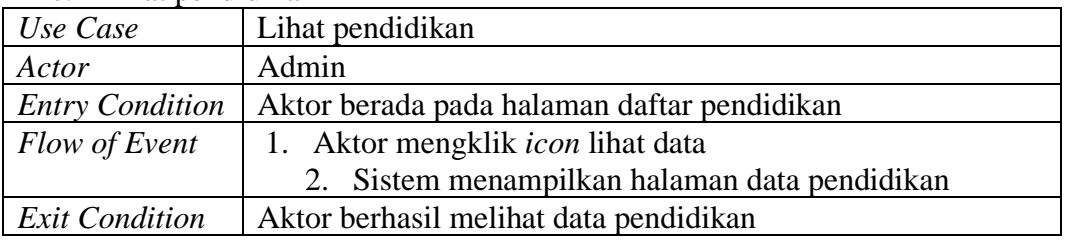

#### d. Hapus pendidikan

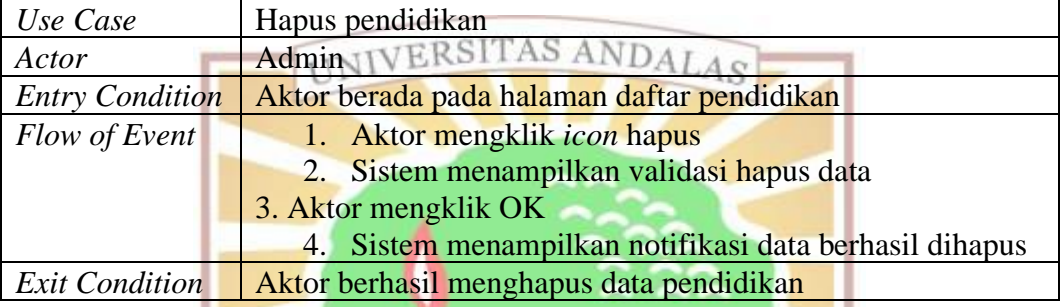

#### 7. Mengelola *access token* API

a. Tambah *access token* API

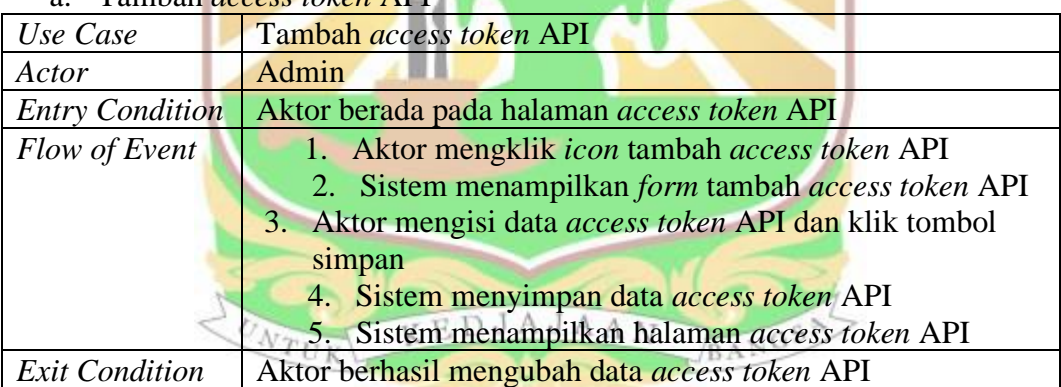

#### b. Edit *access token* API

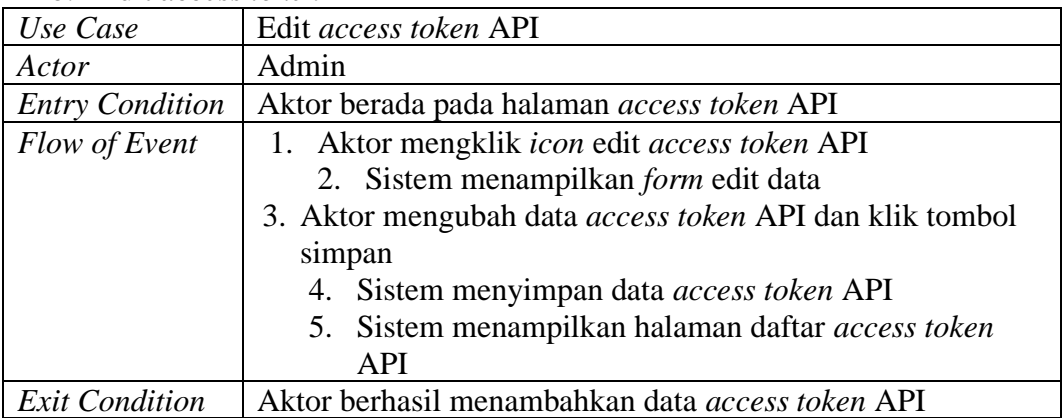

c. Lihat *access token* API

| $\mathbf{C}$ . Linux access forch in F |                                                          |
|----------------------------------------|----------------------------------------------------------|
| Use Case                               | Lihat access token API                                   |
| Actor                                  | Admin                                                    |
| <b>Entry Condition</b>                 | Aktor berada pada halaman daftar <i>access token API</i> |
| Flow of Event                          | 1. Aktor mengklik <i>icon</i> lihat data                 |
|                                        | 2. Sistem menampilkan halaman data access token API      |
| <b>Exit Condition</b>                  | Aktor berhasil melihat data access token API             |

#### d. Hapus *access token* API

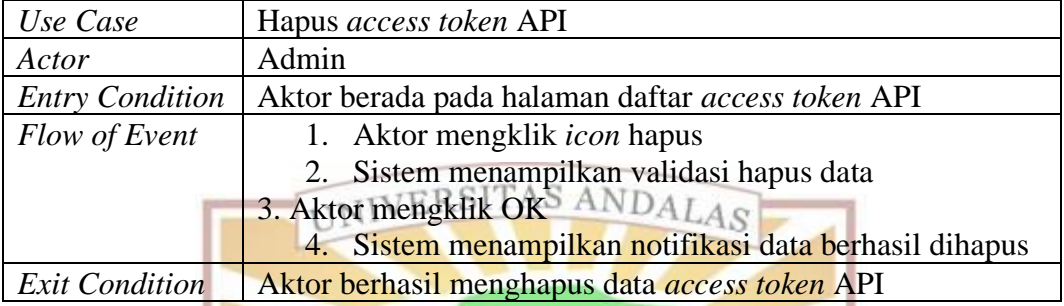

#### 8. Mengelola riwayat pendidikan

#### a. Tambah riwayat pendidikan

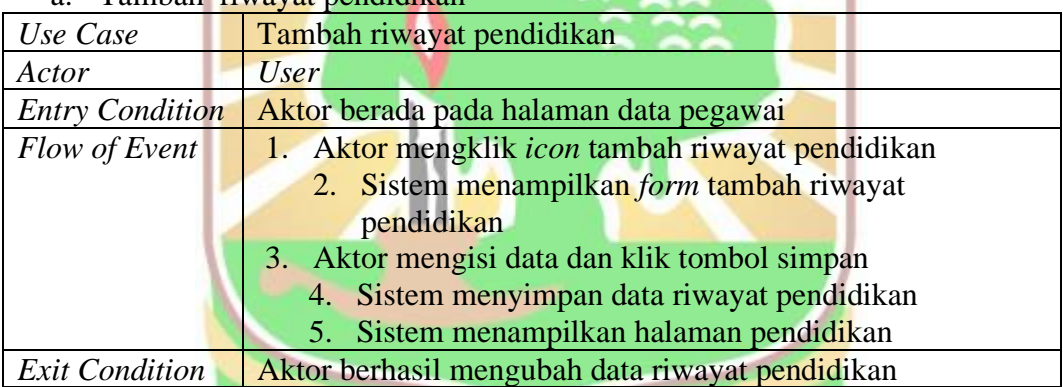

# b. Edit riwayat pendidikan

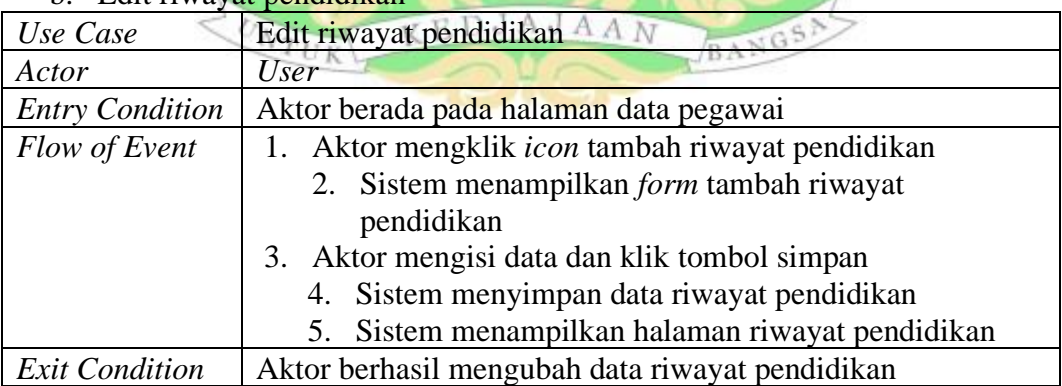

#### c. Lihat riwayat pendidikan

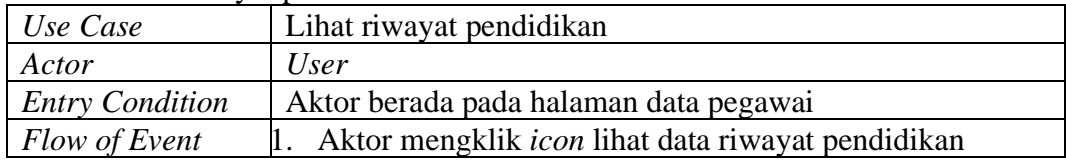

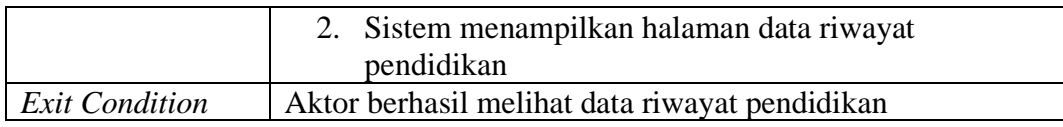

#### d. Hapus riwayat pendidikan

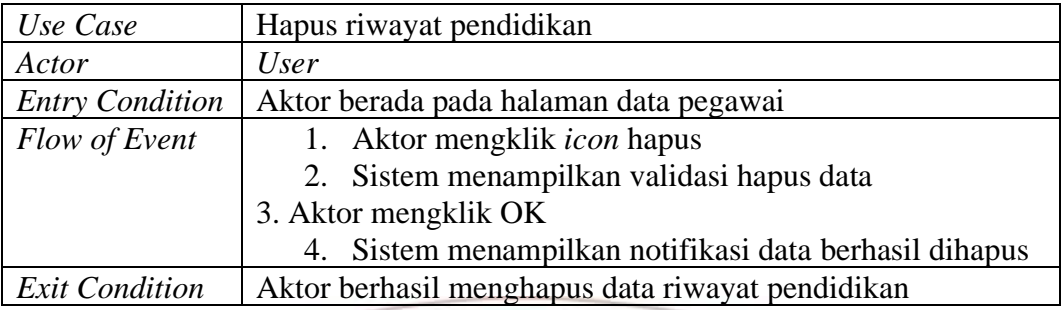

# 9. Mengelol<mark>a riwa</mark>yat jabatan struktural

### a. Tambah <mark>riwayat jabatan struktu</mark>ral

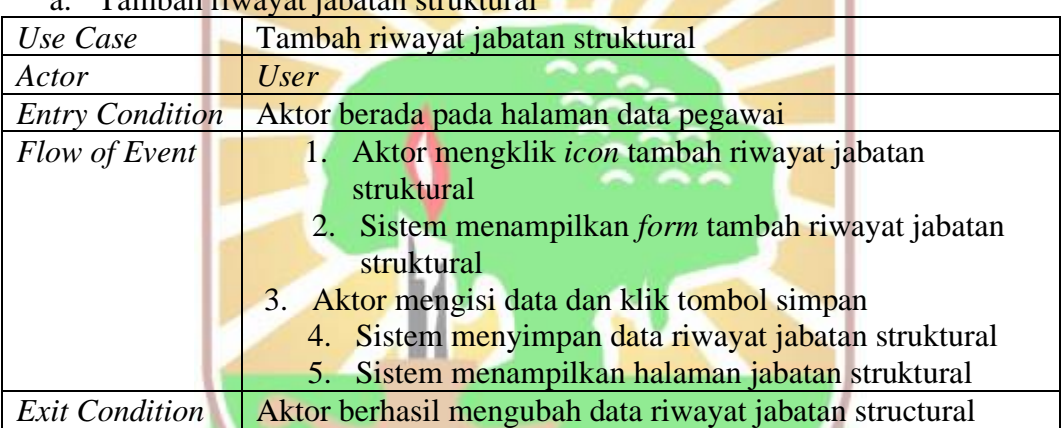

#### b. Edit riwayat jabatan struktural

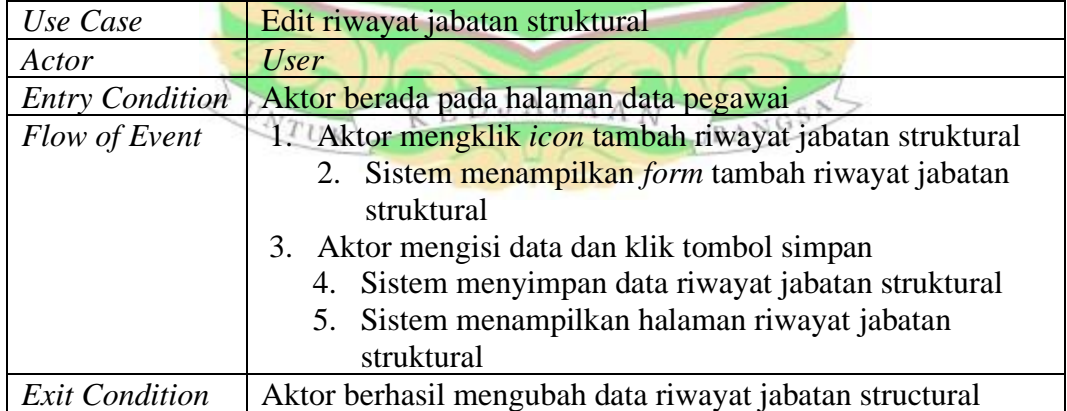

# c. Lihat riwayat jabatan struktural

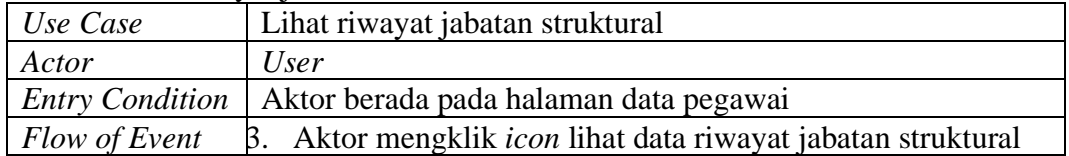

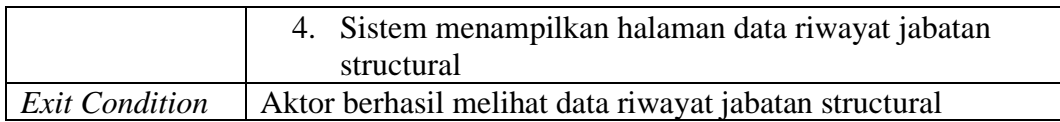

#### d. Hapus riwayat jabatan struktural

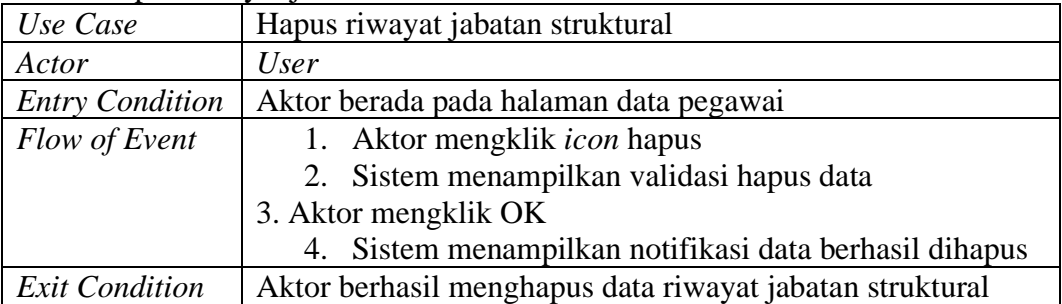

#### 10. Mengelola riwayat jabatan fungsional

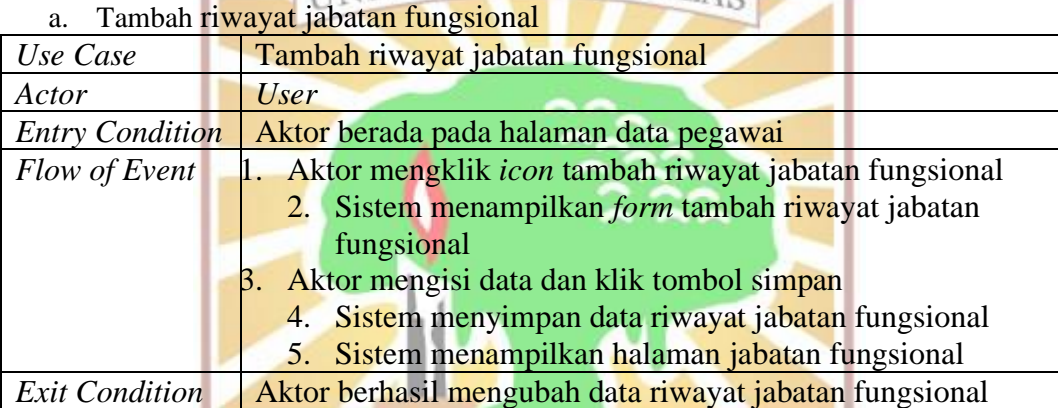

#### b. Edit riwayat jabatan fungsional

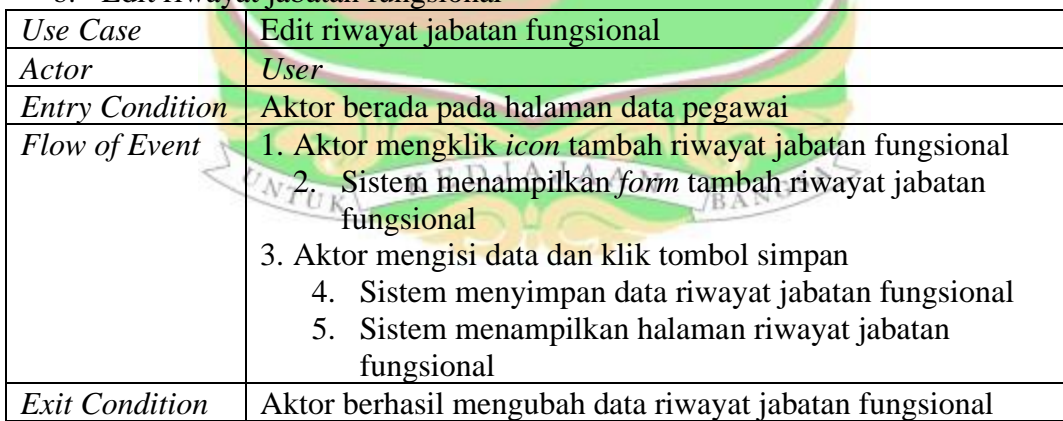

#### c. Lihat riwayat jabatan fungsional

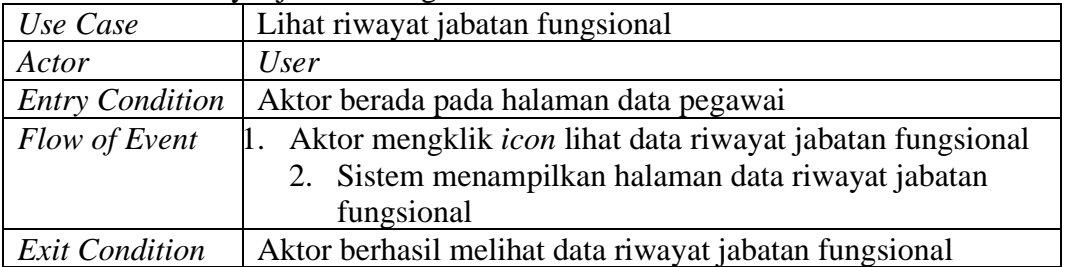

d. Hapus riwayat jabatan fungsional

| Use Case               | Hapus riwayat jabatan struktural                         |
|------------------------|----------------------------------------------------------|
| Actor                  | <i>User</i>                                              |
| <b>Entry Condition</b> | Aktor berada pada halaman data pegawai                   |
| Flow of Event          | 1. Aktor mengklik <i>icon</i> hapus                      |
|                        | 2. Sistem menampilkan validasi hapus data                |
|                        | 3. Aktor mengklik OK                                     |
|                        | 4. Sistem menampilkan notifikasi data berhasil dihapus   |
| <b>Exit Condition</b>  | Aktor berhasil menghapus data riwayat jabatan struktural |

#### 11. Mengelola riwayat pangkat golongan

a. Tambah riwayat pangkat golongan

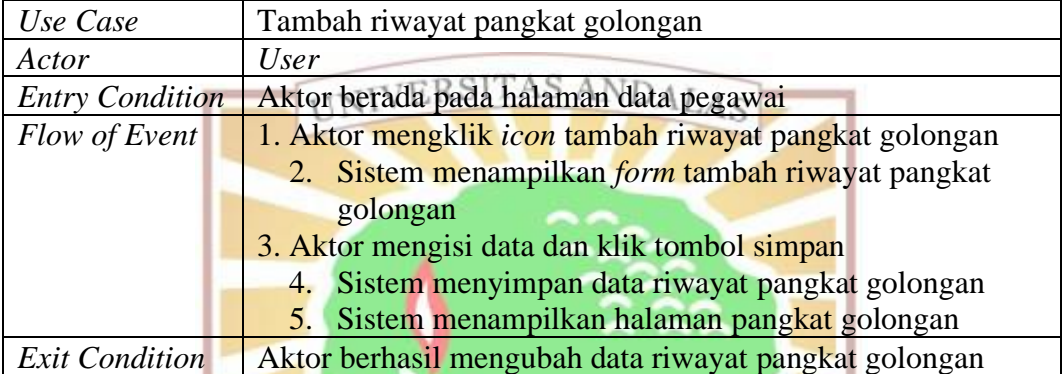

#### b. Edit riwayat pangkat golongan

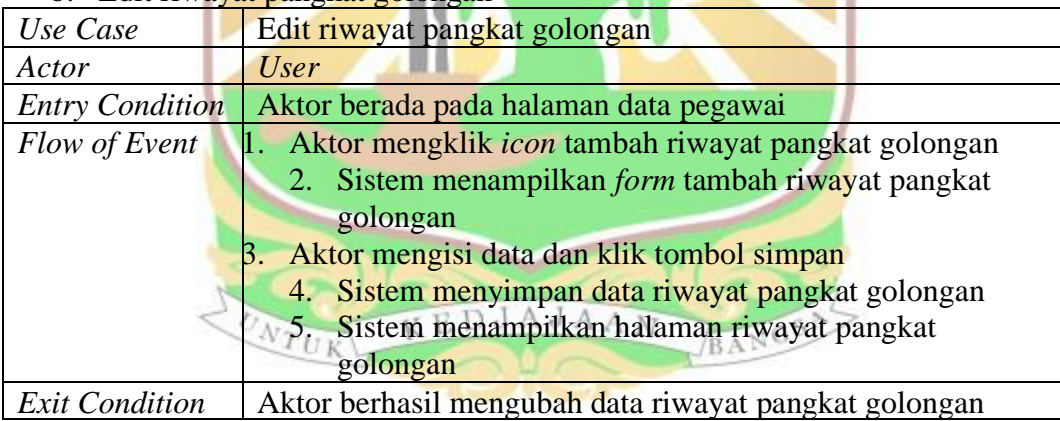

#### c. Lihat riwayat pangkat golongan

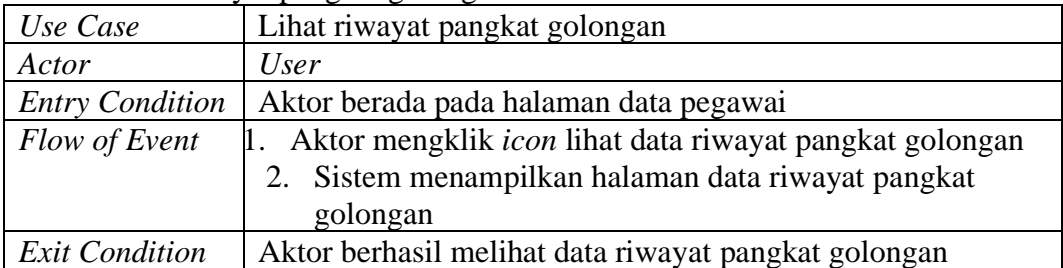

#### d. Hapus riwayat pangkat golongan

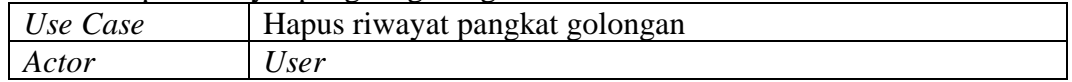

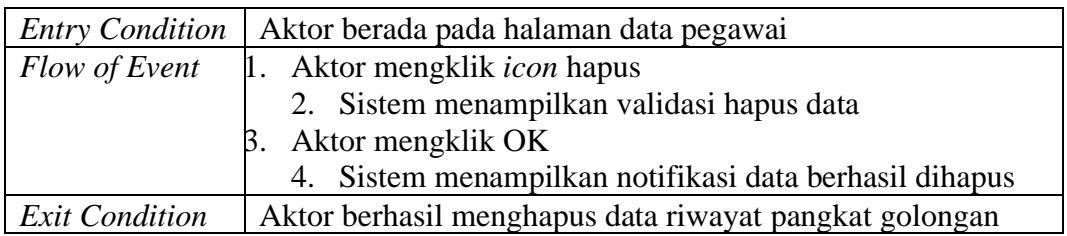

#### 12. Mengelola riwayat diklat

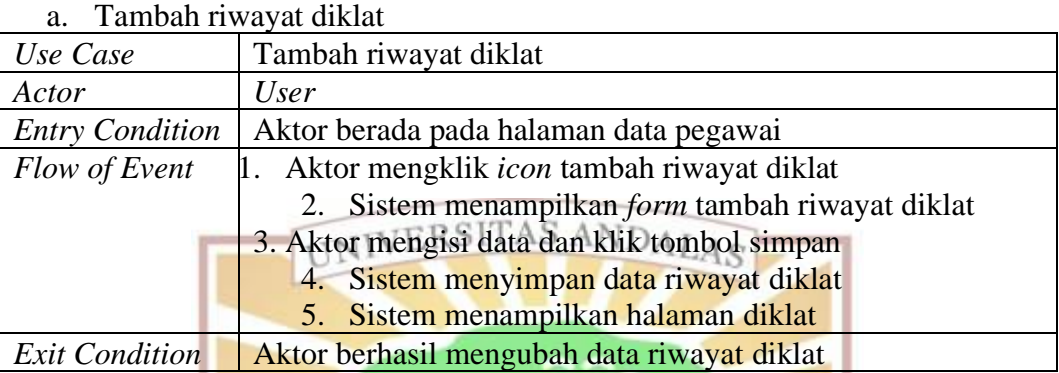

 $\begin{array}{c} \n\bullet & \bullet & \bullet \n\end{array}$ 

### b. Edit riwayat diklat

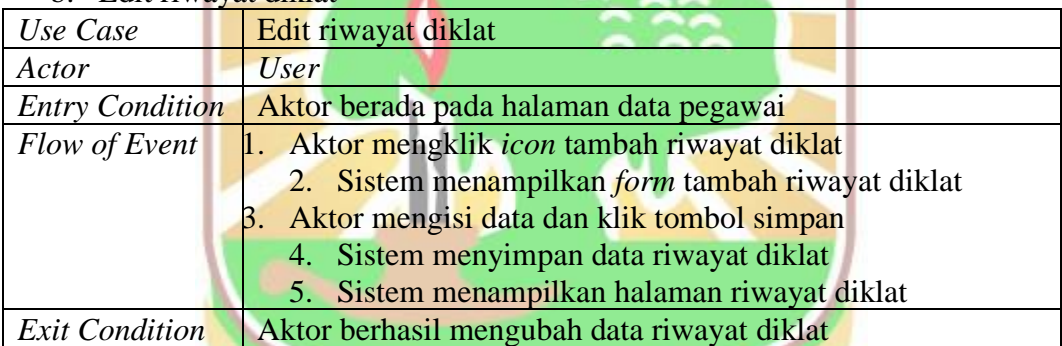

# c. Lihat riwayat diklat

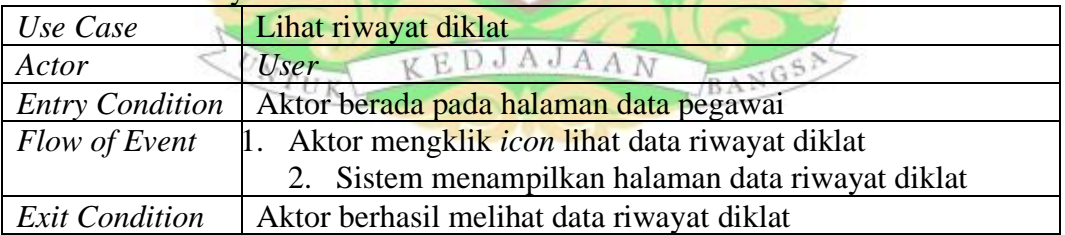

#### d. Hapus riwayat diklat

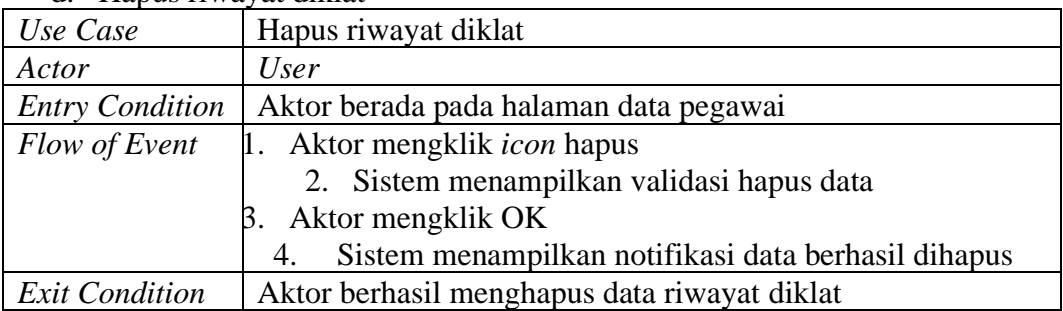

#### 13. Mengelola riwayat mutasi

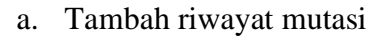

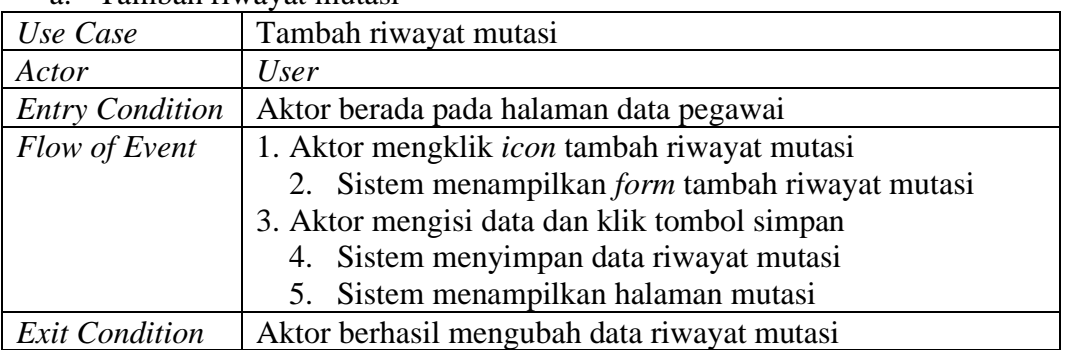

#### b. Edit riwayat mutasi

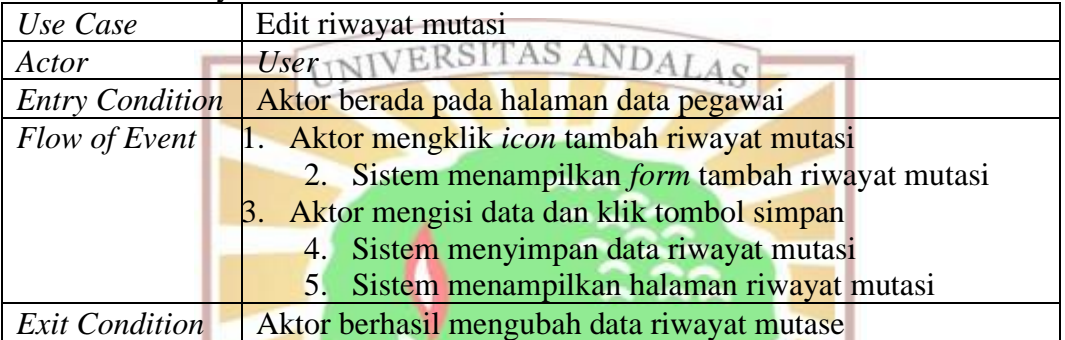

#### c. Lihat riwayat mutasi - 1

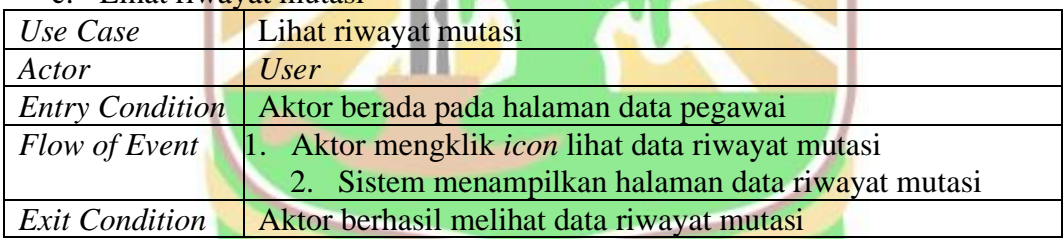

 $\mathbf{I}$ 

# d. Hapus riwayat mutasi

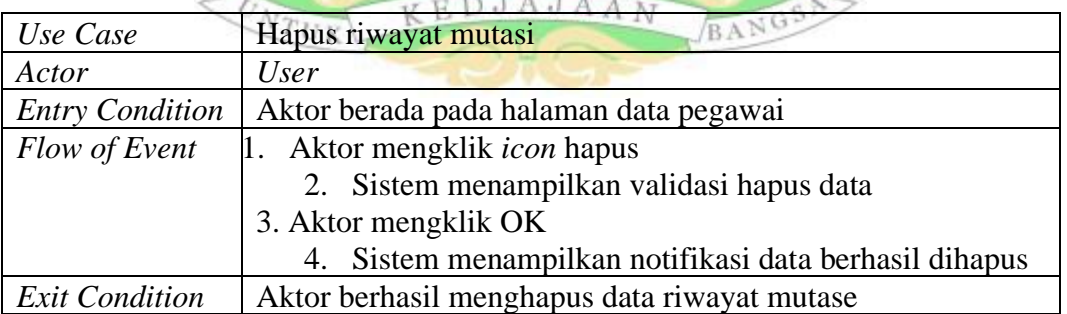

#### 14. Mengelola data keluarga

a. Tambah data keluarga

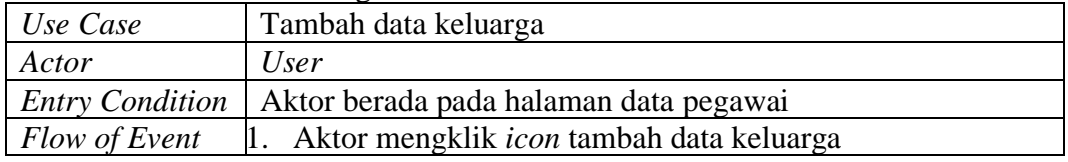

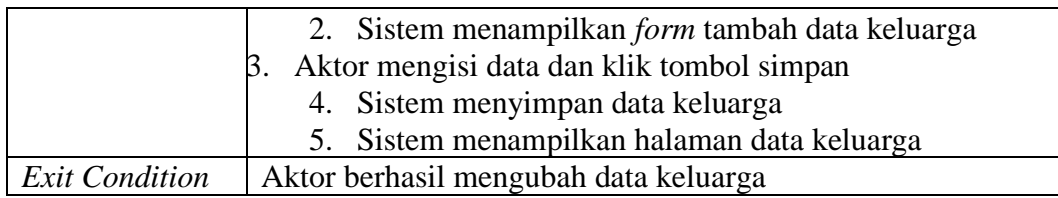

#### b. Edit data keluarga

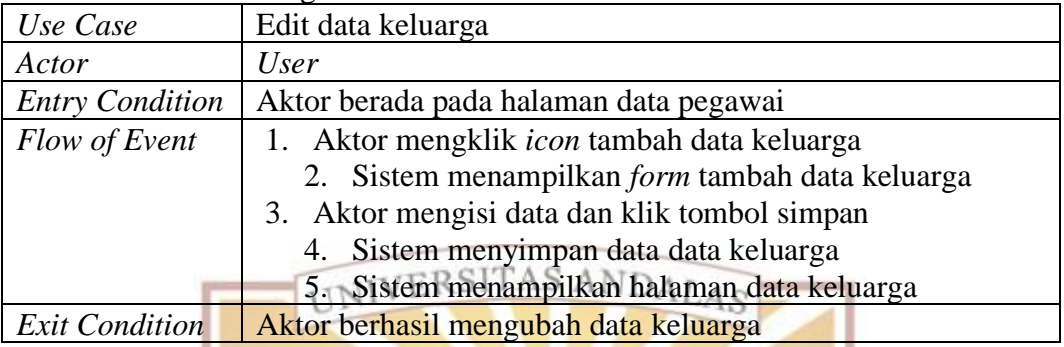

#### c. Lihat data keluarga

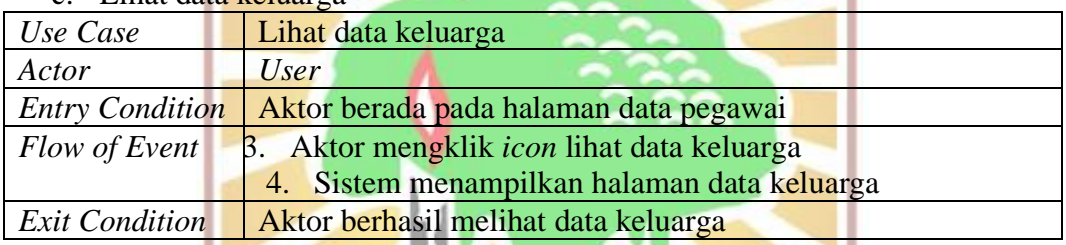

# d. Hapus data keluarga

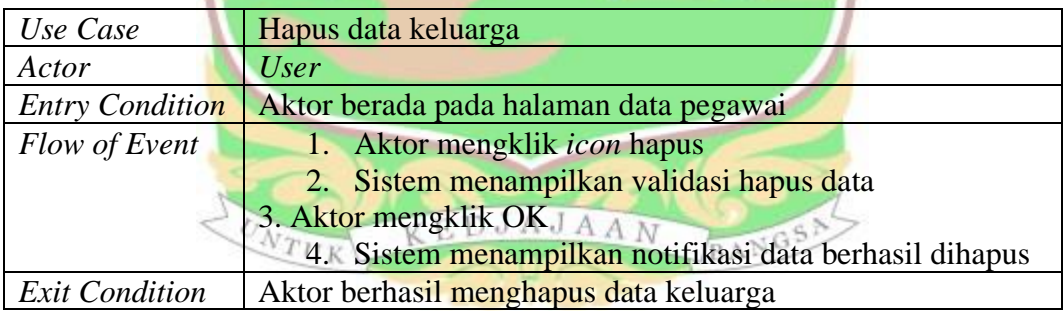

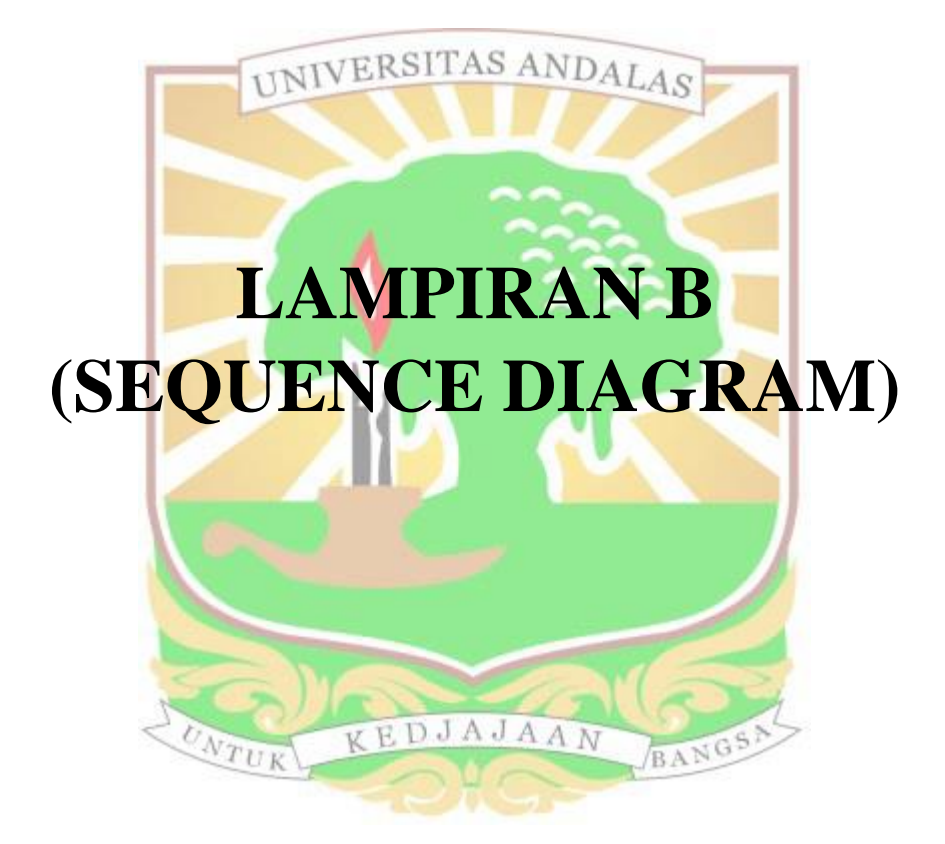

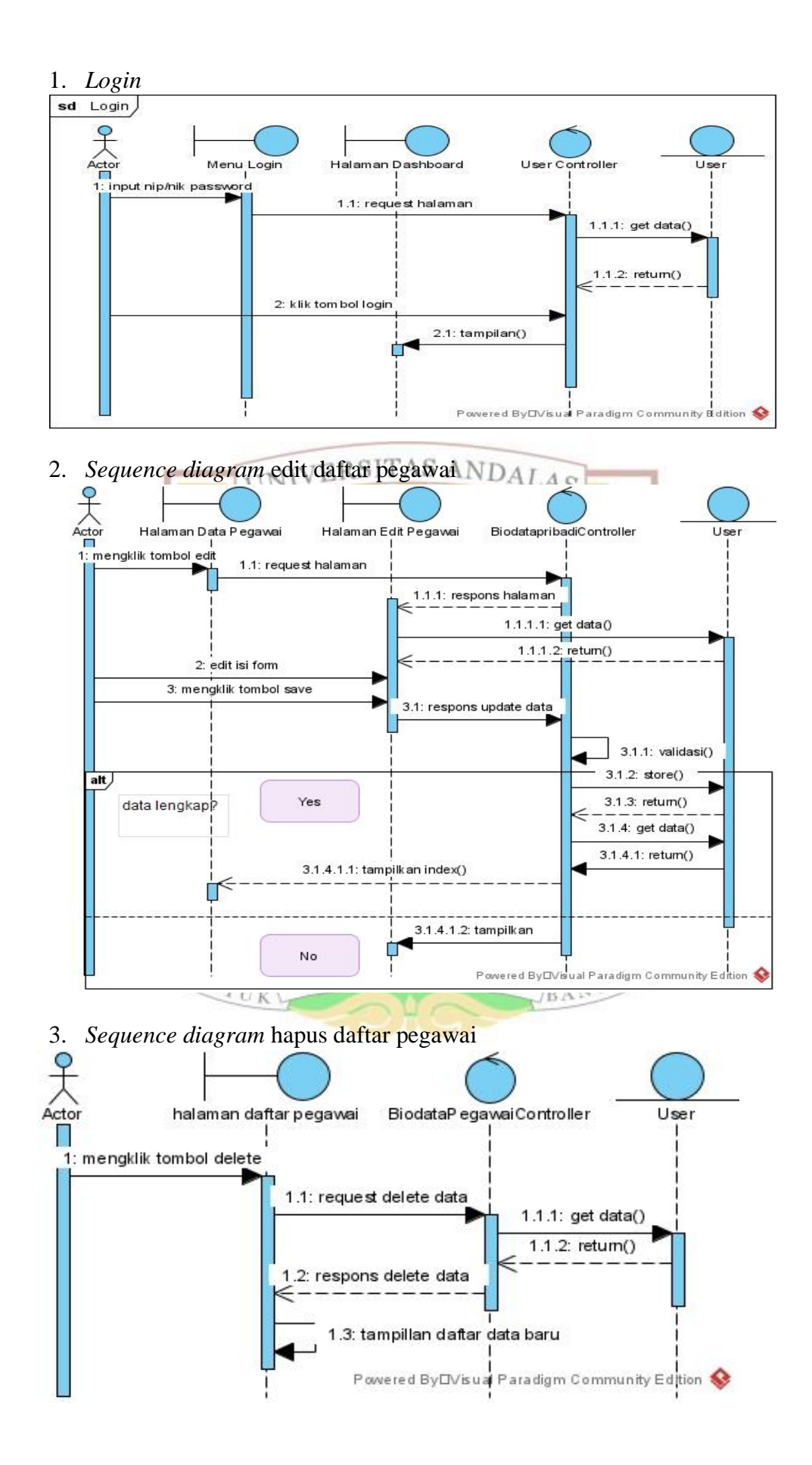

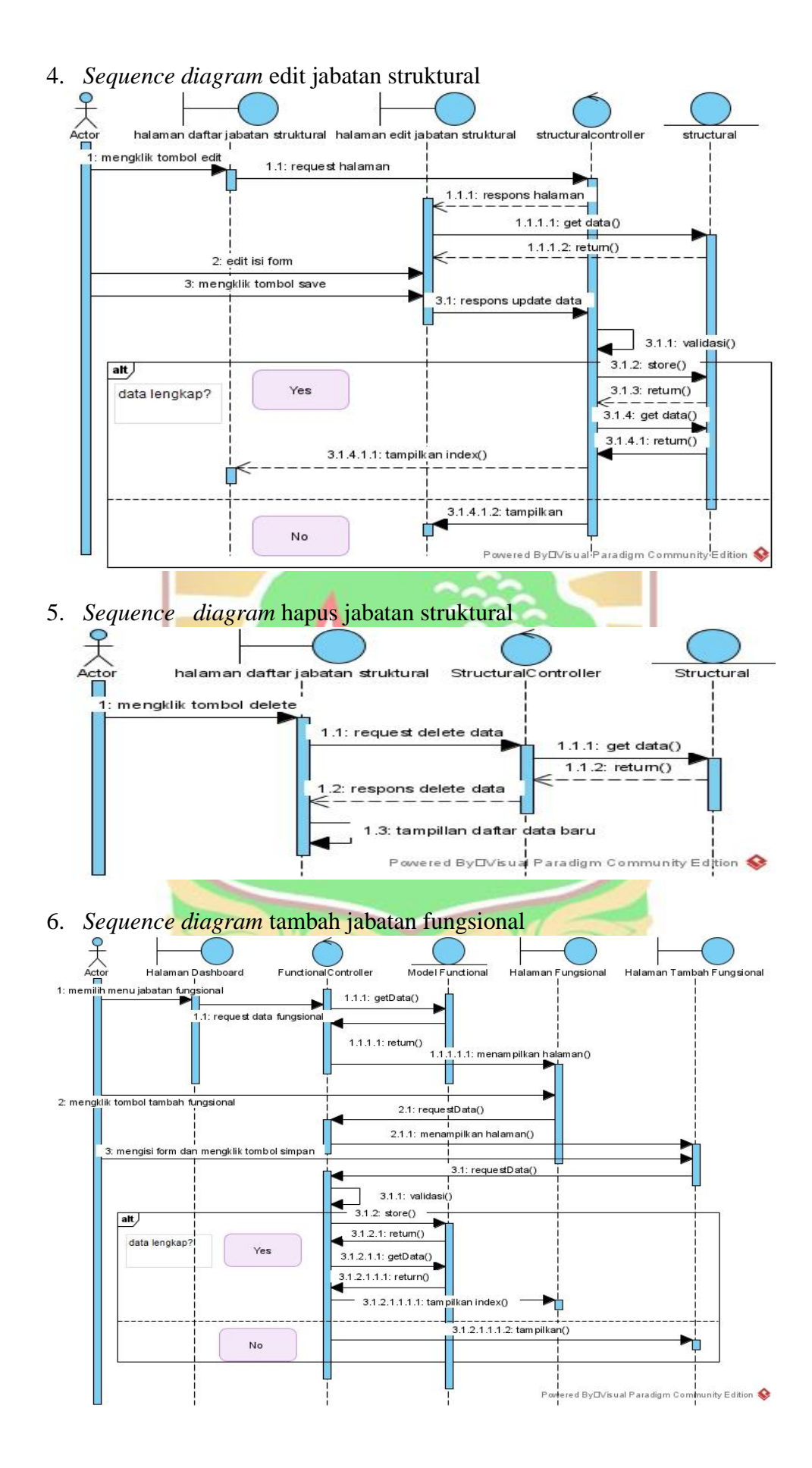

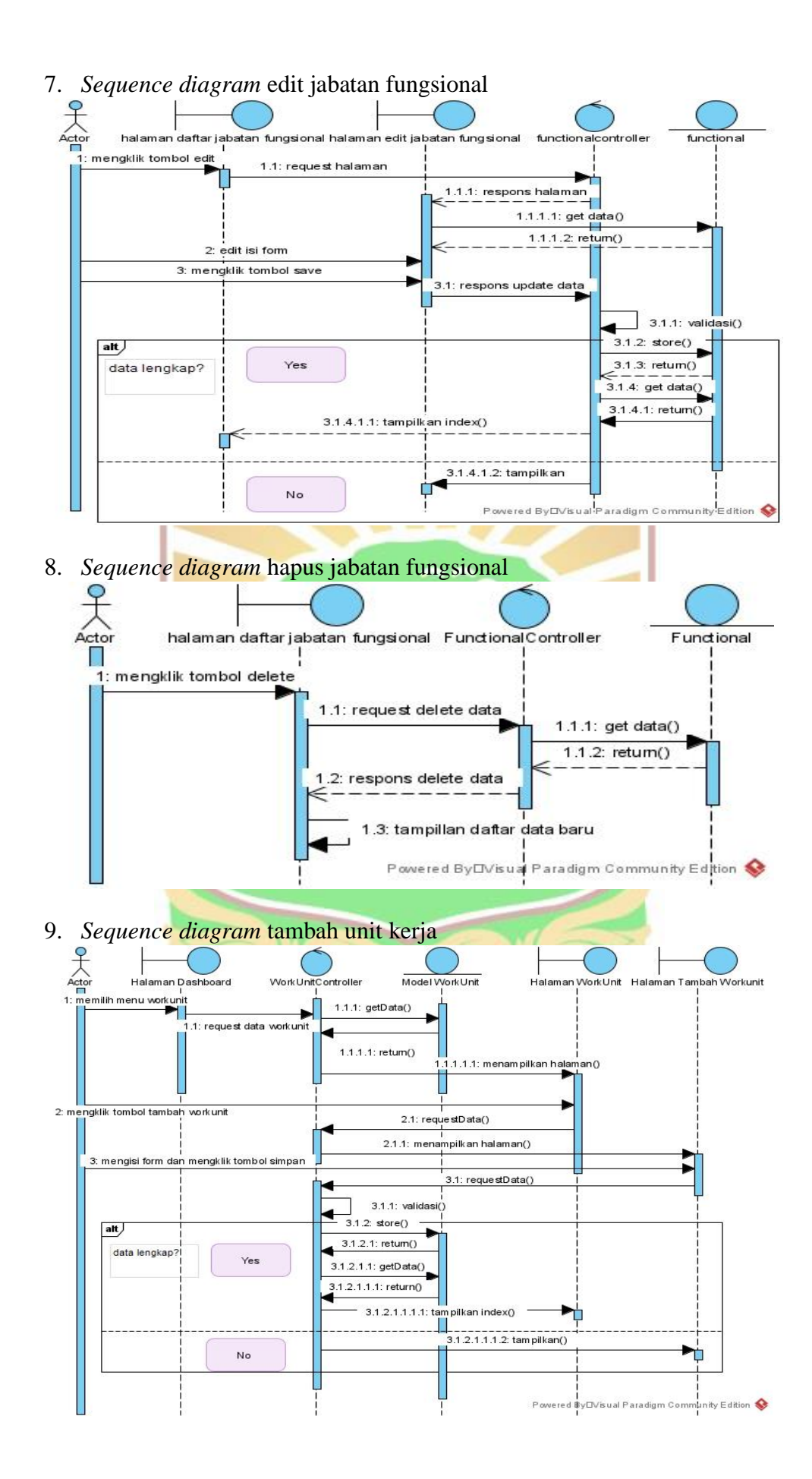

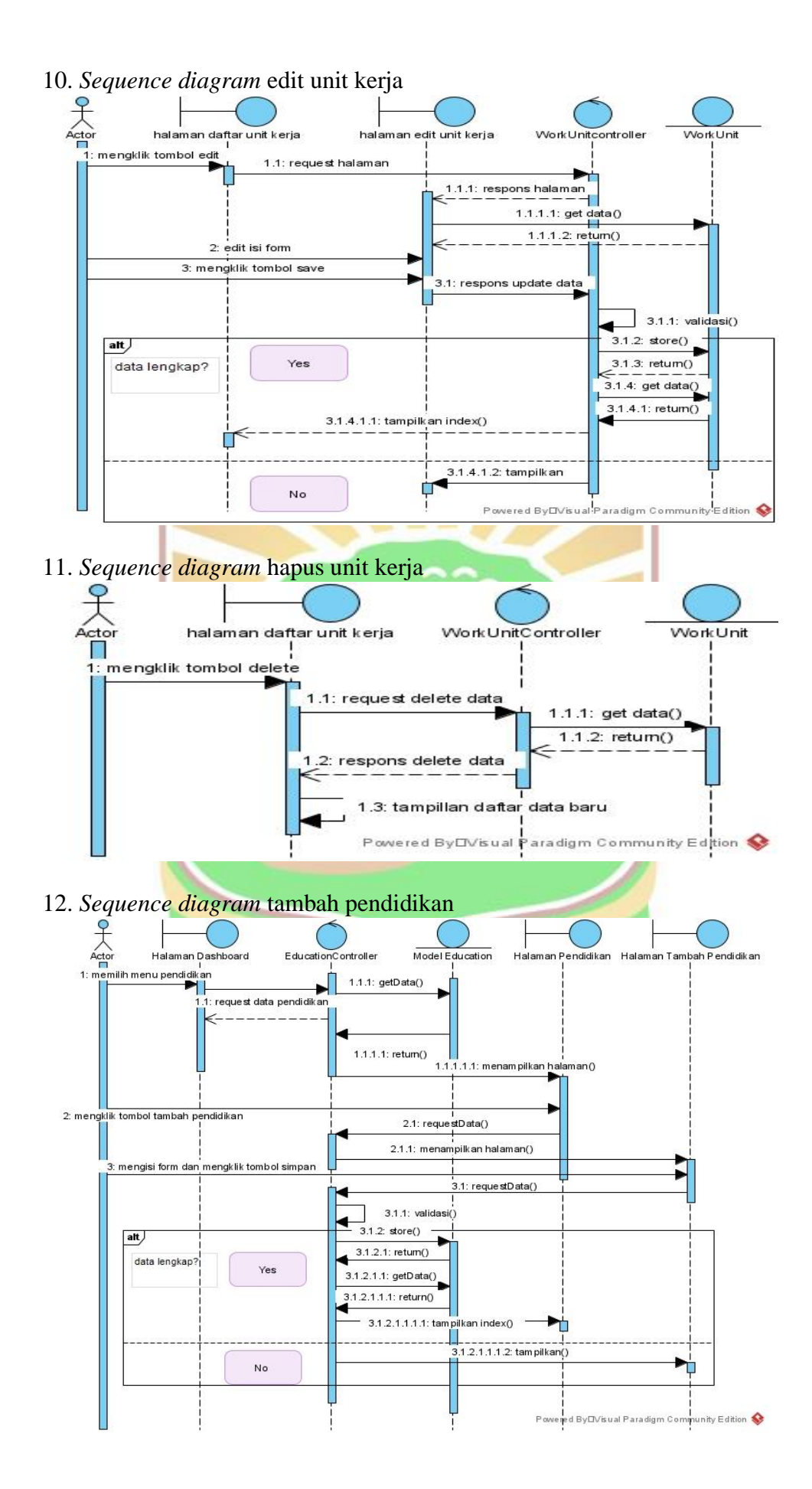

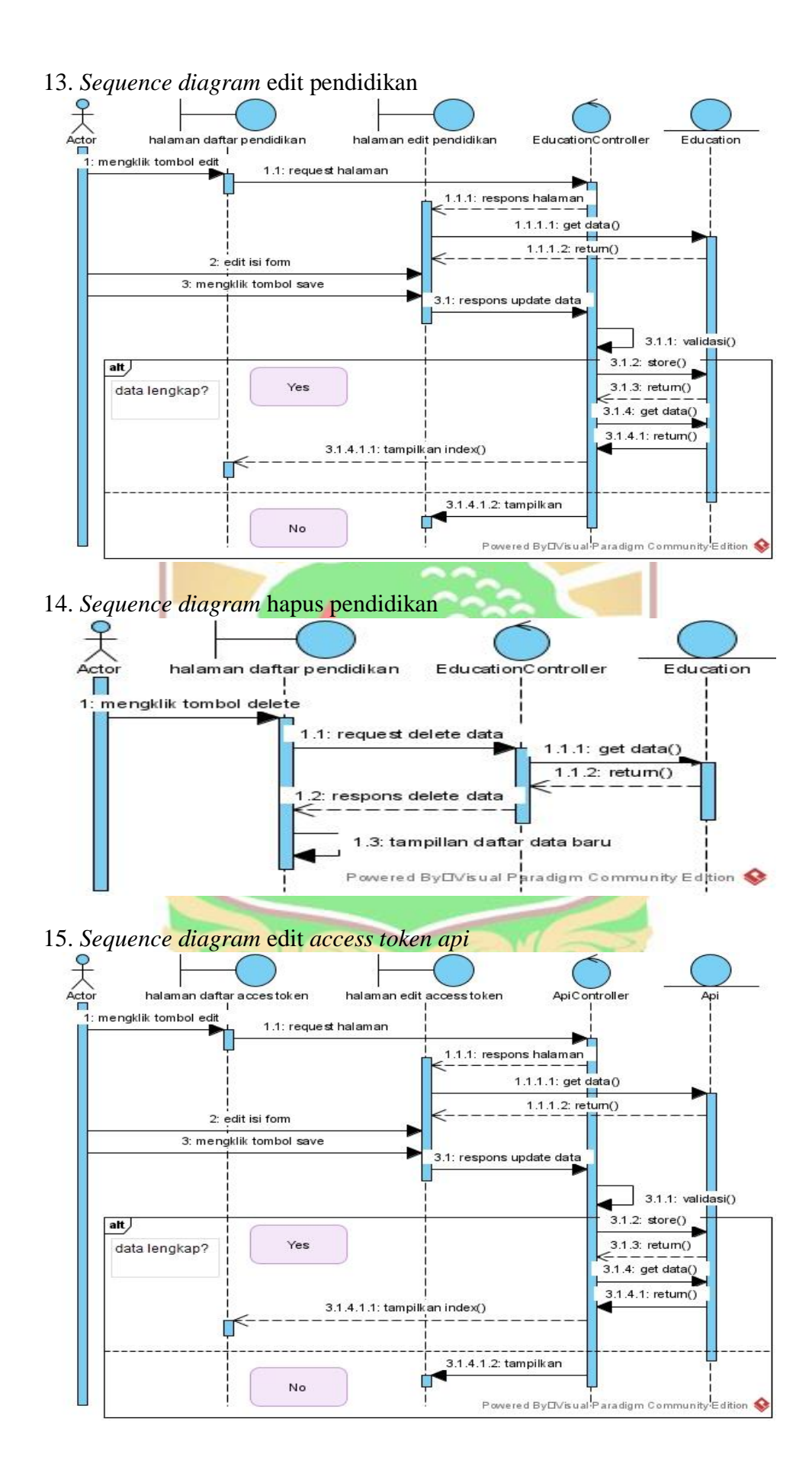

80

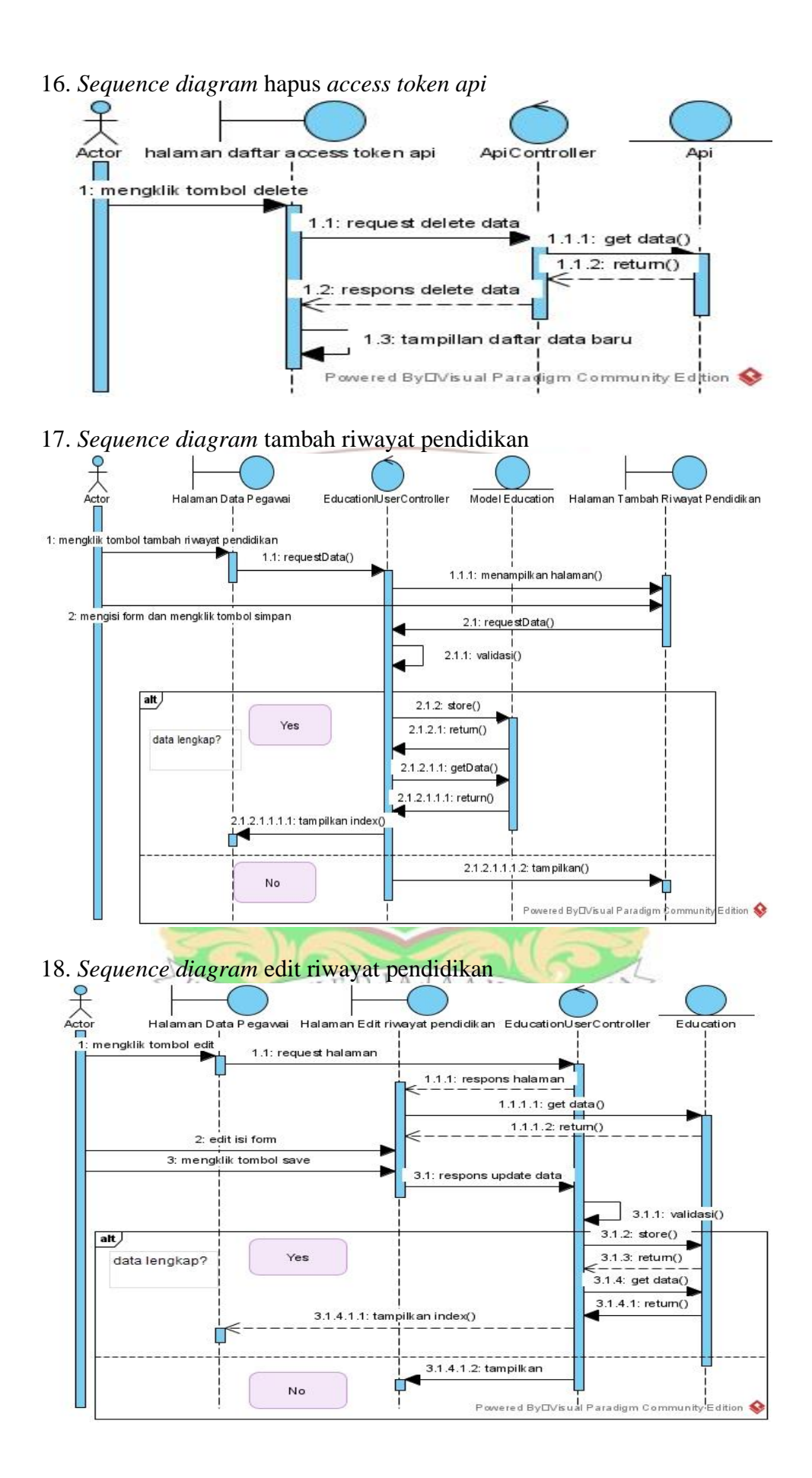

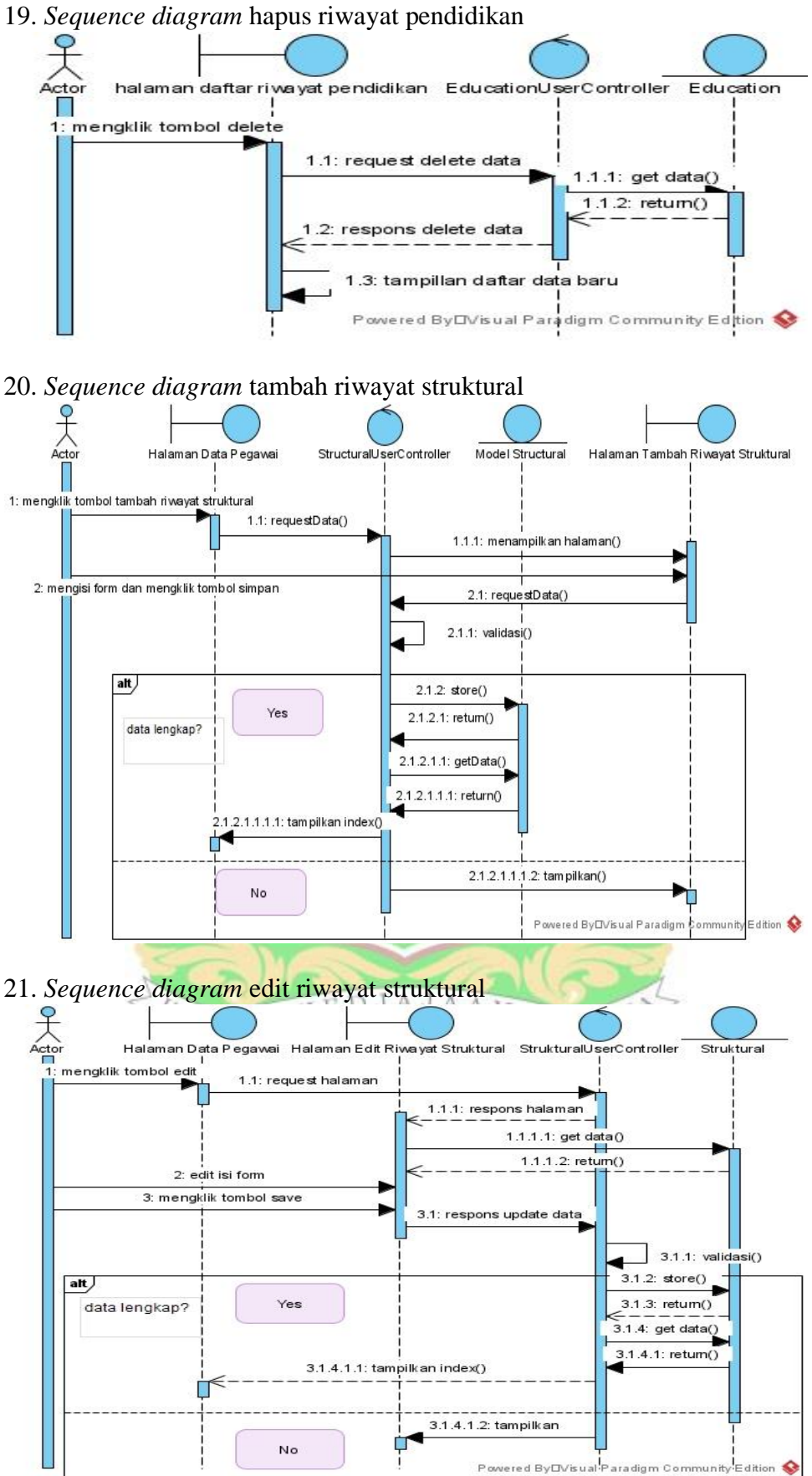

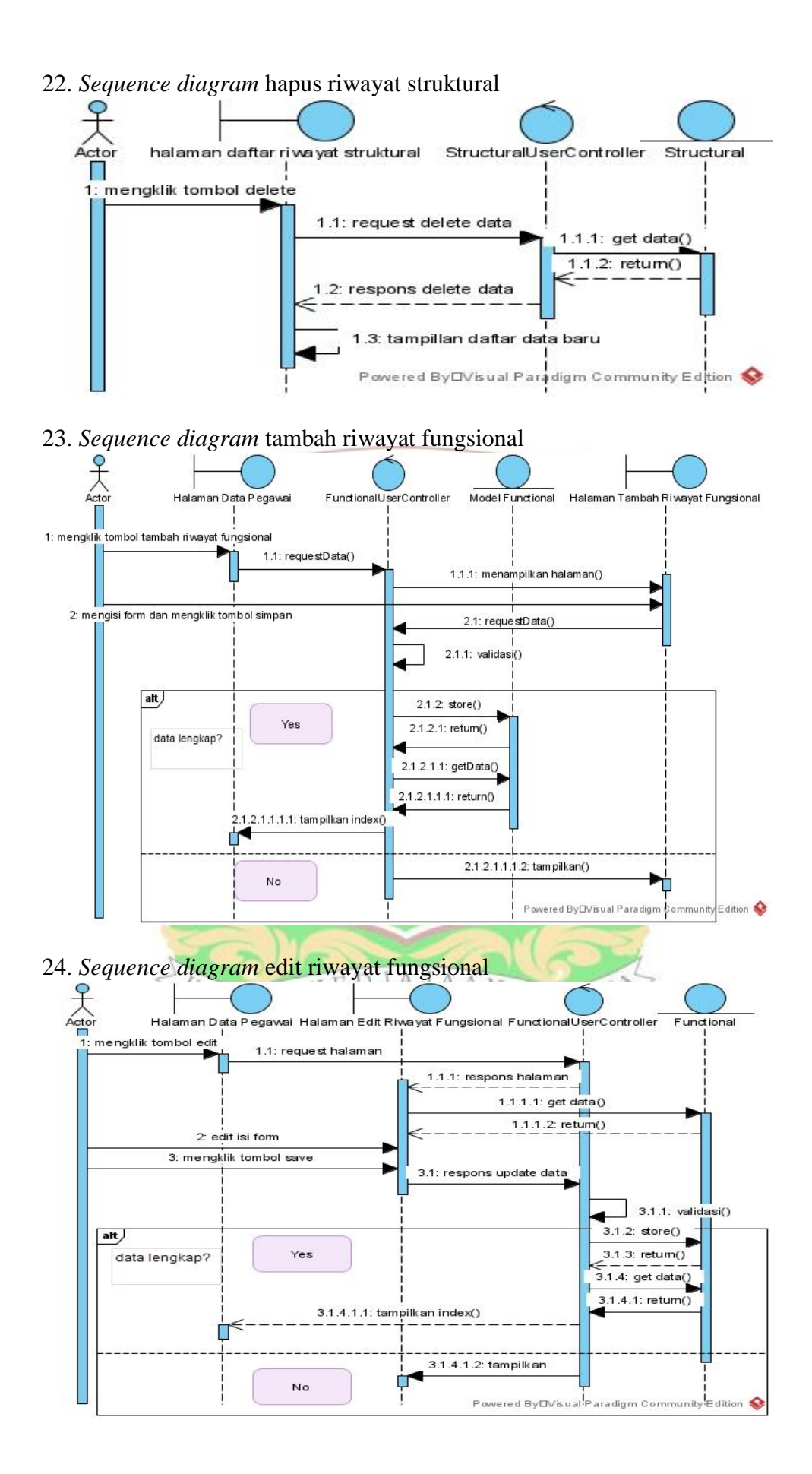

83

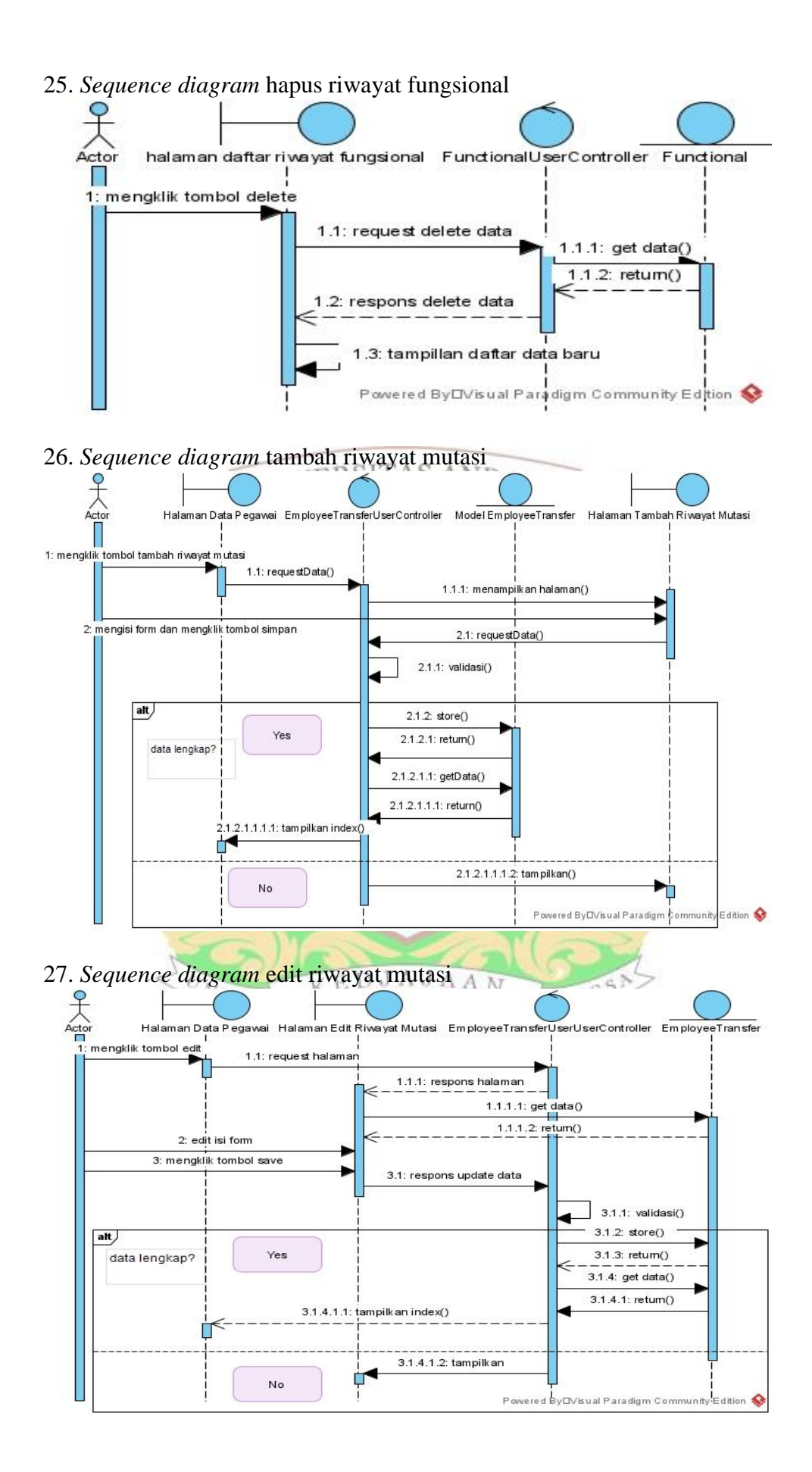

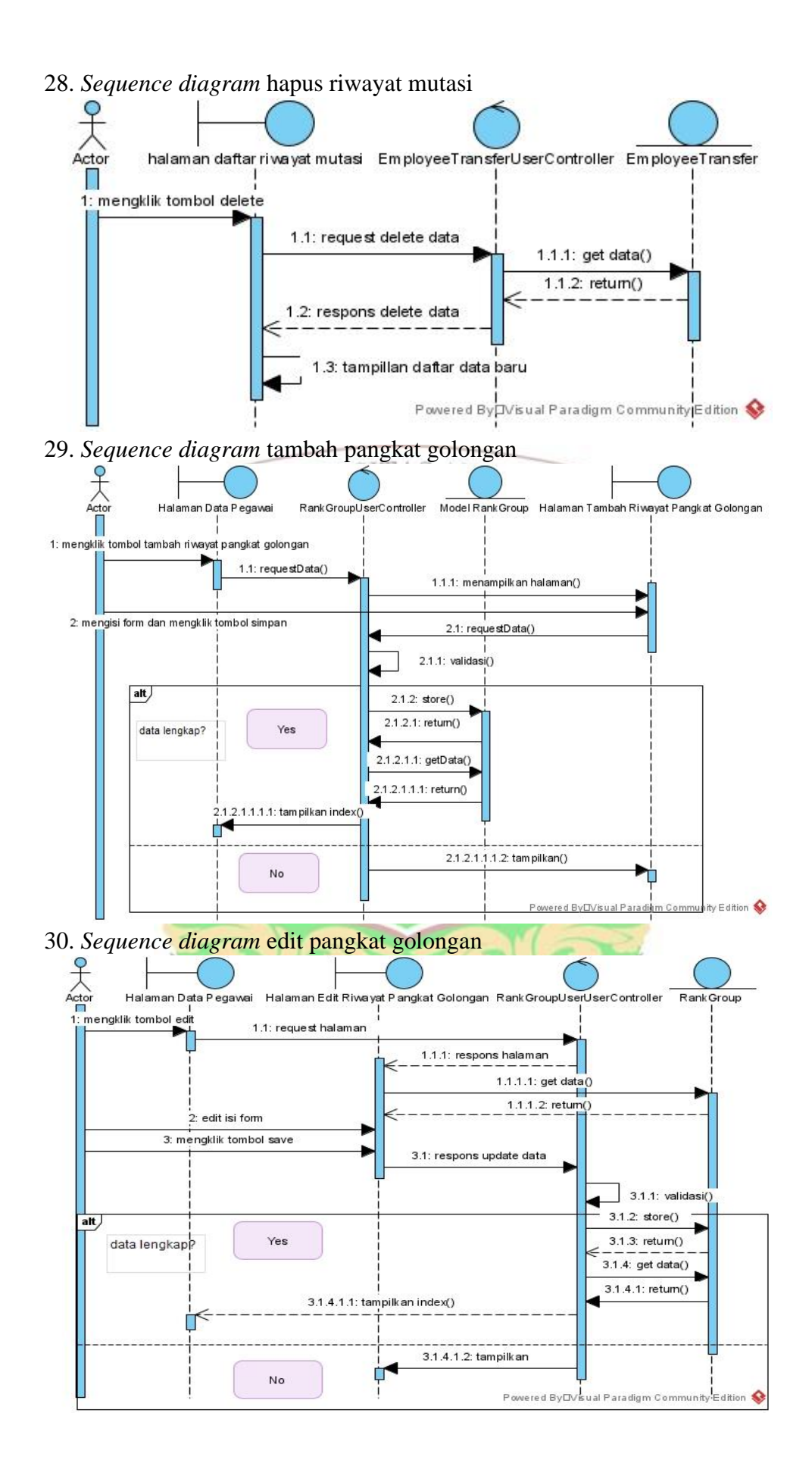

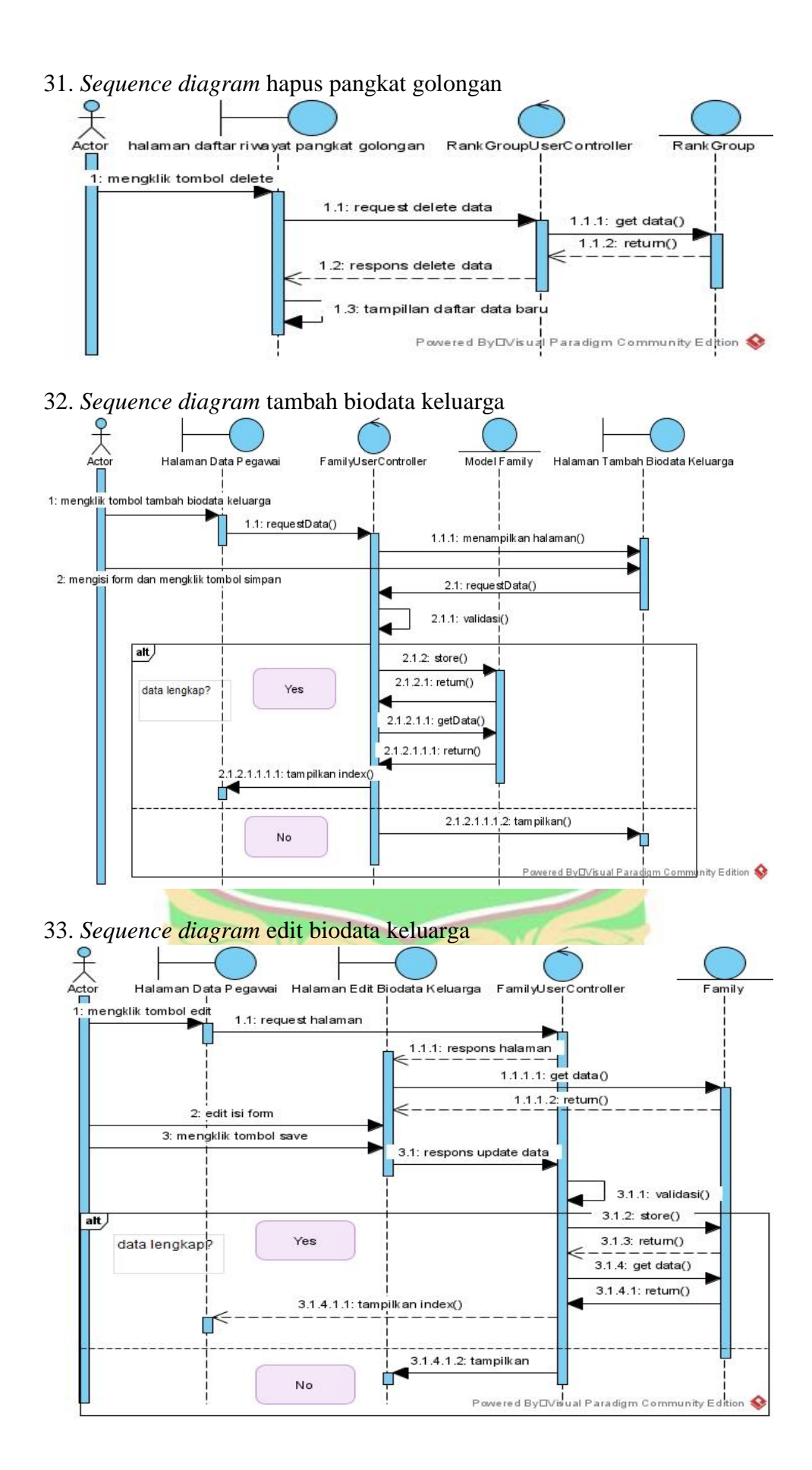

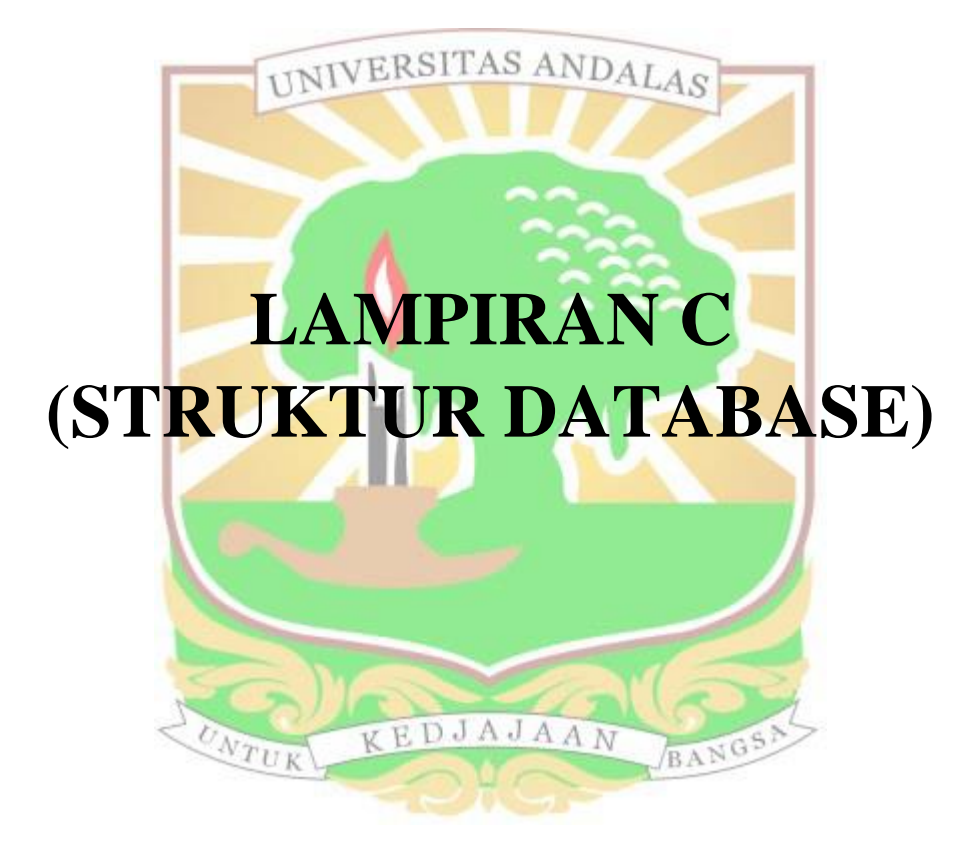

# 1. Roles

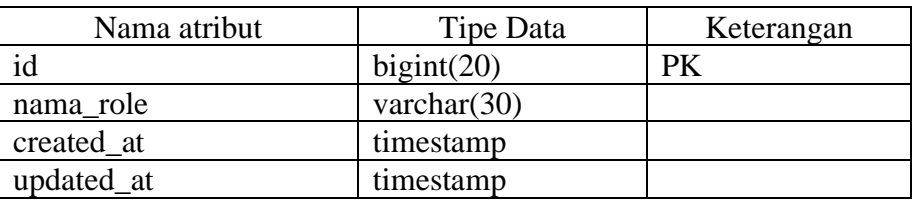

#### 2. Users

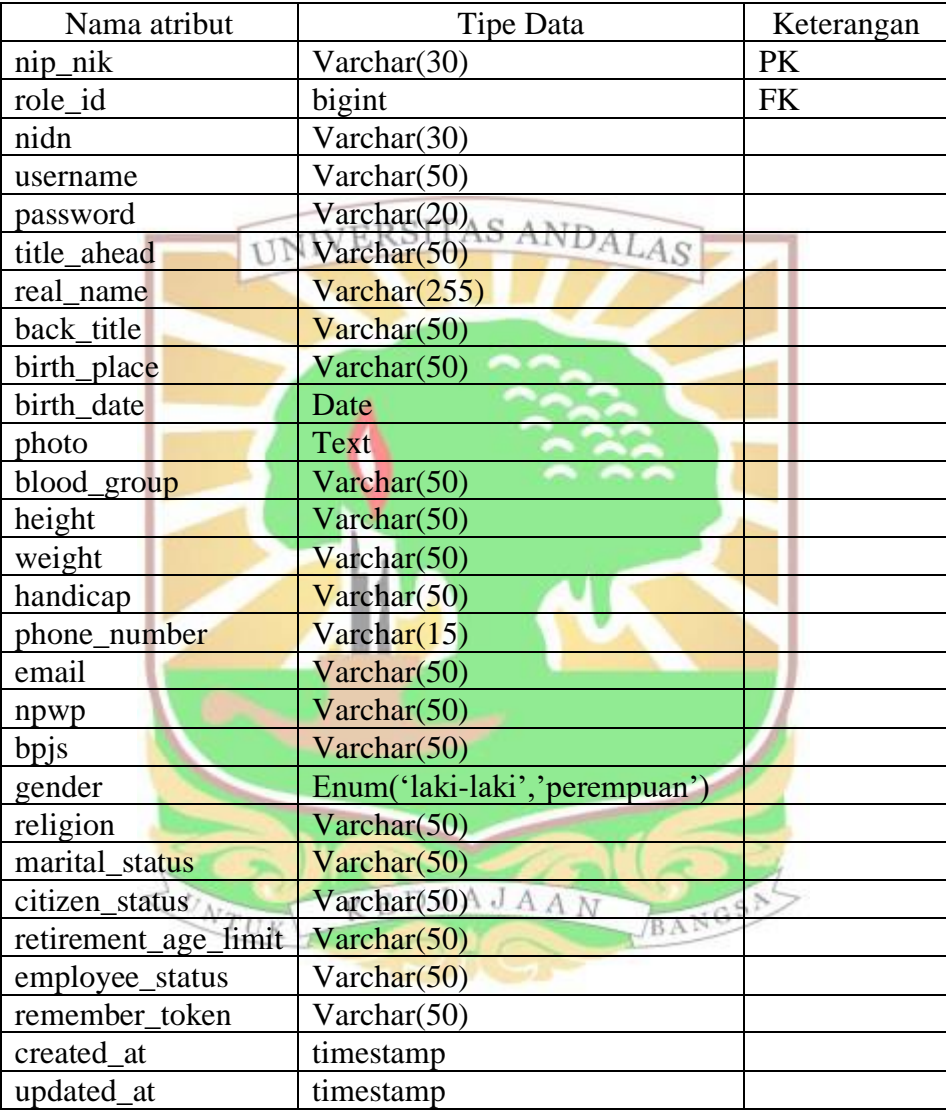

# 3. Work\_Units

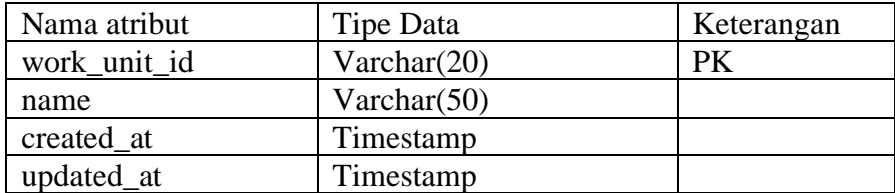

#### 4. Functionals

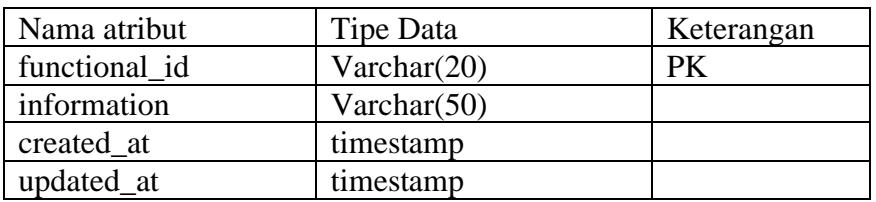

#### 5. Functional\_Details

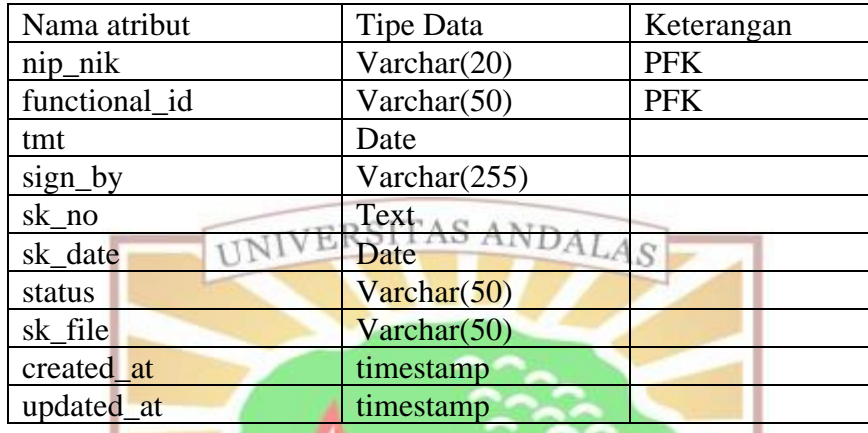

# 6. Structural\_Details

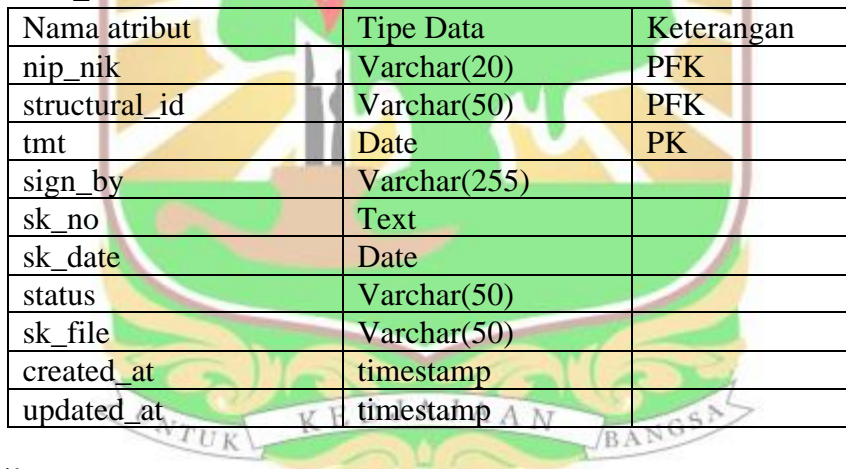

#### 7. Family

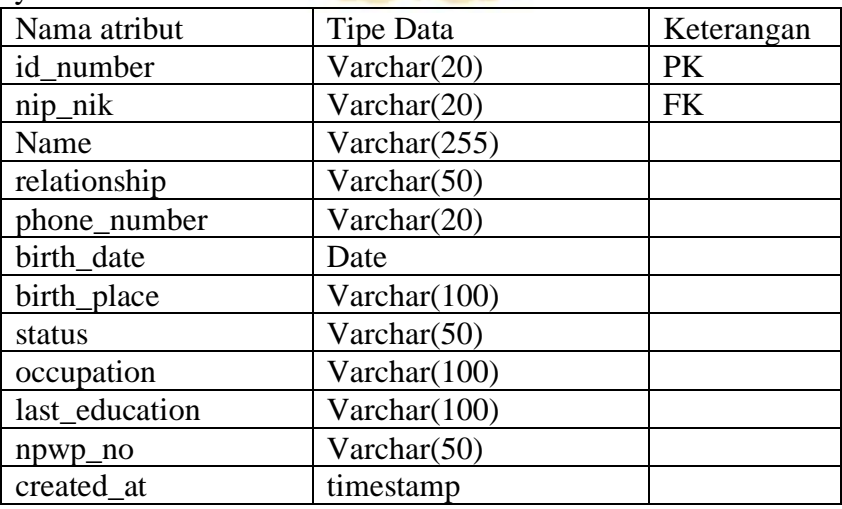

#### 8. Education\_Details

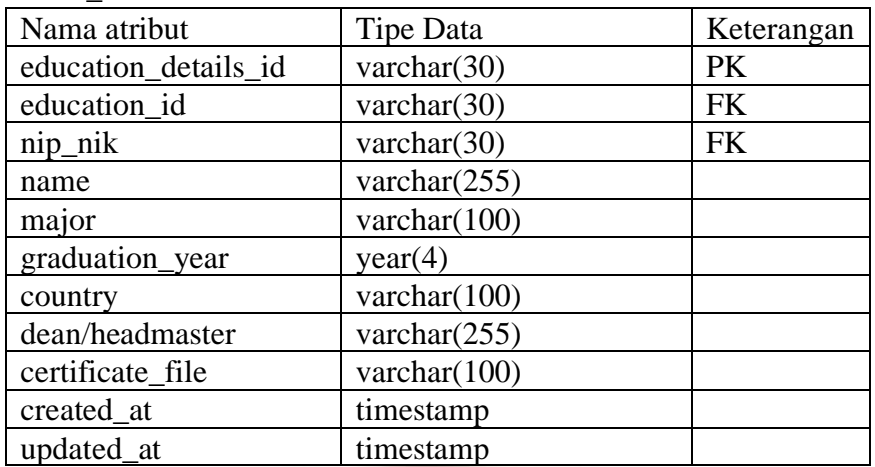

# 9. Educations UNIVERSITAS ANDALAS

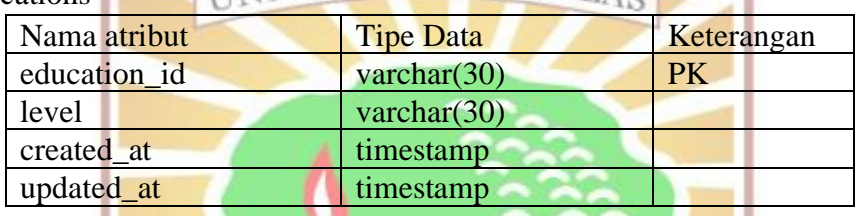

# 10. Address\_Details

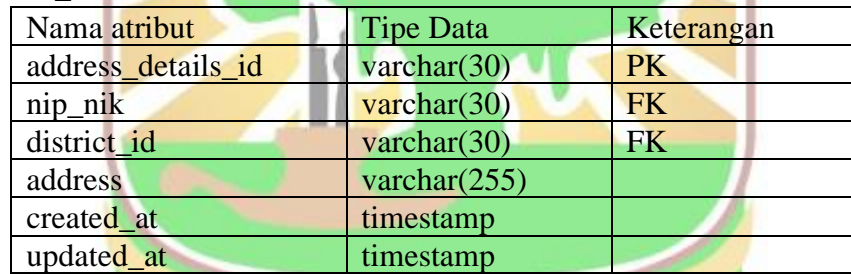

# 11. Regencies

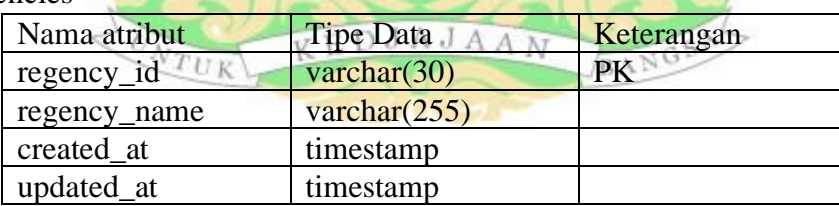

#### 12. Districts

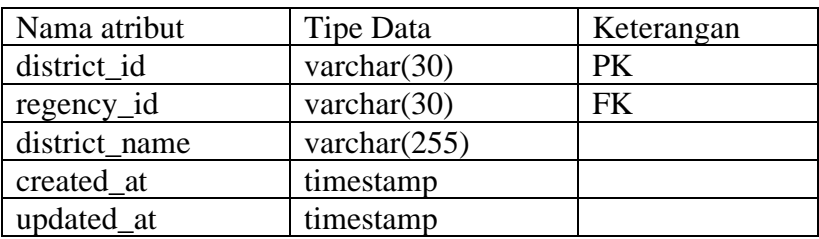

### 13. API

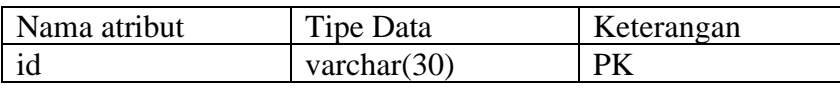

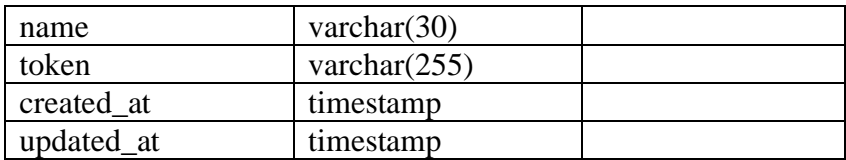

# 14. Employee\_transfer

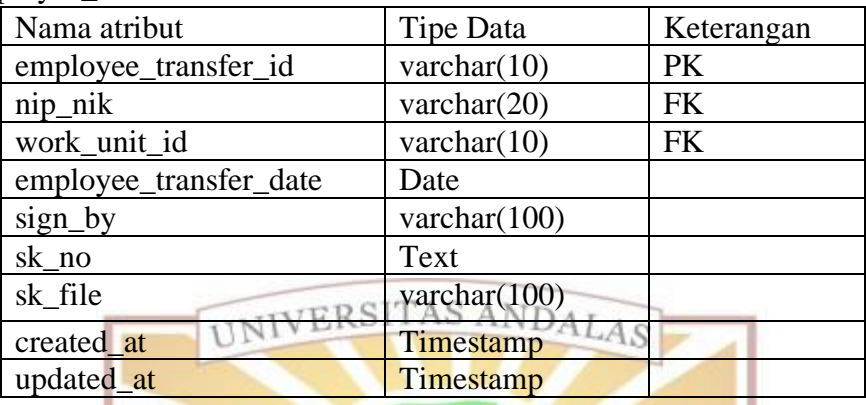

# 15. Rank group

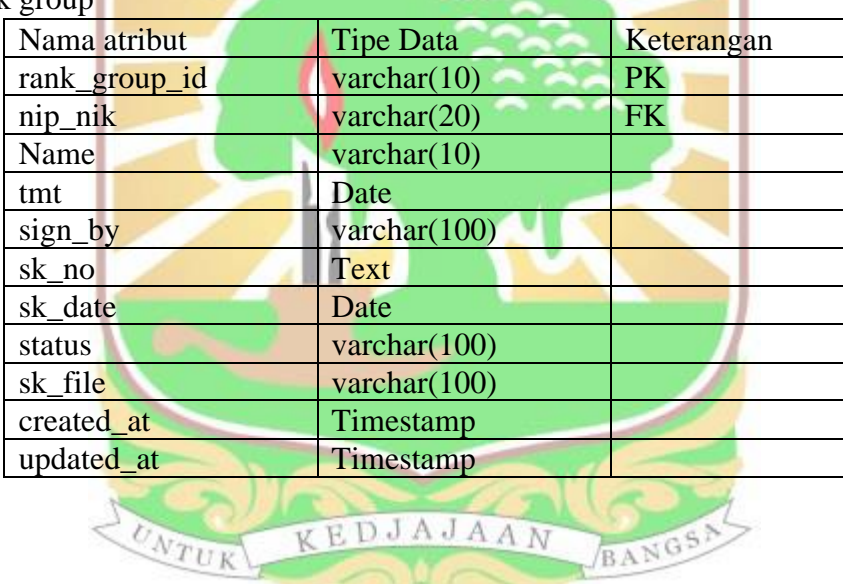

BANGS

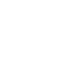

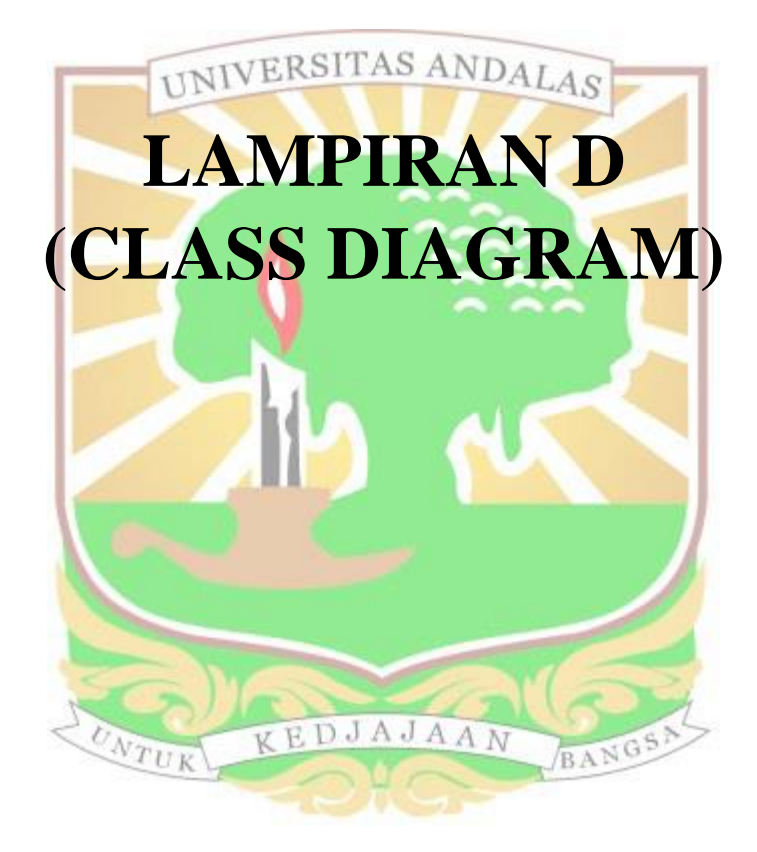

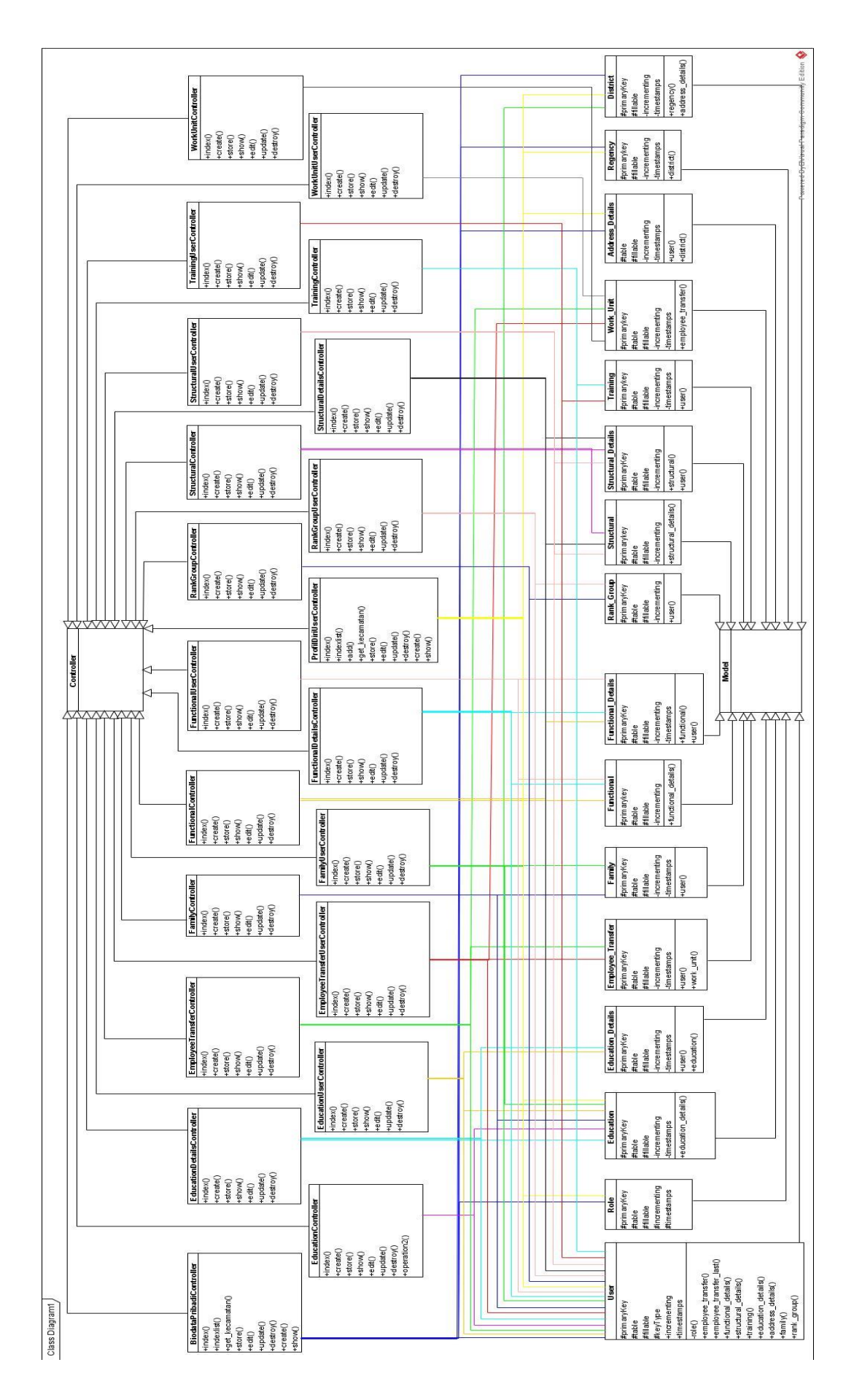

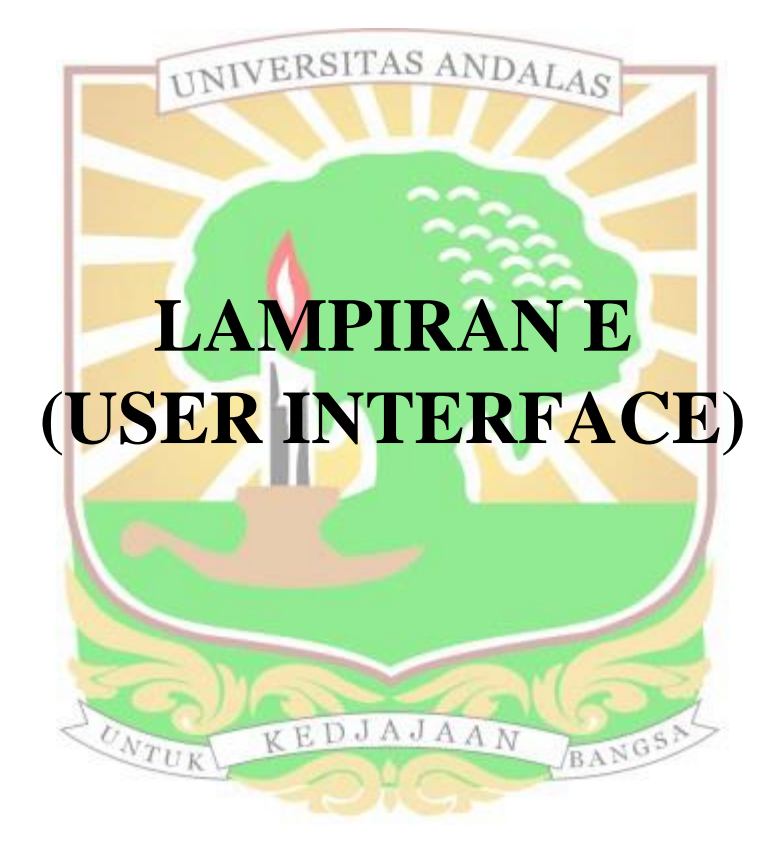

1. Perancangan antarmuka *Homepage* admin

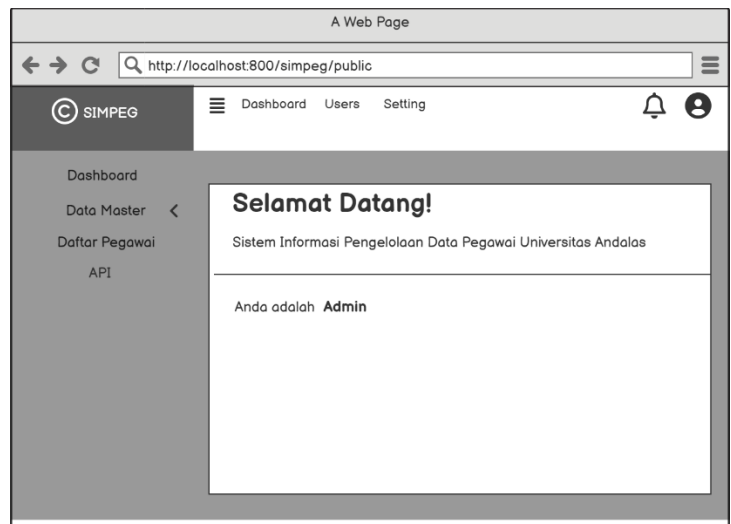

2. Perancangan antarmuka daftar jabatan fungsional admin

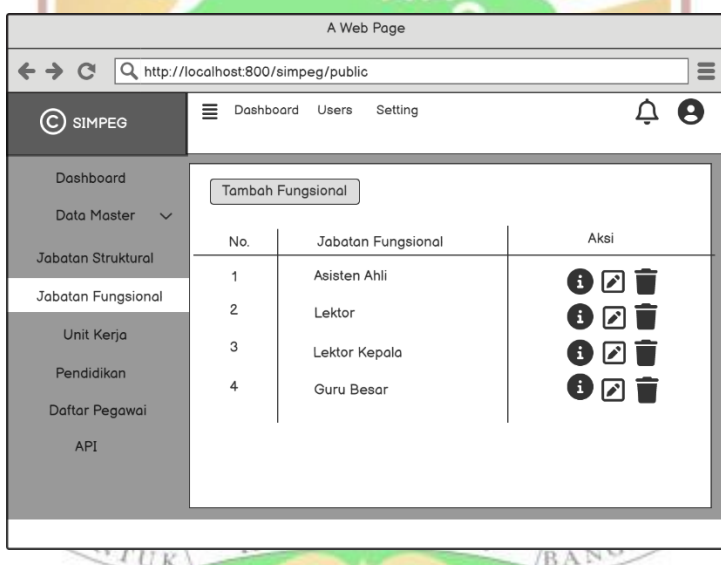

3. Perancangan antarmuka tambah jabatan fungsional admin

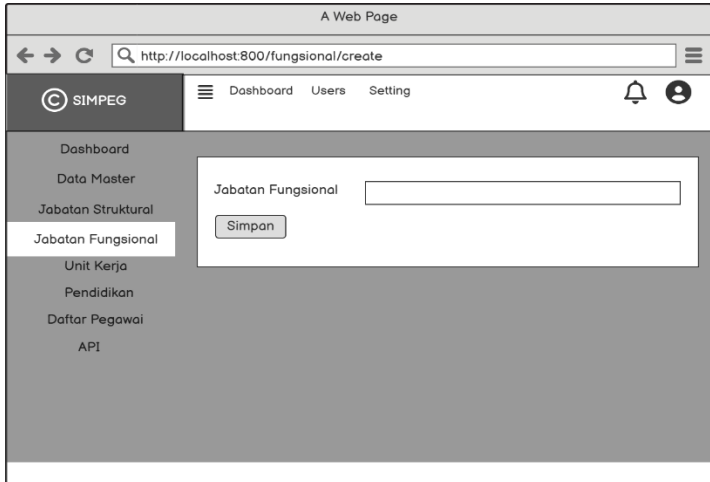

4. Perancangan antarmuka edit jabatan fungsional admin

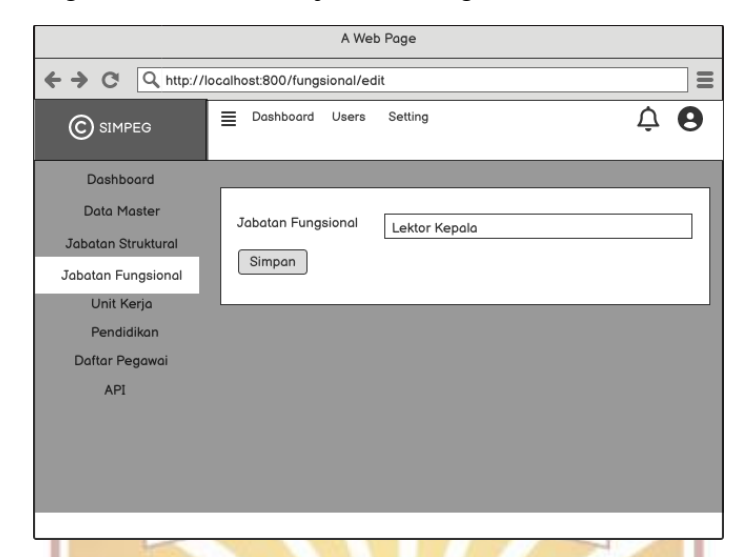

5. Perancangan antarmuka daftar jabatan struktural admin

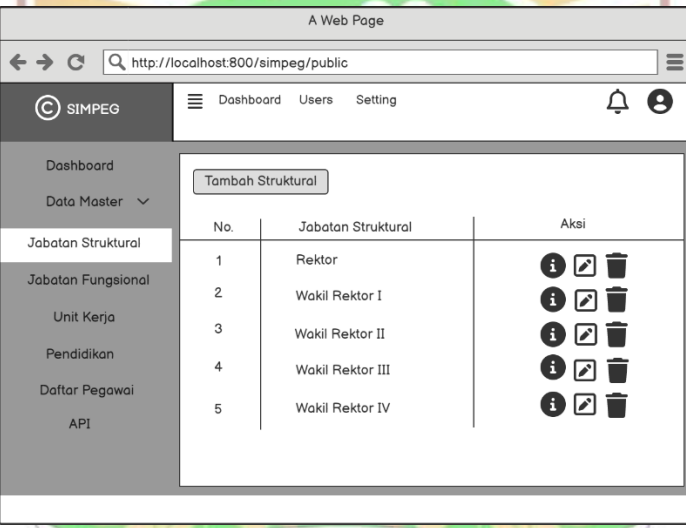

6. Perancangan antarmuka tambah jabatan struktural admin

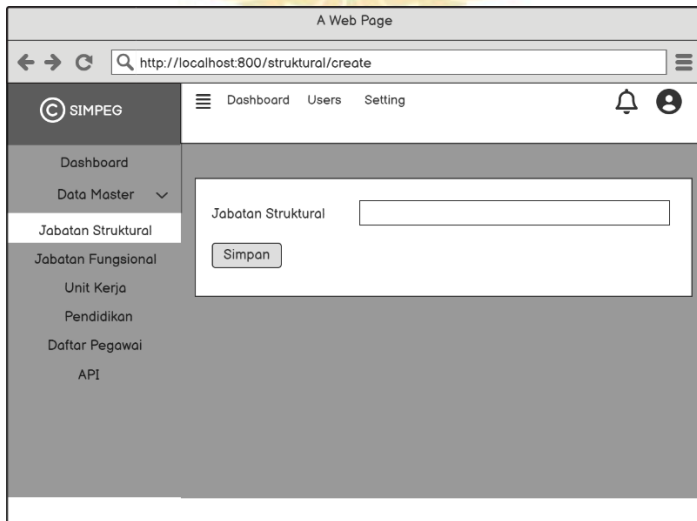

7. Perancangan antarmuka edit jabatan struktural admin

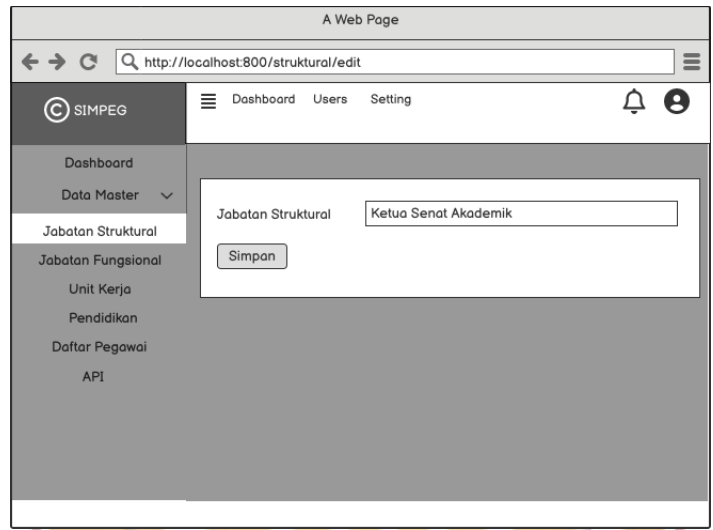

8. Perancangan antarmuka daftar unit kerja admin

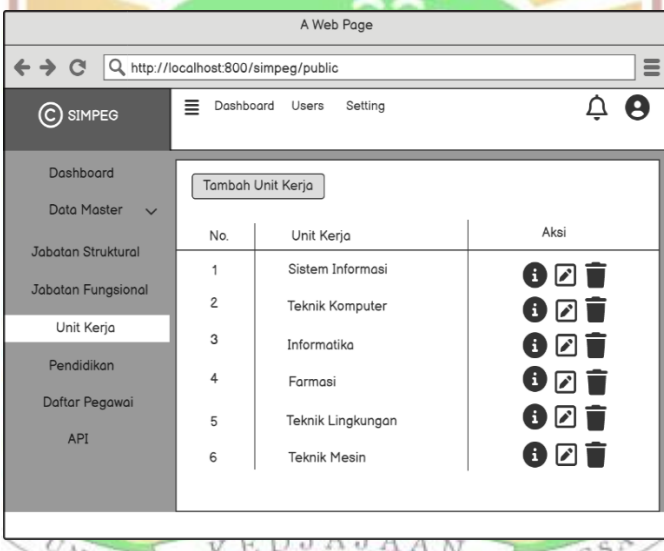

9. Perancangan antarmuka tambah unit kerja admin

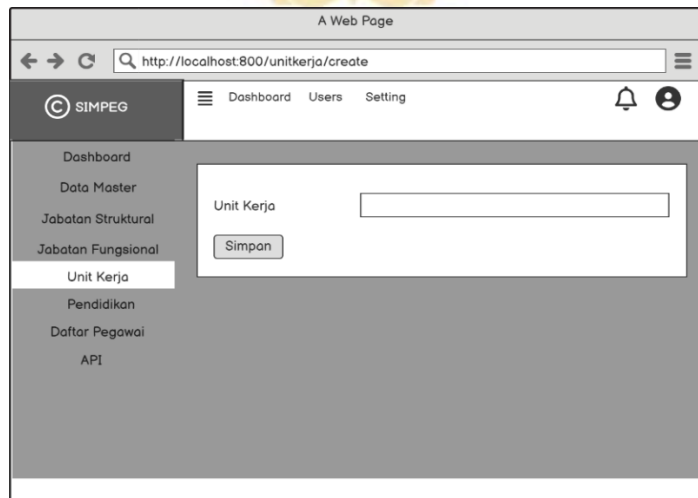

10. Perancangan antarmuka edit unit kerja admin

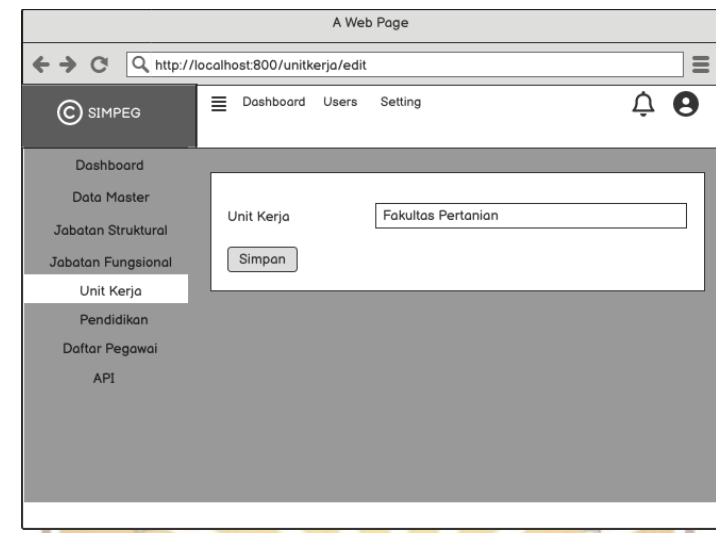

11. Perancangan antarmuka daftar pendidikan admin

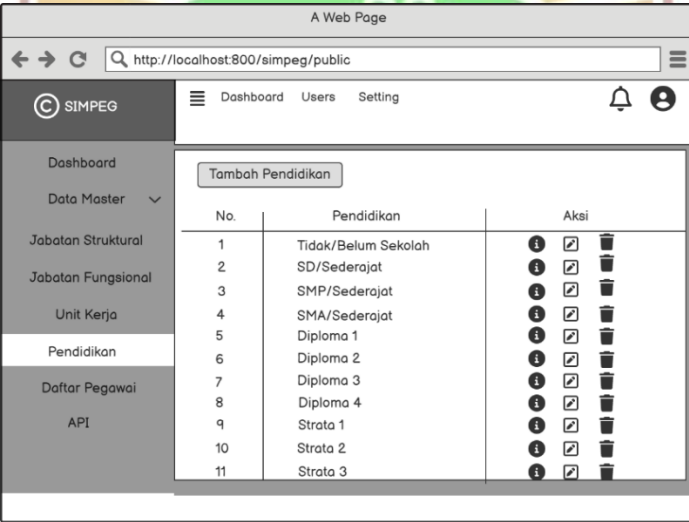

12. Perancangan antarmuka tambah pendidikan admin NGSA

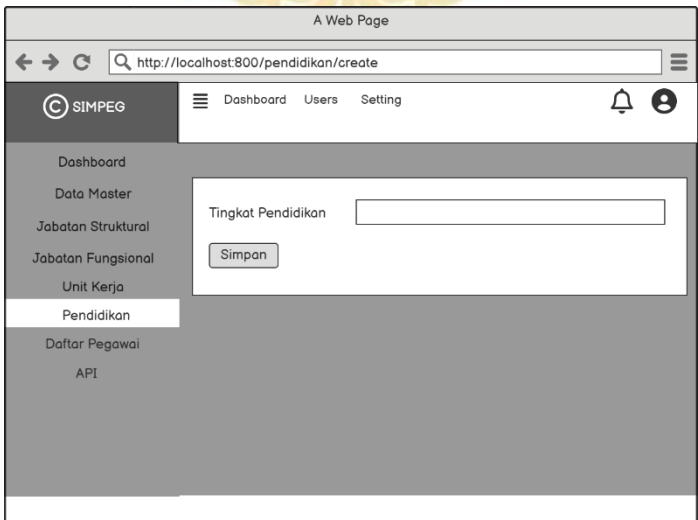

13. Perancangan antarmuka edit pendidikan admin

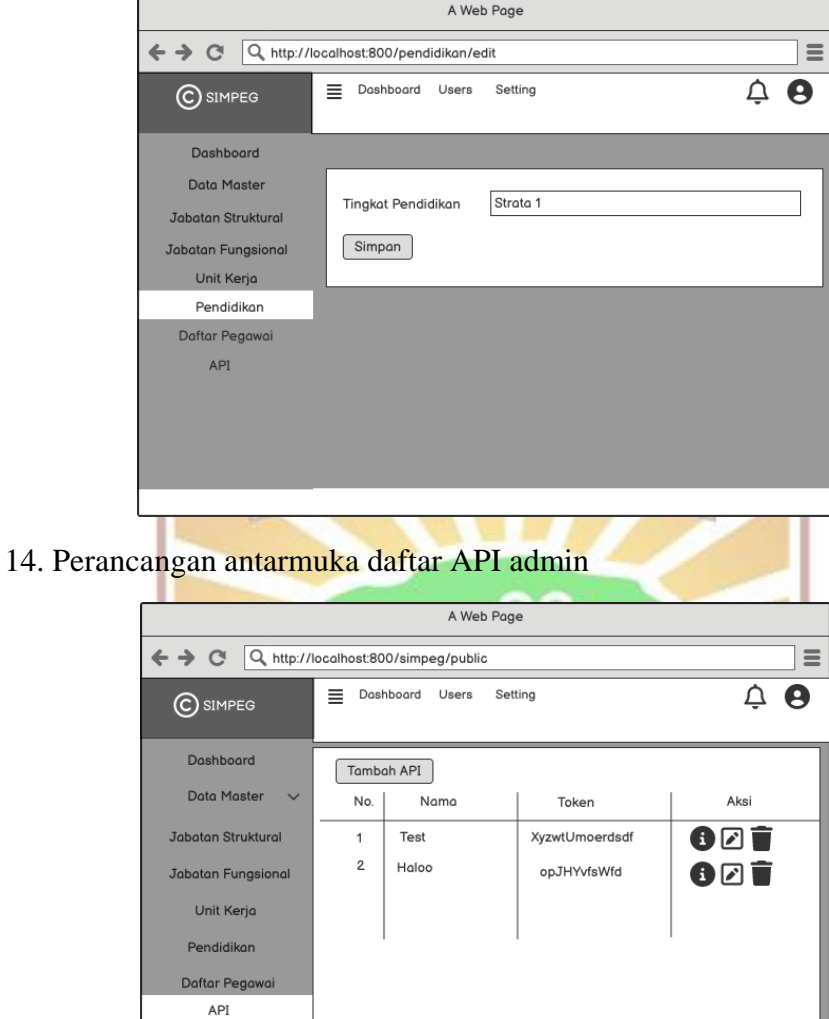

15. Perancangan antarmuka tambah API adminBANGS

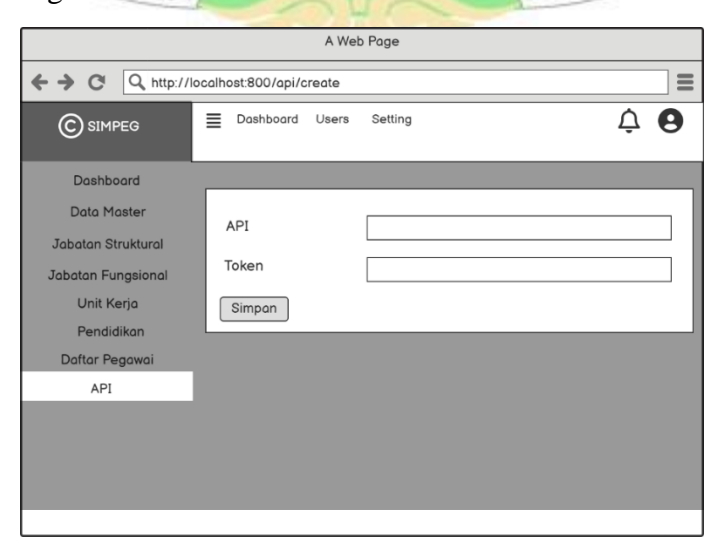
16. Perancangan antarmuka edit API admin

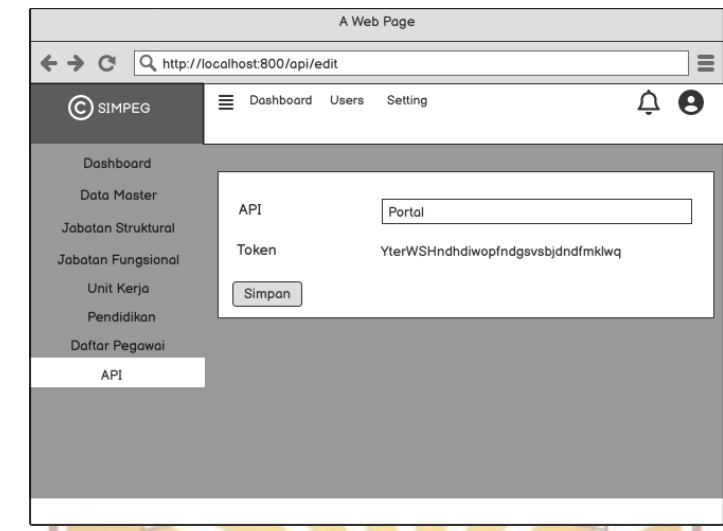

17. Perancangan antarmuka tambah riwayat pendidikan admin

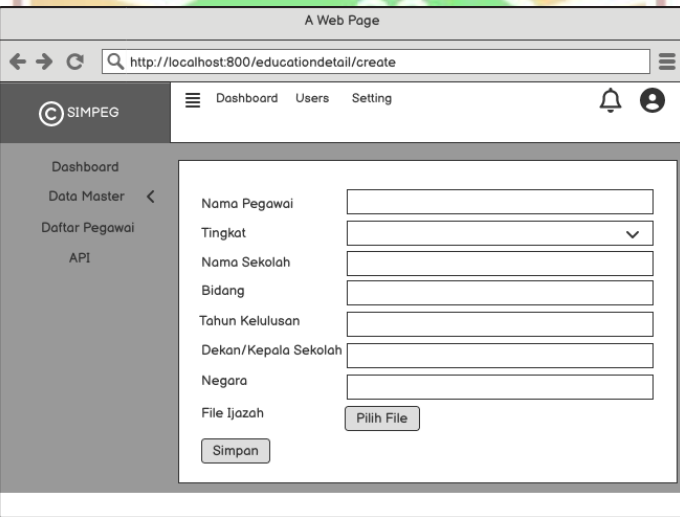

18. Perancangan antarmuka edit riwayat pendidikan admin

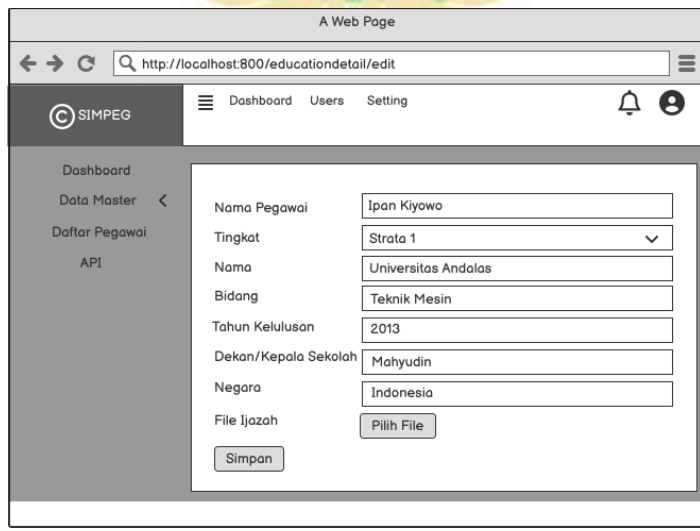

19. Perancangan antarmuka lihat riwayat pendidikan admin

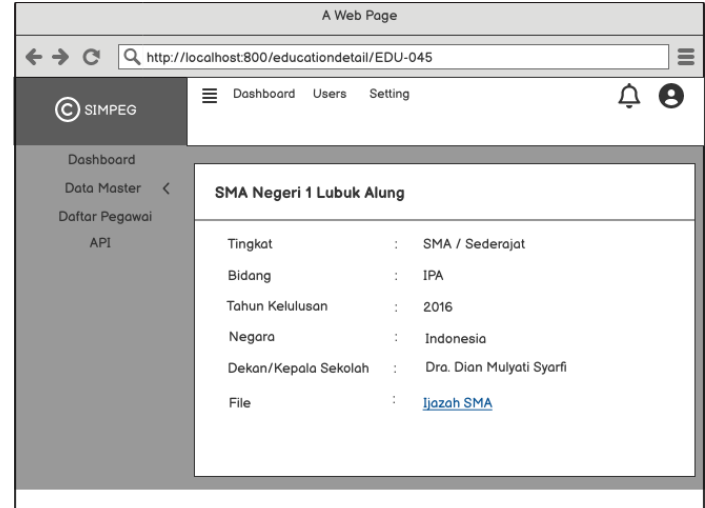

20. Perancangan antarmuka edit riwayat jabatan strukural admin

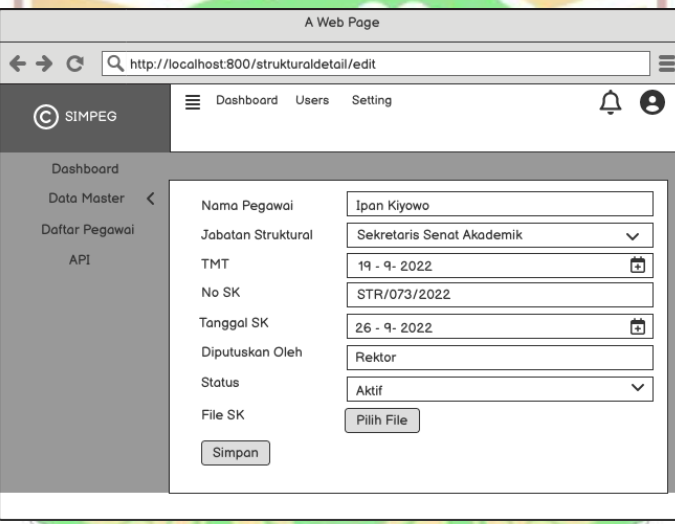

21. Perancangan antarmuka lihat riwayat jabatan struktural admin

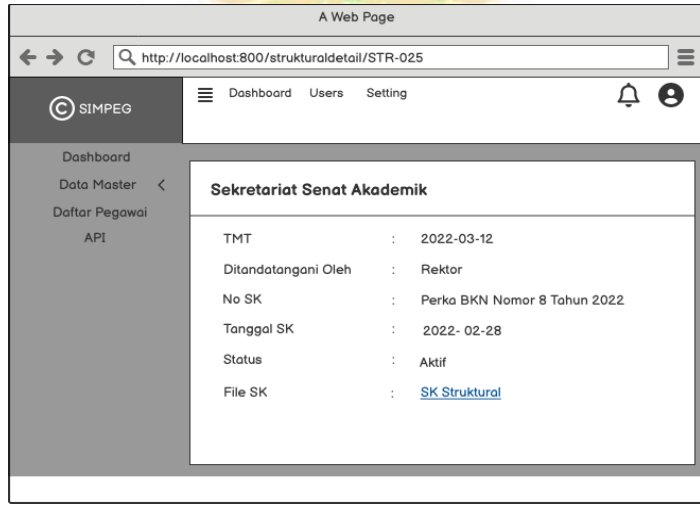

22. Perancangan antarmuka tambah riwayat jabatan fungsional admin

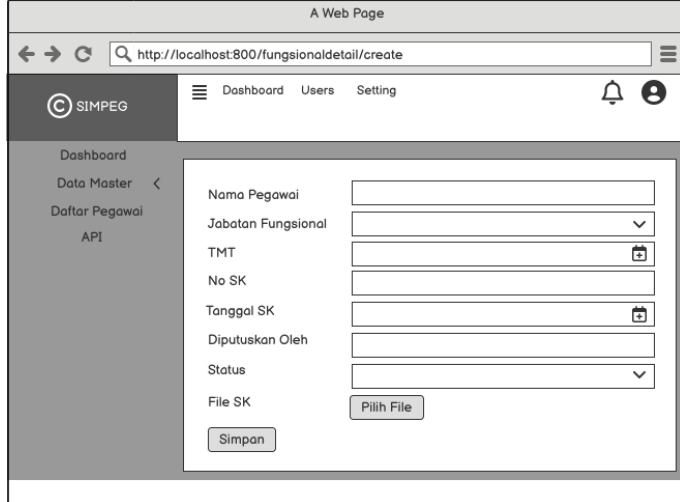

23. Perancangan antarmuka edit riwayat jabatan fungsional admin

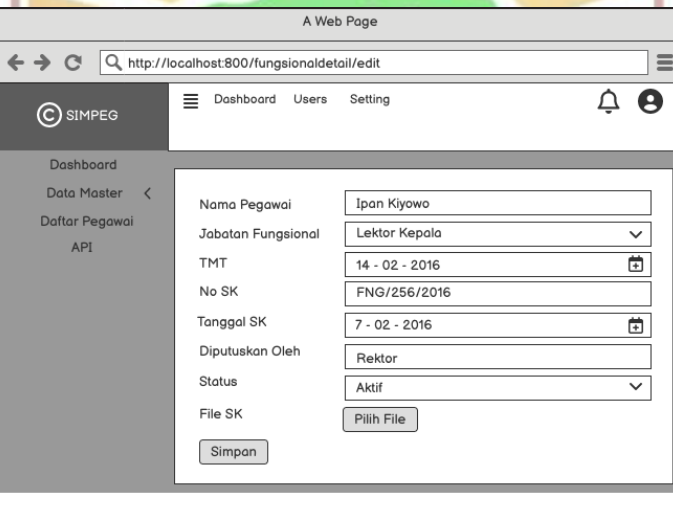

24. Perancangan antarmuka lihat jabatan fungsional admin

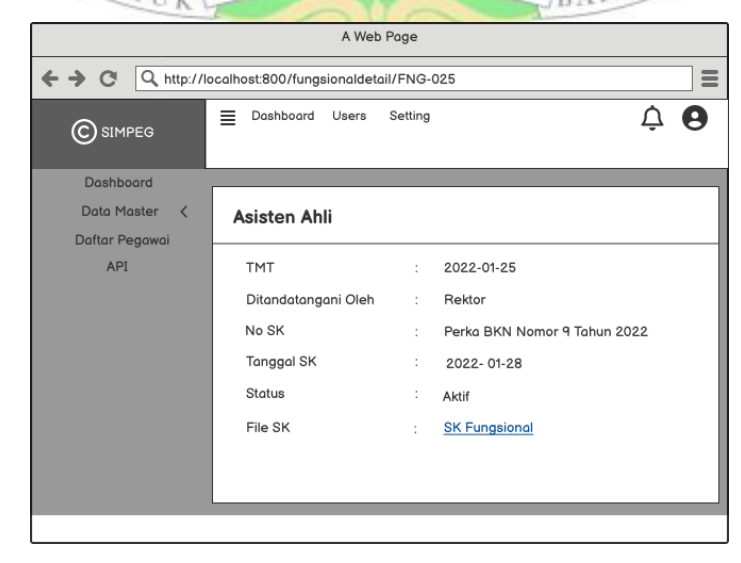

25. Perancangan antarmuka tambah riwayat mutasi admin

 $\overline{\phantom{a}}$ 

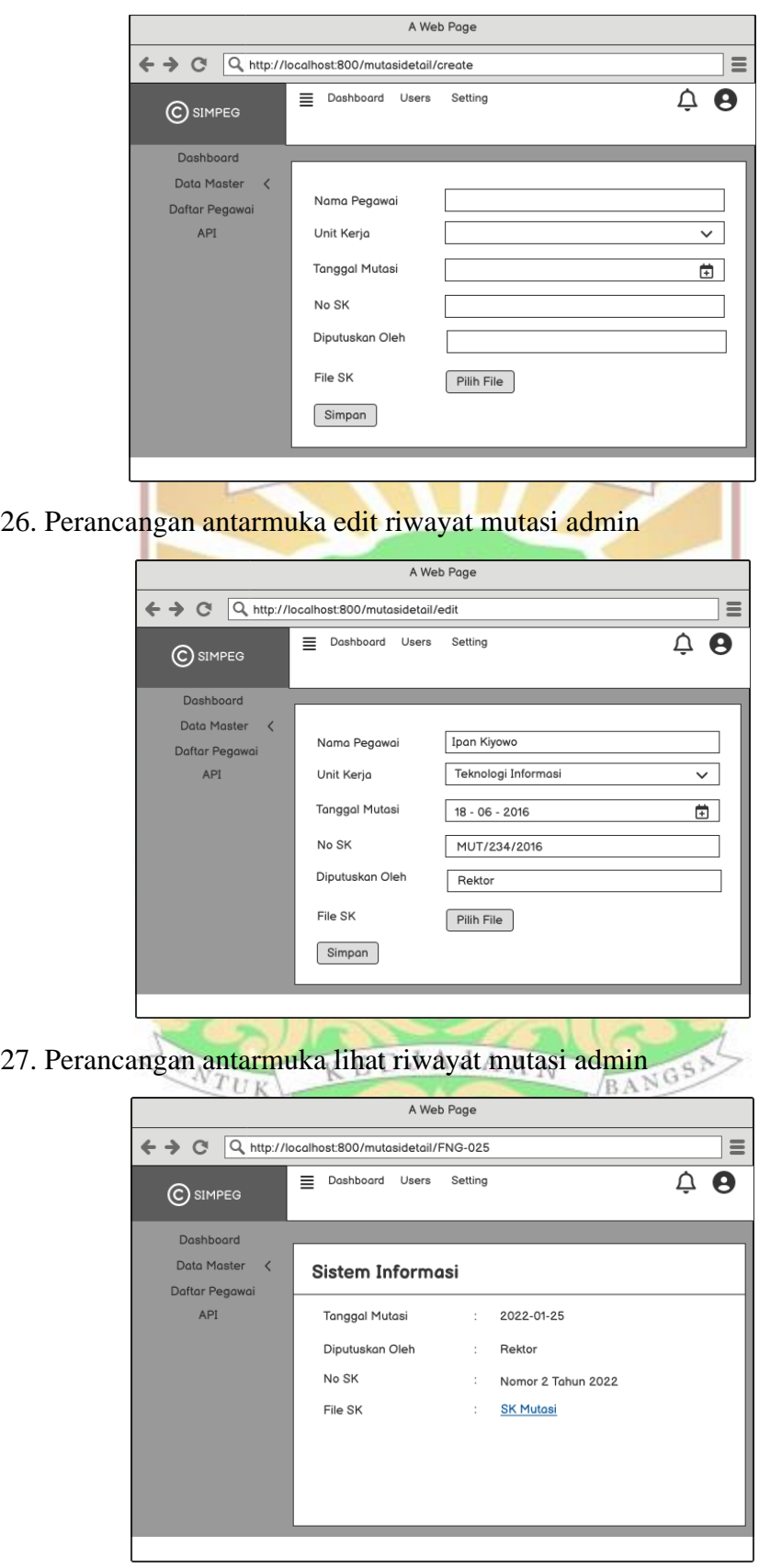

28. Perancangan antarmuka tambah riwayat diklat admin

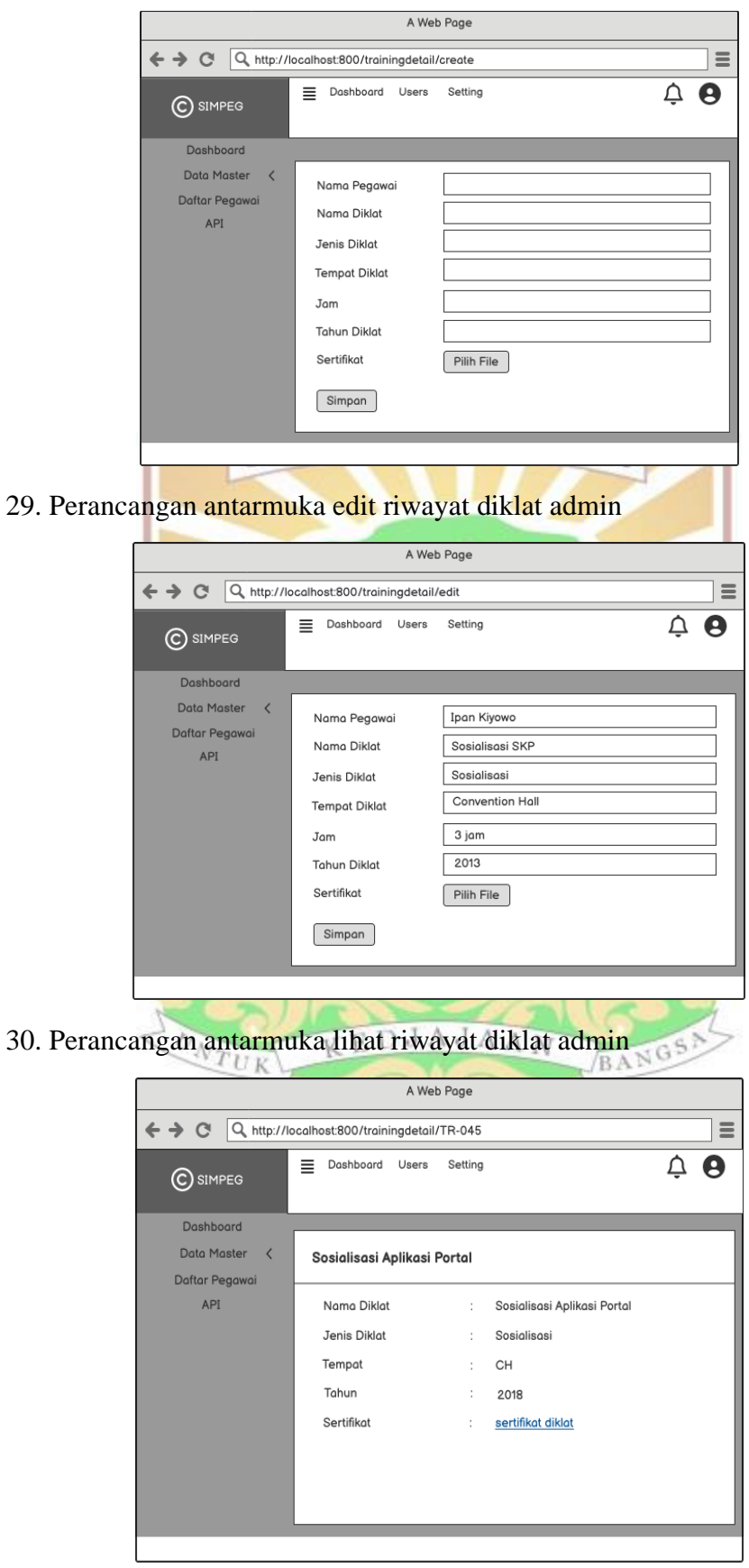

31. Perancangan antarmuka tambah riwayat pangkat golongan admin

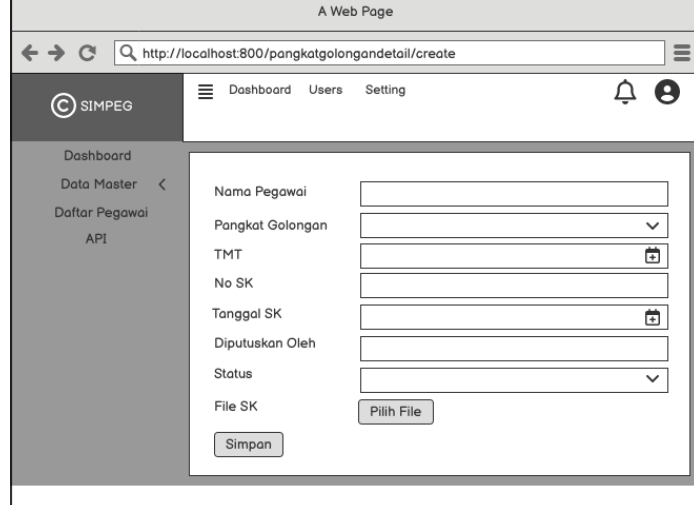

32. Perancangan antarmuka edit riwayat pangkat golongan admin

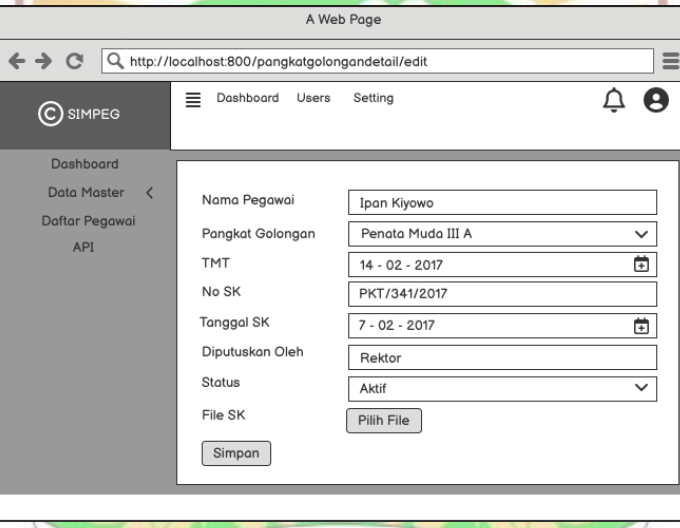

33. Perancangan antarmuka lihat riwayat pangkat golongan admin

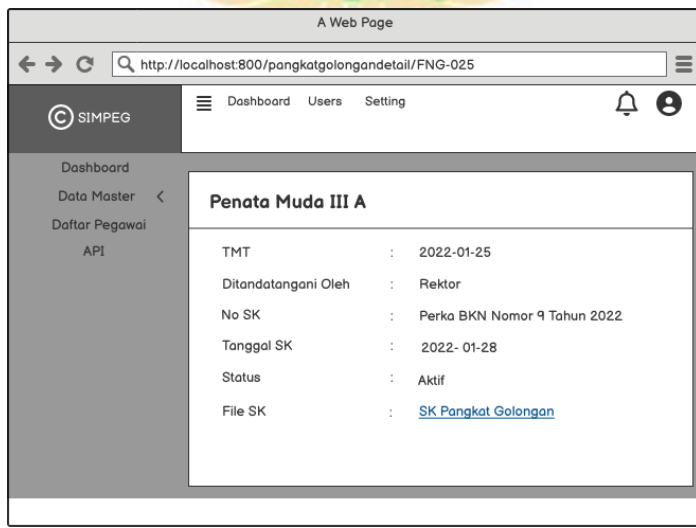

34. Perancangan antarmuka tambah biodata keluarga admin

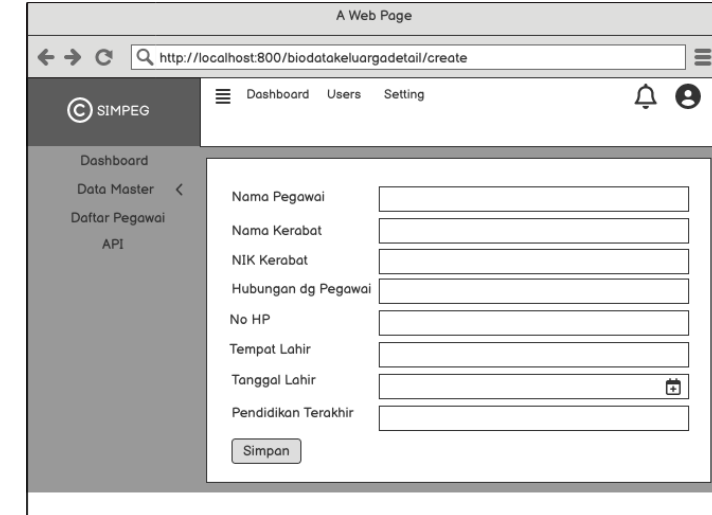

35. Perancangan antarmuka edit biodata keluarga admin

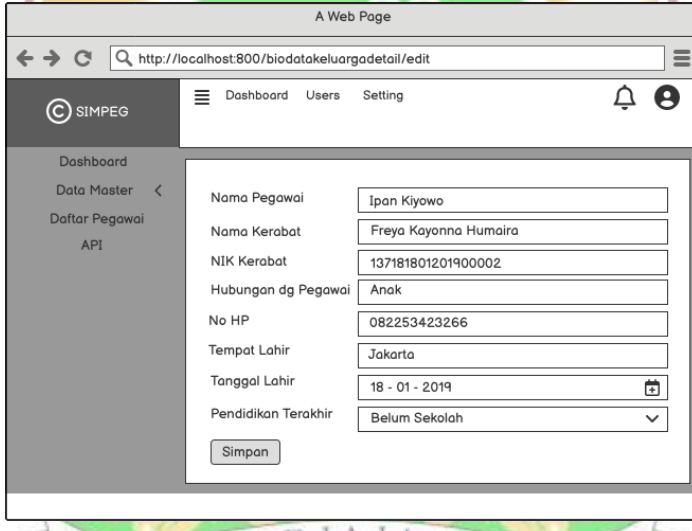

36. Perancangan antarmuka lihat biodata keluarga adminEDJAJAA \$

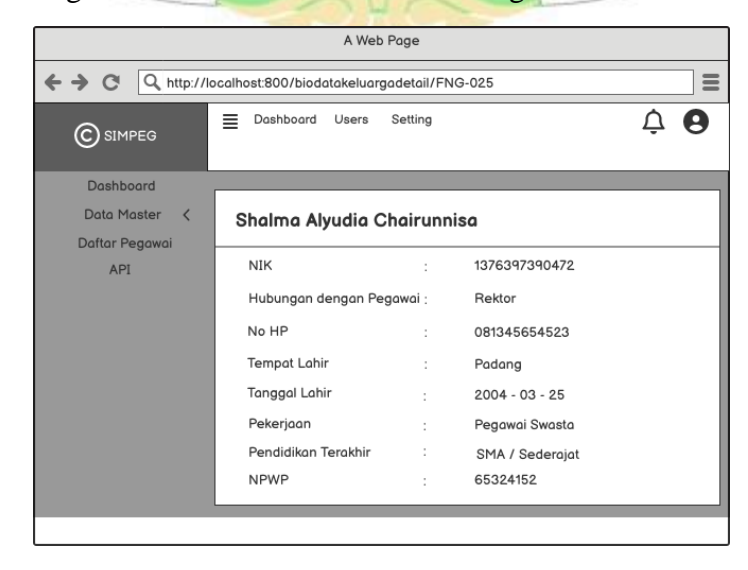

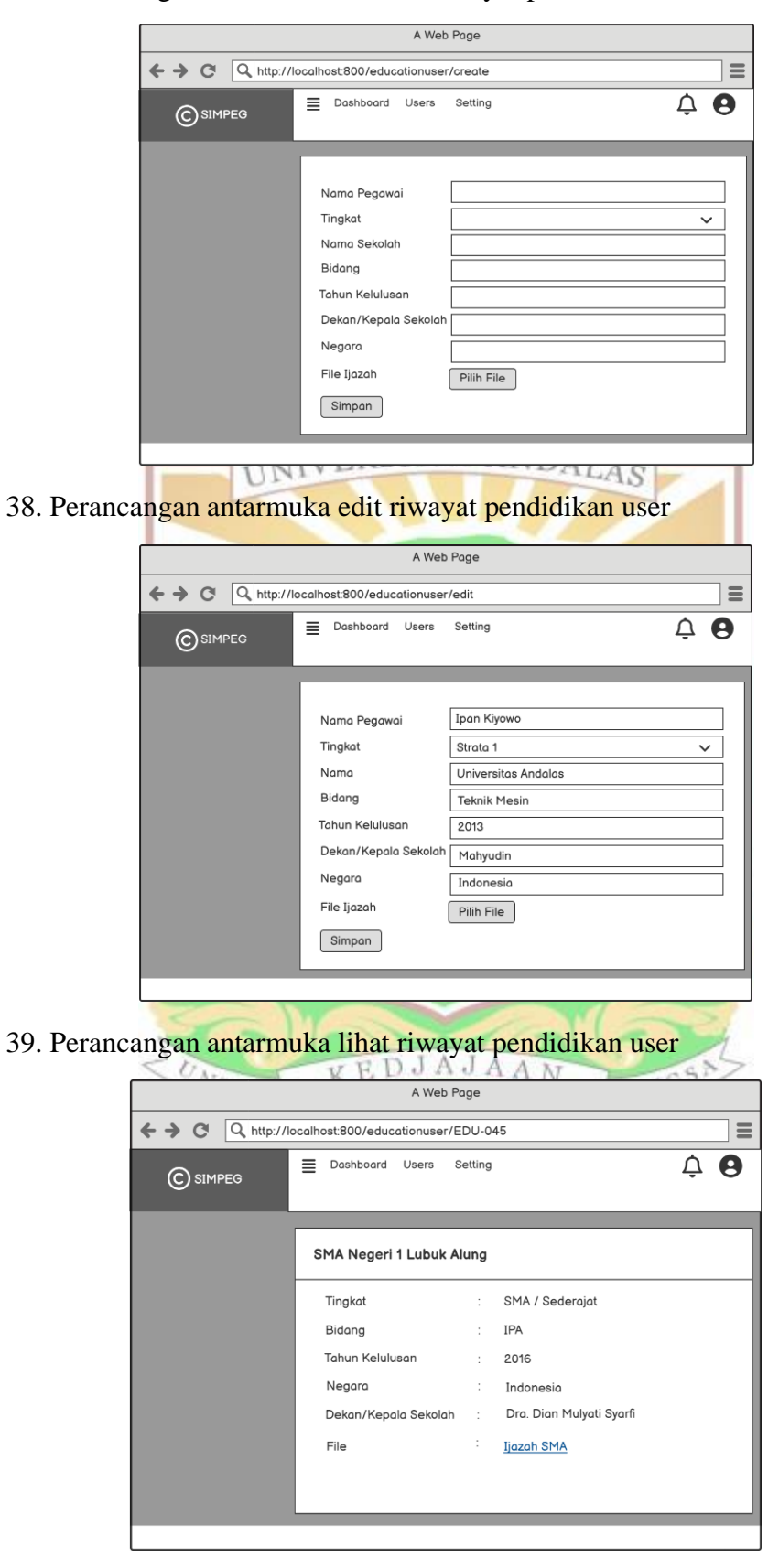

37. Perancangan antarmuka tambah riwayat pendidikan user

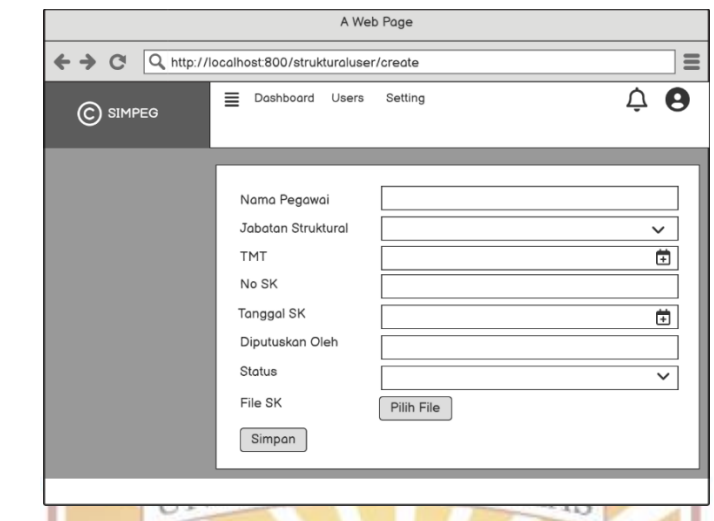

40. Perancangan antarmuka tambah riwayat jabatan struktural user

41. Perancangan antarmuka edit riwayat jabatan strukural user

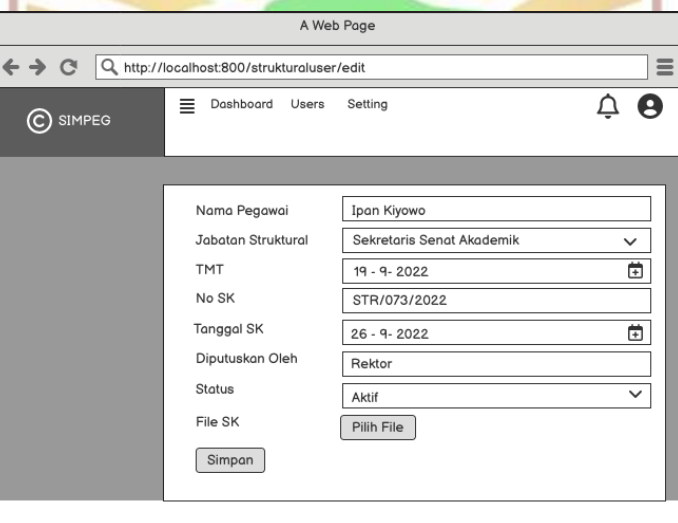

42. Perancangan antarmuka lihat riwayat jabatan struktural user

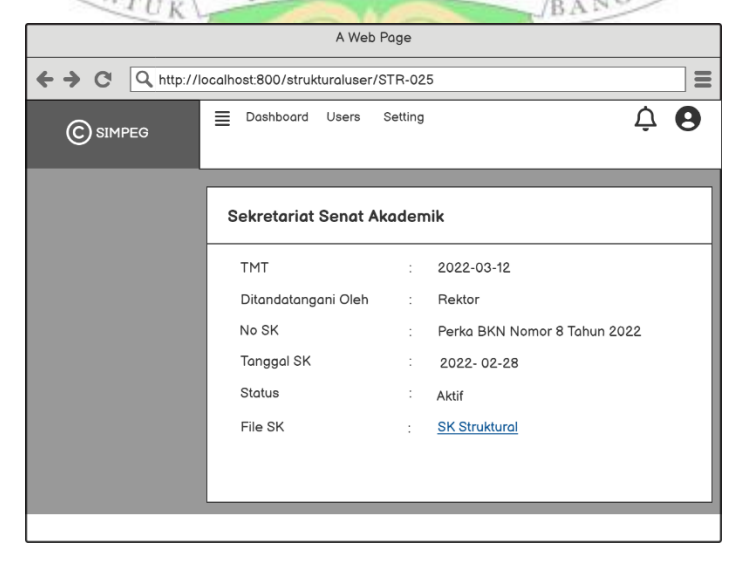

43. Perancangan antarmuka tambah riwayat jabatan fungsional user

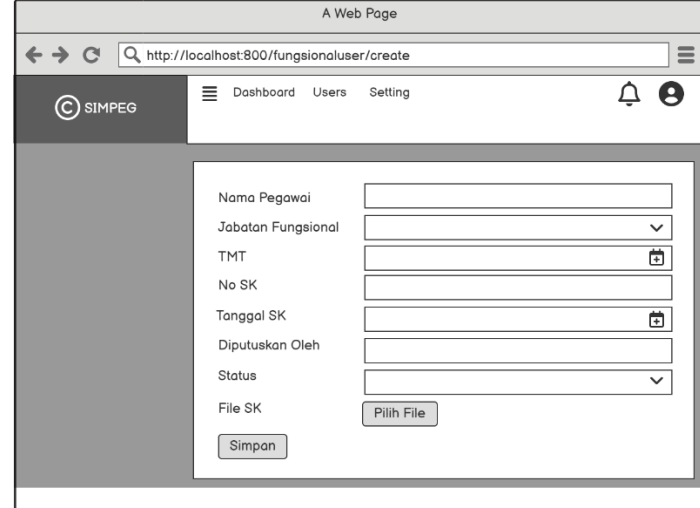

44. Perancangan antarmuka edit riwayat jabatan fungsional user

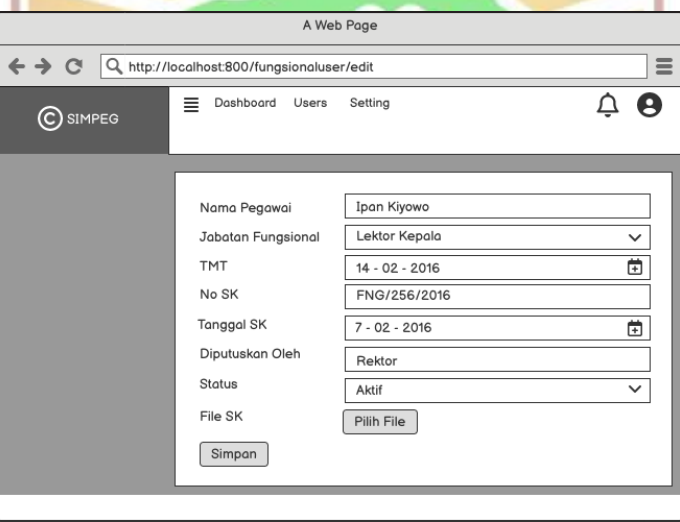

45. Perancangan antarmuka lihat jabatan fungsional user

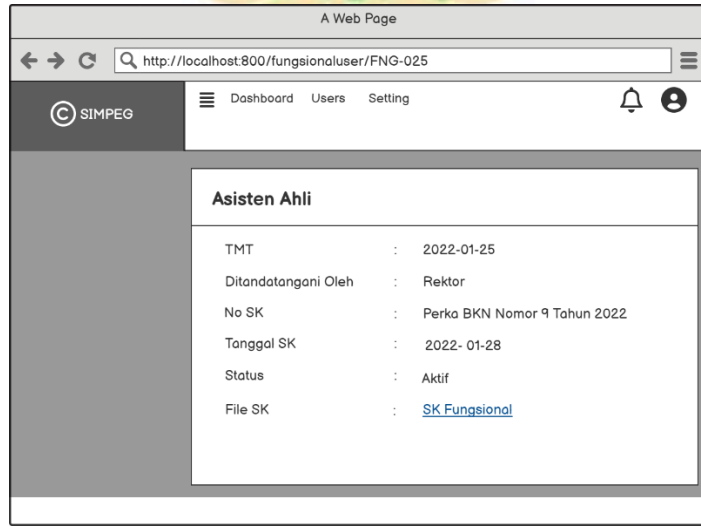

46. Perancangan antarmuka tambah riwayat mutasi user

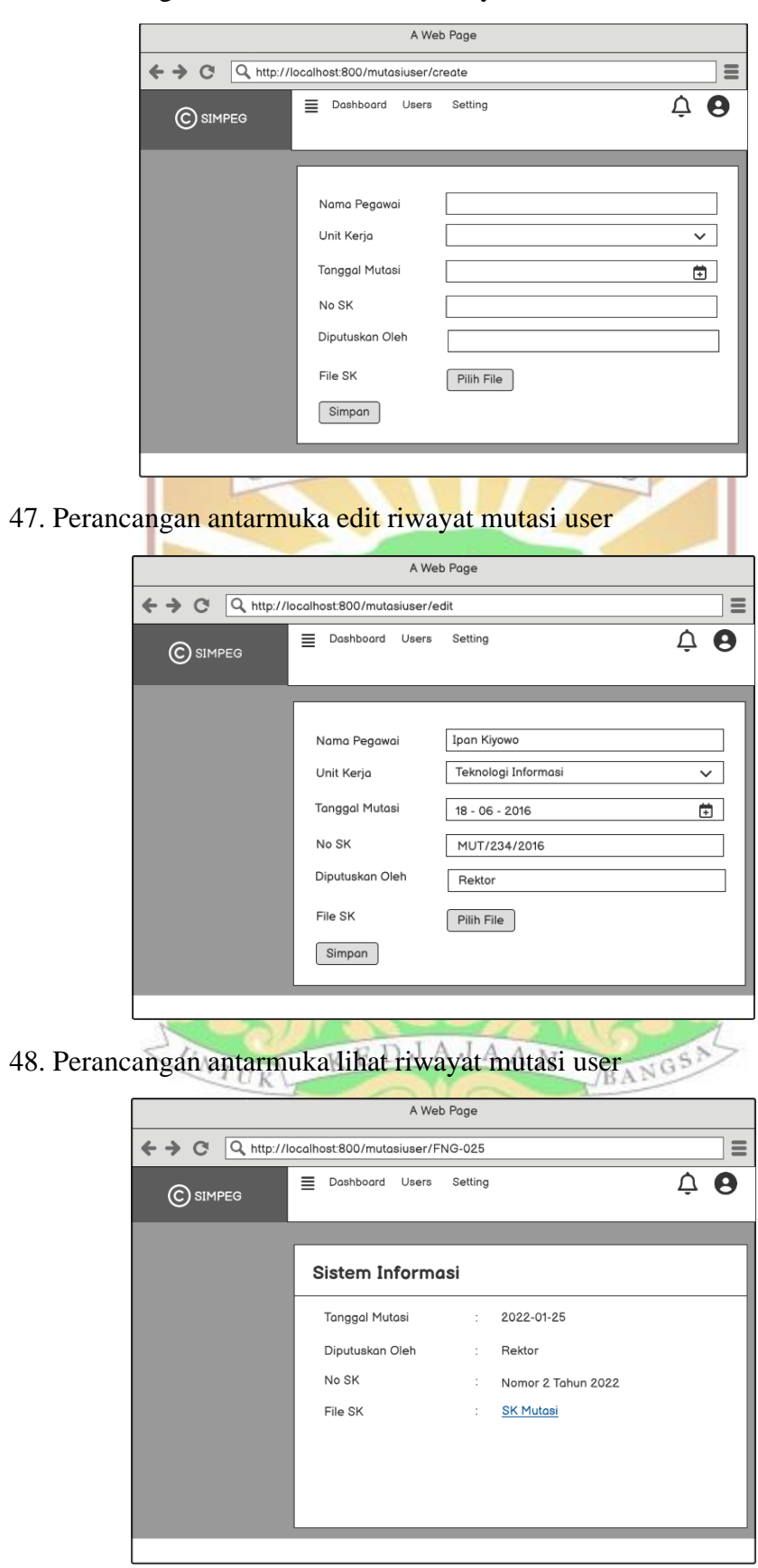

- A Web Page ← → CI Q, http://localhost:800/traininguser/create  $\equiv$ E Dashboard Users Setting  $\overline{\mathbf{A}}$   $\mathbf{\Theta}$ C SIMPEG Nama Pegawai Nama Diklat **Jenis Diklat Tempat Diklat** Jam Tahun Diklat Sertifikat Pilih File Simpan  $113$ 50. Perancangan antarmuka edit riwayat diklat user A Web Page ← → C Q http://localhost:800/traininguser/edit  $\equiv$ Dashboard Users Setting  $\triangle$   $\Theta$  $\bigodot$  simpeg Nama Pegawai Ipan Kiyowo Nama Diklat Sosialisasi SKP **Jenis Diklat** Sosialisasi Convention Hall **Tempat Diklat** 3 jam Jam 2013 **Tahun Diklat** Sertifikat  $Pilih File$ Simpan 51. Perancangan antarmuka lihat riwayat diklat user A Web Page ← → Cl Q http://localhost:800/traininguser/TR-045  $\equiv$ Dashboard Users Setting  $\overline{\mathbf{A}}$   $\mathbf{\Theta}$ C SIMPEG Sosialisasi Aplikasi Portal Nama Diklat : Sosialisasi Aplikasi Portal Jenis Diklat : Sosialisasi Tempat  $\therefore$  CH Tahun  $\therefore$  2018 Sertifikat : sertifikat diklat
- 49. Perancangan antarmuka tambah riwayat diklat user

52. Perancangan antarmuka tambah riwayat pangkat golongan user

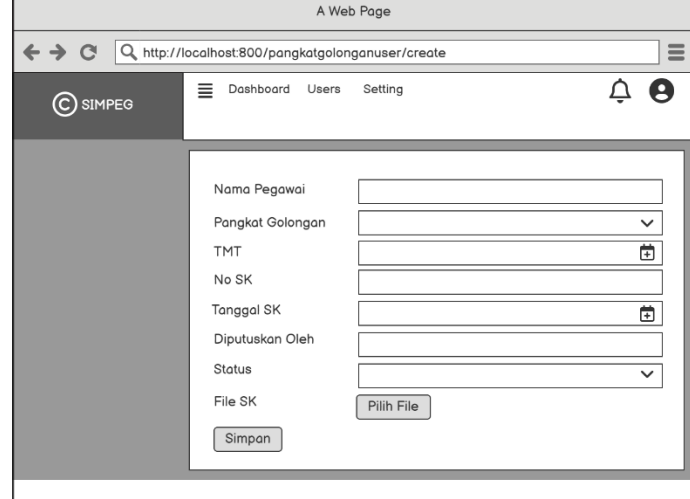

53. Perancangan antarmuka edit riwayat pangkat golongan user

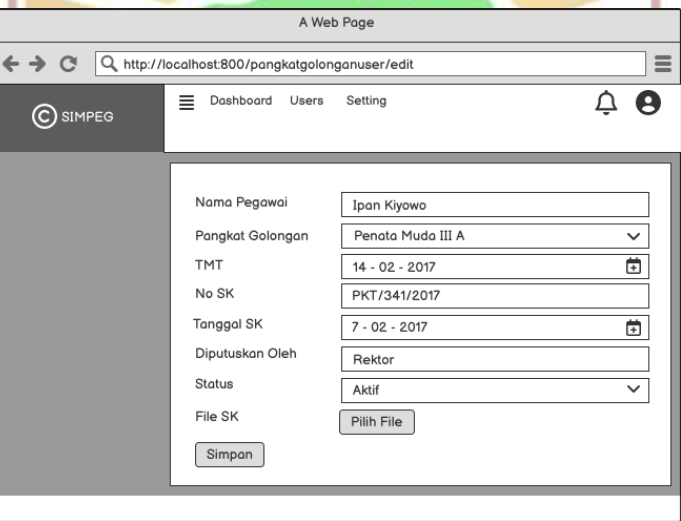

54. Perancangan antarmuka lihat riwayat pangkat golongan user

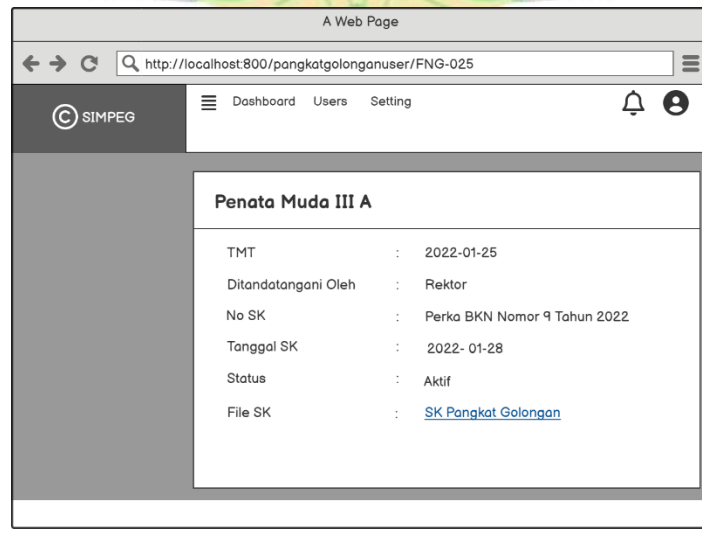

55. Perancangan antarmuka tambah biodata keluarga user

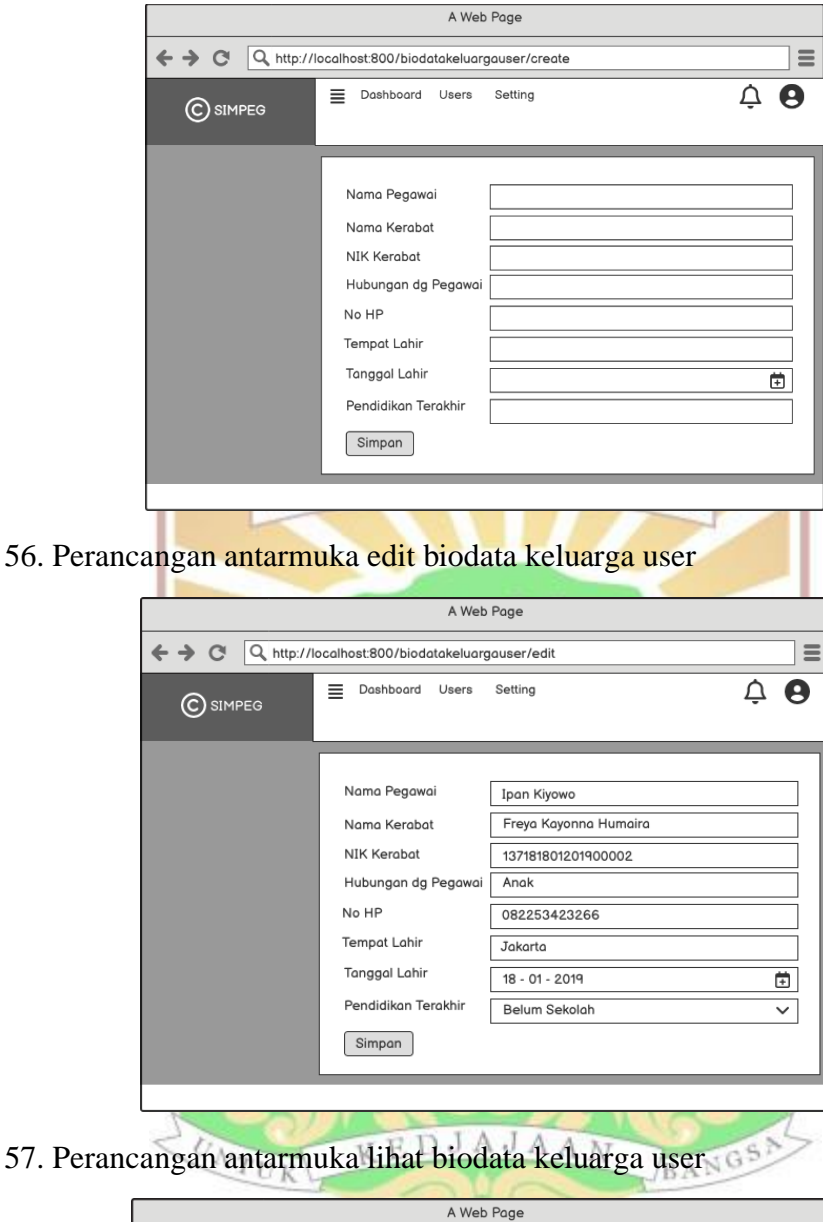

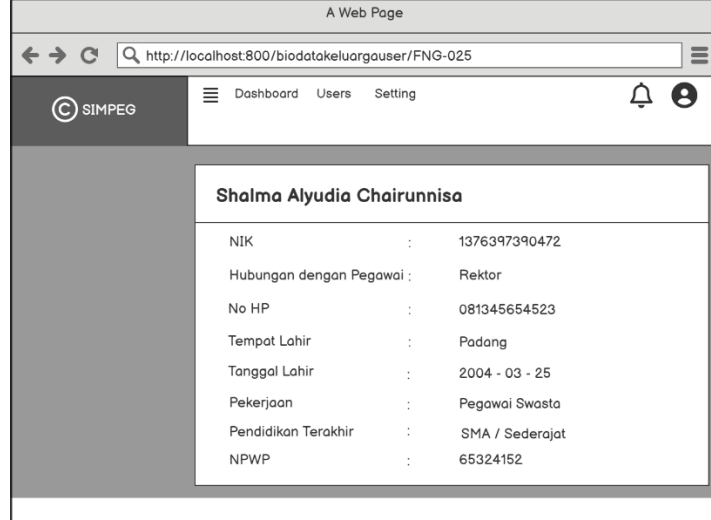

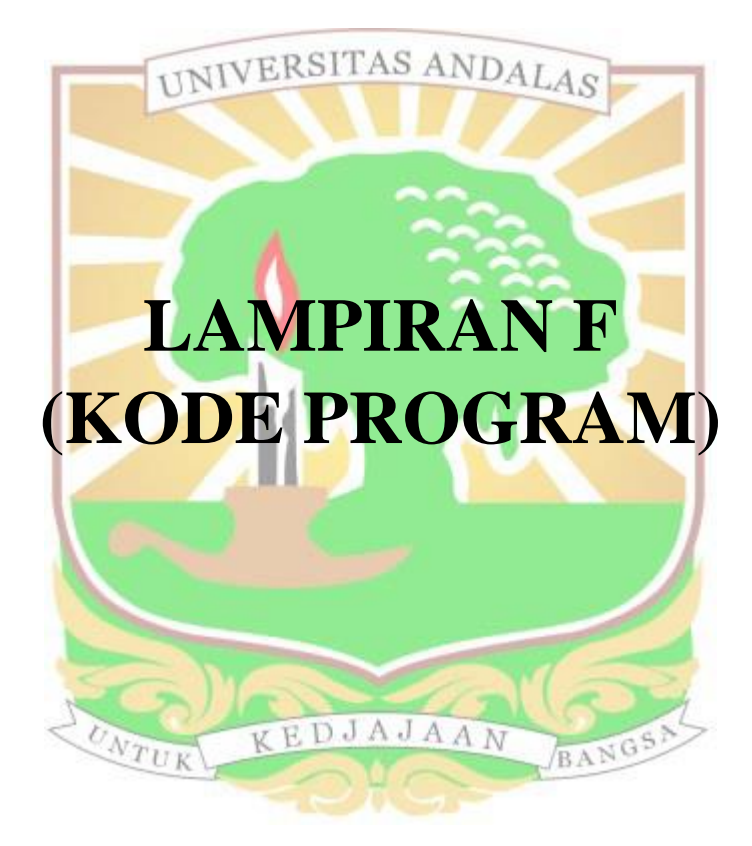

1. Model *User.php*

```
protected $primaryKey = 'nip_nik';
 protected $table = 'users';
 protected $fillable = ['nip_nik','nidn', 'username', 'role_id', 'password', 'ti
tle ahead','real name', 'back title', 'birth place', 'birth date','photo','group
','blood_group','height','weight','email','id_card_number','phone_number','npwp'
,'bpjs','gender','religion','marital_status','citizen_status','retirement_age_li
mit','employee_status'];
public $incrementing = false;
 public $timestamps = false;
 protected $keyType = 'string';
public function role(){
    return $this->belongsTo(Role::class, 'role_id', 'id'); }
public function employee transfer(){
   return $this->hasMany(Employee Transfer::class, 'nip_nik', 'nip_nik');}
public function employee transfer last(){
    return $this->employee_transfer()->latest('employee_transfer_date')-
>first();}
public function functional details(){
   return $this->hasMany(Functional Details::class, 'nip_nik', 'nip_nik');}
public function structural details()\overline{\phantom{a}}return $this->hasMany(Structural Details::class, 'nip_nik', 'nip_nik'); }
 public function training(){
   return $this->hasMany(Training::class, 'nip_nik', 'nip_nik'); }
 public function bank(){
    return $this->hasMany(Bank::class, 'nip_nik', 'nip_nik');
 public function education details() {
   return $this->hasMany(Education Details::class, 'nip_nik', 'nip_nik');}
public function address details() {
   return $this->hasMany(Address_Details::class, 'nip_nik', 'nip_nik'); }
 public function family () ·
    return $this->hasMany(Family::class, 'nip_nik', 'nip_nik');}
public function rank_group(){
return $this->hasMany(Rank Group::class, 'nip_nik', 'nip_nik'); }
 public function getAvatarUrlAttribute(){$patlink = rtrim(app()-
>basePath('public/storage'), '/');
if($this->photo && is dir($patlink) && Storage::disk('public')->exists($this-
>photo)){
return url("/storage/".$this->photo);
return "https://uxwing.com/wp-content/themes/uxwing/download/12-people-
gesture/avatar.png";}
protected $hidden = ['password', 'remember token', ];
protected $casts = [ 'email verified at' => 'datetime', ];}
```
#### 2. Model *Work\_unit.php*

class Work Unit extends Model { protected \$primaryKey = 'work unit id'; BANGS protected \$table = 'work units'; protected \$fillable = ['work unit id', 'name']; public \$incrementing = false; public \$timestamps = false; public function employee\_transfer(){ return \$this->hasMany (Employee\_Transfer::class,'work\_unit\_id', 'work unit id'); } use AutoNumberTrait; public function getAutoNumberOptions(){ return [ 'work unit  $id'$  =>  $[$  $'$ format' =>  $'$ WU-?'  $'length'$  => 5 ] ];

#### 3. Model *Training.php*

```
class Training extends Model{
    protected $table = 'trainings';
    protected $primaryKey = 'training_id';
 protected $fillable = ['training_id', 'nip_nik', 'hour', 'training_name','ty
pe of training','place', 'year', 'certificate file'];
    public $incrementing = false;
    public $timestamps = false;
    public function user(){
```

```
 return $this->belongsTo(Employee_Transfer::class, 'nip_nik', 'nip_nik');}
    use AutoNumberTrait;
    public function getAutoNumberOptions() {
    return [
   'training id' => [
 'format' => 'TR-?', 
 'length' => 4 ] ]; } }
```
## 4. Model *Structural.php*

```
class Structural extends Model
{
    protected $table = 'structurals';
  protected $primaryKey = 'structural id';
  public $incrementing = false;
  protected $fillable = ['structral_id', 'information'];
   public function structural details () {
   return $this->hasMany(Structural Details ::class); }
    use AutoNumberTrait;
    public function getAutoNumberOptions() {
   return [<br>'structural id' =>
 'structural_id' => [
 'format' => 'STR-?',
 'length' => 3 ] ]; } }
```
# 5. Model *Rankgroup.php*

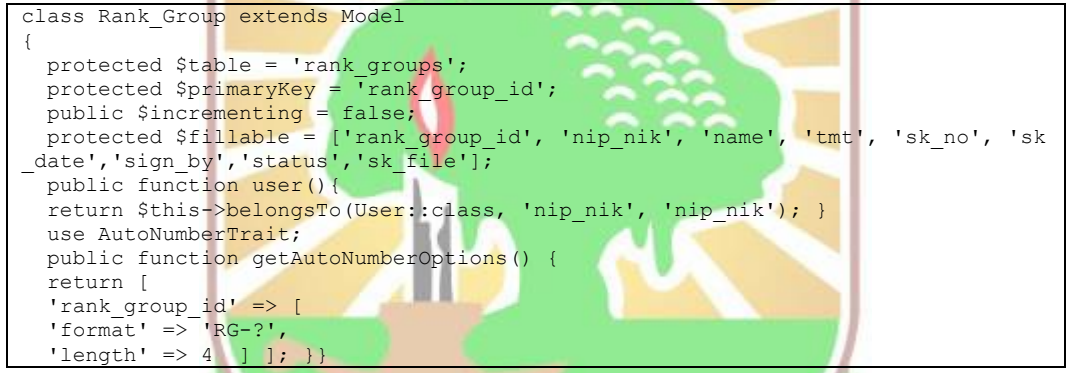

## 6. Model *Functional.php*

```
class Functional extends Model
{
  protected $table = 'functionals';
protected $primaryKey = 'functional id';
 public $incrementing = false;
 protected $fillable = ['functional_id', 'information', ]; GS
 public function functional details(){
  return $this->hasMany(Functional Details::class); }
  use AutoNumberTrait;
  public function getAutoNumberOptions() {
   return [
  'functional_id' => [
  'format' \Rightarrow 'FUNG-?',
  'length' => 3 ] ]; }}
```
# 7. Model *Functional\_Details.php*

```
class Functional Details extends Model{
protected $table = 'functional details';
protected $primaryKey = 'functional_id';
public $incrementing = false;
protected $fillable = ['nip_nik', 'functional_id', 'tmt', 'sign_by','sk_no','sk
\lceil date', 'status', 'sk_file', \bar{j};
public $timestamps = false;
public function functional(){
 return $this->belongsTo(Functional::class, 'functional_id', 'functional_id'); }
public function user(){
 return $this->belongsTo(User::class, 'nip_nik', 'nip_nik'); } }
```

```
8. Model Family.php
```

```
class Family extends Model
{
  protected $primaryKey = 'id_number';
 protected $table = \tanh y;
 .<br>protected $fillable = ['nip_nik','name','relationship','username', 'phone_numb
er', 'birth date',
 'birth place','occupation','last education','npwp_no'];
  public $incrementing = false;
 public $timestimestamps = false;
   public function user(){
  return $this->belongsTo(User::class, 'nip_nik', 'nip_nik'); }
 use AutoNumberTrait;
 public function getAutoNumberOptions() {
  return [ 
  'id number' => [
  'format' => 'Kel-?'.
  ' length' => 3 ] ]; }
```
### 9. Model *Employee\_Transfer.php*

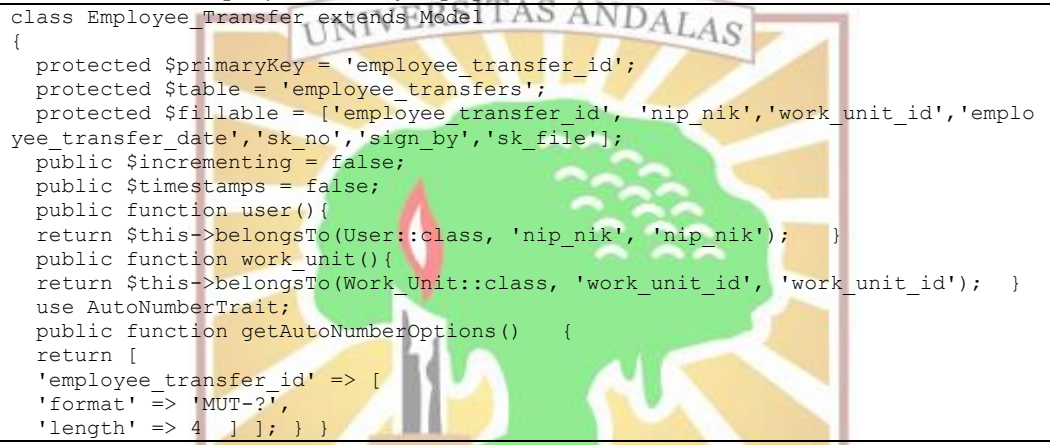

### 10. Model *Education.php*

```
class Education extends Model
{
 protected $primaryKey = 'education_id';
  protected $table = 'education';
 protected $fillable = ['education id', 'level'];
public $incrementing = false;
 public function education_details(){AJAAN
  public $timestamps = false;
                                                     BANGS
   return $this-
>belongsTo(Education Details::class, 'education id', 'education id');}
 use AutoNumberTrait;
  public function getAutoNumberOptions() {
  return [
  'education id' => [
  'format' => 'EDU-?',
'length' => 3 ] ]; } }
```
## 11. Model *Education\_Details.php*

```
class Education Details extends Model
{
protected $primaryKey = 'education details id';
protected $table = 'education details';
protected $fillable = ['education_details_id','education_id', 'nip_nik', 'name'
,'major','graduation year','country','dean headmaster','certificate file'];
 public $incrementing = false;
 public $timestamps = false;
public function user(){
return $this->belongsTo(User::class, 'nip_nik', 'nip_nik'); }
public function education() {return $this->belongsTo
(Education::class,'education_id'); }
```

```
use AutoNumberTrait;
public function getAutoNumberOptions() { return [
 'education details id' => [
 'format' => 'EDU-?',
 'length' => 4 ] ];
```
## 12. WorkUnitController

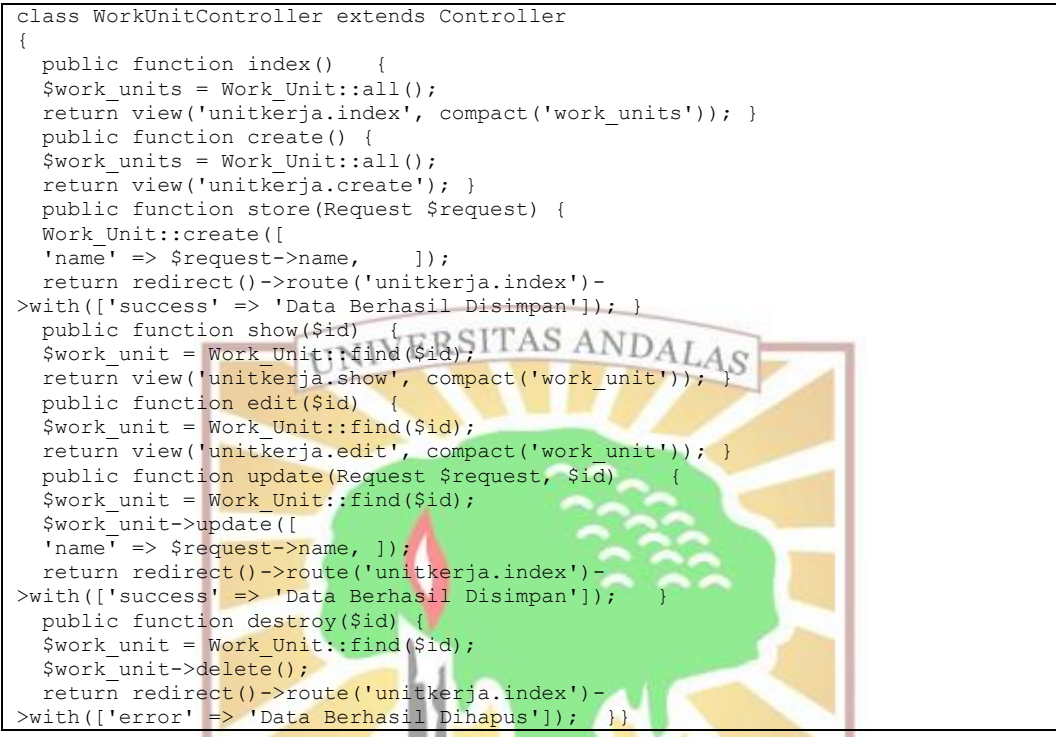

# *13. TrainingUserController.php*

```
class TrainingUserController extends Controller
{
  public function index(){
   $trainings = Training::all(); 
  return view('traininguser.index', compact('trainings')); }
  public function create(Request $request)
{
  if($request->all()){
 $nipnik = $request->nip_nik;
                                                        BANGS
 }else{
$nipnik = Auth::user()->nip_nik; }
  $biodatapeqawai = User::find(<math>\frac{Spinpnik}{r}</math>) return view('traininguser.create', compact('nipnik', 'biodatapegawai'));; }
  public function store(Request $request) {
  $extension = $request->certificate file->extension();
 if ($extension == "pdf"){
   $fileName = $request->certificate_file->getClientOriginalName();
   $trainings= Training::create([
   'training_id' => $request->training_id,
  'nip_nik' => $request->nip_nik,
  'training name' => $request->training name,
  'type of training' => srequest->type of training,
   'place' => $request->place,
   'hour' => $request->hour,
   'year' => $request->year,
   'certificate_file' => $request->certificate_file-
>storeAs('certificate file', $fileName,'public'),]); return redirect('/profildi
ri')->with(['success' => 'Data Berhasil Disimpan']); }
  else{
  echo "<script>alert('ekstensi file salah')</script>";
  $biodatapegawai = User::pluck('real_name','nip_nik');
  return view('traininguser.create', compact('biodatapegawai'));;} }
```
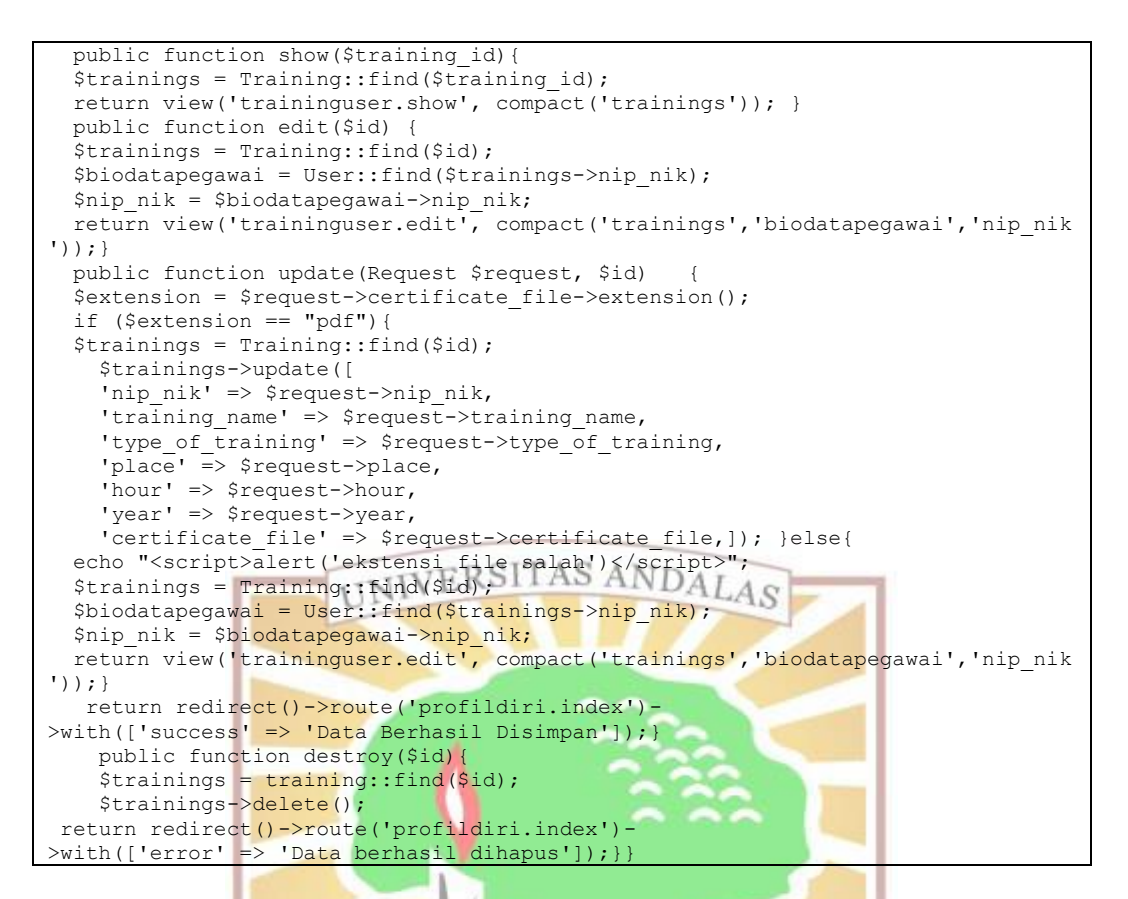

# *14. StructuralUserController.php*

```
class StructuralUserController extends Controller{
   public function index() {
  .<br>$strukturaldetails = Structural Details::all();
   return view('strukturaluser.index', compact('strukturaldetails')); }
   public function create(Request $request) {
  if($request->all()){
   $nipnik = $request->nip_nik;
  }else{
   $nipnik = Auth::user()->nip_nik; }
  $biodatapeqawai = User::find(Snipnik);$struktural = Structural::pluck('information','structural_id');
  return view('strukturaluser.create', compact('biodatapegawai', 'struktural'))}
public function store(Request $request) {
$check = Structural Details::where('structural_id', '=', $request-
>input('structural_id'))->where( 'nip_nik', '=', $request->input('nip_nik'))-
>\text{first}(); if(\text{Scheck}){
   return redirect()->back()->with(['warning' => 'Data Sudah Ada']);}else{
   $extension = $request->sk_file->extension();
   if ($extension == "pdf"){
  $fileName = $request->file('sk_file')->getClientOriginalName();
   $strukturaldetails= Structural_Details::create([
     'structural_id'=>$request->input('structural_id'),
    'nip_nik'=>\frac{1}{2}request->input('nip_nik'),
     'tmt'=>$request->input('tmt'),
    'sign_by'=>$request->input('sign_by'),
     'sk_no'=>$request->input('sk_no'),
     'sk_date'=>$request->input('sk_date'),
     'status'=>$request->input('status'),
    'sk file' => $request->file('sk file')-
>storeAs('sk_file_struktural', $fileName,'public'),]);
return redirect('/profildiri')->with(['success' => 'Data Berhasil Disimpan']);}
   else{ echo "<script>alert('ekstensi file salah')</script>";
   $biodatapegawai = User::pluck('real_name','nip_nik');
 $struktural = Structural::pluck('information','structural_id');
 return view('strukturaluser.create', compact('biodatapegawai', 'struktural'))}
   public function show($id){
```
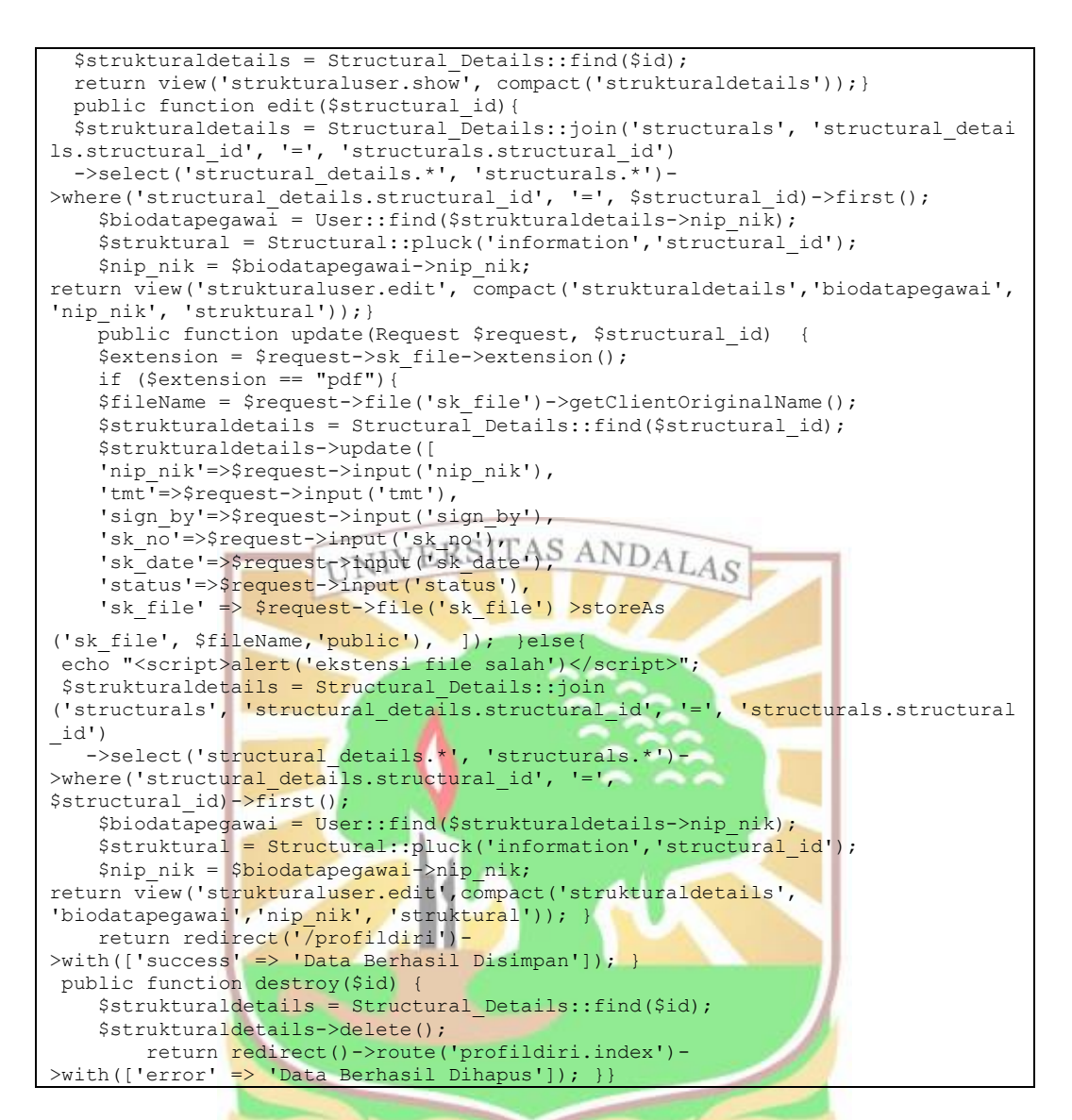

## *15. StructuralController.php*

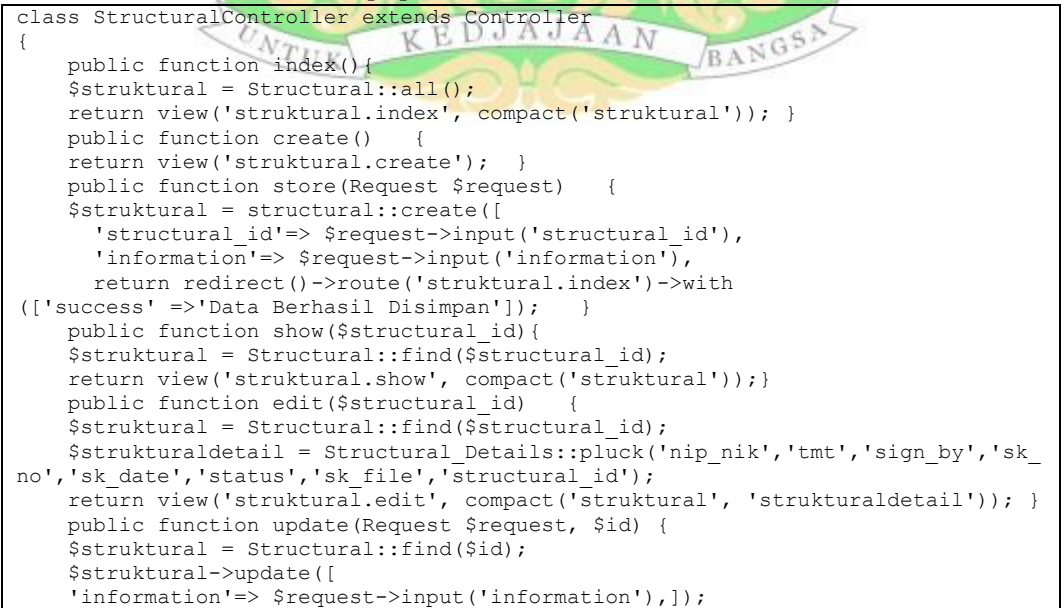

```
 return redirect()->route('struktural.index')-
>with(['success' => 'Data Berhasil Disimpan']); }
     public function destroy($structural_id) {
        $struktural = Structural::find(<math>\overline{$s$structural_id}</math>);
         $struktural->delete();
         return redirect()->route('struktural.index')->with(['error' =>
'Data Berhasil Dihapus']); }}
```
## *16. RankGroupUserController.php*

```
class RankGroupUserController extends Controller
{
   public function index(){
  \frac{1}{2}pangkatgolongan = Rank Group::all();
   return view ('pangkatgolonganuser.index', compact('pangkatgolongan'));}
   public function create(request $request) {
   if($request->all()){
   $nipnik = $request->nip_nik;}else{ 
  $nipnik = Author::user() - \overline{>}nip_nik; $biodatapegawai = User::find($nipnik);
   $pangkatgolongan = Rank_Group::all();
 return view('pangkatgolonganuser.create', compact('biodatapegawai','pangkatgol
ongan')); }
 public function store(Request $request){
   $extension = $request->sk_file->extension();
  if ($extension == "pdf"){
  $fileName = $request->file('sk_file')->getClientOriginalName();
   $pangkatgolongan = Rank_Group::create([
     'nip_nik' =>$request->nip_nik,
     'name'=>$request->name,
    'tmt' => $request->tmt,
'sk no' => $<mark>request->sk no,</mark>
'sk_date'=><mark>$request->sk_date,</mark>
      'sign_by'=>$request->sign_by,
 'status'=>$request->status,
'sk_file' => $request->file('sk_file')-
>storeAs('sk file rankgroup', $fileName,'public'), ]);
return redir<mark>ect('/profild</mark>iri')-
>with(['success' => 'Data Berhasil Disimpan']);} else{
echo "<script>alert('ekstensi file salah')</script>";
      $biodatapegawai = User::pluck('real_name','nip_nik');
      $pangkatgolongan = Rank_Group::all();
      return view('pangkatgolonganuser.create', compact('biodatapegawai','pangkat
golongan'));}}
    public function show($id)
     $pangkatgolongan = Rank_Group::find($id);
    return view('pangkatgolonganuser.show', compact('pangkatgolongan')); }
     public function edit($id) {
$pangkatgolongan = Rank Group::find($id);
$biodatapegawai = User::find($pangkatgolongan->nip_nik);
    return view('pangkatgolonganuser.edit', compact('pangkatgolongan', 'biodatap
egawai'));}
     public function update(Request $request,$id){
     $extension = $request->sk_file->extension();
      if ($extension == "pdf"){
       $fileName = $request->sk_file->getClientOriginalName();
      $pangkatgolongan = Rank Group::find($id);
       $pangkatgolongan->update([
     'tmt' => \frac{1}{2} srequest->input('tmt'),
     'sk no' => $request->input('sk no'),
      'sk_date'=>$request->input('sk_date'),
     'decided by'=>$request->input('decided by'),
     'basic_rules'=>$request->input('basic_rules');
     'sk_file' => $request->sk_file->storeAs('sk_file', $fileName,'public'), ]);
     }else{
     echo "<script>alert('ekstensi file salah')</script>";
      $pangkatgolongan = Rank_Group::find($id);
      $biodatapegawai = User::find($pangkatgolongan->nip_nik);
      return view('pangkatgolonganuser.edit', compact('pangkatgolongan', 'biodata
pegawai'));}
     return redirect()->route('profildiri.index')->with(['success' 
=>'Data Berhasil Disimpan']); }
     public function destroy($rank_group_id){
```

```
 $pangkatgolongan = Rank_Group::find($rank_group_id);
        $pangkatgolongan->delete();
         return redirect()->route('profildiri.index')-
>with(['error' => 'Data Berhasil Dihapus']);} }
```
### *17. RankGroupController.php*

```
class RankGroupController extends Controller
{
     public function index() {
     $pangkatgolongan = Rank_Group::all();
     return view ('pangkatgolongan.index', compact('pangkatgolongan'))}
     public function create(request $request){
       $nipnik = $request->nip_nik;
      $biodatapeqawai = User::find(Snipnik); $pangkatgolongan = Rank_Group::all();
       return view('pangkatgolongan.create', compact('biodatapegawai','pangkatgol
oncan') ; }
    public function store(Request $request) {
       $pangkatgolongan = Rank_Group::create([
      'nip_nik' =>$request->input('nip_nik'),
 'name'=>$request->input('name'),
'tmt' => $request->input('tmt'),
      'sk_no' => $request->input('sk_no'),
      'sk_date'=>$request->input('sk_date'),
      'sign_by'=>$request->input('sign_by'),
'status'=>$request->input('status'),
'sk_file' => $request->input('sk_file'),
       return redirect()-
>route('biodatapegawai.show', ['biodatapegawai' => $request->input('nip_nik')])-
>with(['success' => 'Data Berhasil Disimpan']); }
    public function show($rank_group_id){
    $pangkatgolongan = Rank Group::find(Srank group_id);return view('pangkatgolongan.show', compact('pangkatgolongan'));
    public function edit($rank group id)
$pangkatgolongan = Rank Group::find($rank group id);
$biodatape<mark>gawai = User::find($pangkatgolongan->nip_n</mark>ik);
       return view('pangkatgolongan.edit', compact('pangkatgolongan',
'biodatapegawai'));
   public function update(Request $request, $rank group id) {
       $fileName = $request->file('sk_file')->getClientOriginalName();
      $pangkatgolongan = Rank Group::find($rank group id);
       $pangkatgolongan->update([
        'nip_nik' =>$request->input('nip_nik'),
        'name'=>$request->input('name'),
 'tmt' => $request->input('tmt'),
 'sk no' => $request->input('sk no'),
         'sk_date'=>$request->input('sk_date'),
        'sign_by'=>$request->input('sign_by'),
'status'=>$request->input('status'),
'sk file' => $request->file('sk file')-
>storeAs('sk file rankgroup', $fileName,'public'), ]);
         return redirect()-
>route('biodatapegawai.show', ['biodatapegawai' => $request->input('nip_nik')])-
>with(['success' => 'Data Berhasil Disimpan']); }
     public function destroy($id) {
    $pangkatgolongan = Rank Group::find($id);
     $pangkatgolongan->delete();
     return redirect()->back()->with(['success' => 'Data Berhasil Dihapus']);}}
```
#### *18. PegawaiAPIController.php*

```
<?php
namespace App\Http\Controllers;
use App\Role;
use App\User;
use App\Regency;
use App\Structural Details;
use App\Functional Details;
use App\Education Details;
use App\Employee transfer;
use App\Rank group;
use Illuminate\Http\Request;
```

```
class PegawaiAPIController extends Controller
{
   public function index(Request $request){
      $biodataPegawai = User::with([
      'address details.district.regency',
      'education details',
       'education_details.education',
       'functional_details',
       'functional_details.functional',
       'structural_details',
       'structural_details.structural',
      'employee transfer',
      'employee<sup>transfer.work unit',</sup>
       'training',
       'rank_group',
       'family'])
->when($request->has('structural'), function ($q) use ($request){
     $query=Structural_Details::select('nip_nik')-
>where('structural_id', $request['structural']);
     return $q->wherein('nip_nik', $query);})
->when($request->has('functional'), function ($q) use ($request){
 $query=Functional_Details::select('nip_nik')-
>where('functional_id', $request['functional']);
return $q->wherein('nip_nik', $query);})
->when($request->has('education'), function ($q) use ($request){
     $query=Education_Details::select('nip_nik')-
>where('education_id', $request['education']);
return $q->wherein('nip_nik', $query);})
->when($request->has('work_unit'), function ($q) use ($request){
       $query=Employee_transfer::select('nip_nik')-
>where('work unit id', $request['work unit']);
return $q->wherein('nip_nik', $query); })
->when($request->has('rank group'), function ($q) use ($request){
       $query=Rank_group::select('nip_nik')-
>where('rank group id', $request['rank group']);
return $q->wherein('nip_nik', $query); })
->when($request->has('user'), function ($q) use ($request){
$query=User::select('nip_nik')->where('nip_nik', $request['user']);
      return $q->wherein('nip_nik', $query);})
->get();
      $biodataFilter = $biodataPegawai->except('role_id');
     return $biodataFilter; )
      public function store(Request $request){}
     public function show($id){}
    public function update(Request $request, $id){}
   public function destroy($id){}}
```
## *19. FunctionalUserController.php*

```
class FunctionalUserController extends Controller
                                                       BANGS
public function index() {
$fungsionaldetails = Functional Details::all();
return view('fungsionaluser.index', compact('fungsionaldetails')); }
public function create(Request $request){
if($request->all()){
 $nipnik = $request->nip_nik; }else{
\sinh k = \text{Author:user()}-\sinh nik;$biodatapegawai = User::find($nipnik);
$fungsionaldetail = Functional_Details::pluck('functional_id');
$fungsional = Functional::pluck('information', 'functional_id');return view('fungsionaluser.create',compact('nipnik', 
'biodatapegawai','fungsional','fungsionaldetail'));}
     public function store(Request $request){
     $check = Functional_Details::where('nip_nik', '=', $request-
>input('nip_nik'))->where('functional_id', '=', $request-
>input('functional_id'))->first(); if($check){
     return redirect()->back()->with(['warning' => 'Data Sudah Ada']);}else{
     $extension = $request->sk_file->extension();
     if ($extension == "pdf"){
     $fileNamee = $request->sk_file->getClientOriginalName();
     $fungsionaldetails= Functional_Details::create([
      'functional_id'=>$request->input('functional_id'),
                 'nip_nik'=>$request->input('nip_nik'),
```
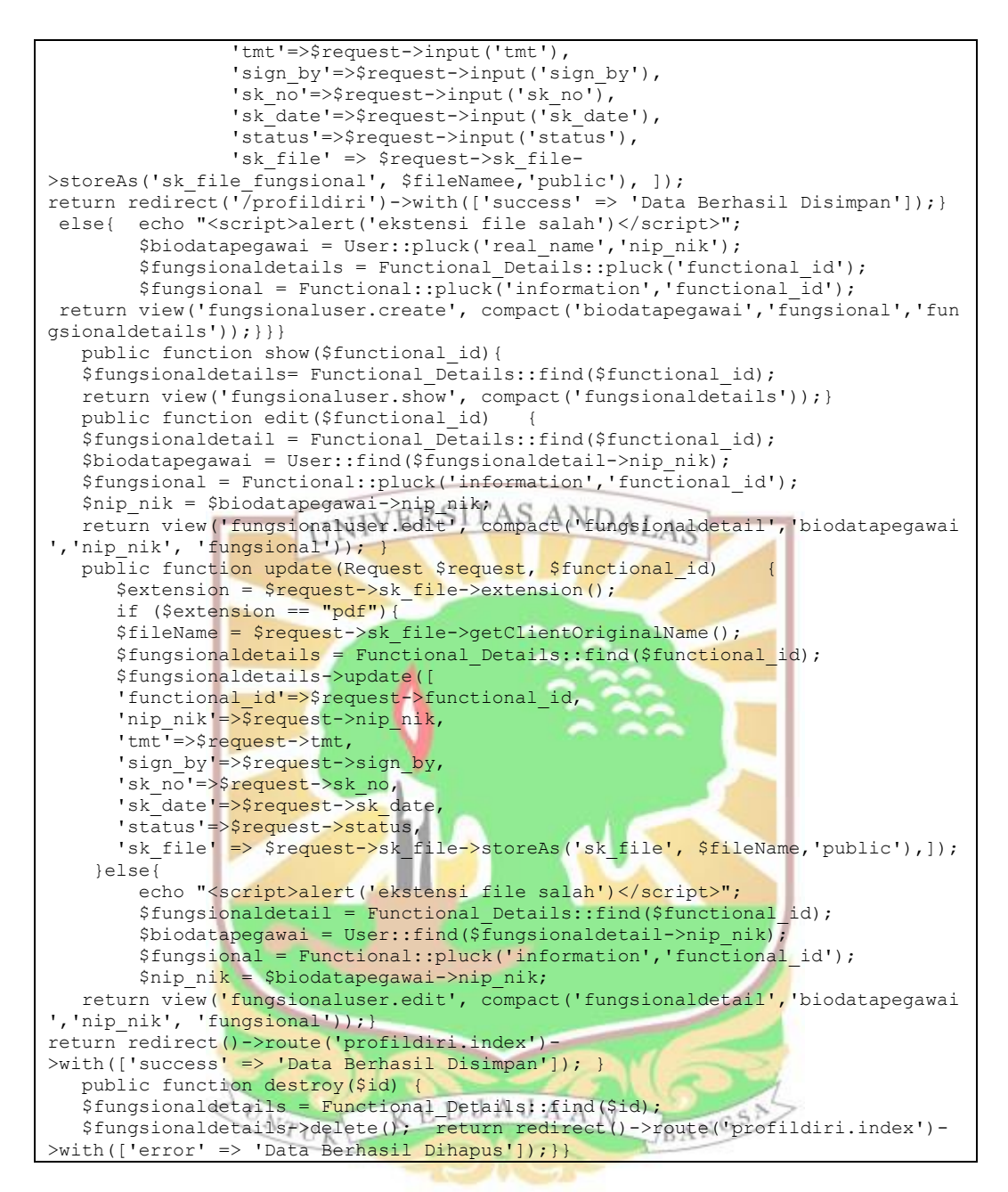

## *20. FunctionalDetailsController.php*

```
class FunctionalDetailsController extends Controller
{
public function index() {
$fungsional detail = Functional Details::all();return view('fungsionaldetail.index', compact('fungsionaldetail'));}
public function create(Request $request) {
     $nipnik = $request->nip_nik;
     $biodatapegawai = User::find($nipnik);
     $fungsionaldetail = Functional_Details::pluck('functional_id');
    $fungsional = Functional::place('information', 'functional_id'); return view('fungsionaldetail.create', compact('nipnik','biodatapegawai','fun
gsional','fungsionaldetail')); }
public function store(Request $request){
        $fileNamee = $request->sk_file->getClientOriginalName();
        $fungsionaldetail= Functional_Details::create([
          'functional id'=>$request->input('functional id'),
         'nip_nik'=>\overline{s}request->input('nip_nik'),
          'tmt'=>$request->input('tmt'),
```
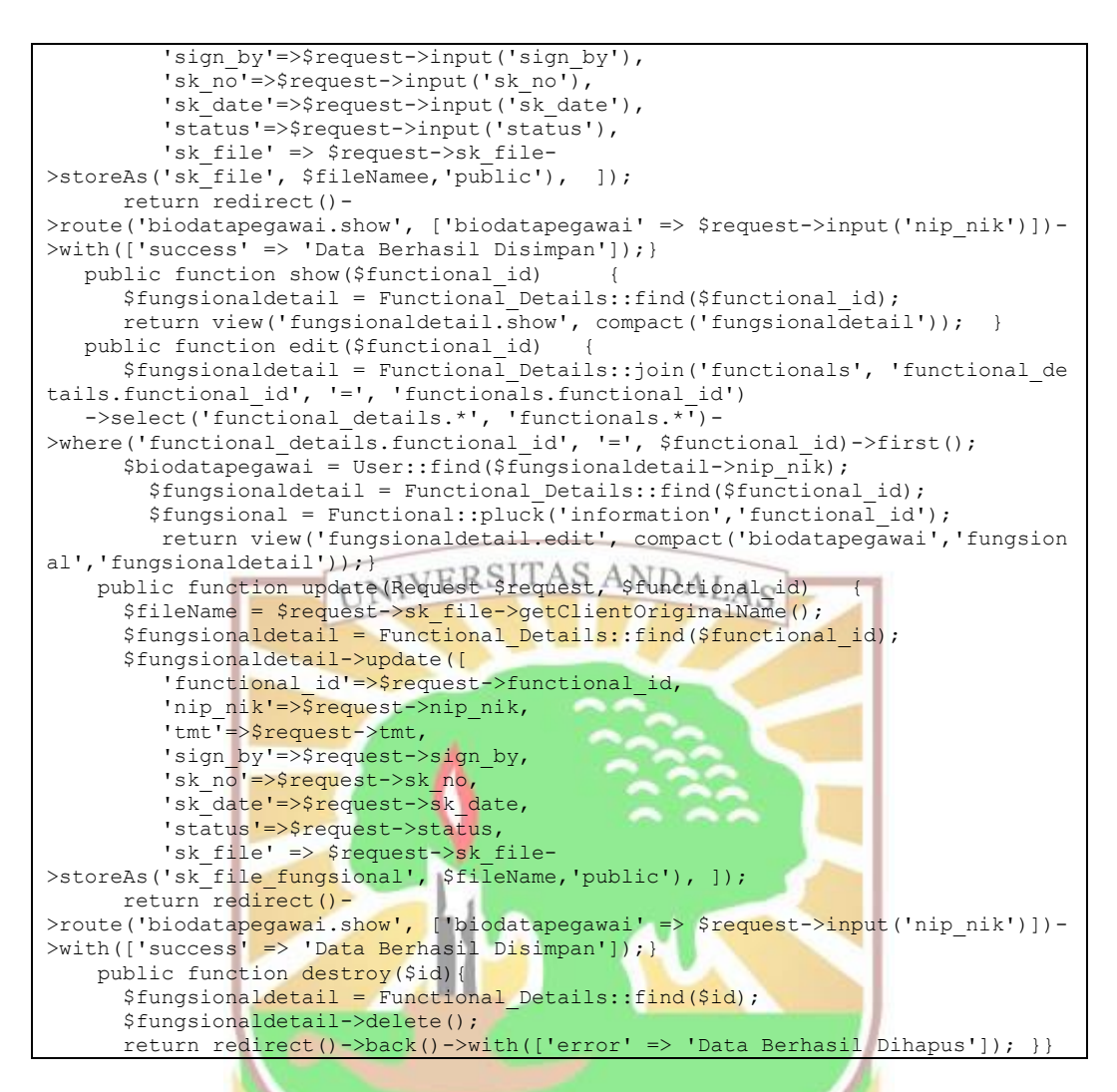

# *21. FunctionalController.php*

```
<?php
namespace App\Http\Controllers;
use App\Functional;
use App\Functional Details;
use Illuminate\Http\Request;
                              KEDJAJAAN
                                                       BANGS
use GuzzleHttp\Client;
class FunctionalController extends Controller{
     public function index(){
     $url = "http://localhost/ta/public/api/fungsional?api-
key=xddHIyF6x21VyfTO4pwaP3ArUqFiGfoQRrDE64hv";
     try {
  $client = new Client();$res = $client->request('GET',$url);
  $json = $res->getBody();
   $fungsional = json_decode($json, true);
   $fungsional = collect($fungsional)->map(function ($s){
 return (object) \frac{1}{2}s; });
   }catch(Exception $e){
   dd($e->getMessage()); }
  return view('fungsional.index', compact('fungsional'));}
  public function create() {
  return view('fungsional.create'); }
     public function store(Request $request){
       $fungsional = Functional::create([
       'functional_id'=> $request->input('functional_id'),
      \overline{\text{information}} => $request->input('information'), |);
       return redirect()->route('fungsional.index')-
>with(['success' => 'Data Berhasil Disimpan']);}
```
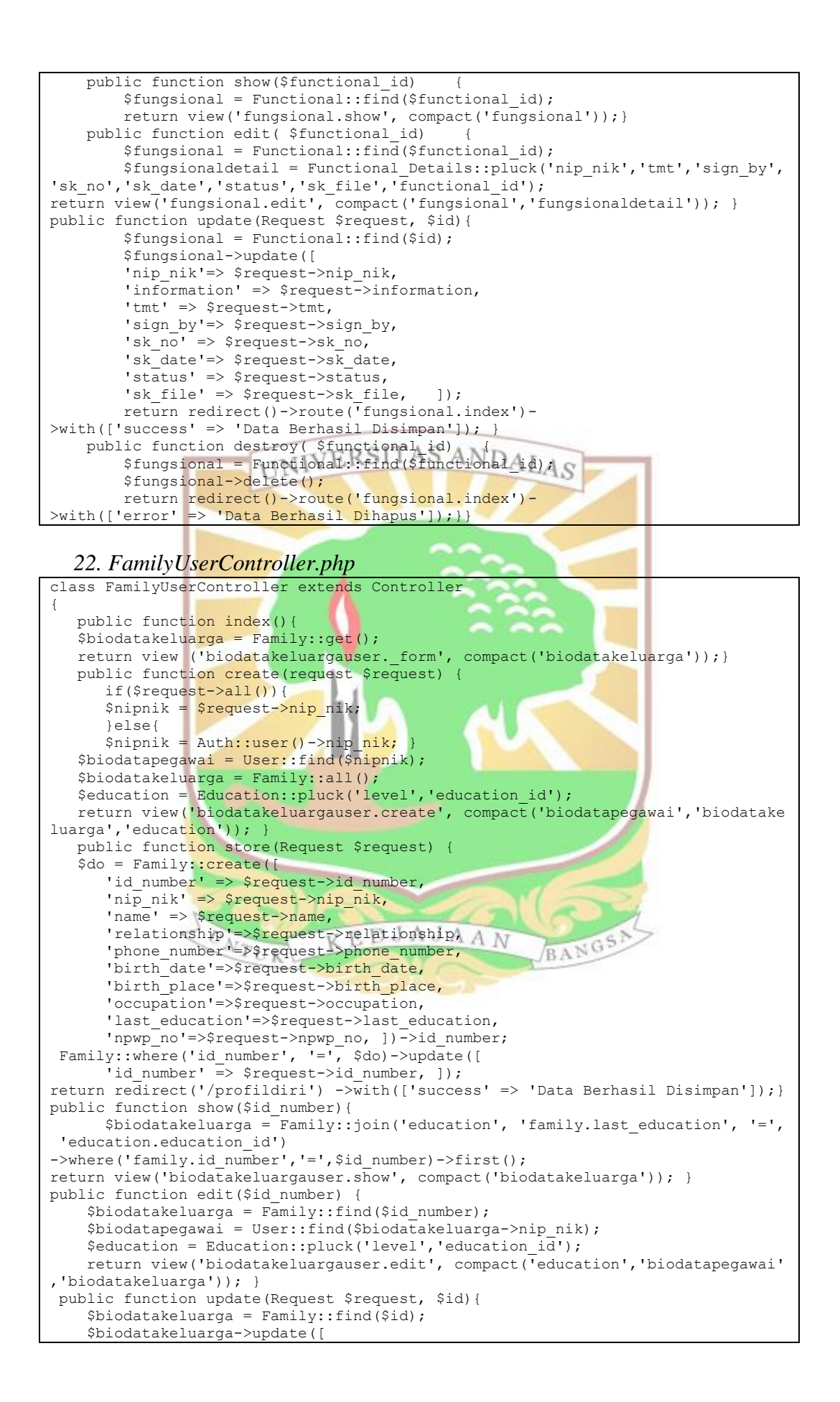

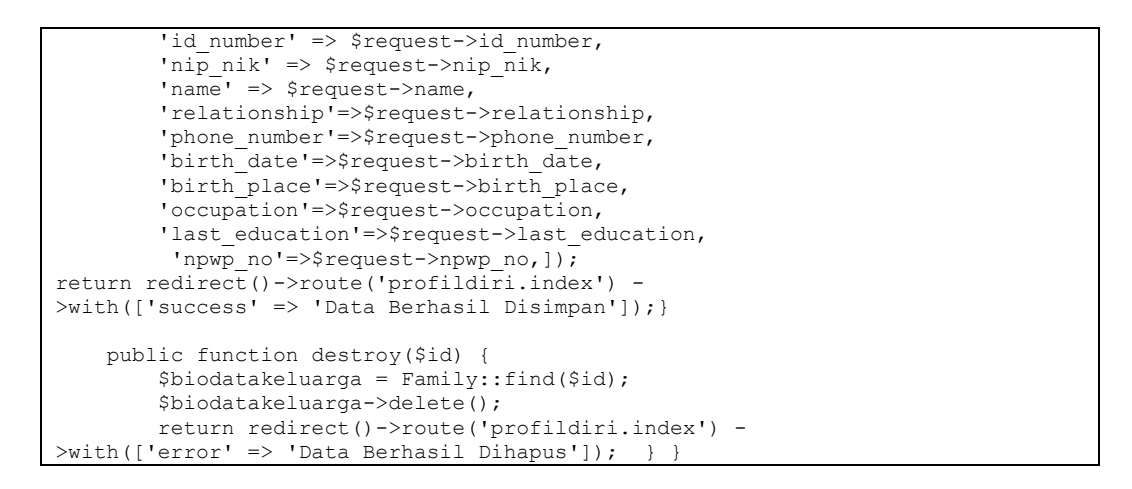

#### *23. FamilyController.php*

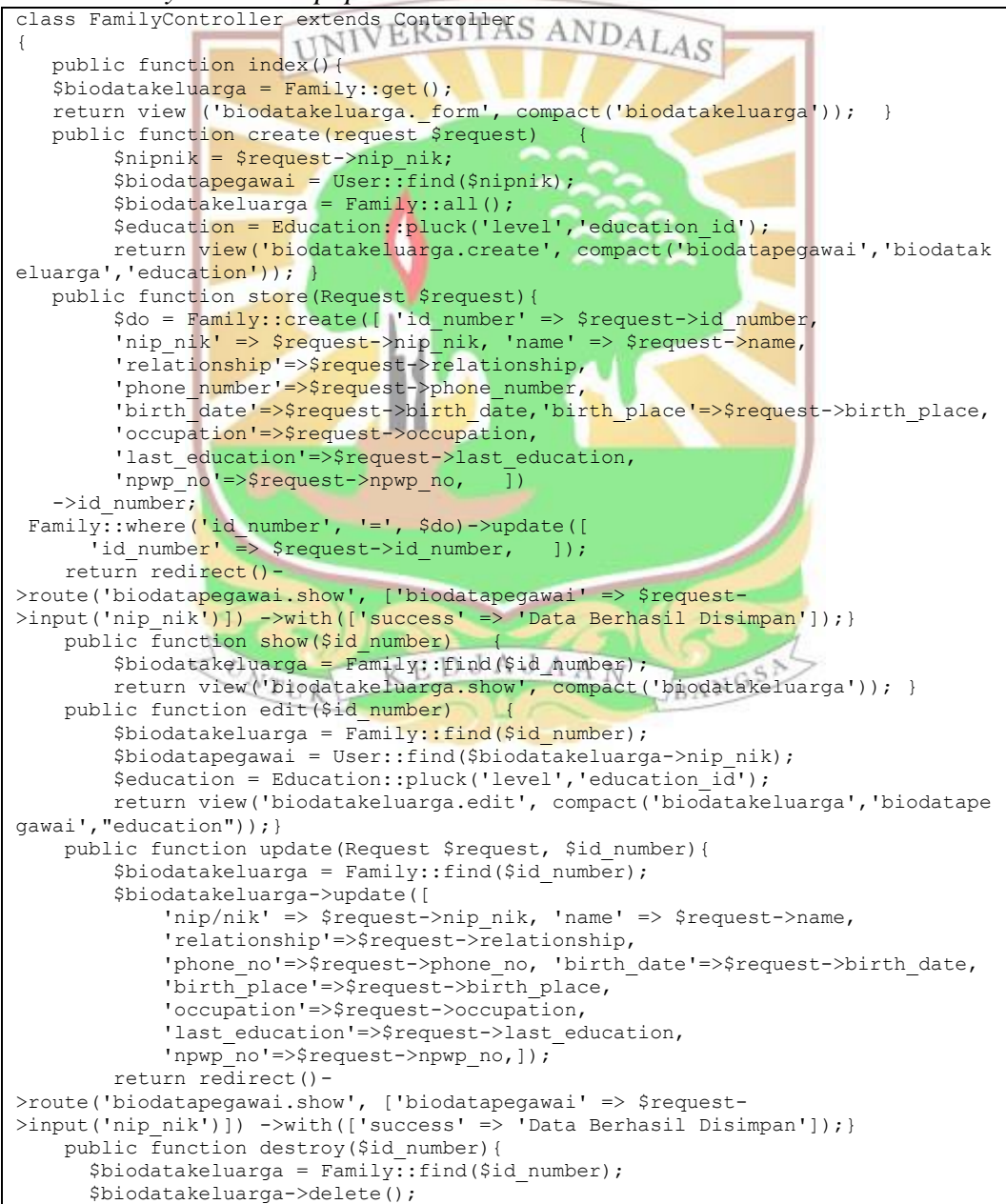

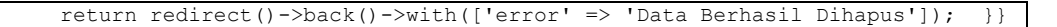

#### *24. EmployeeTransferController.php*

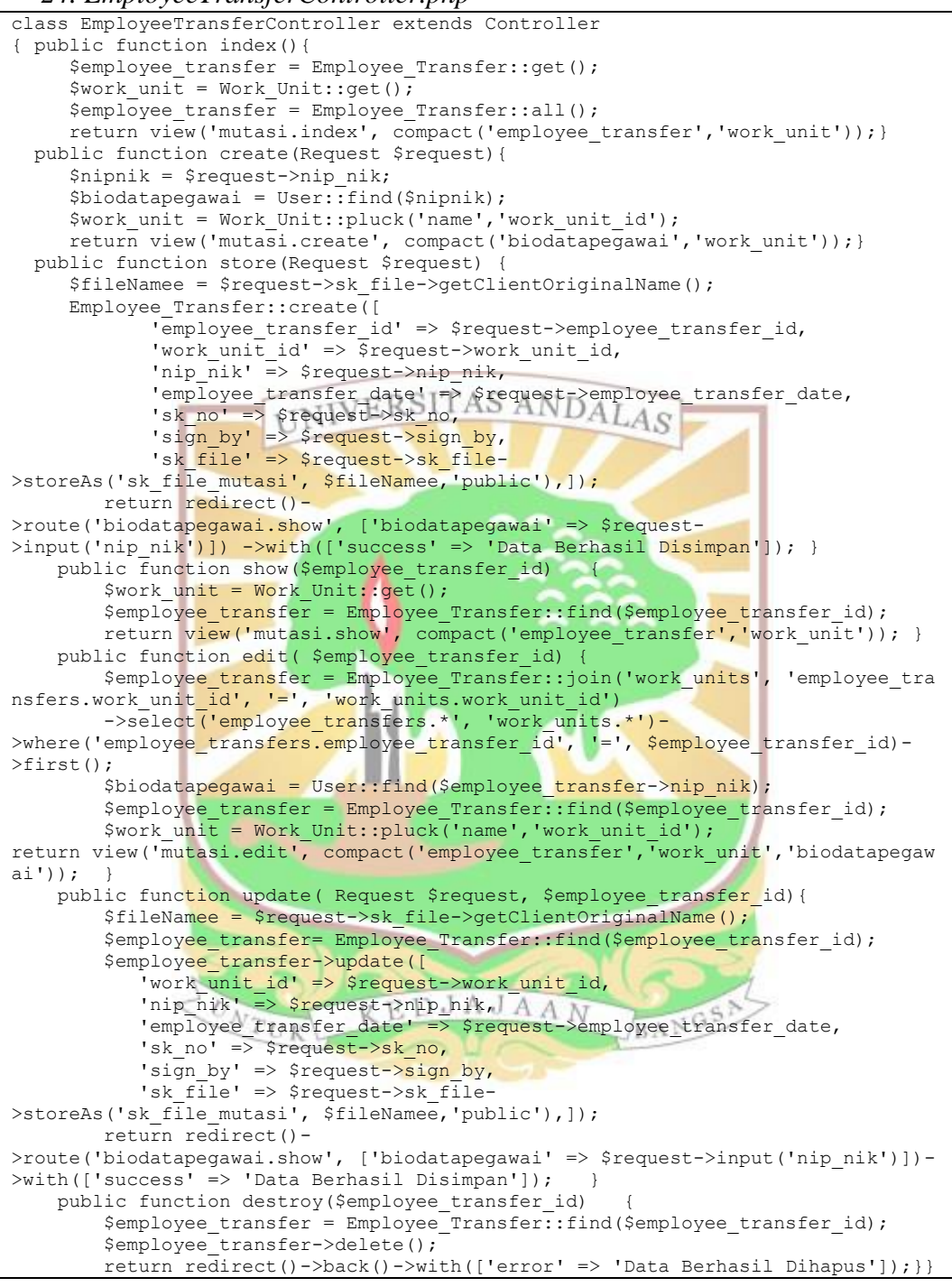

### *25. EducationDetailsController.php*

```
class EducationDetailsController extends Controller {
public function index() {
      $educationdetail = Education Details::all();
       return view('educationdetail.index', compact('educationdetail')); }
public function create(Request $request){
       $nipnik = $request->nip_nik;
      $biodatapeqawai = User::find(Snipnik); $education = Education::pluck('level','education_id');
```
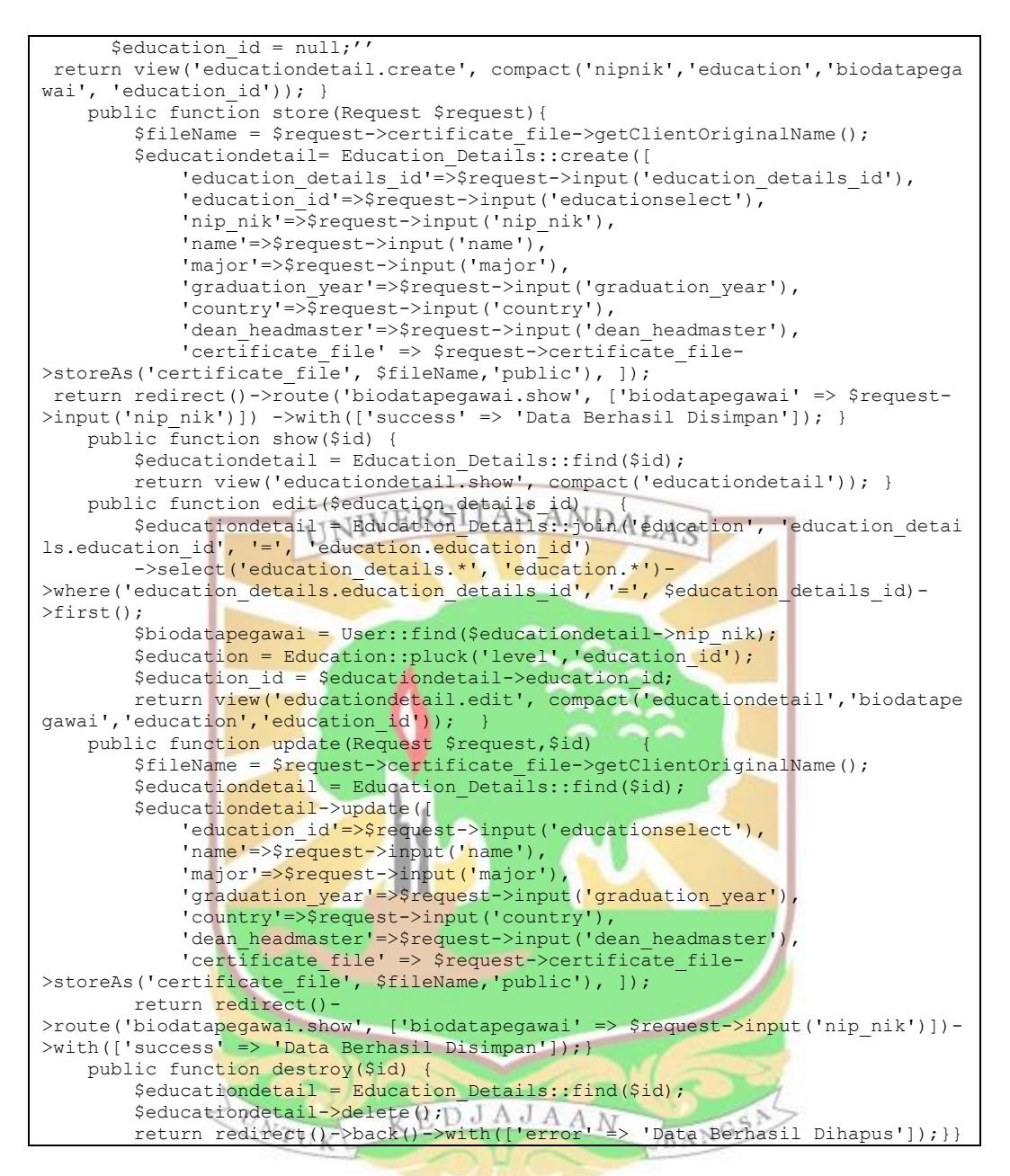

### *26. BiodatapribadiController.php*

```
class BiodatapribadiController extends Controller{ 
public function index(){
         $biodatapegawai = User::get();
        \text{Srole} = \text{Role}:\text{net}()$request = Regency::all(); return view ('biodatapegawai.index', compact('biodatapegawai','regencies
', 'role')); }
     public function indexlist(){
         $biodatapegawai = User::all();
         $role = Role::get();
         $regencies = Regency::all();
         return view ('biodatapegawai.index', compact('biodatapegawai','regencies
','role'));}
    public function get kecamatan(Request $request) {
        $kecamatan = District::where('regency_id',$request->kabupaten_kota)-
>get();
         return response()->json([
```
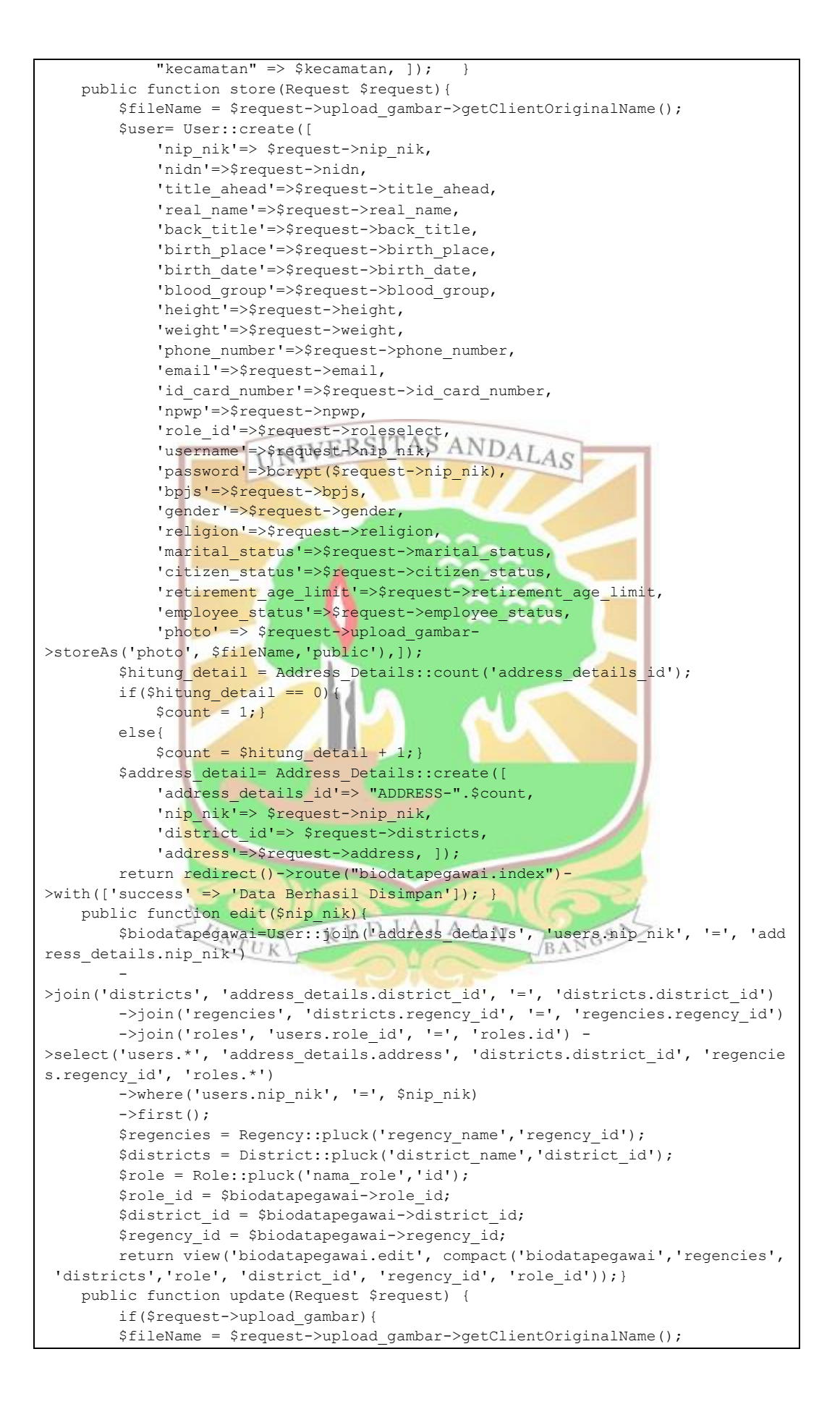

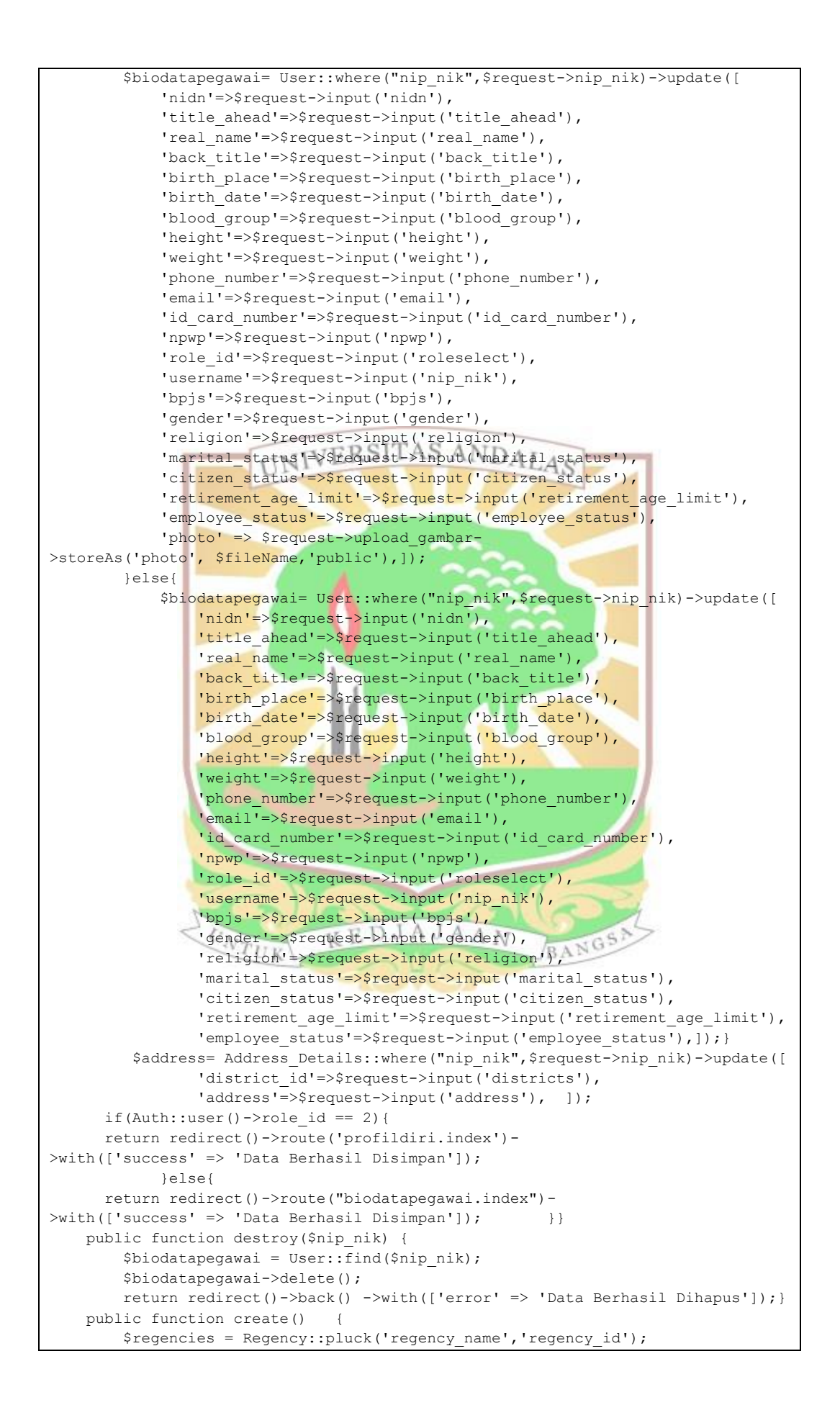

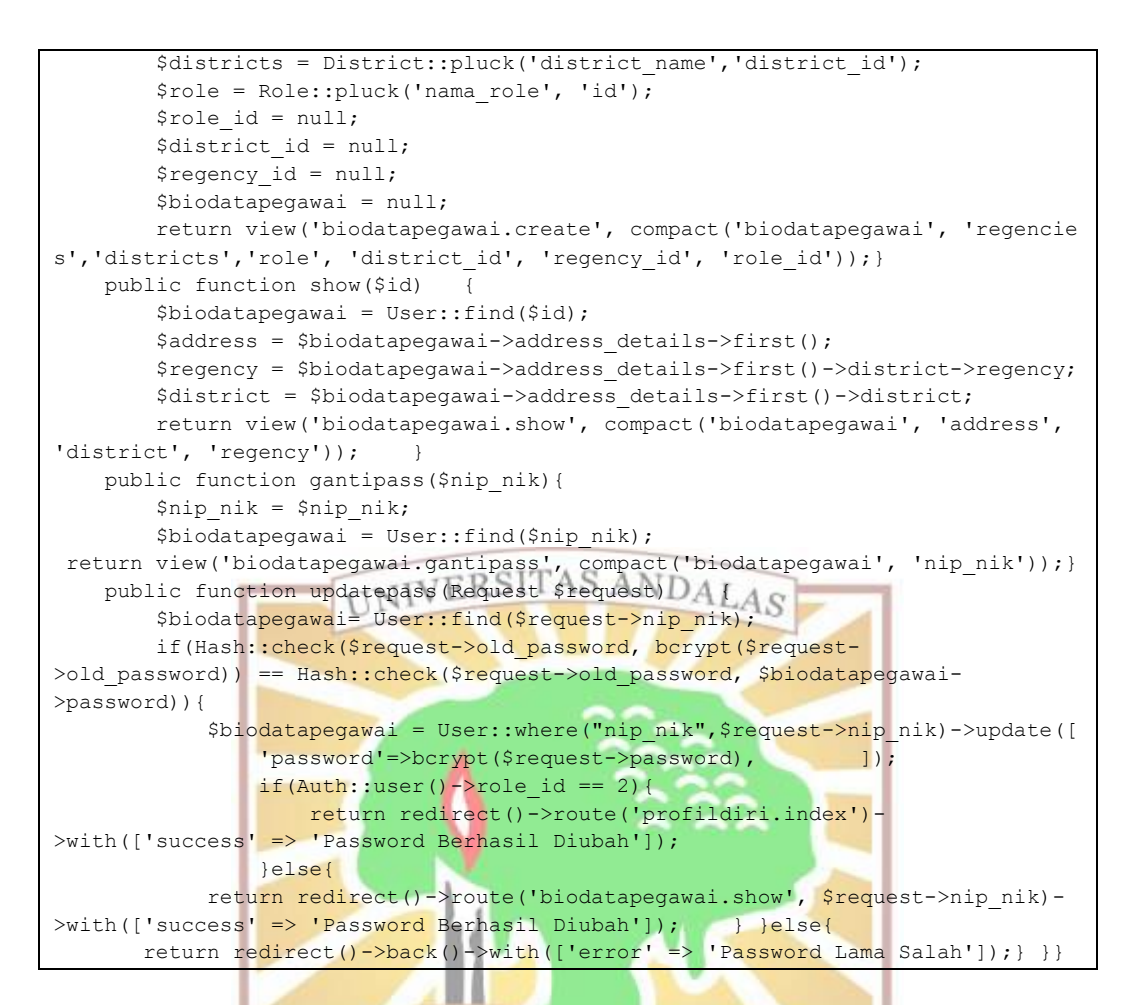

## *27. ApiMasterController.php*

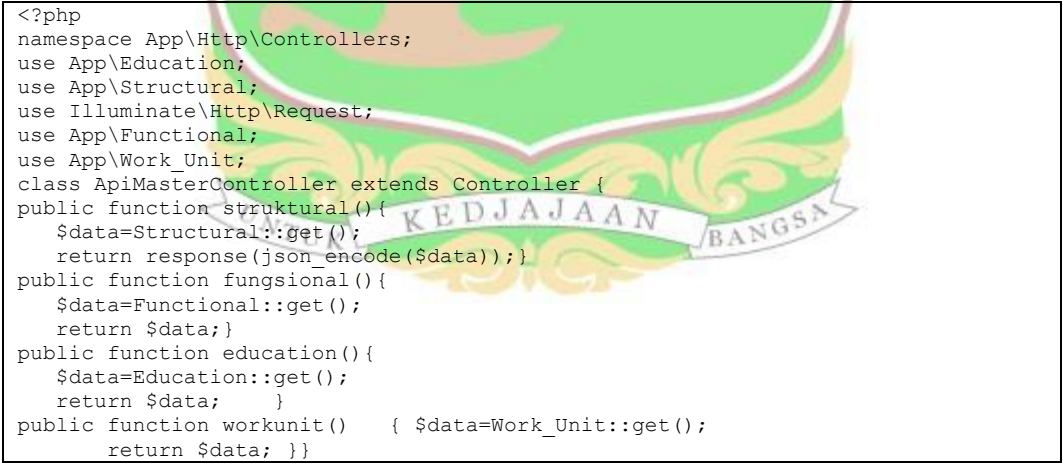

### *28. ApiController.php*

```
class ApiController extends Controller
{
    public function index(){
        Sapi = \text{Api}::a11();
         return view('api.index', compact('api')); }
    public function create() {
        $token= Str::random(40);
        $api = null;
       return view('api.create', compact('api','token')); }
     public function store(Request $request) {
```

```
 $api= Api::create([
         'id' => $request->input('id'),
          'name' => $request->input ('name'),
          'token' => $request->input ('token'), ]);
     return redirect()->route("api.index")-
>with(['success' => 'Data Berhasil Disimpan']);}
    public function show($id) {
        $api = Api::find($id);
         return view('api.show', compact('api')); }
    public function edit($id) {
       $api = Api::find($id); return view('api.edit', compact('api')); }
    public function update(Request $request, $id){
       $api = Api::find(Sid); $api->update([
 'name' => $request->input('name'),
 'token' => $request->input('token'),]);
        return redirect()->route('api.index')-
>with(['success' => 'Data Berhasil Disimpan']); } 
    public function destroy($id) {
        $api = Api::find($id);
 $api->delete();
return redirect()->route('api.index')-
>with(['error' => 'Data Berhasil Dihapus']); }}
```
#### *29. Routes api.php*

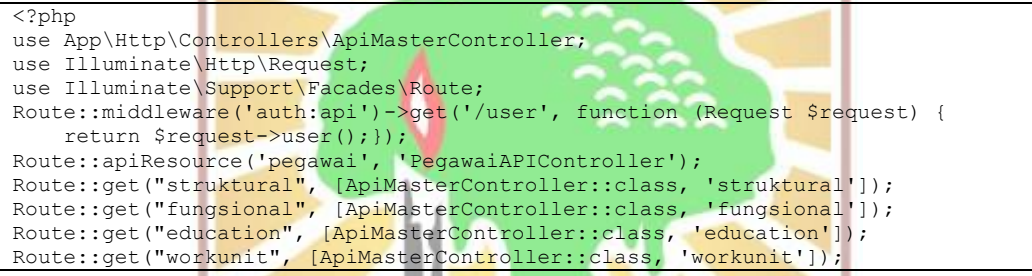

u

### 37.*View* biodatapegawai *show.blade*

```
@extends('layouts.myApp')
@section('content')
  @if ($message = Session::get('success'))
  <div class="alert alert-success alert-block">
  <button type="button" class="close" data-dismiss="alert">x</button>
   <strong>{{ $message }}</strong>
  \langle/div\rangle @endif
    @if ($message = Session::get('error'))
 <div class="alert alert-danger alert-block">
    Xdiv class="alert alert-danger alert-block"><br>
xbutton type="button" class="close" data-dismiss="alert">×</button>
    <strong>{{ $message }}</strong>
     </div>
   @endif
  @if ($message = Session::get('warning'))
     <div class="alert alert-warning alert-block">
     <button type="button" class="close" data-dismiss="alert">×</button>
     <strong>{{ $message }}</strong>
    \langlediv>
   @endif
   @if ($message = Session::get('info'))
     <div class="alert alert-info alert-block">
     <button type="button" class="close" data-dismiss="alert">×</button>
     <strong>{{ $message }}</strong>
     </div>
   @endif
   @if ($errors->any())
     <div class="alert alert-danger">
     <button type="button" class="close" data-dismiss="alert">×</button>
     Please check the form below for errors
     </div>
     @endif
```
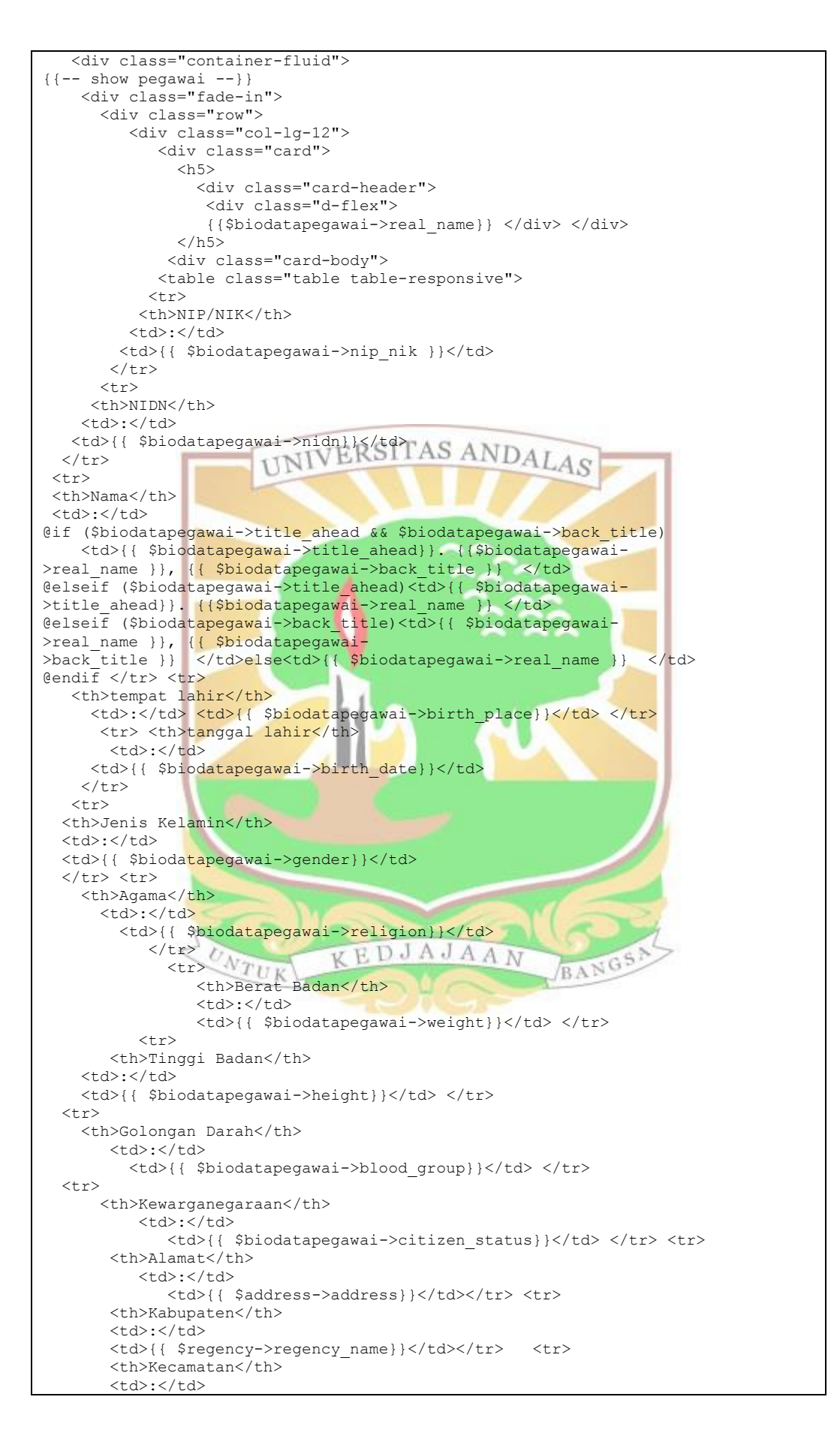

```
<td>{{ $district->district name}}</td> </tr><tr>
        <th>Email</th>
       <hd>\cdot</td>
       <td>{{ $biodatapegawai->email}}</td></tr>
<tr> <th>No Telp</th>
    <td>:</td>
   <td>{{ $biodatapegawai->phone_number}}</td> </tr>
       <tr>
      <th>No BPJS</th>
      <td>:</td>
       <td>{{ $biodatapegawai->bpjs}}</td> </tr>
<tr> <th>Status Perkawinan</th>
      <td>:</td>
       <td>{{ $biodatapegawai->marital_status}}</td></tr>
  <tr> <th>Status Pegawai</th>
   <td>:</td>
     <td>{{ $biodatapegawai->employee status}}</td> </tr>
   <tr> <th>Foto</th>
     <td>:</td> <td><a target=" blank" href="{{ $biodatapegawai-
>avatarurl}}">{{ $biodatapegawai->photo}}</a></td> </tr>
\langle/table>
<div class="d-flex">
 <a href="{{ route('gantipass', $biodatapegawai->nip_nik) }}" class="btn btn-
primary">Ganti P<mark>asswor</mark>d</div> </div> </div> </div> </div> </div>
{+ - end show pe<sub>gawai</sub> --}{+ - education -})<div class="fade-in">
       <div class="row">
         <div class="col-lg-12">
             <div class="card">

              <div class="card-header">
            <h4>Riwayat Pendidikan</h4>
               <div class="d-flex">
<a href="{{ route('educationdetail.create', ['nip_nik'=> $biodatapegawa
i->nip_nik]) }}" class="btn btn-primary">Tambah</a> </div> </div></h5>
       <div class="card-body">
          <table class="table table-responsive-sm table-striped">
           <thead>
            <tr>
              <th class="text-center">No.</th>
              <th class="text-center">Tingkat</th>
              <th class="text-center">Nama Sekolah</th>
              <th class="text-center">Tahun Kelulusan</th>
              <th class="text-center">Aksi</th>
             <th class="text-center"></th> </tr> </thead>
          <tbody>
@foreach ($biodatapegawai->education details as $educationdetails)
<tr><td class="text-center">{{ $loop->iteration }}</td>
 <td class="text-center">{{ $educationdetails->education->level}}</td>
 <td class="text-center">{{ $educationdetails->name}}</td>
  <td class="text-center">{{ $educationdetails->graduation_year }}</td>
   <td class="text-center">
  <a href="{{ route('educationdetail.show',$educationdetails-
>education_details_id) }}"class="btn btn-info" id="editButton" data-
target="#editPegawai">
 <i class="cil-zoom-in"></i></a>
<a href="{{ route('educationdetail.edit',$educationdetails-
>education_details_id) }}"class="btn btn-warning" id="editButton" data-
target="#editPegawai">
<i class="cil-pencil"></i> </a>
   <form action="{{ route('educationdetail.destroy', $educationdetails-
>education_details_id) }}"
method="post" onclick="return confirm('Anda yakin menghapus data ?')"
 class="d-inline">
     @csrf
     @method('DELETE')
     <button class="btn btn-youtube"> <i class="cil-trash"></i> </button>
   \langle/form> \langle/td> \langle/tr>
     @endforeach
      </tbody> </table> </div> </div> </div> </div> </div>
{(- - end education - -)}
```
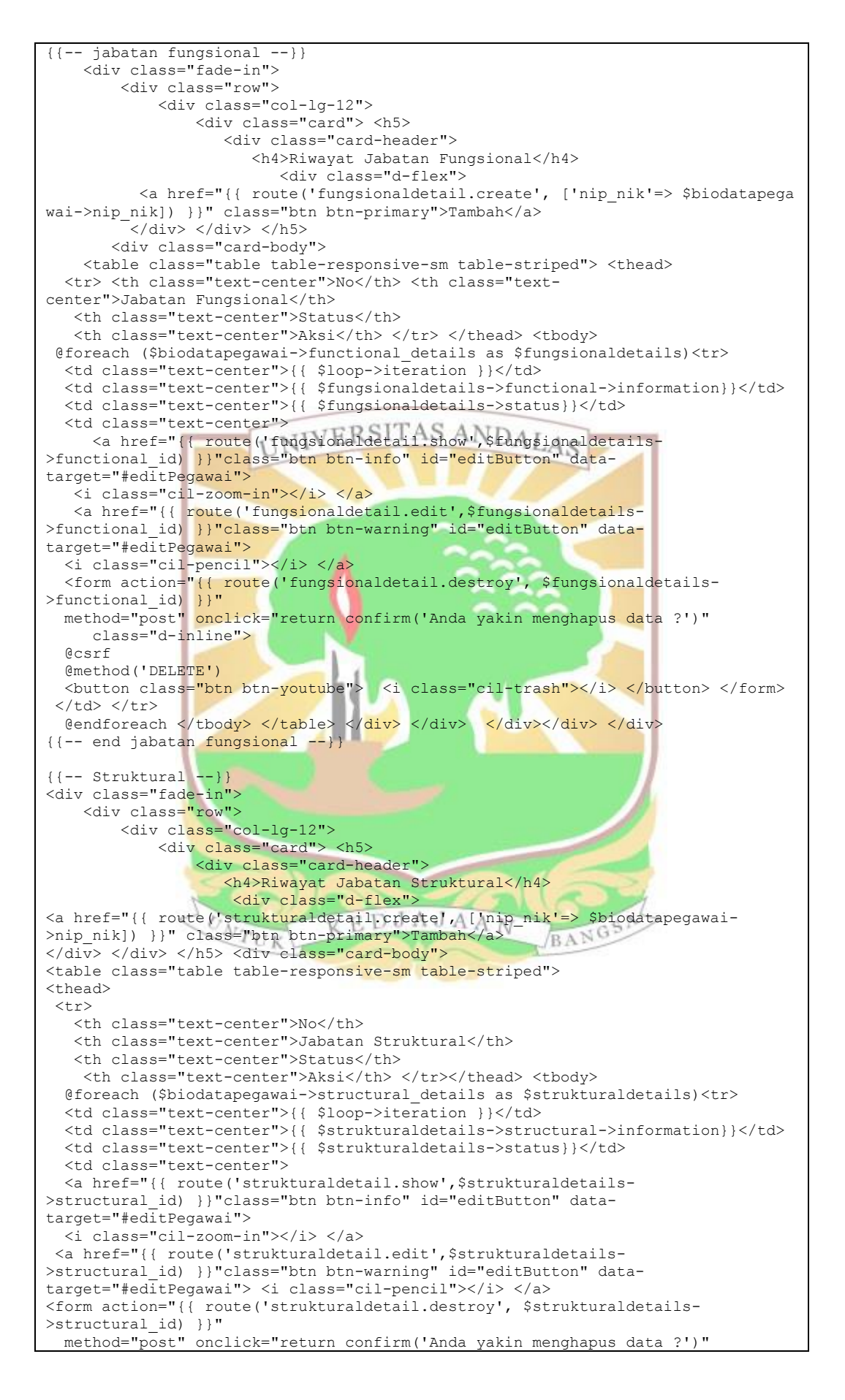

```
 class="d-inline">
@csrf
@method('DELETE')
 <button class="btn btn-youtube">
 <i class="cil-trash"></i> </button> </form> </td> </tr>
@endforeach
   \langle \rangle </tbody> </table> </div> </div> </div> </div> </div>
{(- - end structural - -)}{f = - Mutasi --}}
    <div class="fade-in">
         <div class="row">
             <div class="col-lg-12">
                 <div class="card"> <h5>
                          <div class="card-header">
                              <h4>Riwayat Mutasi</h4>
                              <div class="d-flex">
<a href="{{ route('mutasi.create', ['nip_nik'=> $biodatapegawai->nip_ 
<div class="card-body">
     <table class="table table-responsive-sm table-striped">
          <thead>
        <tr>
 <th class="text-center">No</th>
 <th class="text-center">Unit Kerja</th>
          <th class="text-center">Tanggal Mutasi</th>
          <th class="text-center">Aksi</th>
@foreach ($biodatapegawai->employee transfer as $employee transfers)<tr>
<td class="text-center">{{ $loop->iteration }}</td>
  <td class="text-center">{{ $employee transfers->work unit->name}}</td>
<td class="text-center">{{ $employee transfers-
>employee transfer date}}</td>
<td class="text-center">
<a href="{{ route('mutasi.show',$employee transfers-
>employee_transfer_id) }}"class="btn btn-info" id="editButton" data-
target="#editPegawai">
 <i class="cil-zoom-in"></i> </a>
<a href="{{ route('mutasi.edit', $employee transfers-
>employee transf<mark>er</mark> id) }}"class="btn btn-warning" id="editButton" data-
target="#editPegawai">
  <i class="cil-pencil"></i> </a>
 <form action="{{ route('mutasi.destroy',$employee_transfers-
>employee transfer id) } }"
 method="post" onclick="return confirm('Anda yakin menghapus data ?')"
   class="d-inline">
@csrf
@method('DELETE')
<button class="btn btn-youtube">
Sputton Class- pth Dth-youtube ><br><i class="cil-trash"></i> </button> </form> </td> </tr>
@endforeach </tbody> </table></div></div></div></div></div>
({---} end mustasi -<br>\n<math>TUK</math>EDJAJA
                                                        BANGS
                                               \LambdaV
                                                  N
{(- - \; training - -)} <div class="fade-in">
         <div class="row">
             <div class="col-lg-12">
                 <div class="card"><h5>
                          <div class="card-header">
                              <h4>Riwayat Diklat</h4>
             <div class="d-flex">
<a href="{{ route('training.create', ['nip_nik'=> $biodatapegawai-
>nip_nik]) }}" class="btn btn-primary">Tambah</a></div> </div></h5>
   <div class="card-body">
   <table class="table table-responsive-sm table-striped"><thead>
<tr> <th class="text-center">No</th>
      <th class="text-center">Nama Diklat</th>
      <th class="text-center">Tahun</th>
      <th class="text-center">Aksi</th>
      <th class="text-center"></th>
     </tr> </thead> <tbody>
@foreach ($biodatapegawai->training as $trainings)
<tr> <td class="text-center">{{ $loop->iteration }}</td>
       <td class="text-center">{{ $trainings->training_name }}</td>
       <td class="text-center">{{ $trainings->year }}</td>
       <td class="text-center">
```

```
<a href="{{ route('training.show',$trainings->training_id) }}"class="btn btn-
info" id="editButton" data-target="#editPegawai">
     <i class="cil-zoom-in"></i> </a>
   <a href="{{ route('training.edit',$trainings->training_id) }}"class="btn btn-
warning" id="editButton" data-target="#editPegawai">
 <i class="cil-pencil"></i> </a> <form
   action="{{ route('training.destroy', $trainings->training_id) }}"
    method="post" onclick="return confirm('Anda yakin menghapus data ?')"
    class="d-inline">
 @csrf
 @method('DELETE')
<br/>button class="btn btn-youtube"> <i class="cil-trash"></i></button></form>
\langle t \rangle@endforeach</tbody> </table> </div> </div> </div> </div></div>
{f = - end training - -}}}
{{-- Pangkat Golongan --}}
     <div class="fade-in">
         <div class="row">
             <div class="col-lg-12">
                  <div class="card"><h5>
 <div class="card-header">
 <h4>Riwayat Pangkat Golongan</h4>
and the state of the state of the state of the state of the state of the state of the state of the state of the state of the state of the state of the state of the state of the state of the state of the state of the state 
<a href="{{ route('pangkatgolongan.create', ['nip_nik'=> $biodatapegawai-
>nip_nik]) }}" class="btn btn-primary">Tambah</a>></div> </div></h5>
    _<br><div class=<mark>"car</mark>d-body">
     <table class="table table-responsive-sm table-striped">
 <thead> <tr>
   <th class="text-center">No</th>
   <th class="text-center">Pangkat Golongan</th>
    <th class="text-center">Status</th>
   <th class="text-center">Aksi</th> </tr> </thead> <tbody>
@foreach ($biodatapegawai->rank_group as $pangkatgolongans)<tr>
  <td class="text-center">{{ $loop->iteration}}</td>
  <td class="text-center">{{ $pangkatgolongans->name }}</td>
  <td class="text-center">{{ $pangkatgolongans->status}}</td>
   <td class="text-center">
  <a href="{{ route('pangkatgolongan.show', $pangkatgolongans-
>rank_group_id) }}"class="btn btn-info" id="editButton" data-
target="#editPegawai">
   <i class="cil-zoom-in"></i> </a>
   <a href="{{ route('pangkatgolongan.edit',$pangkatgolongans-
>rank group id) }}"class="btn btn-warning" id="editButton" data-
target="#editPegawai"> <i class="cil-pencil"></i> </a>
   <form action="{{ route('pangkatgolongan.destroy', $pangkatgolongans-
>rank_group id) }}"
method="post" onclick="return confirm('Anda yakin menghapus data ?')"
class="d-inline">
@csrf
                               KEDJAJAAN
@method('DELETE')
<br />button class="btn btn-youtube"><i class="cil-trash"></i></button></form></td>
</tr> @endforeach </tbody> </table> </div></div></div></div></div>
{(- - end pangkat golongan - -)}{{-- data keluarga pegawai --}}
<div class="fade-in">
     <div class="row">
         <div class="col-lg-12">
             <div class="card"> <h5>
                      <div class="card-header">
                          <h4>Data Keluarga</h4>
                         <div class="d-flex">
<a href="{{ route('biodatakeluarga.create', ['nip_nik'=> $biodatapegawai-
>nip_nik]) }}" class="btn btn-primary">Tambah</a> </div></div></h5>
     <div class="card-body">
      <table class="table table-responsive-sm table-striped"> <thead>
   <tr> <th class="text-center">No</th>
         <th class="text-center">Nama</th>
         <th class="text-center">Hubungan dengan pegawai</th>
         <th class="text-center">Aksi</th>
        <th class="text-center"></th> </tr> </thead> <tbody>
@foreach ($biodatapegawai->family as $biodatakeluargas)<tr>
   <td class="text-center">{{ $loop->iteration }}</td>
```
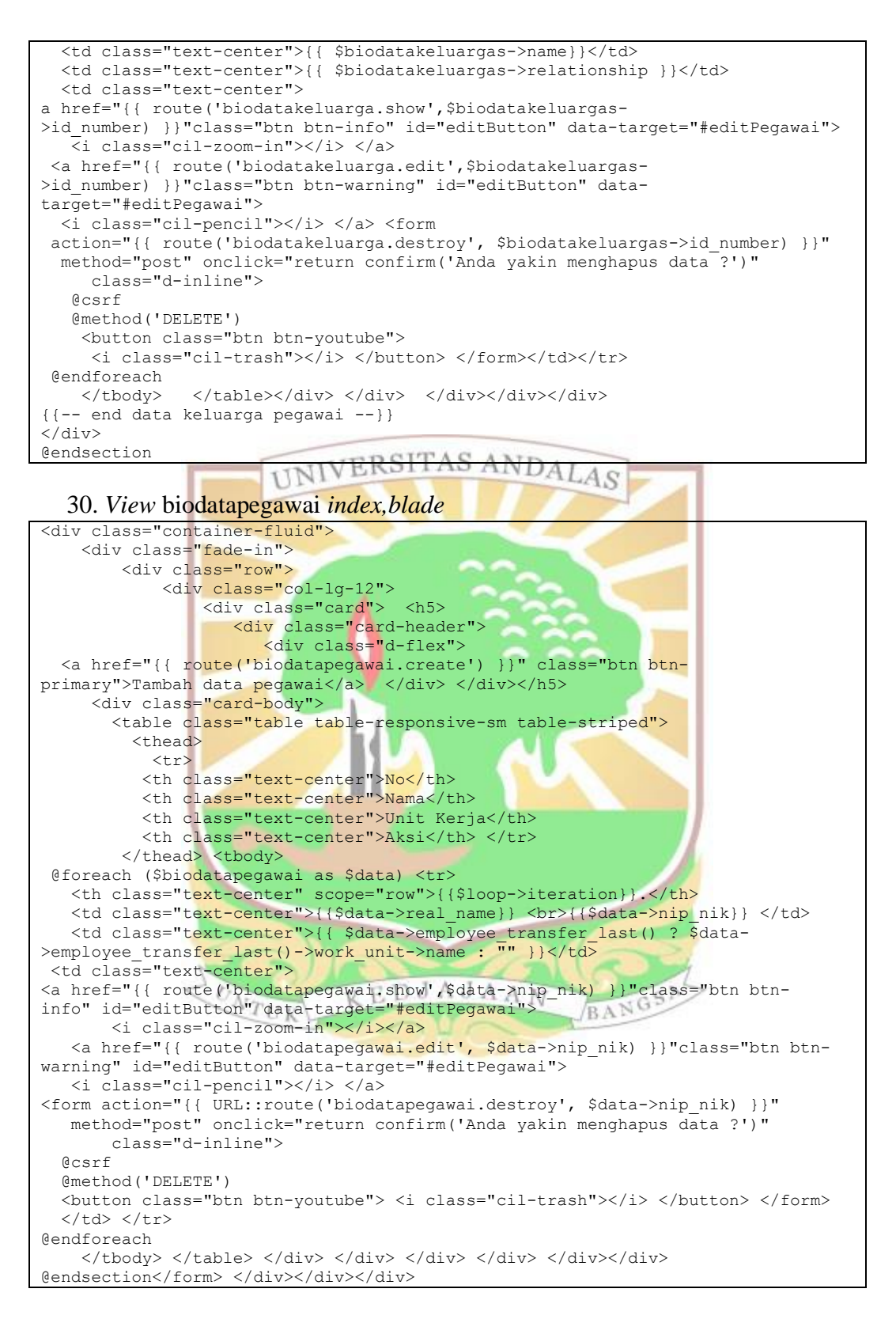

*31. View* biodatakeluargauser *index.blade*

```
@extends('layouts.myApp')
@section('content')
<div class="container-fluid">
     <div class="fade-in">
         <div class="row">
```
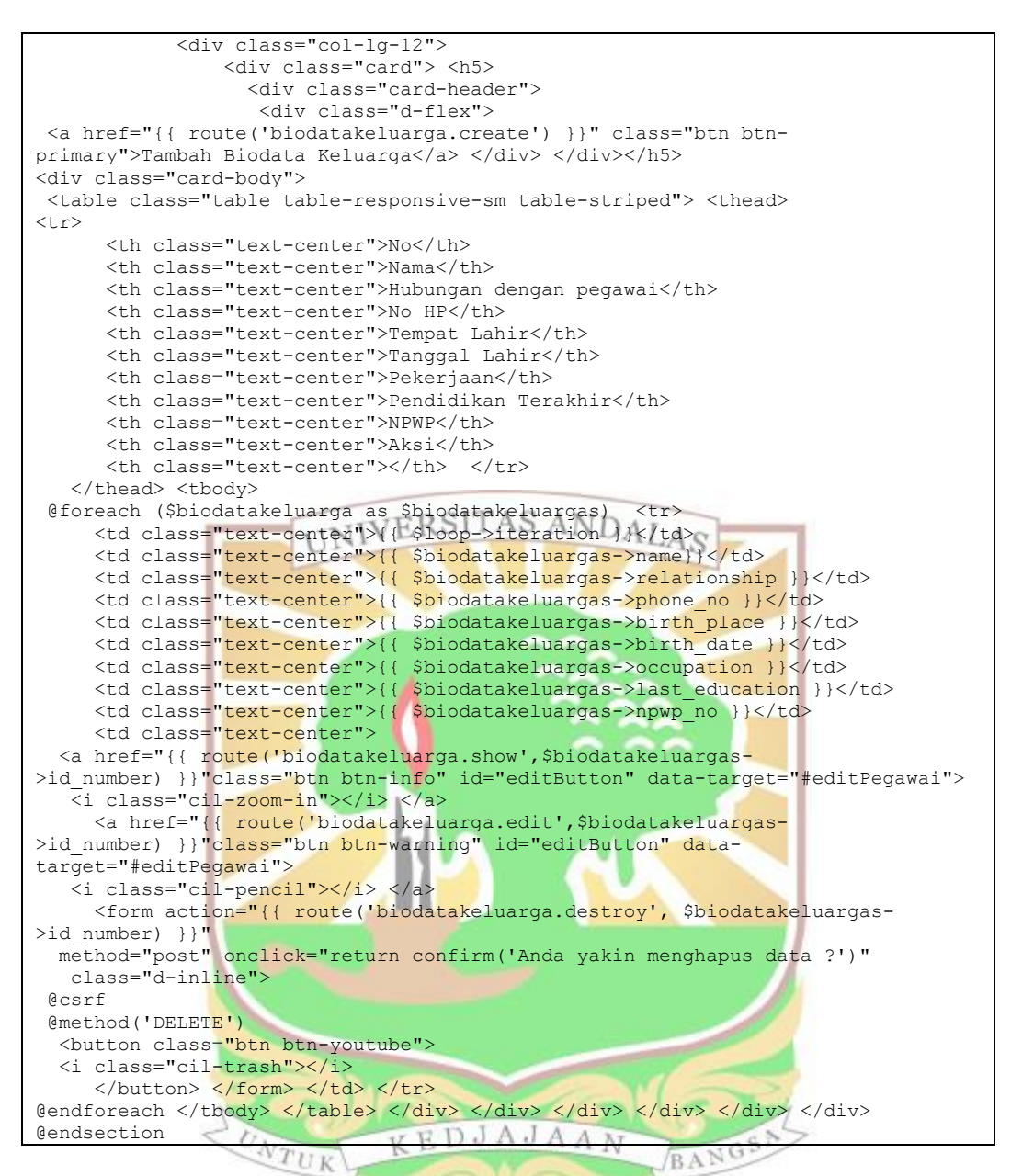

#### *32. View education index.blade*

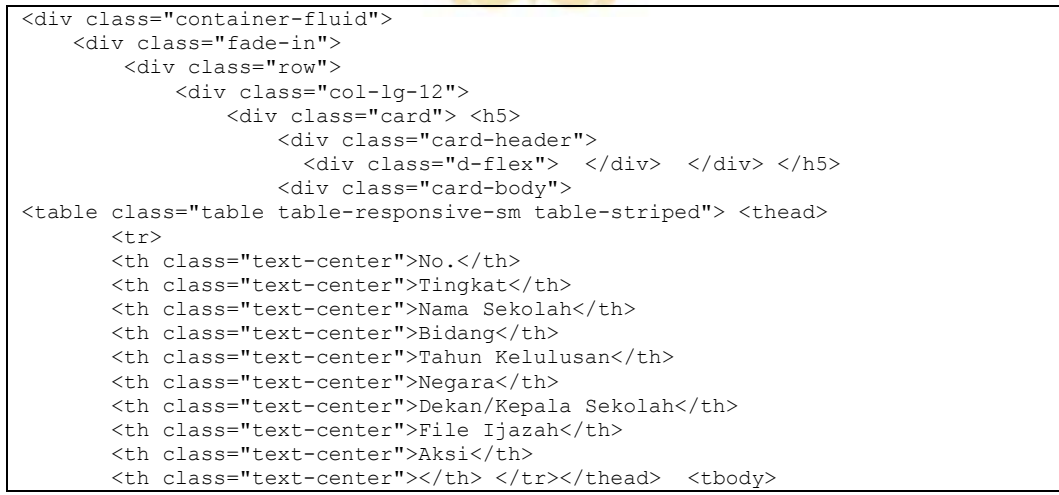

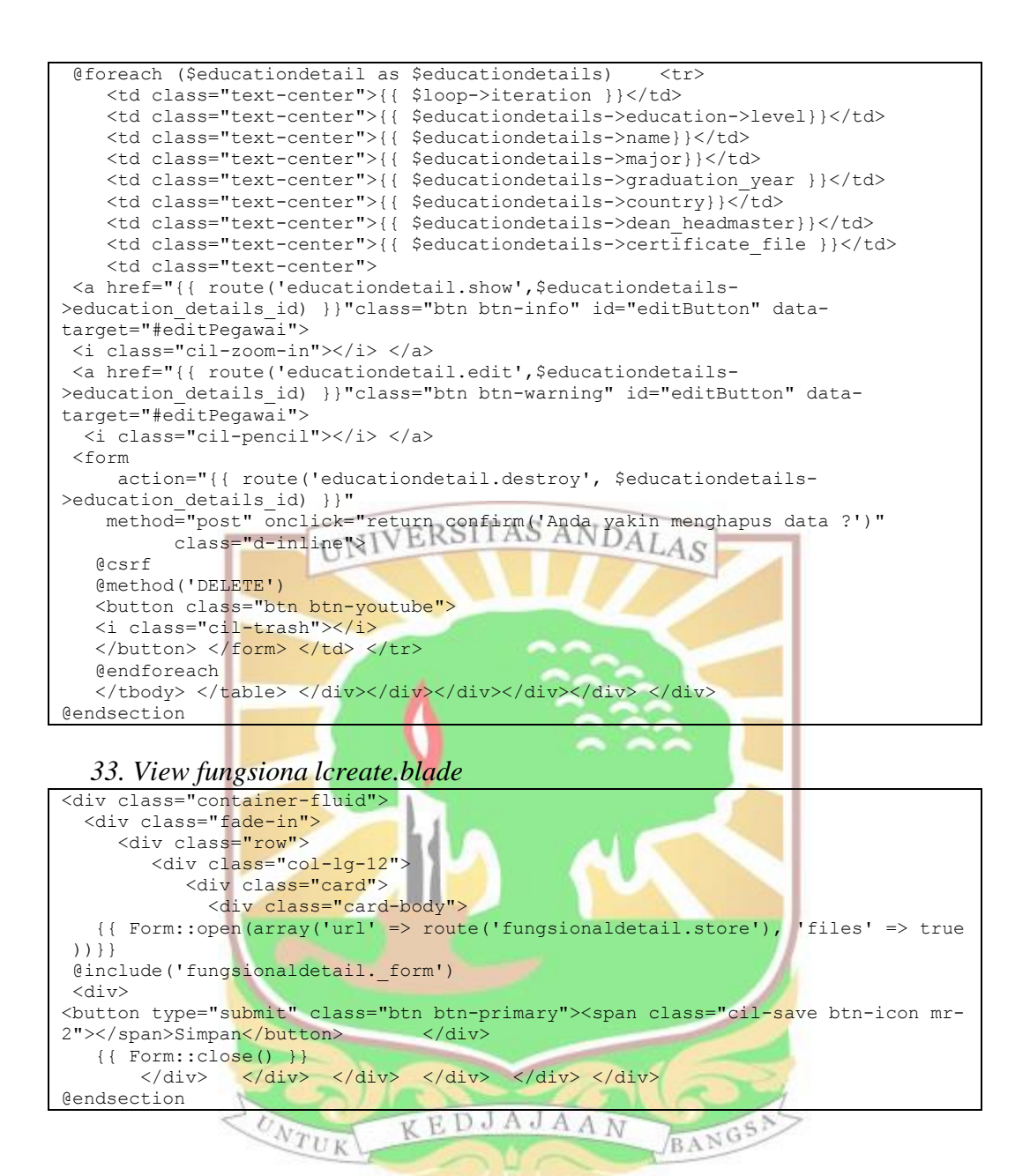

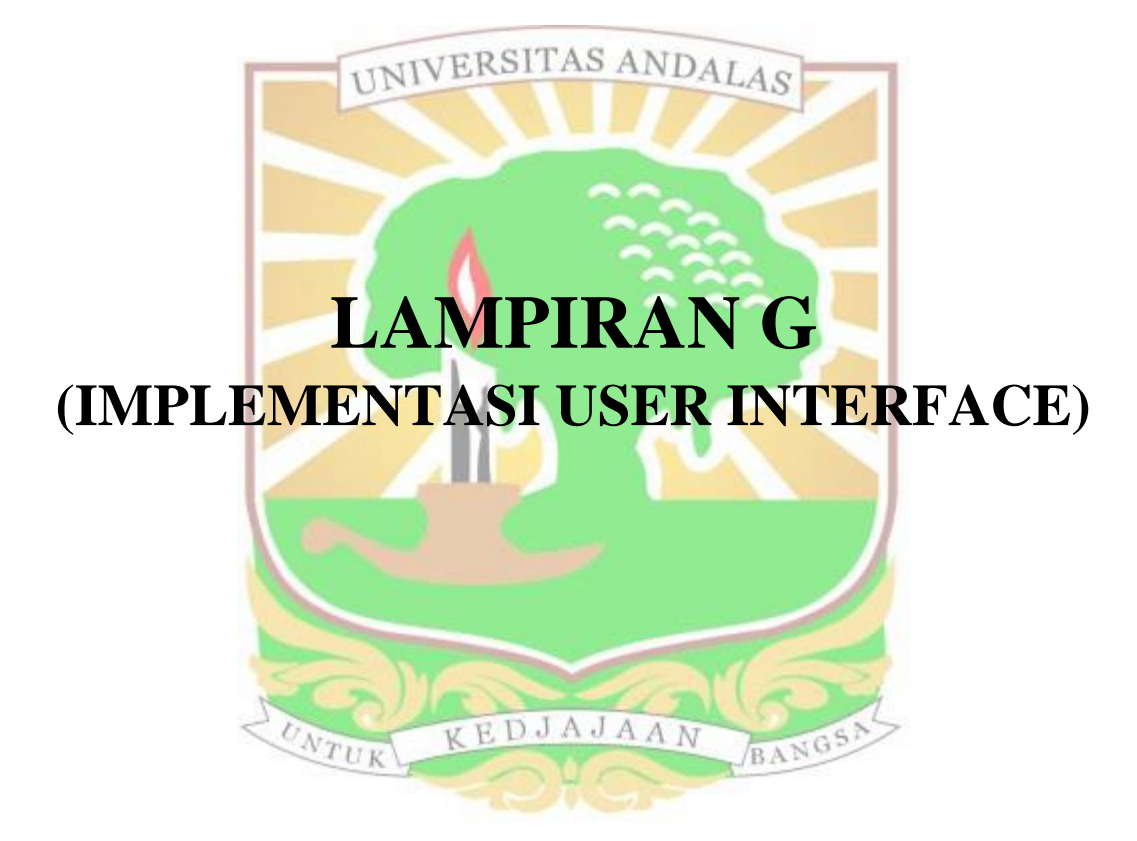

1. *User Interface Homepage* admin

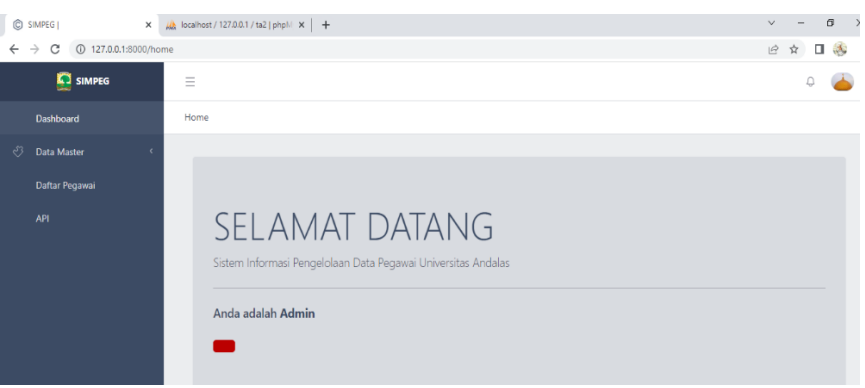

2. *User Interface* daftar jabatan fungsional admin

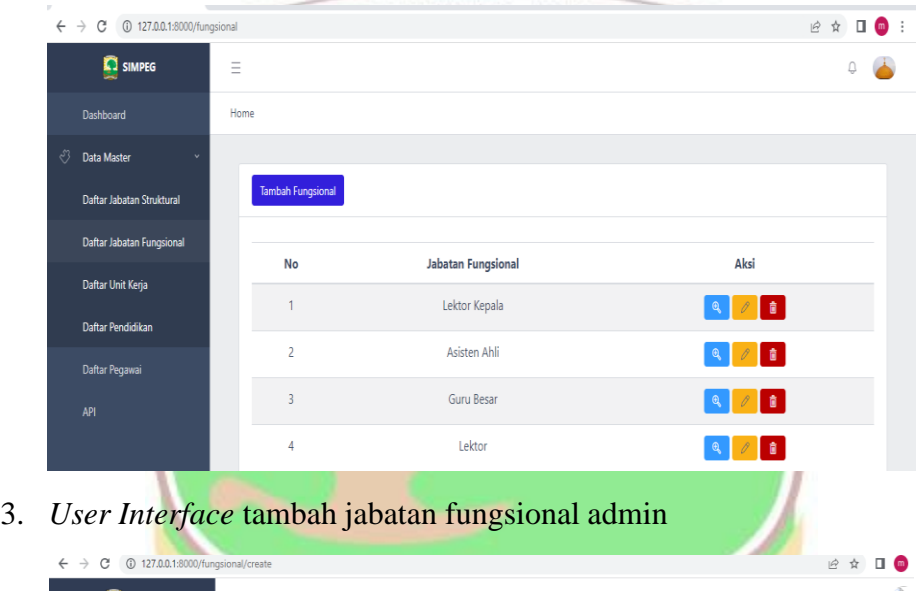

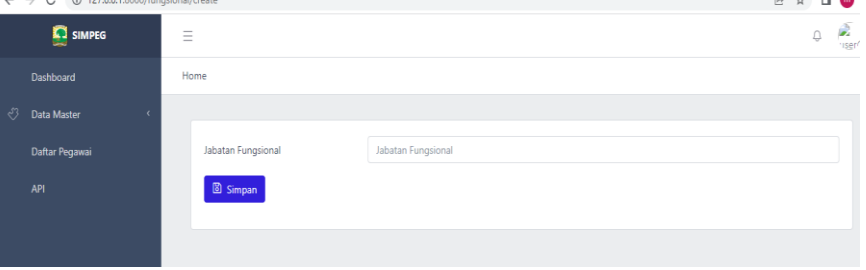

4. *User Interface* edit jabatan fungsional admin

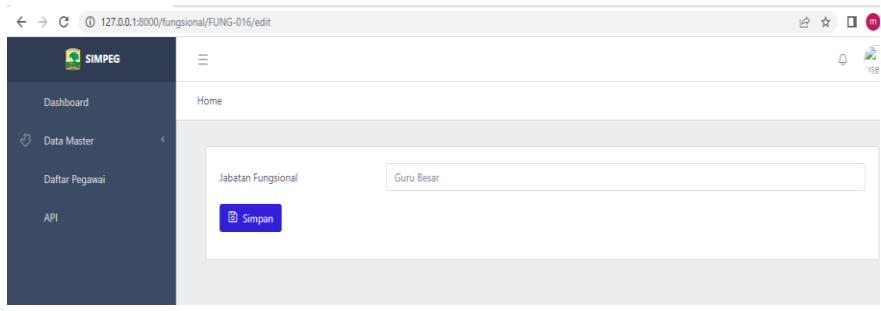

 $\leftarrow$   $\rightarrow$  C ① 127.0.0.1:80 12 ☆ 口感: SIMPEG  $\equiv$  $\overline{a}$ **Home Dashboard** Data Maste  $\boxed{\quad \textbf{Tambah Struktural} }% \qquad \qquad \textbf{D}:=\left\{ \left( \left\vert \mathcal{N}\right\vert \otimes\mathcal{N}\right) \right\} \quad \textbf{L}:=\left\{ \left\vert \mathcal{N}\right\vert \leq\left\vert \mathcal{N}\right\vert \leq\left\vert \mathcal{N}\right\vert \right\} \quad \textbf{L}:=\left\{ \left\vert \mathcal{N}\right\vert \leq\left\vert \mathcal{N}\right\vert \leq\left\vert \mathcal{N}\right\vert \right\} \quad \textbf{L}:=\left\{ \left\vert \mathcal{N}\right\vert \leq\left$ Daftar Jabatan Struktural **Daftar Jabatan Fungsiona Jabatan Struktural** .<br>Aksi .<br>No **Daftar Unit Keria**  $\overline{1}$ Rektor .<br>Dafter Pendidika Wakil Rektor II  $\overline{2}$  $\begin{array}{|c|c|c|c|c|}\hline \mathbf{Q} & \mathbf{R} \\\hline \end{array}$  $\overline{\phantom{a}}$ Wakil Rektor III  $\overline{4}$ Wakil Rektor IV  $\begin{array}{|c|c|c|c|c|}\hline \rule{0pt}{1em} \mathbf{0} & \mathcal{O} & \mathbf{0} \end{array}$  $\overline{\phantom{0}}$ Ketua Senat Akademik Sekretaris Senat Akademik  $\overline{6}$  $\overline{1}$ Ketua Majelis Guru besar 6. *User Interface* tambah jabatan struktural admin  $\leftarrow$   $\rightarrow$   $\texttt{C}$   $\texttt{0}$  127.0.0.1:8000/struktural/create 12 ☆ **C** SIMPEG  $\equiv$ **Dashboard** Home √ें Data Master Jabatan Struktura **Daftar Pegawa** Jahatan Struktu **B** Simpan **AP** 7. *User Interface* edit jabatan struktural admin  $\leftarrow$   $\rightarrow$  C  $\circ$  127.0.0.1:8000/struktural/STR-012/edit SIMPEG  $\equiv$ Home **Dashboard**  $\sqrt[3]{ }$  Data Master Daftar Pegawai **Jabatan Struktural** Sekretaris Senat Akademik **图 Simpan** 8. *User Interface* daftar unit kerja admin 图 12 ☆ □ **C** SIMPEG  $\equiv$  $\Box$  $\mathbf{G}$ Home **Data Maste** Tambah Unit Kerja **Daftar Jabatan Struktura Daftar Jabatan Fungsiona No** Unit Kerja Aksi  $\bar{1}$ Sistem Informasi 

Teknik komputer

Informatika

Teknik Elektro

Teknik Industri

Teknik Lingkungan

Teknik Mesin

5. *User Interface* daftar jabatan struktural admin

**Daftar Pendidika** 

.<br>Daftar Pega

**API** 

 $\overline{c}$ 

 $\frac{1}{3}$ 

 $\frac{1}{2}$ 

 $\sqrt{6}$ 

 $\bar{7}$ 

 $\overline{4}$ 

9. *User Interface* tambah unit kerja admin

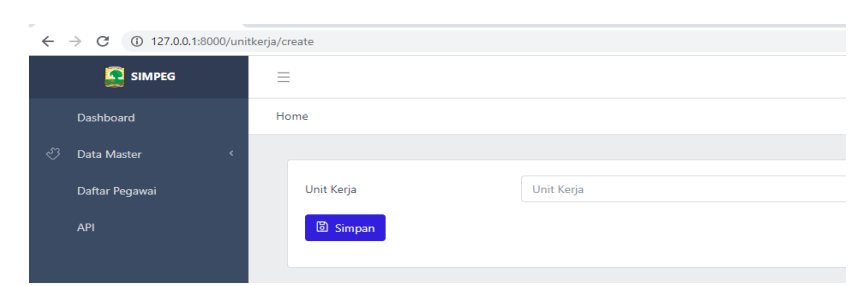

# 10. *User Interface* edit unit kerja admin

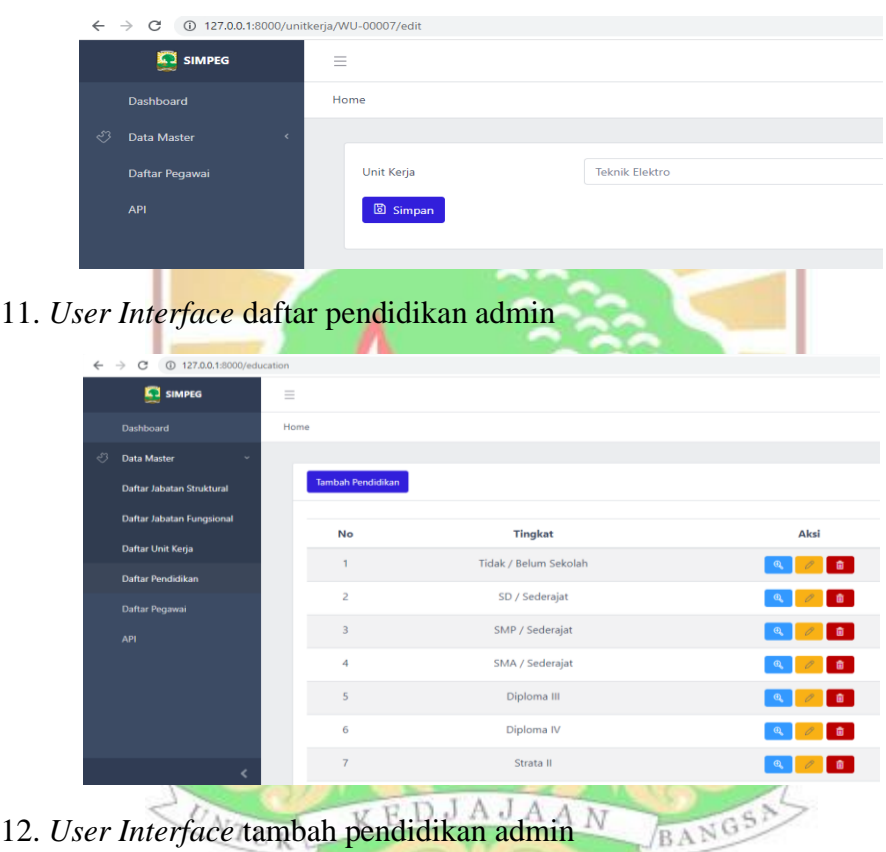

12. *User Interface* tambah pendidikan admin

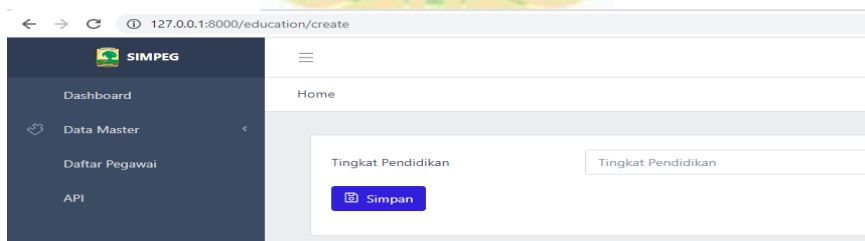

## 13. *User Interface* edit pendidikan admin

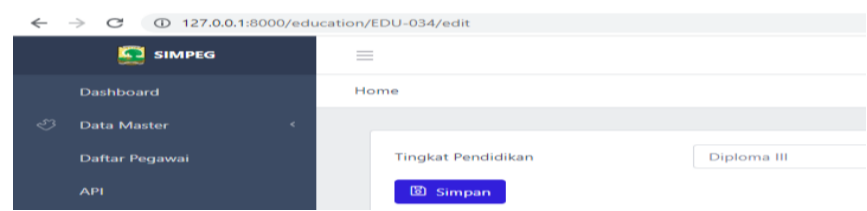

## 14. *User Interface* tambah API admin

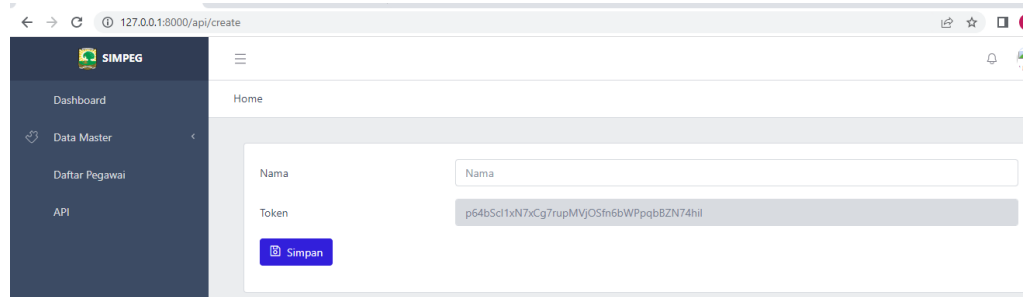

## 15. *User Interface* edit API admin

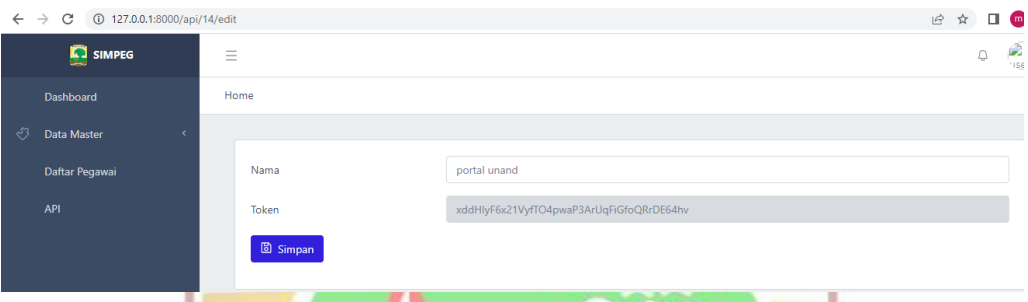

# 16. *User Interface* tambah riwayat pendidikan admin

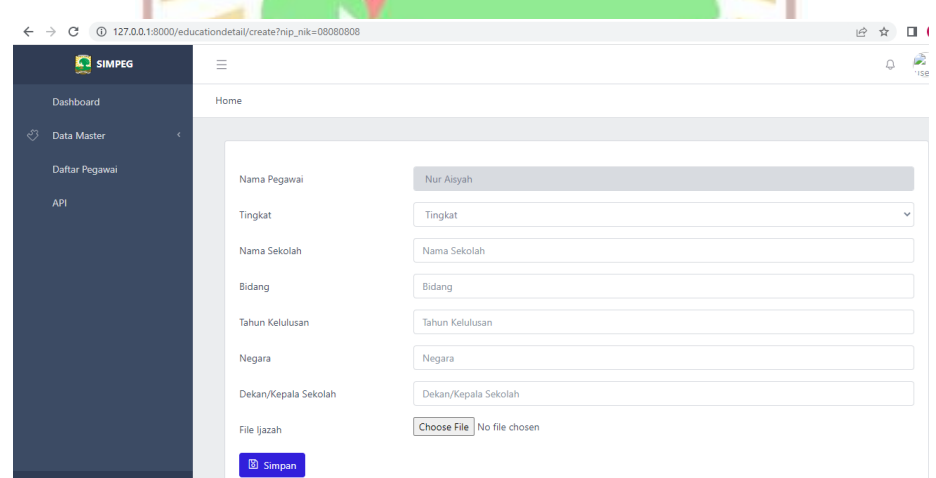

## 17. *User Interface* edit riwayat pendidikan admin

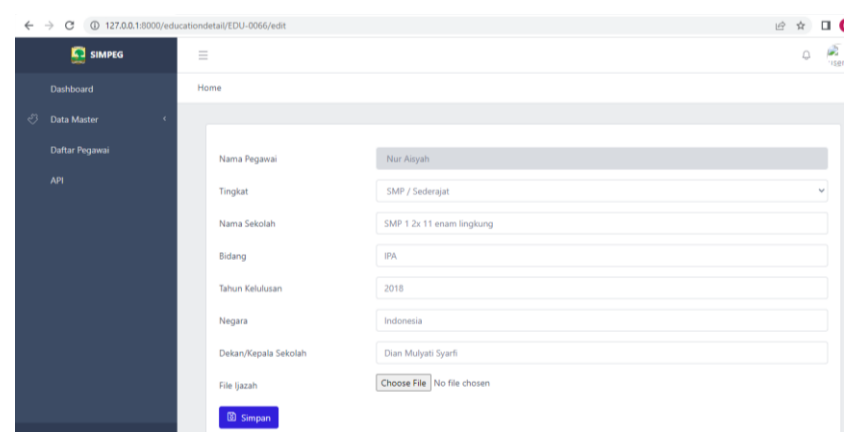

18. *User Interface* lihat riwayat pendidikan admin

| $\leftarrow$ $\rightarrow$<br>127.0.0.1:8000/educationdetail/EDU-0059<br>C |                        |                                            |
|----------------------------------------------------------------------------|------------------------|--------------------------------------------|
| <b>ST SIMPEG</b>                                                           | $\equiv$               |                                            |
| Dashboard                                                                  | Home                   |                                            |
| ඌ<br>Data Master<br>ć                                                      |                        |                                            |
| Daftar Pegawai                                                             | <b>EDU-033</b>         |                                            |
| <b>API</b>                                                                 | <b>Tingkat</b>         | SMA / Sederajat<br>÷.                      |
|                                                                            | Nama Sekolah           | <b>SMAN 1 Lubuk Alung</b><br>diam.         |
|                                                                            | <b>Bidang</b>          | <b>IPA</b><br>t.                           |
|                                                                            | <b>Tahun Kelulusan</b> | 2016<br>t.                                 |
|                                                                            | <b>Negara</b>          | Indonesia<br>t.                            |
|                                                                            | Dekan/Kepala Sekolah : | Dian Mulyati Syarfi                        |
|                                                                            | File Ijazah            | certificate_file/tester editt.pdf<br>di la |
|                                                                            | 79.19<br>UF            | $-44.10$                                   |

19. *User interface* tambah riwayat jabatan struktural admin

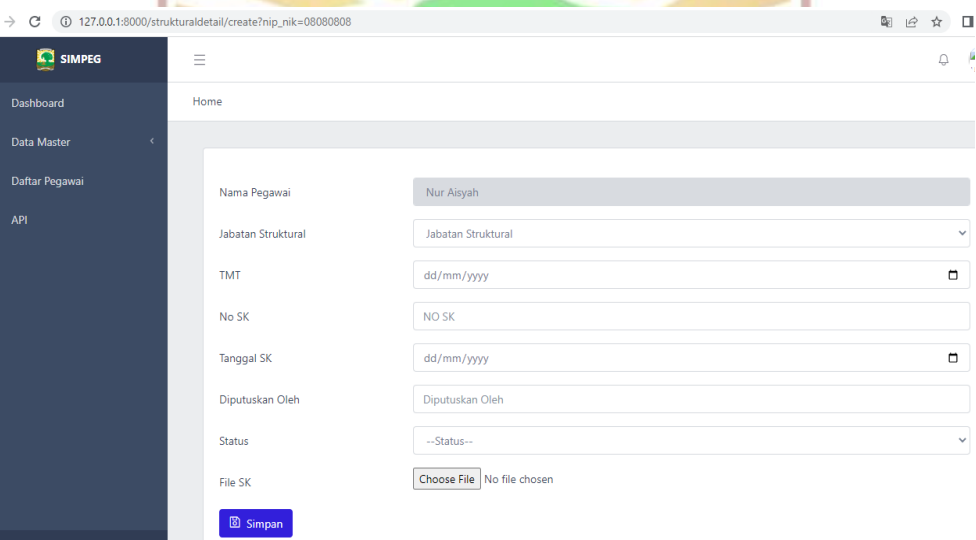

*20. User Interface* edit riwayat jabatan struktural admin

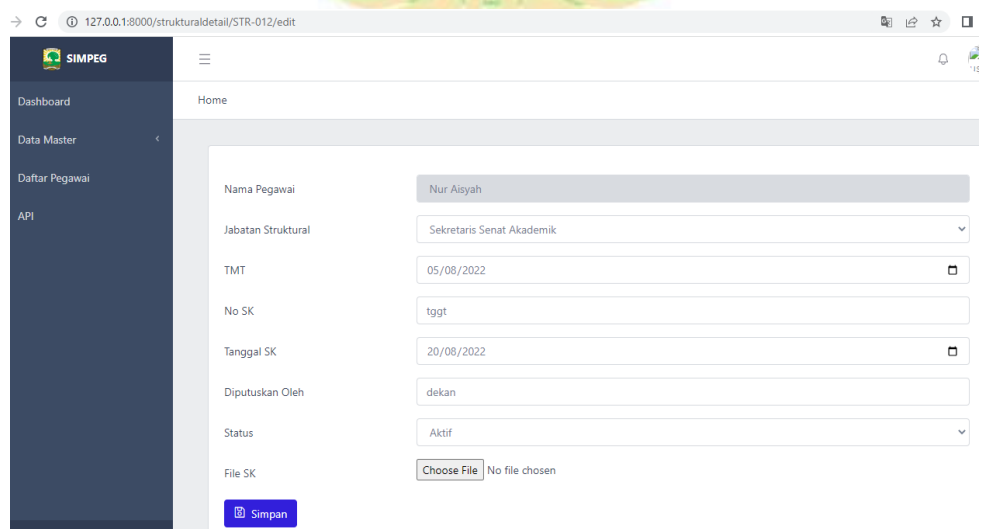

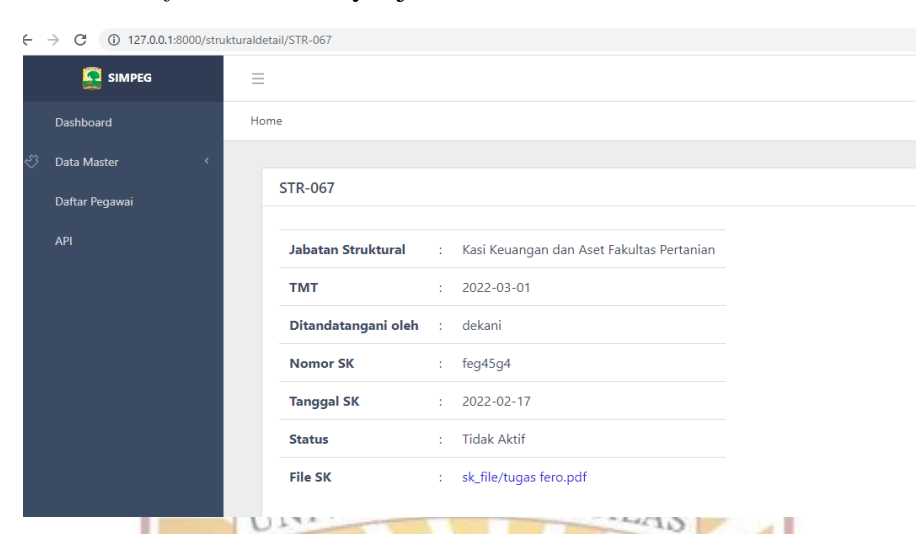

## 21. *User Interface* lihat riwayat jabatan struktural admin

22. *User Interface* tambah riwayat jabatan fungsional admin

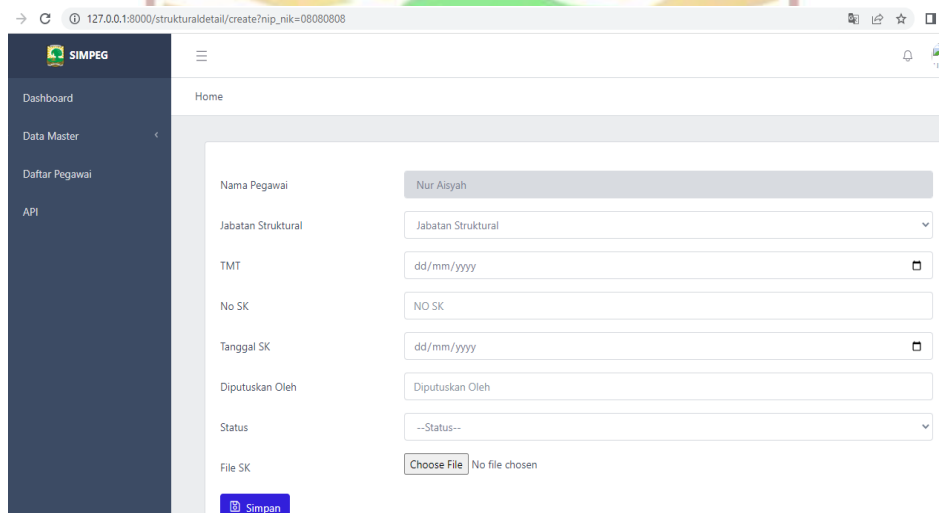

#### 23. *User Interface* edit riwayat jabatan fungsional adminç,

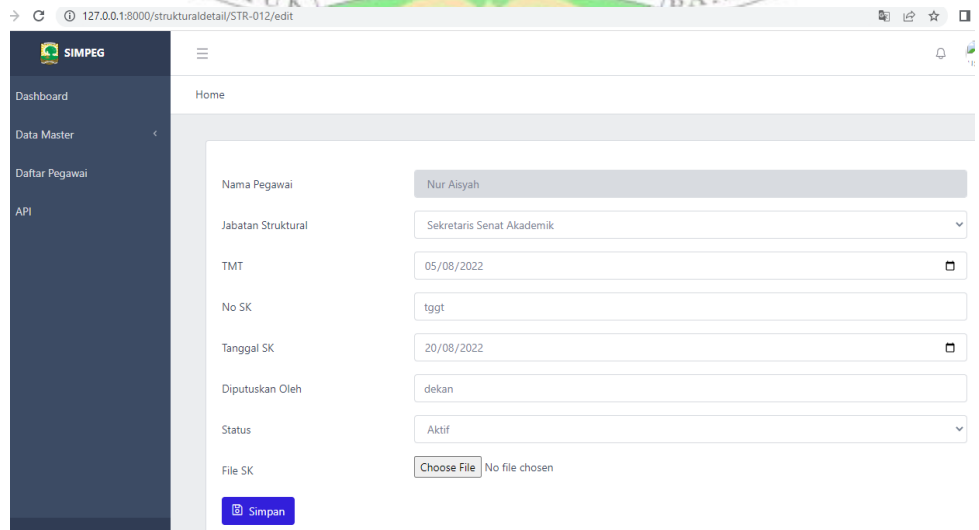

 $\leftarrow$   $\rightarrow$   $\text{C}$  (i) 127.0.0.1:8000/fungsionaldetail/FUNG-018 SIMPEG  $\equiv$ Home  $\sqrt[3]{ }$  Data Master **FUNG-018** Daftar Pegawai NIP/NIK 08080808 Ŧ, **TMT**  $\pm$ 2022-08-06 Diputuskan Oleh : Rektor : Fung/122/09/2022 No SK  $: 2022 - 08 - 06$ **Tanggal SK Status**  $\therefore$  Aktif File SK : sk\_file/tester editt.pdf 25. *User Interface* tambah riwayat mutasi admin

#### $\rightarrow$  C 0 127.0.0.1:8000/mutasi/create?nip\_nik=08080808 图 2 ☆ 口 (  $\mathbf{Q} = \mathbf{P}$ SIMPEG  $\equiv$ Home **Dashhoard** .<br>Data Master Daftar Pegawai Nama Pegawai Nur Aisyal Unit Keria unit kerja Tanggal Mutasi dd/mm/yyyy  $\overline{\phantom{a}}$ No SK No SK Diputuskan Oleh Diputuskan Oleh Choose File No file chosen File SK **B** Simpan

26. *User Interface* edit riwayat mutasi adminBANGS?

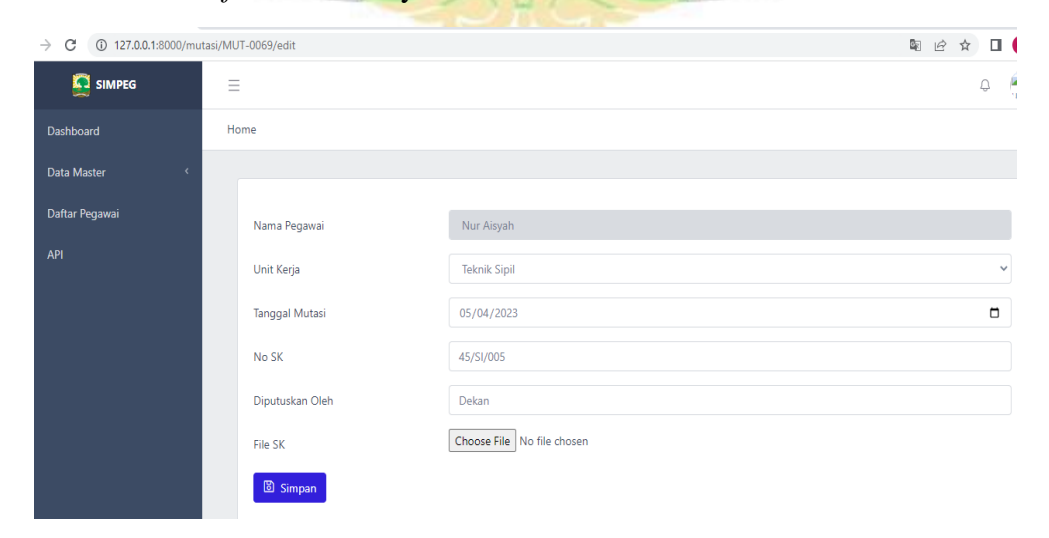

## 24. *User Interface* lihat jabatan fungsional admin

## 27. *User Interface* lihat riwayat mutasi admin

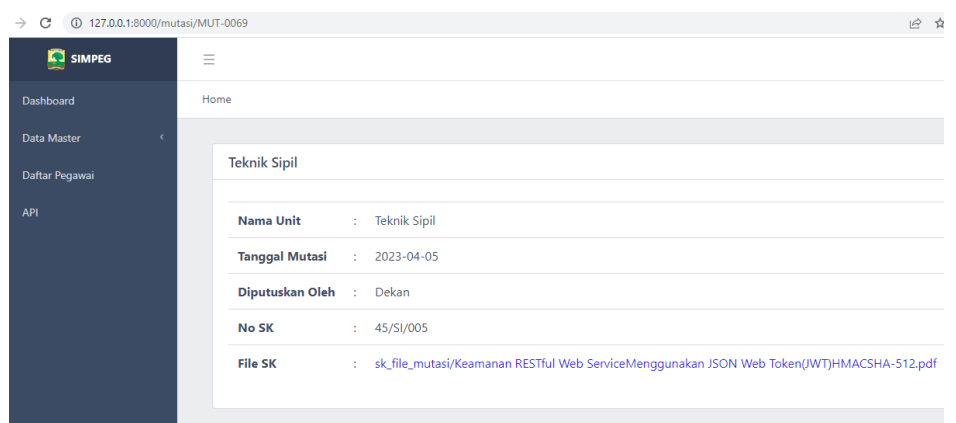

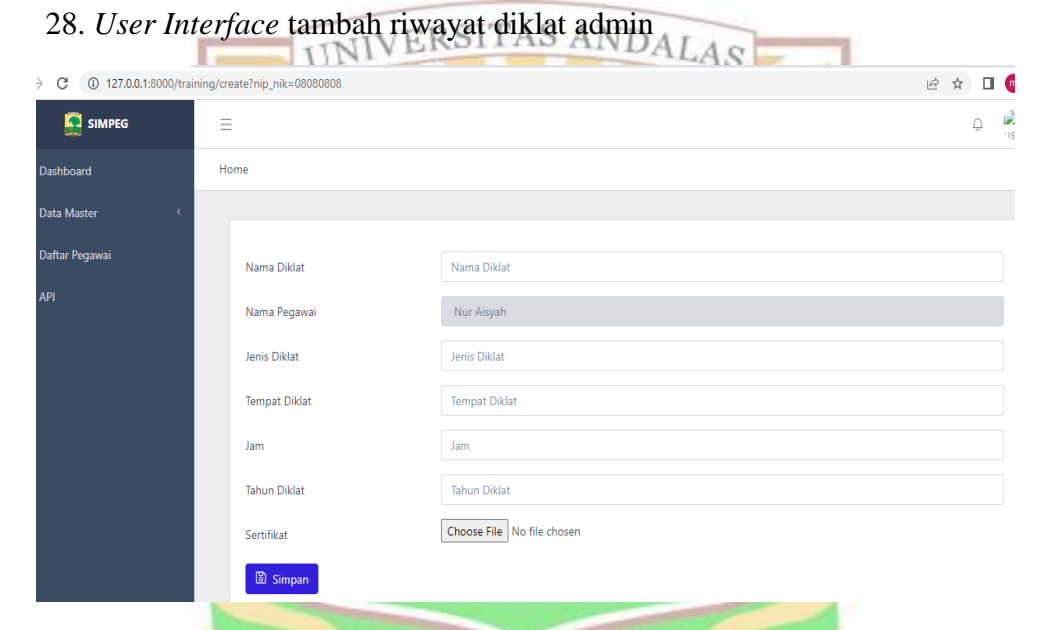

29. *User Interface* edit riwayat diklat admin

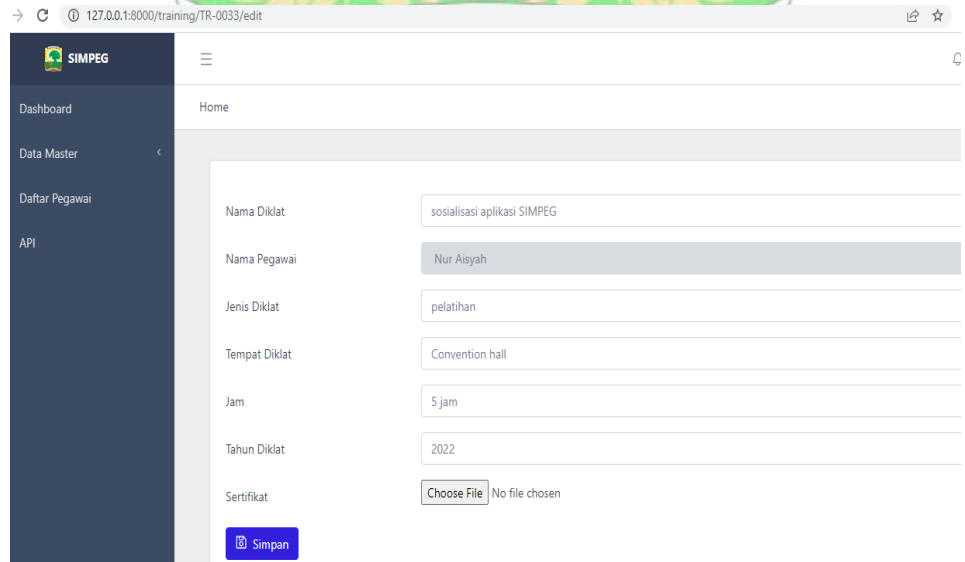

## 30. *User Interface* lihat riwayat diklat admin

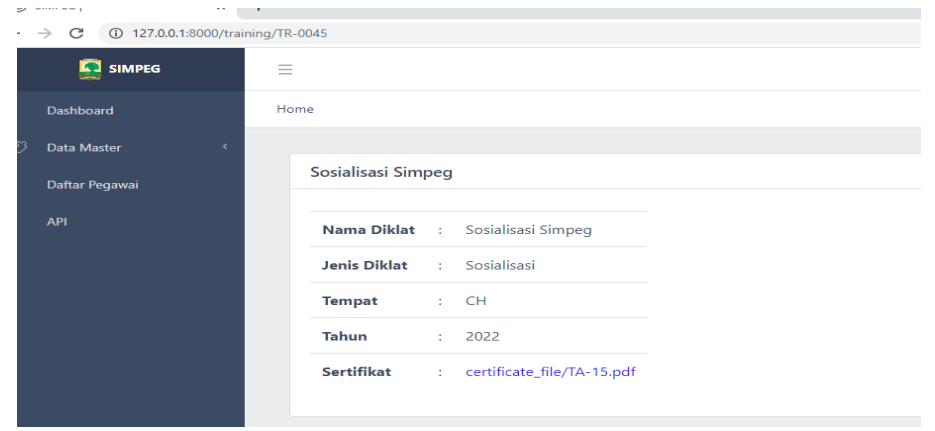

#### 31. *User Interface* tambah riwayat pangkat golongan admin Ť.

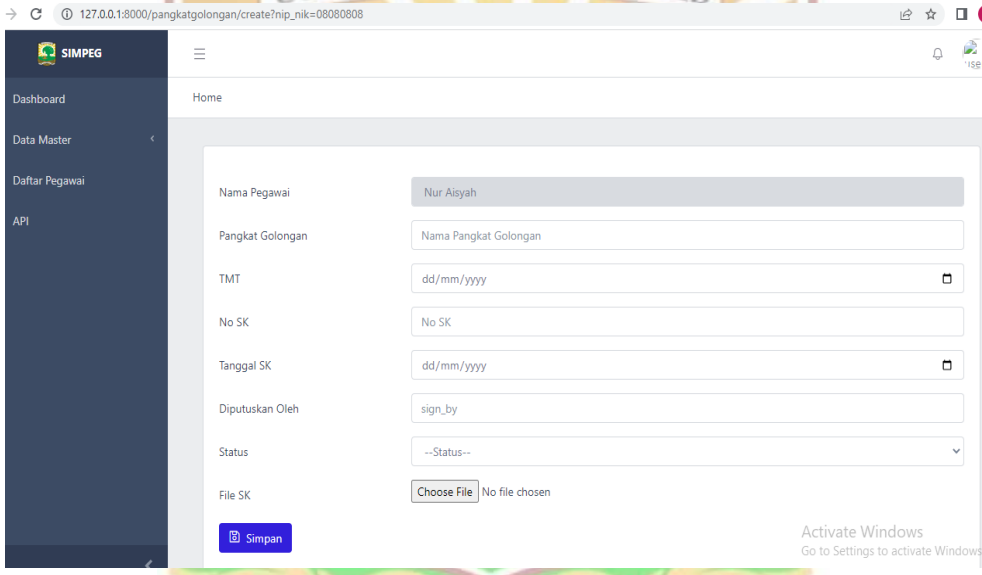

# 32. *User Interface* edit riwayat pangkat golongan admin

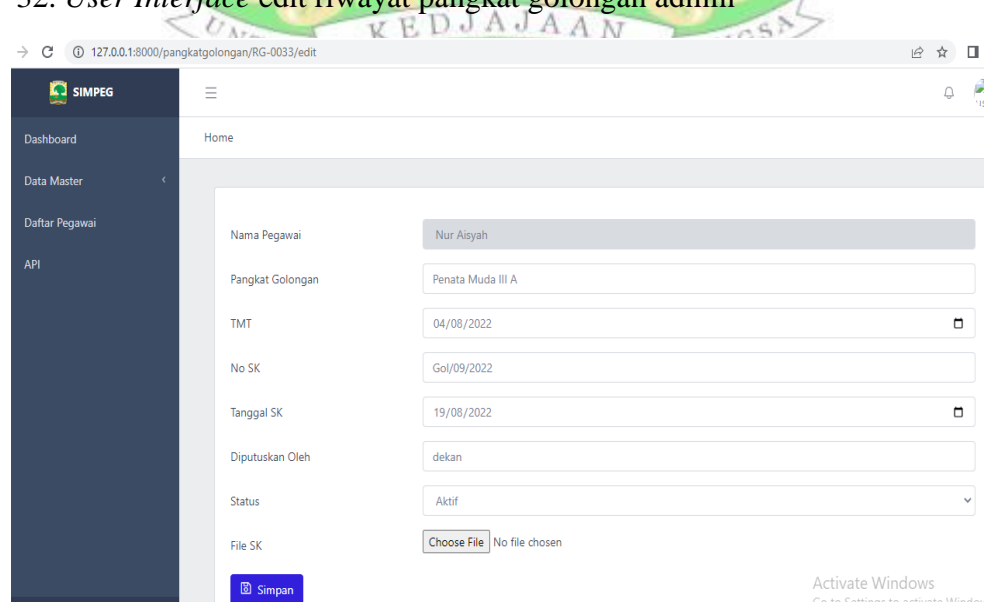

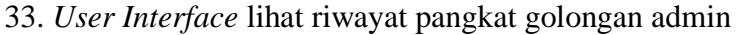

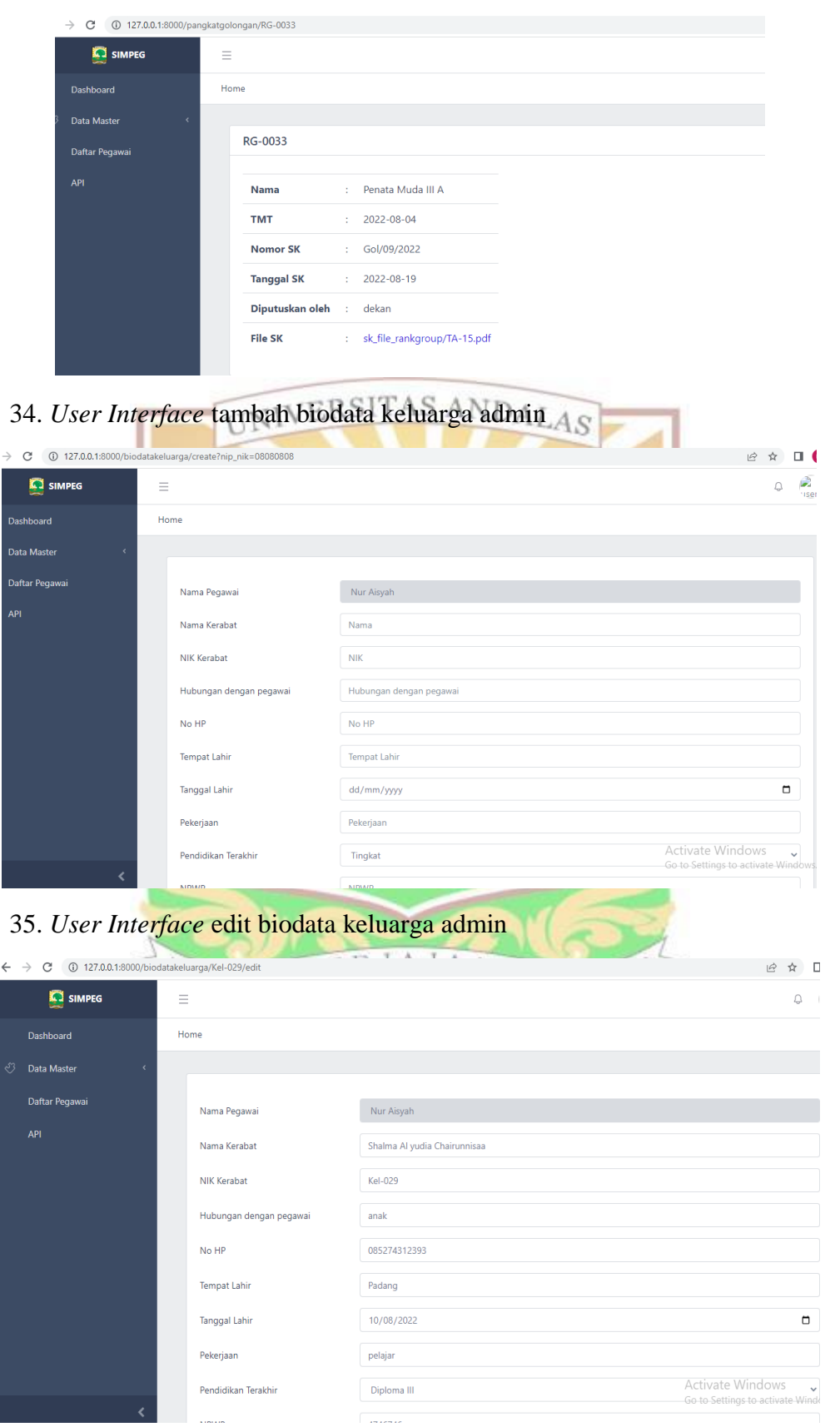

36. *User Interface* lihat biodata keluarga admin

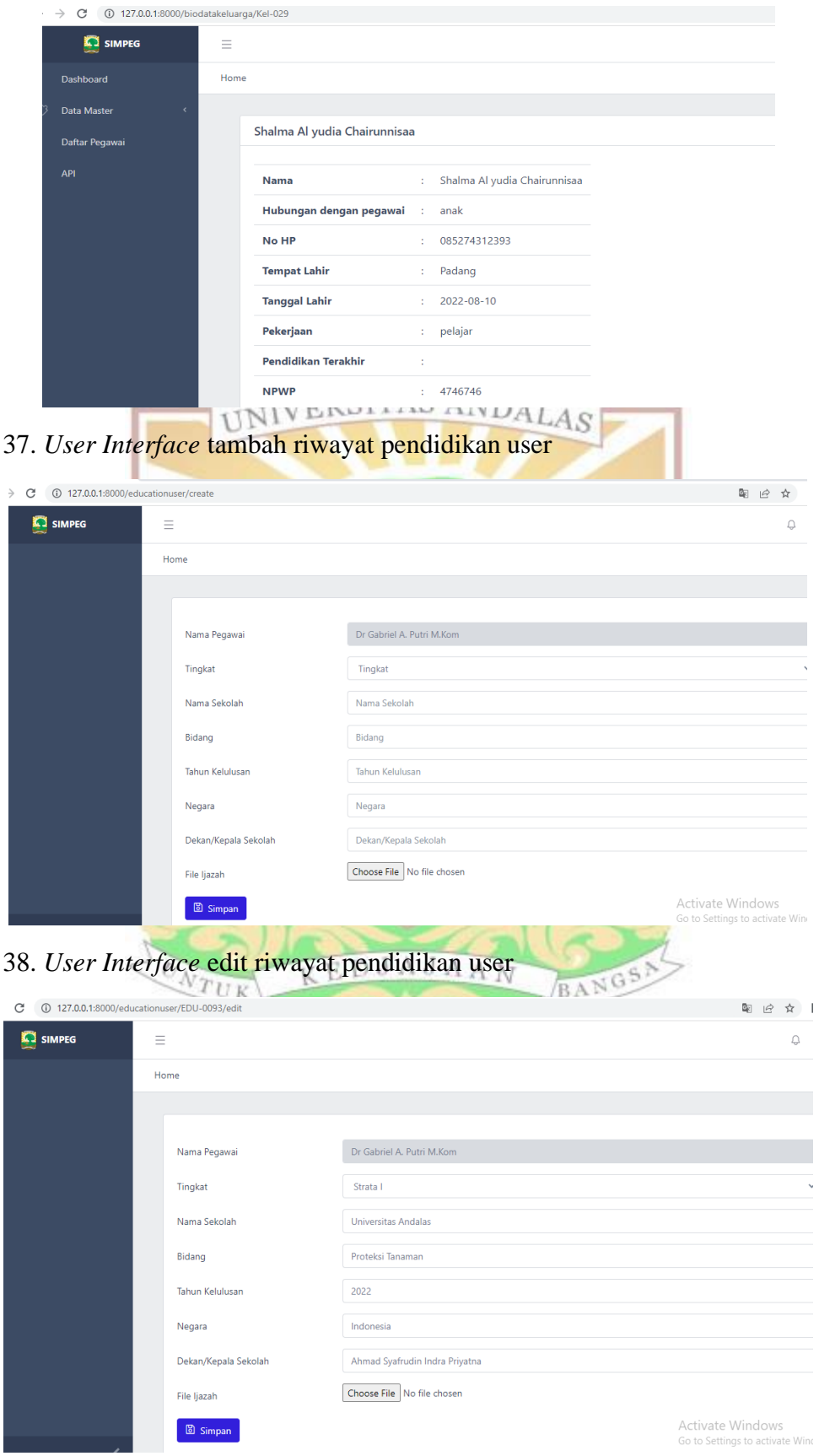

39. *User Interface* lihat riwayat pendidikan user

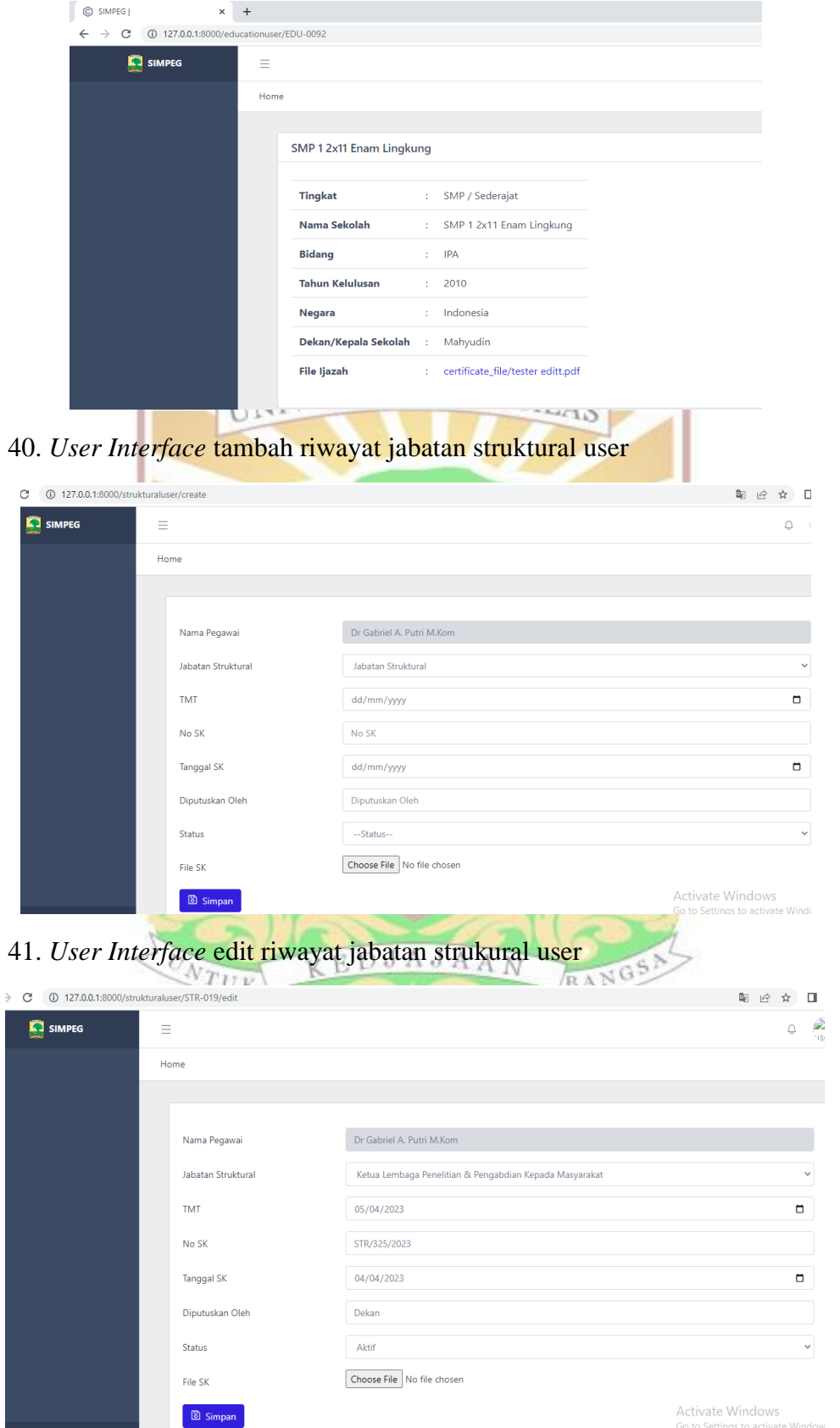

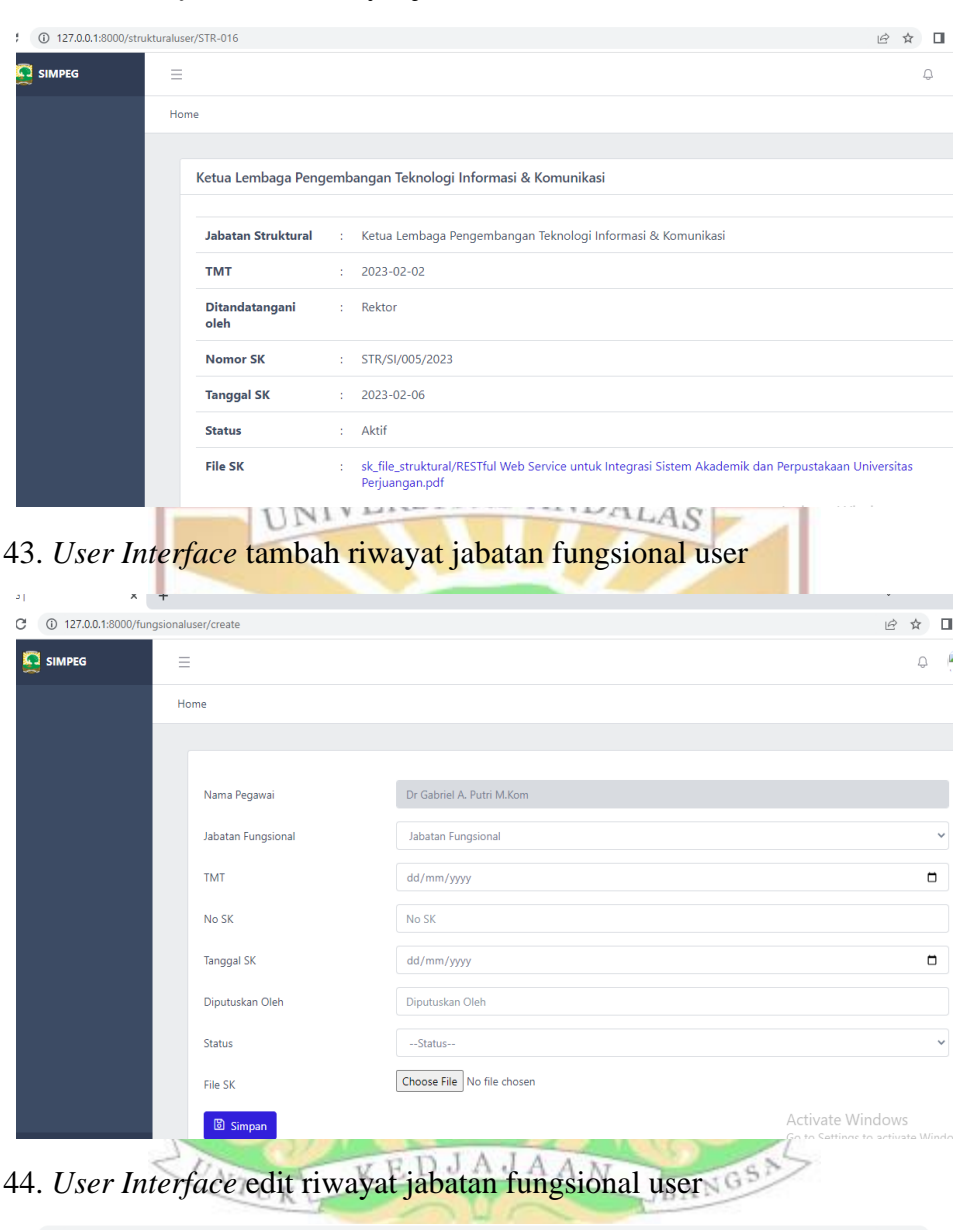

C 127.0.0.1:8000/fungsionaluser/FUNG-016/edit  $\begin{array}{ccccc} \mathcal{C} & \mathcal{N} & \mathbb{I} \end{array}$ SIMPEG  $\label{eq:2.1} \begin{array}{cc} \bigcirc & \bigcirc \\ \bigcirc & \bigcirc \end{array}$  $\equiv$ Home .<br>Nama Pegawai Nur Aisyah Guru Besar  $\downarrow$ Jabatan Fungsional  $11/05/2023$  $\overline{\phantom{a}}$ **TMT**  $45/SI/005$ No SK Tanggal SK  $13/04/2023$  $\Box$ Diputuskan Oleh Dekan  $\downarrow$ Status  $Aktif$ Choose File No file chosen File SK Activate Windows<br>Go to Settings to activate Windo **B** Simpan

## 42. *User Interface* lihat riwayat jabatan struktural user

## 45. *User Interface* lihat jabatan fungsional user

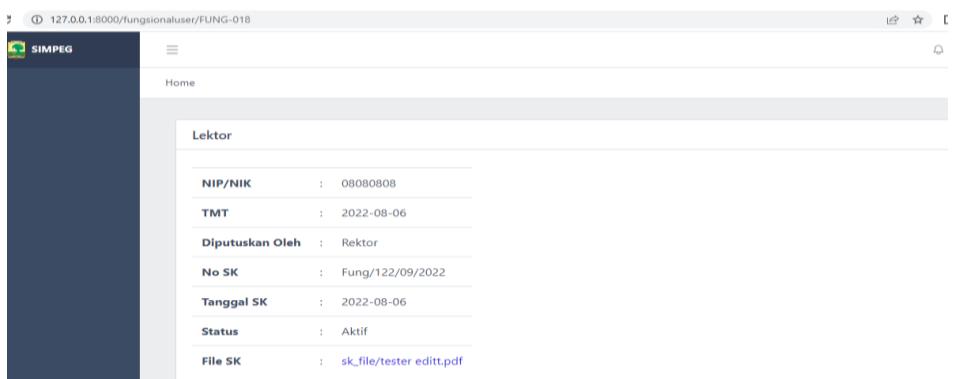

# 46. *User Interface* tambah riwayat mutasi user

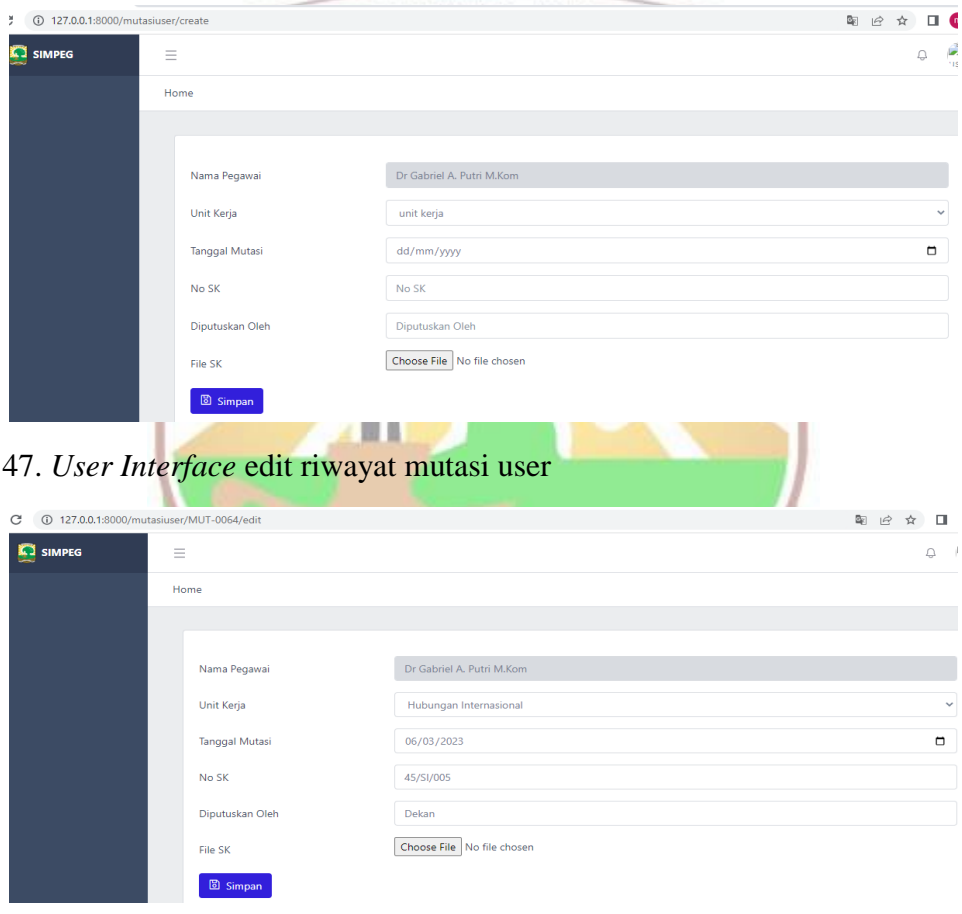

# 48. *User Interface* lihat riwayat mutasi user

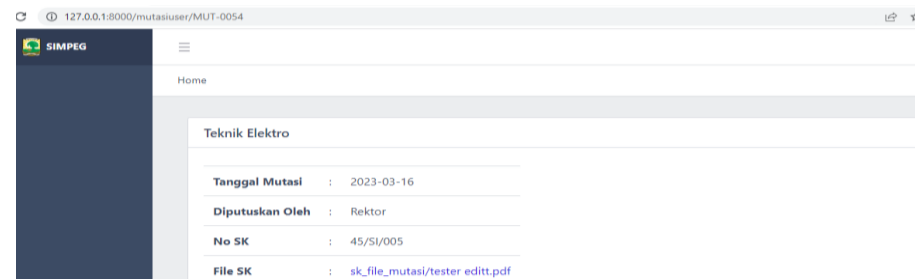

# 49. *User Interface* tambah riwayat diklat user

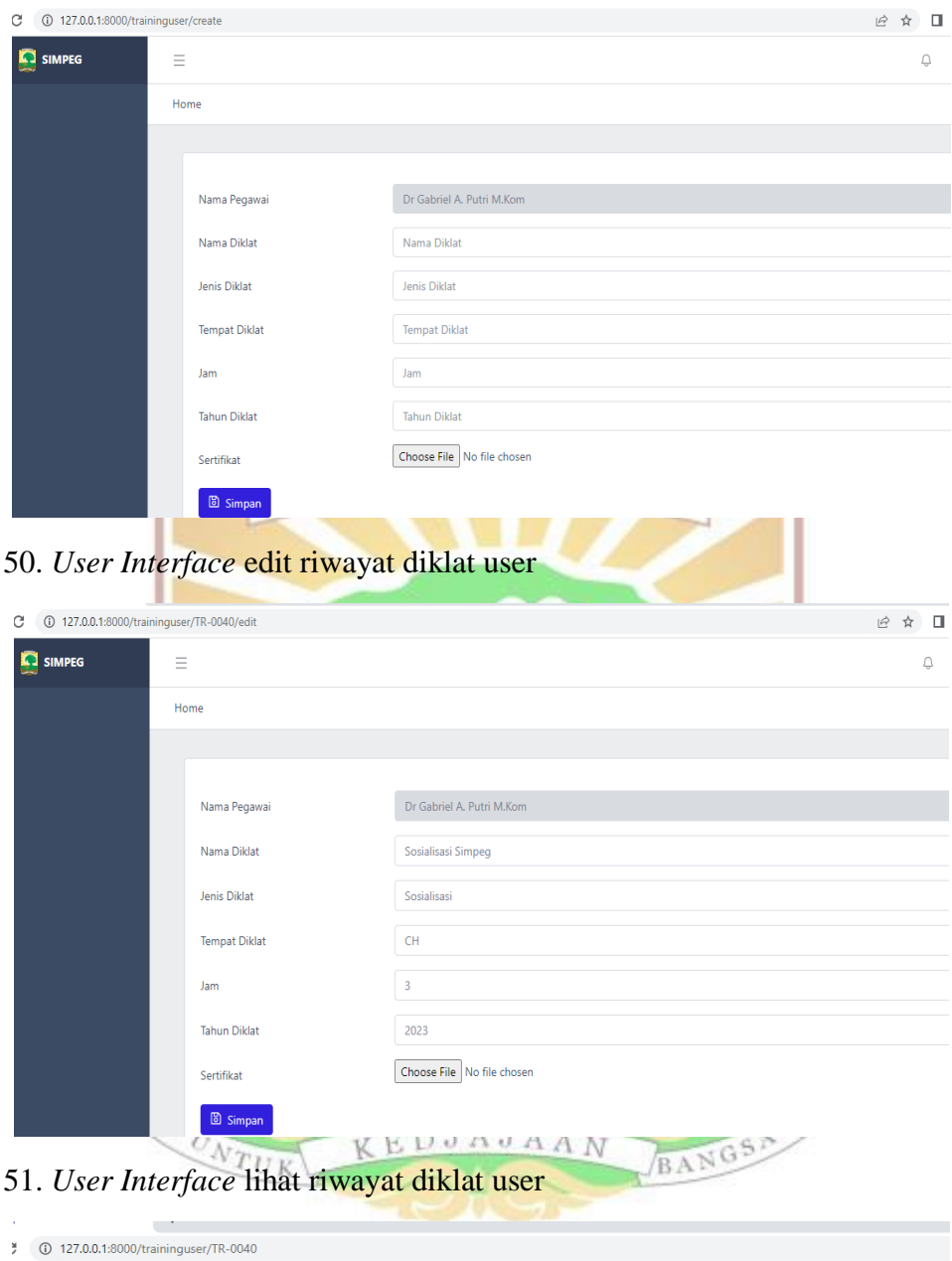

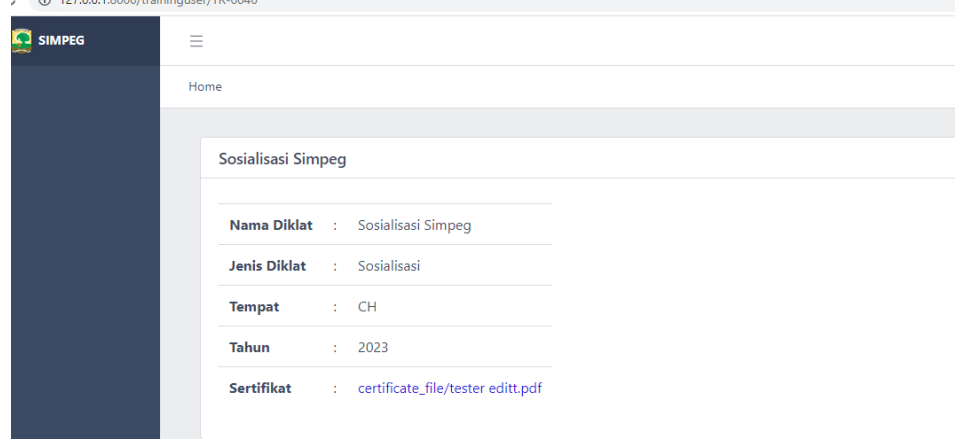

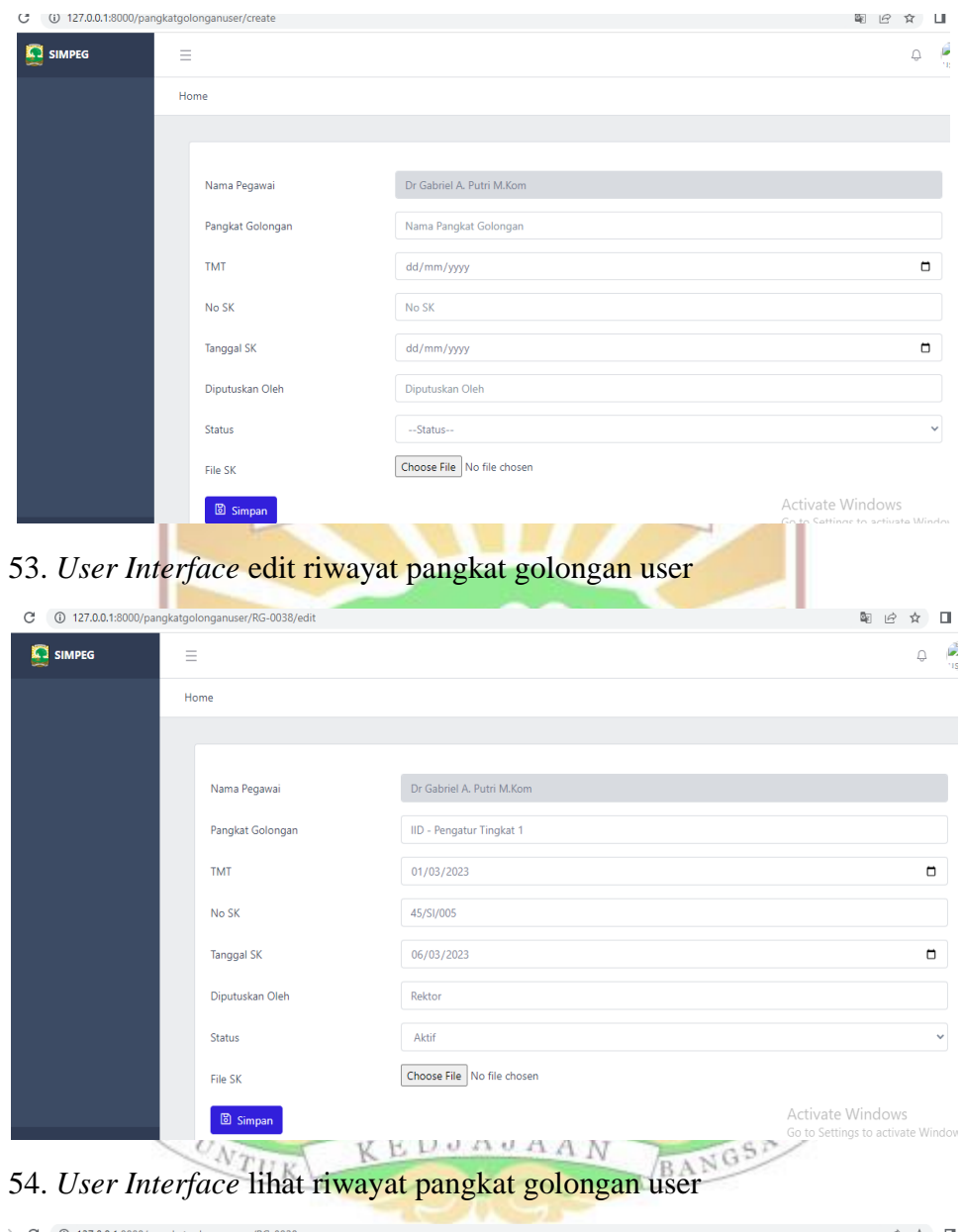

52. *User Interface* tambah riwayat pangkat golongan user

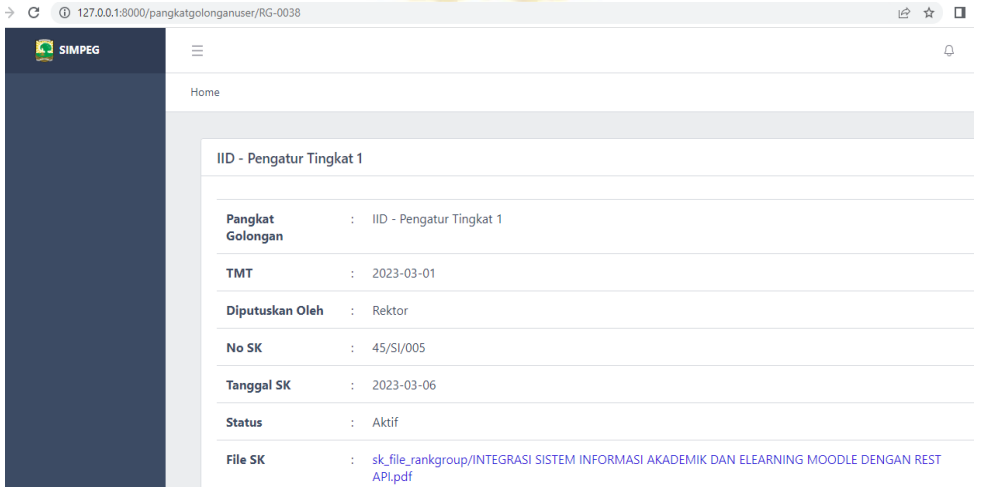

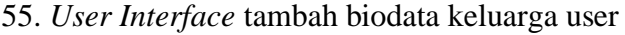

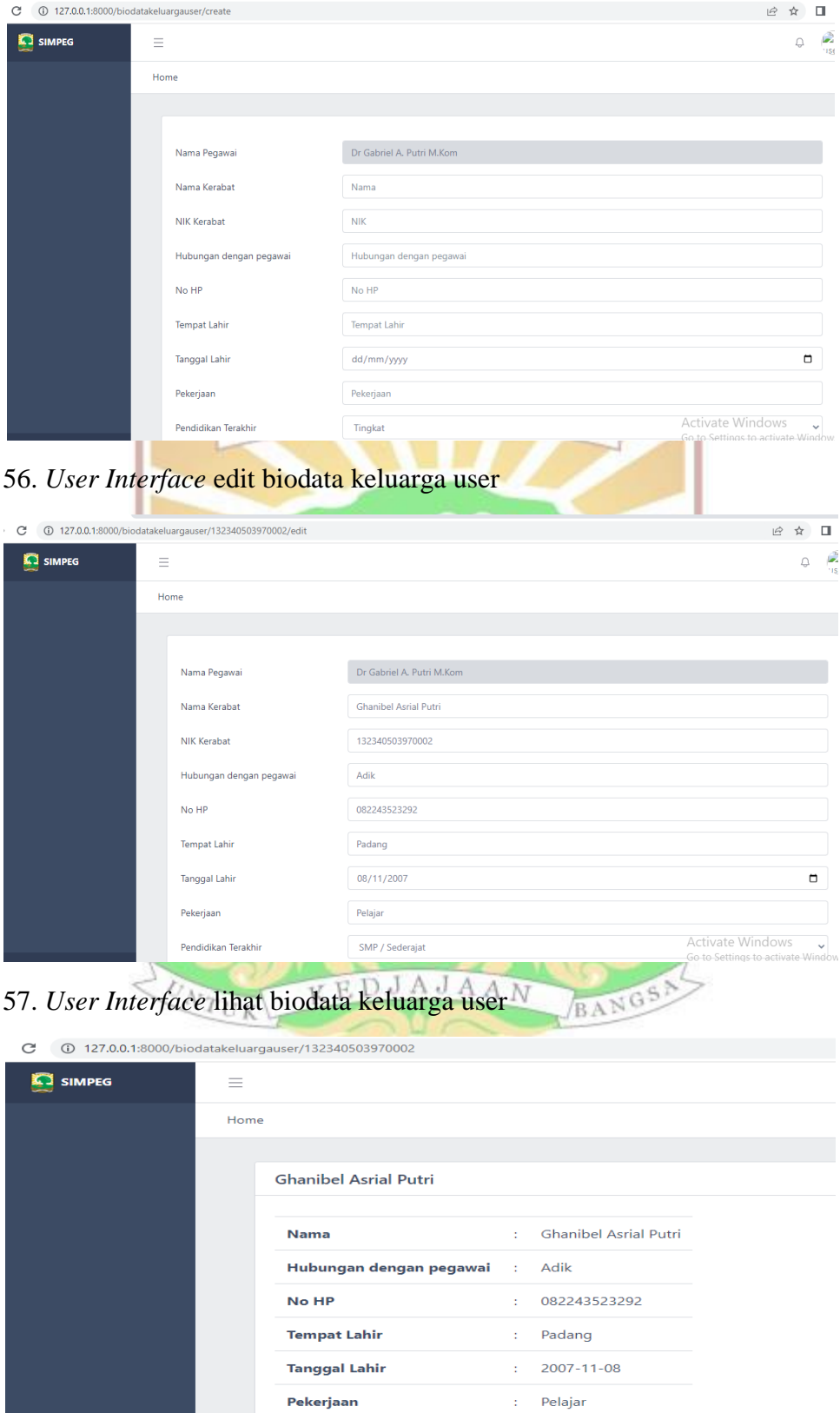

Pendidikan Terakhir

**NPWP** 

: SMP / Sederajat

 $\pm$ 

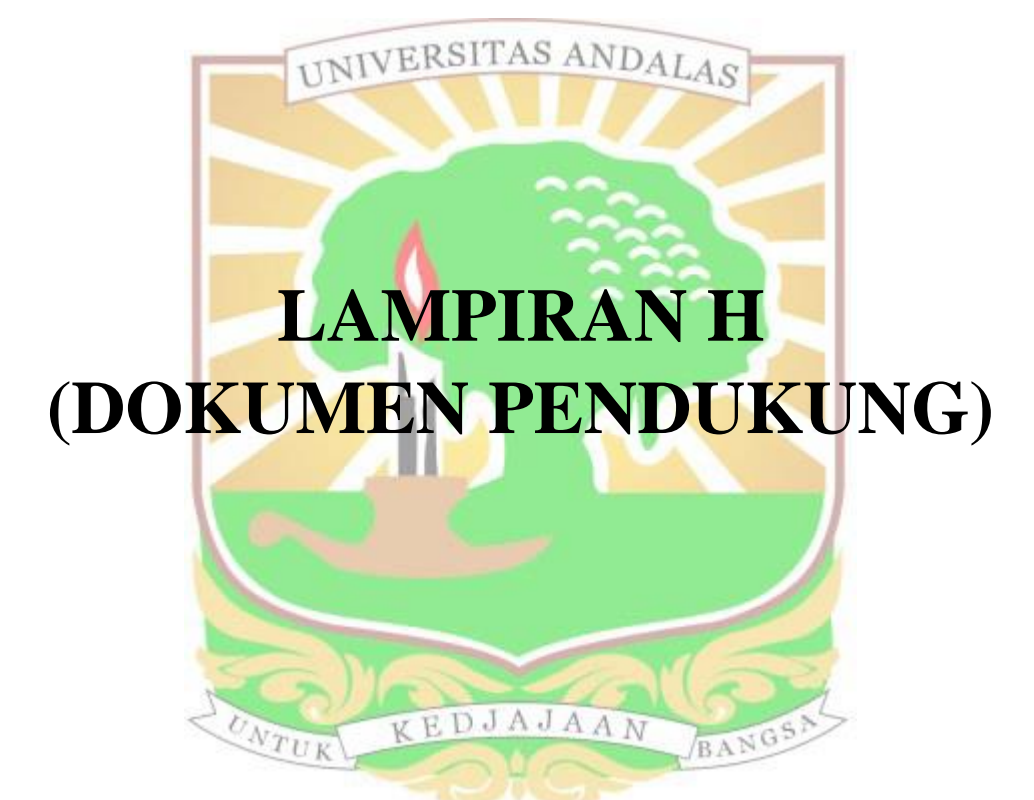

## **Pertanyaan Terkait Sistem Manajemen Pengelolaan Data Pegawai Unand**

Narasumber: Bapak Irzon, M.Kom selaku staff kepegawaian di rektorat

Tanggal: 16 Juni 2021

- 1. Apakah Sistem Manajemen Pengelolaan Data Pegawai saat ini aktif berjalan? Jawab: Saat ini aplikasi tidak berjalan optimal karena kebutuhannya belum
- memadai. 2. Apa saja kendala dari aplikasi saat ini? Jawab: Aplikasi ini tidak berjalan karena data yang ada tidak terbaru, dan masing masing aplikasi di unand menggunakan database pegawai yang berbeda sehingga menyebbkan data tersebut daouble dan tidak sinkron.
- 3. *User* Simpeg siapa saja? Jawab: Admin perfakultas untuk daftarkan user pegawai, dan user itu sendiri yaitu pegawai Unand.
- 4. Kenapa Simpeg harus menyediakan data untuk aplikasi lain? Jawab: Karena masing-masing aplikasi di Unand itu memiliki *database* sendiri, sehingga menimbulkan redudansi data
- 5. Ketika aplikasi Simpeg tidak berjalan bagaimana cara pengelolaan data pegawai?
- 6. Jawab: Data pegawai dikumpulkan melalui admin perfakultas dengan file excel yang dikumpulkan ke staff kepegawaian.

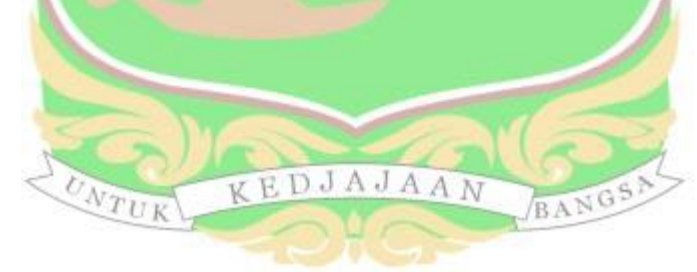

#### **FORM PENGUJIAN SISTEM**

#### Nama Aplikasi

: Sistem Pengelolaan Data Pegawai Universitas Andalas

Berbasis Web Dilengkapi Fasilitas Web Service : Meysa Putri, S.Kom

Nama Penguji : User

Jabatan Pengujian aplikasi (user)

Hasil yang Fungsional Skenario Sesuai Tidak **No** diharapkan Pengujian Sesuai Autentikasi  $\overline{1}$ Menampilkan Login Mengisi NIP/NIK dan halaman dashboard  $\sqrt{ }$ Password Menampilkan Change Mengisi form  $\vee$ password ubah password halaman profil Logout Mengklik icon Menampilkan pengguna dan halaman login ∪ memilih menu logout  $\overline{2}$ Mengelola data pribadi Mengklik button Edit data Sistem menampilkan pribadi "edit" pada data form edit data pribadi pegawai dan menampilkan notifikasi data berhasil disimpan Lihat data Mengklik Sistem menampilkan **button** login halaman data detail pegawai ∨ pribadi pegawai Mengelola jabatan fungsional pribadi  $\overline{\mathbf{3}}$ Mengklik button Sistem menampilkan Tambah jabatan "simpan" pada halaman daftar form tambah fungsional jabatan fungsional jabatan pribadi pribadi fungsional dan notifikasi data pribadi berhasil ditambahkan

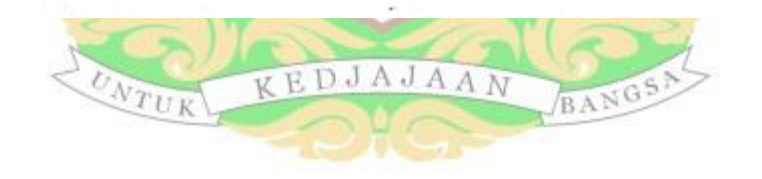

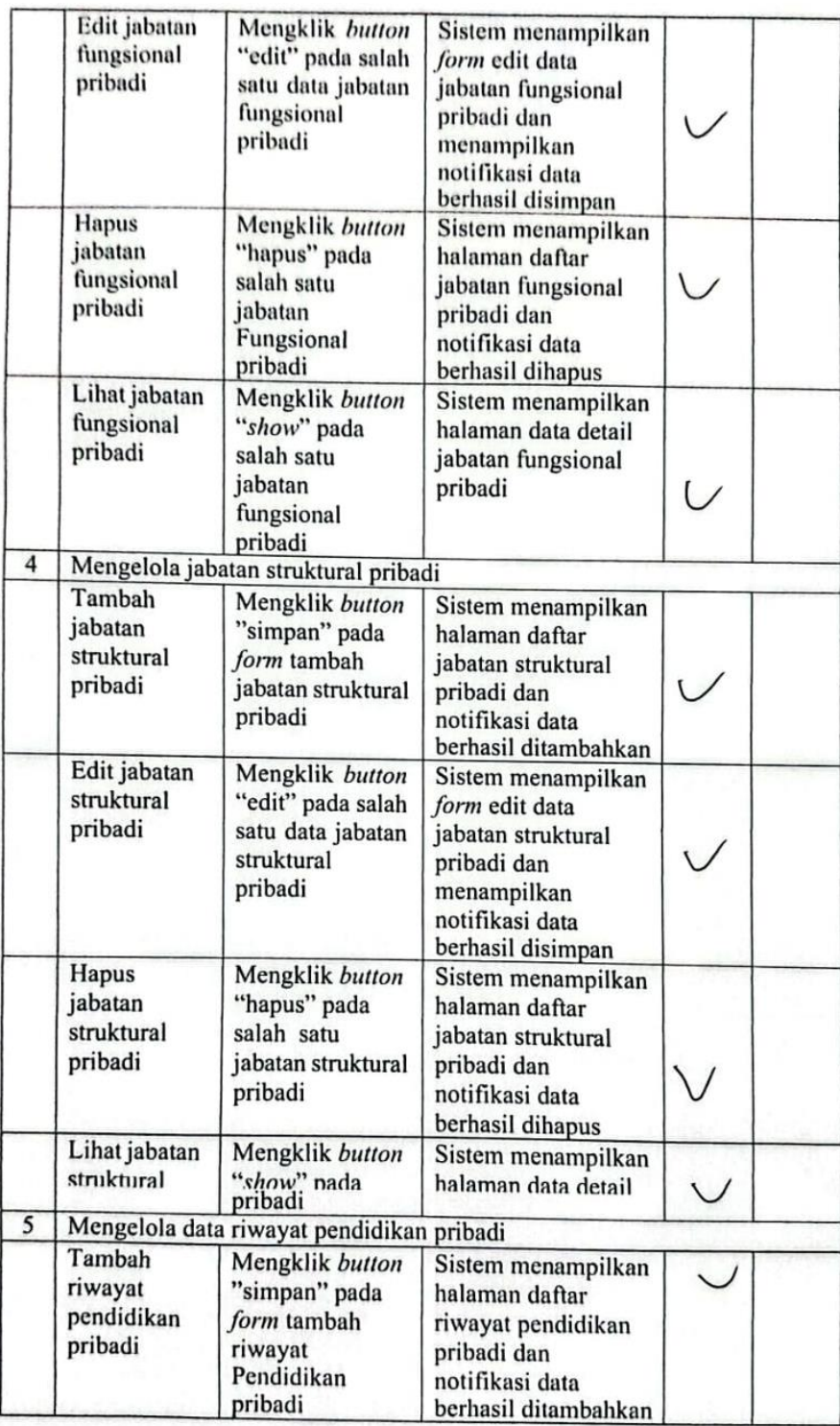

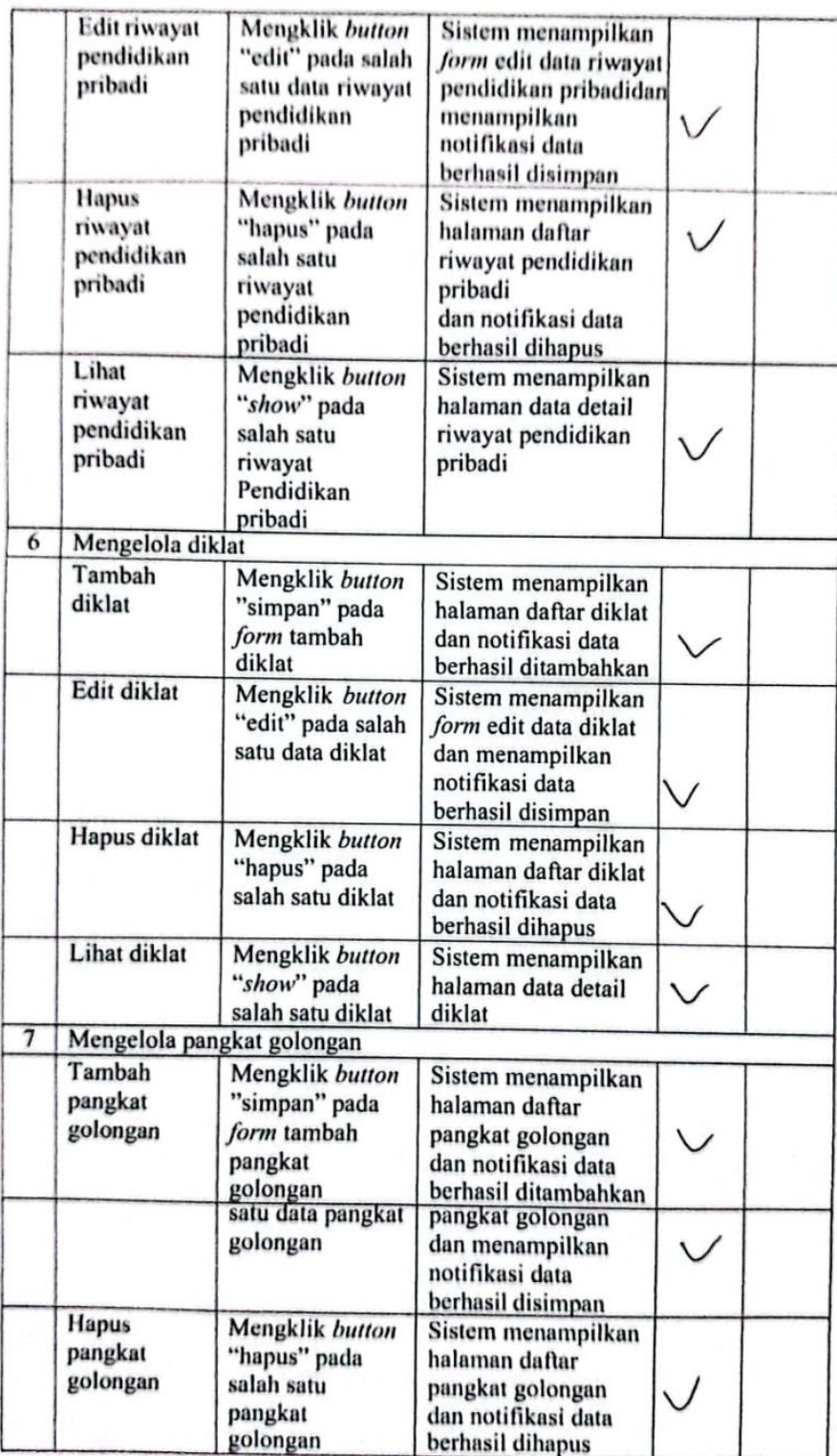

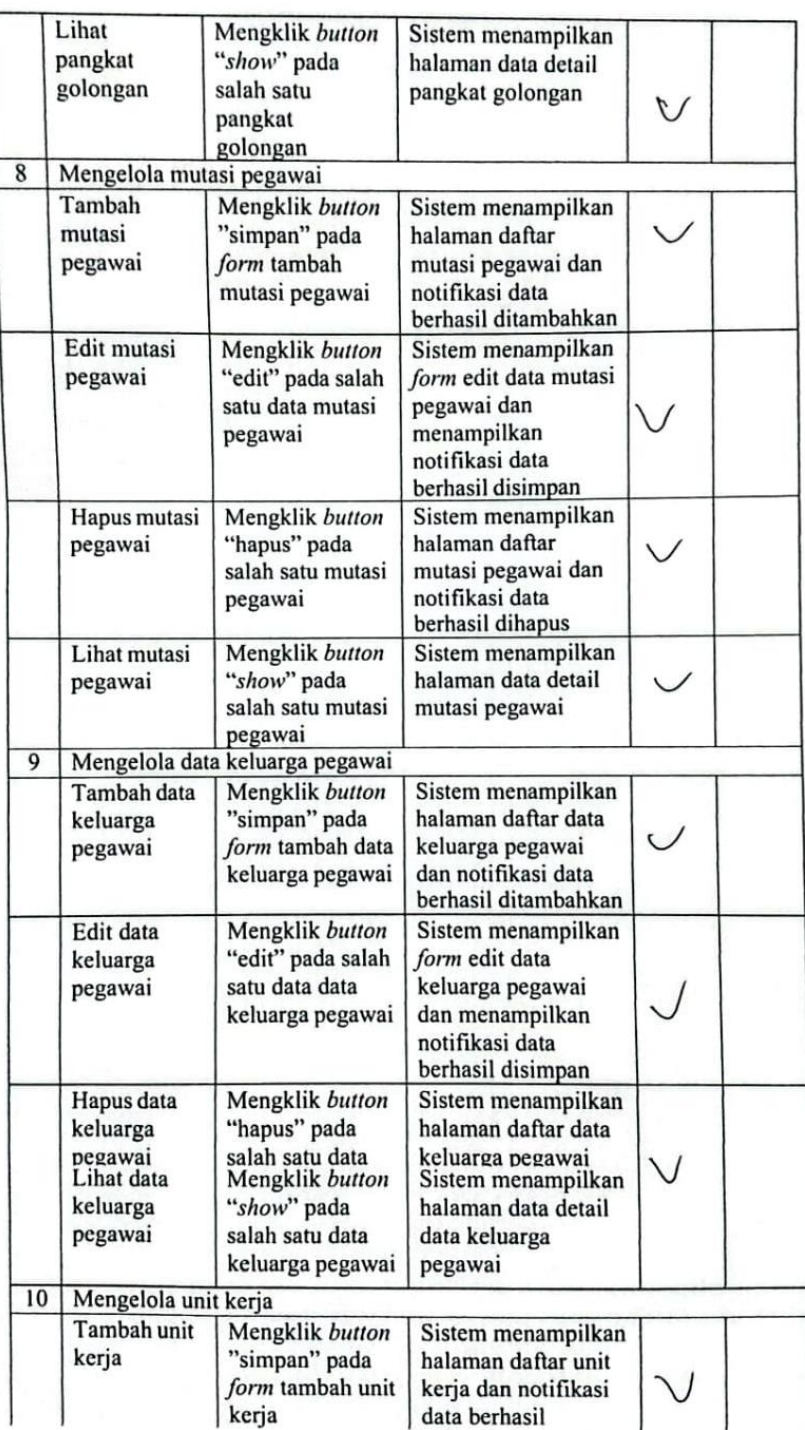

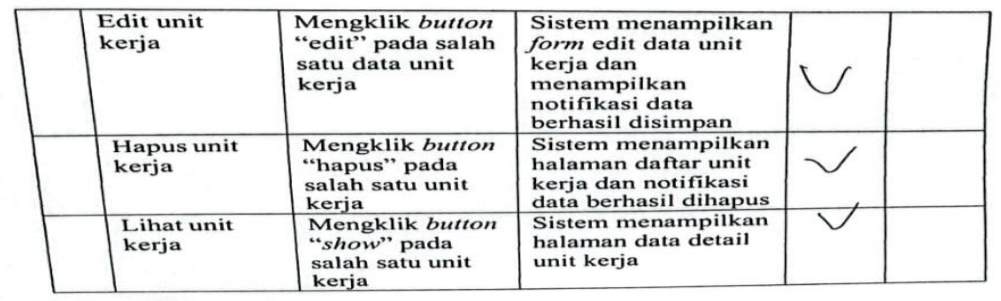

Padang, 5 April 2023 Meysa Putri, S.Kom

#### $-$ FORM PENGUJIAN SISTEM

 $\begin{tabular}{ll} Nama \emph{Aplikasi} & : Sistem \emph{Pengelolaan Data \emph{Pegawai Universitas Andalas} } \\ \emph{Berbasis Web Dilengkapi \emph{Fasilitas } \emph{Web Service} } \\ \emph{Name Penguji} & : Nindy Malisha, SE \\ \emph{Jabatan} & : Admin \\ \emph{Pengujian aplikasi (admin)} \end{tabular}$ 

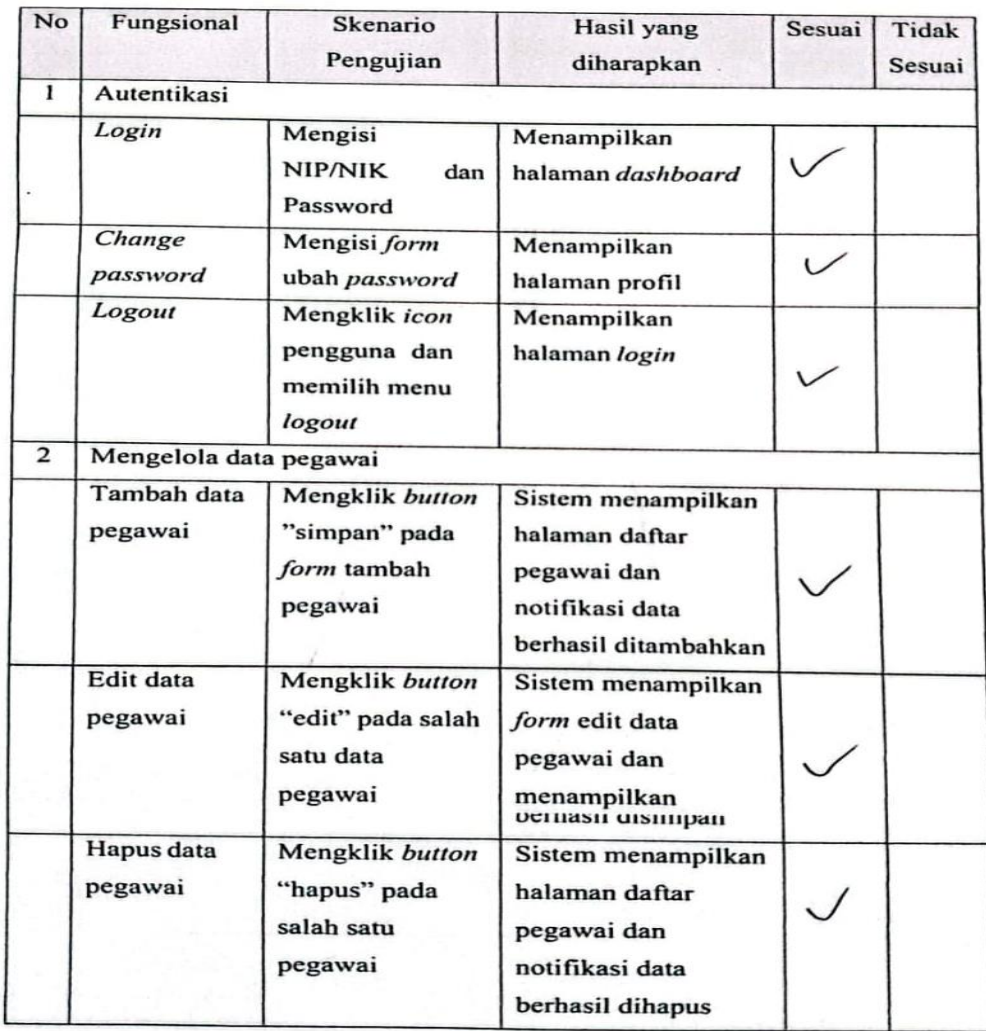

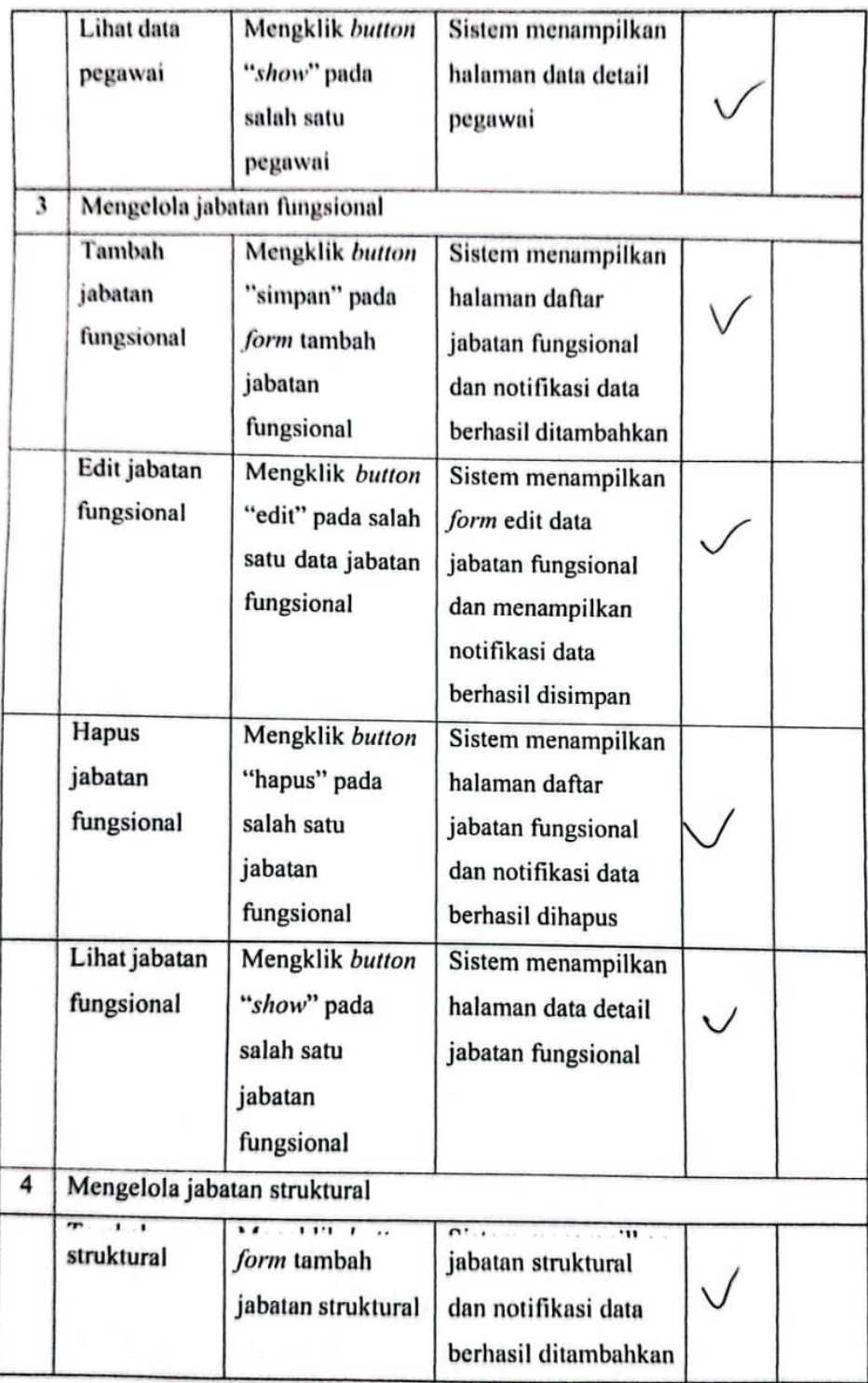

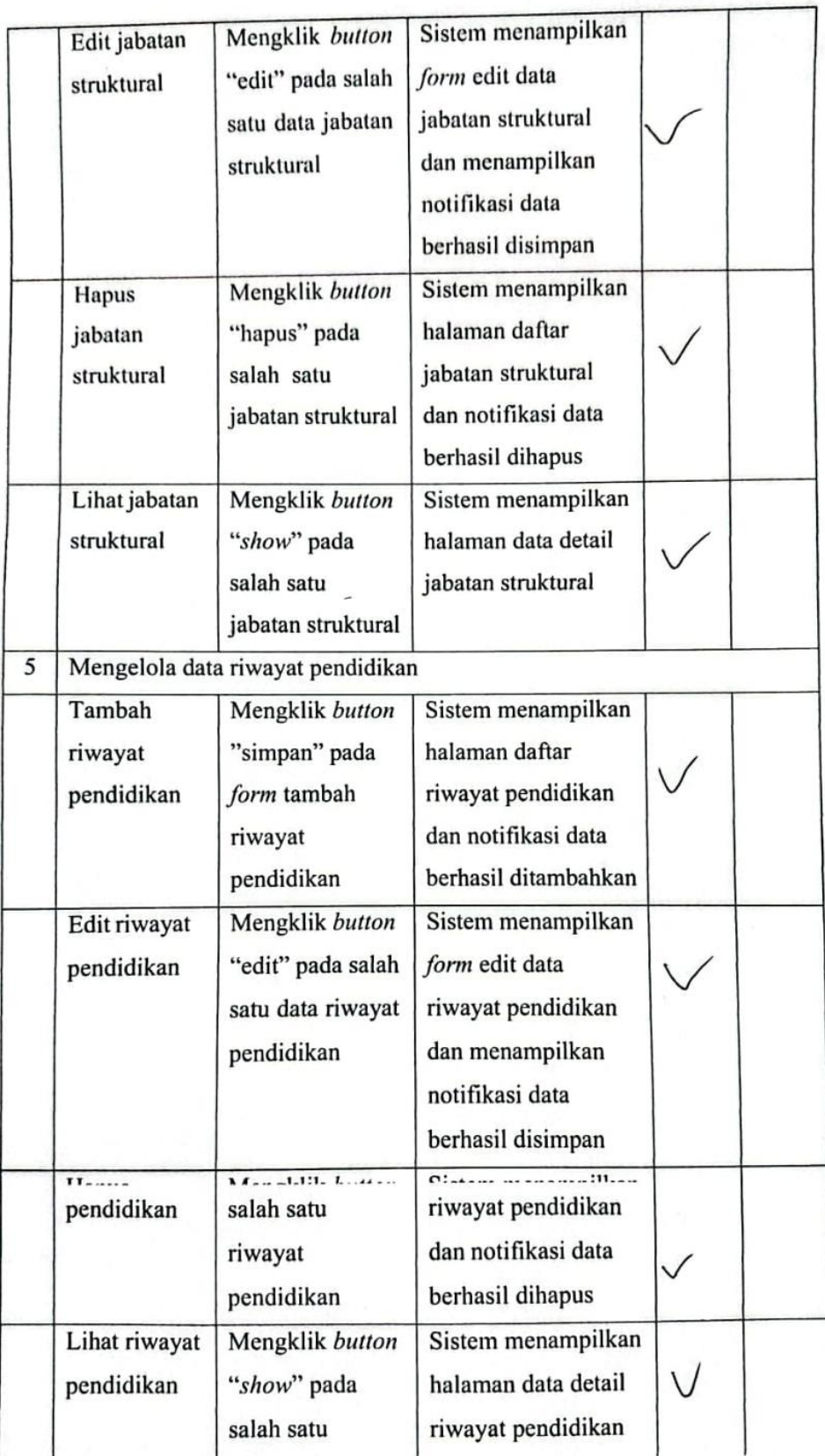

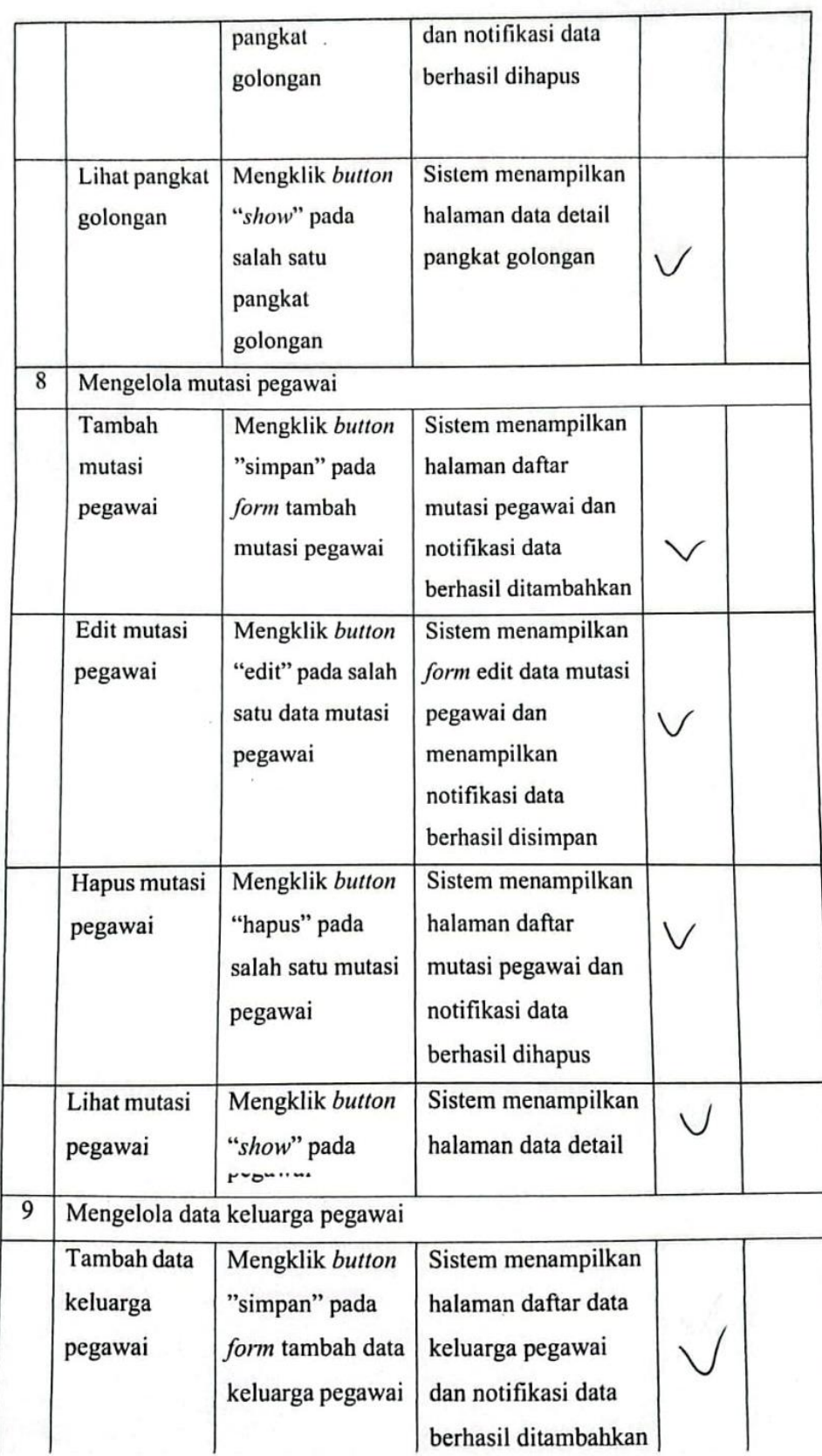

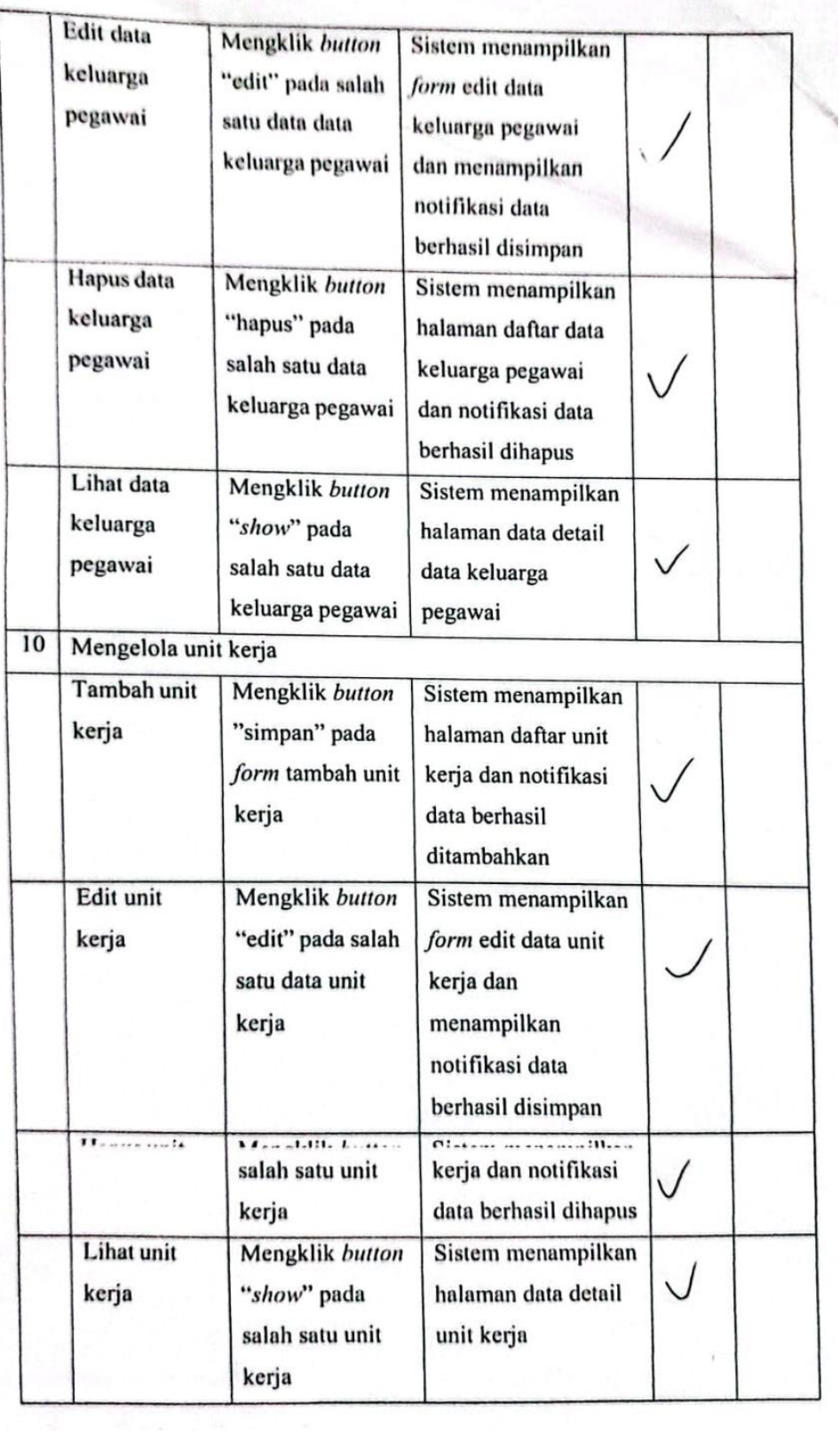

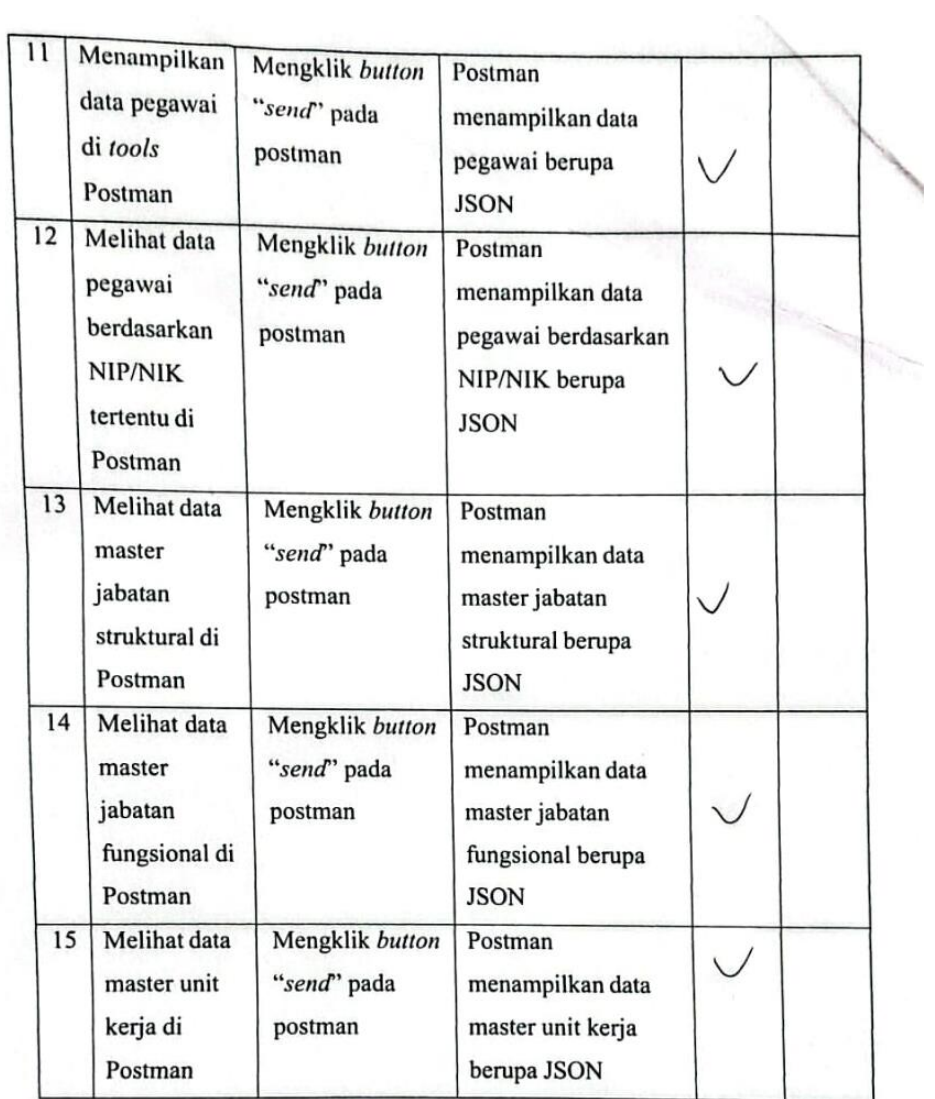

Padang, 5 April 2023<br>
Mull<br>
Nindy Malisha, S.E
## PEMBANGUNAN SISTEM INFORMASI PENGELOLAAN DATA PEGAWAI UNIVERSITAS ANDALAS BERBASIS WEB DENGAN **FASILITAS WEB SERVICE**

**ORIGINALITY REPORT** 

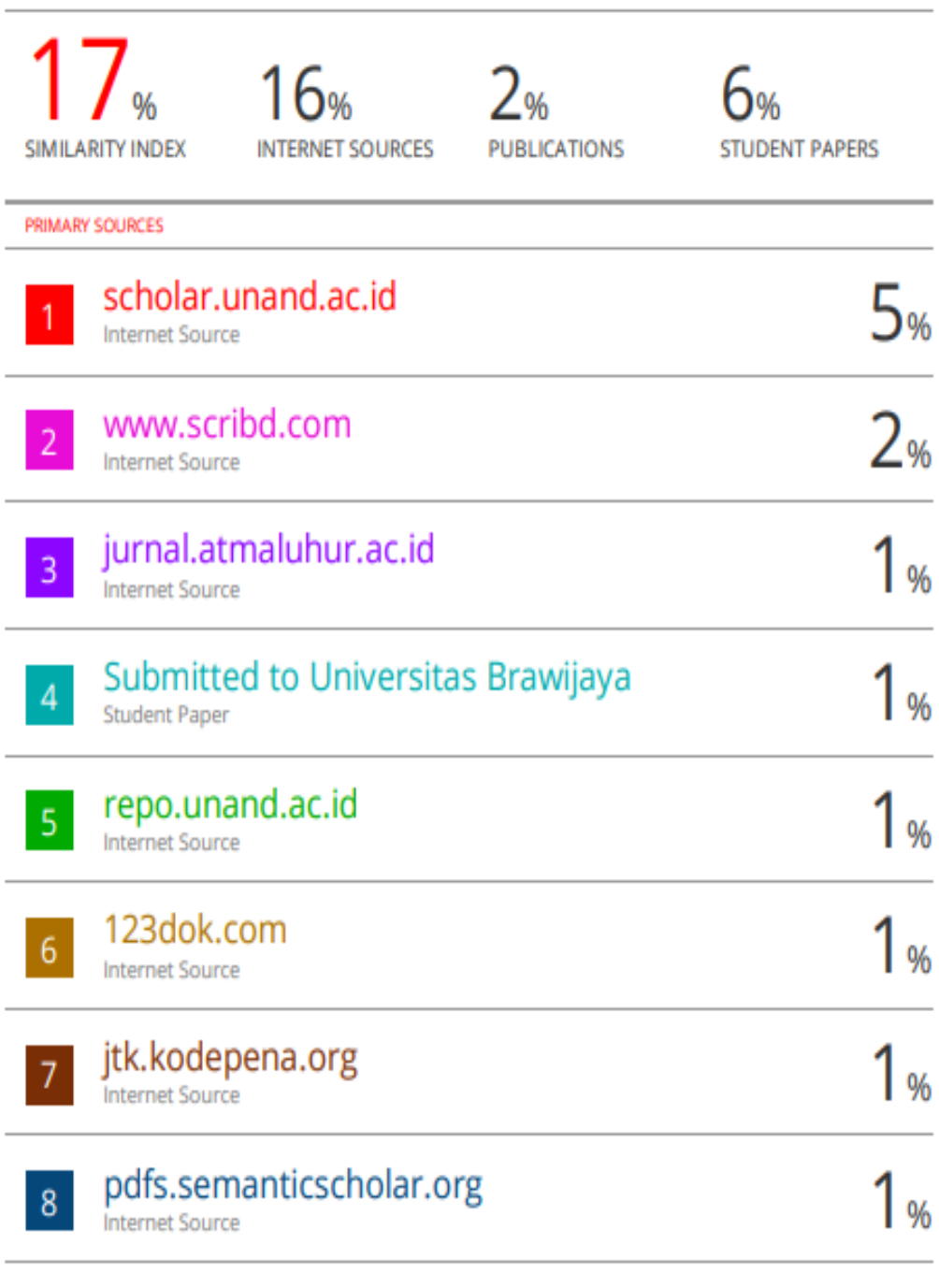

tunasbangsa.ac.id

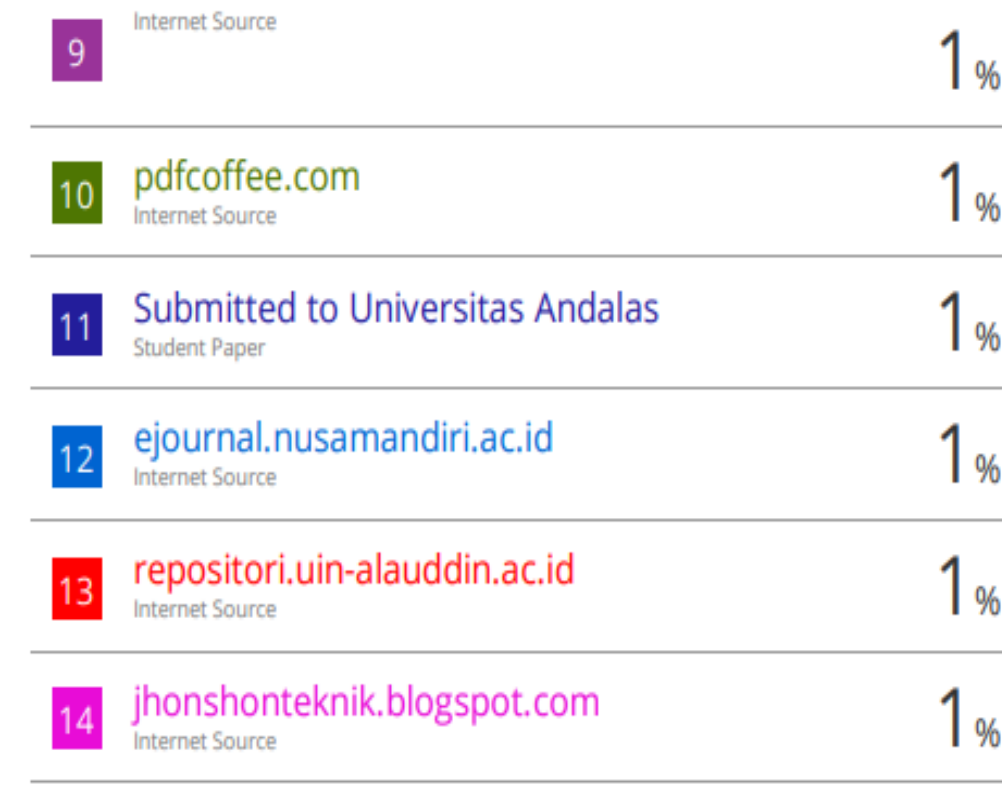

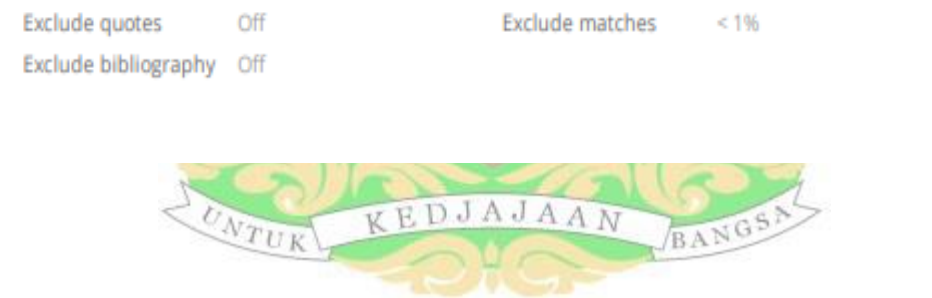